# INTRODUCTION TO PROGRAMMING

### 1.1 PROGRAMMING OVERVIEW

The DCS system arrives from the factory with default data. Connect it to trunks, stations and power, turn the system on and it is fully operational. The only thing left to do is customize the data to fit the customer's needs. This is called programming the system.

MMC stands for Man Machine Code and each program is assigned a different three digit code. These MMC codes are used to view, create or change customer data. Programming is simply deciding what needs to be done and knowing which MMC is used to do it. For example, use MMC 601 to create a station group. System speed dial numbers are entered in MMC 705 and soft keys are assigned to individual keysets using MMC 722.

System programming may be done from any LCD 12B, LCD 24B (Euro style), Falcon 18B or Falcon 28B keyset or via a PC using PCMMC software. The first thing you must do is open system programming. As a security measure, a passcode must be entered to do this. Figure 1–1 illustrates the keys on a display keyset that have special functions during programming. When required, these keys will be referred to by the names described in the diagram.

## 1.2 PROGRAMMING LEVELS

There are three levels of programming: SYSTEM, CUSTOMER and STATION. System and customer levels are under passcode protection while station programming does not require a passcode.

To prevent conflicting data from being entered, only one person at a time can enter programming with the technician or customer passcode. While programming is in progress, normal system operation is not affected. For your convenience, the system displays [xxx IN PGM MODE] when another keyset is in the program mode.

### A. System level

This level is entered via MMC 800 and requires the technician level passcode. It allows access to all system programs, station programs and maintenance programs.

#### B. Customer level

This level is entered via MMC 200 and requires the customer passcode. It allows access to station programs and system programs allowed by the technician in MMC 802. When using the customer passcode to access station programs, data for all stations can be viewed or changed.

NOTE: When the system is programmed for multiple tenant use, each tenant has an individual customer passcode enabled in MMC 201. The access for tenant passcode is limited to only certain MMCs. See MMC 201 for more details.

After opening programming with the customer passcode, you must press TRSF to exit. Now press TRSF and the MMC number you wish to access.

### C. Station level

All keysets can access station programs 102 ~ 119 without using a passcode. Each user can only change station data for his/her own keyset.

When the LCD 12B, LCD18B, LCD24B or LCD 28B keyset is in programming, the display shows instructions, prompts and choices. Existing data is always displayed before it can be changed. The keystroke sequence for each MMC is detailed in the following pages.

## 1.3 MMC Programming Structure

The MMCs are broken into 100 groups. Each group has a theme and these themes are as follows:

100 series – Station user programs. Most of these programs can be entered by the station user without a password.

200 series – Station features and Optional Equipment programs.

300 series – System wide station programs which relate to the system resources and system features available to station users.

400 series – Trunk related programs.

500 Series - System Counters and timers.

600 Series – Groups including station, trunk and paging.
700 Series – System-wide features and System Tables.

800 Series – Technician-specific programs.

## **Opening MMC Programming**

Before it is possible to perform System level or Customer level programming, programming mode must be enabled. This is done by following these steps:

- 1. On an idle LCD keyset, press the [TRSF] key and enter the appropriate programming code (ie 200 for customer or 800 for technician);
- 2. Enter the passcode (Defaults: Technician 4321; Customer 1234)
- 3. When entering programming mode for the first time, the system requires the country code to be set. Select Australia using the Volume up/down keys and confirm using the right soft key. Press 1 to set the default values for Australia. Re-enter programming mode from step 1 above
- 4. The display will indicate whether programming is enabled or disabled. This can be toggled by pressing the Volume + or Volume keys or by dialling 1 to enable.
- 5. The system is now enabled for programming.

#### IMPORTANT REMINDER

When first installing DCS70, DCS24, DX408 systems and DCS200 systems using V6+ , always use MMC 812 to set the Country code 'Australia' and then MMC 811 to clear the memory. This will ensure that you begin with clean default data.

In MMC 811 two options are available, RESET SYSTEM and CLEAR MEMORY, you must select CLEAR MEMORY using the Volume Up key or dialling 1. RESET SYSTEM only restarts system - it does not clear the memory

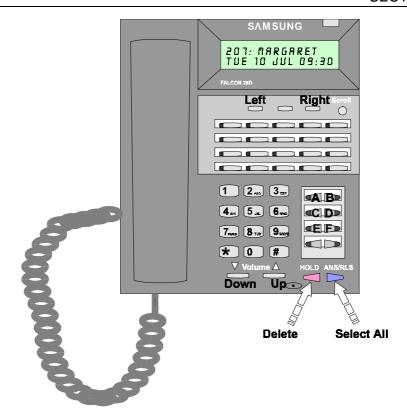

FIGURE 1-1 SPECIAL KEY FUNCTIONS New Falcon 28 Key Handset

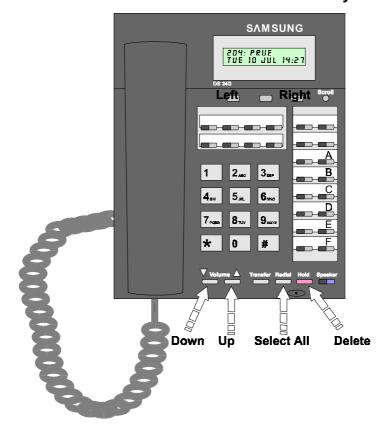

FIGURE 1-2 SPECIAL KEY FUNCTIONS DX 24 Key Handset

Programmable keys on the Falcon 28B, Falcon 18B, Falcon 8B and DX24B are programmed in MMC 722 and MMC 723. The mapping of the keys is shown in the diagrams below.

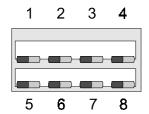

Falcon 8B Keyset

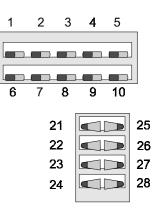

Falcon 18B Keyset

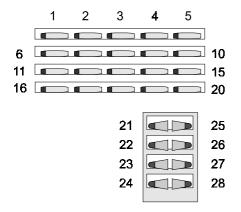

Falcon 28B Keyset

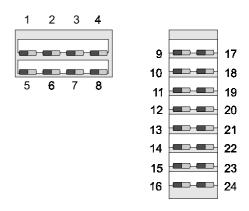

DX 24B Keyset

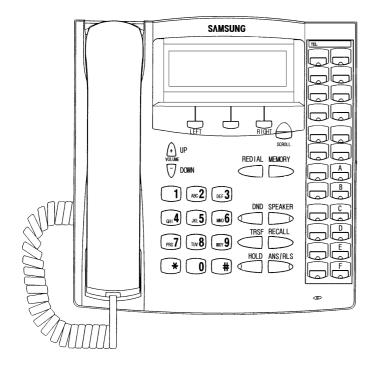

FIGURE 1-3 SPECIAL KEY FUNCTIONS Euro 24 Key Handset

# **Programming Procedures**

# **Program List**

100: Station Lock/Unlock 101: Change User Passcode

102: Call Forward 103: Set Answer Mode 104: Station Name 105: Station Speed Dial

Station Speed Dial Name 106:

Key Extender **107**:v6 108:D24 Station Status 109: Clock Display 110:76 Keyset On/Off 111: Keyset Ring tone Alarm Clock 112: View Memo No. 113: 114: Off Hook Ring Level 114:\/6 Kevset Volume

Set Programmed message 115:

116: Alarm Reminder Assign BGM Volume 117: 118: Station Ring Volume 119: Set CLIP Display

**121:**V6 Keyset Language

Open Customer Programming 200: 201: Change Customer's Passcode 202: Change Feature Passcodes

203:D24 Assign UA Device 204:D24 Common Bell Control 205:D24 Assign Loud Bell Barge in Type 206: 207:v6 Assign VM/AA Port 208: Assign Ring Type 209: Assign AOM

Customer On/Off per Tenant 210:\/6

211:D24 Door Ring Assignment Alarm Ringing Station 212:D24

213:D24 Alarm Message

**DISA Alarm Ringing Station** 214:214 Dial by Voice Options 215: 216: Dial by Voice Assignment

217: **CCC** Option

Common Service Relay Type 219 D24

ISDN Service Type 220:V6

Customer On/Off per Station 300:06

301: Assign Station COS Pick Up Groups 302: 303: Assign Boss/Secretary 304: Assign Station/Trunk Use 305: Assign Forced Code

306: Hot Line 306<sub>D24</sub>: Hot Line

307: Assign Off-Hook Selection
 308:D24 Assign Station BGM Source
 309:D24 Assign Station Music on Hold

310: LCR Class of Service311: Assign SIM Parameter

312:v6 Allow CLIP

314:v6 Confirm Outgoing Call 313: Assign PIN Code 315:v6 Set Relocation

316:v6 Copy Station Useable 317:v6 Assign Station/Station Use

318:v6 Distinctive Ring
319:v6 Assign Branch Group
400: Customer On/Off per Trunk

401: CO/PBX Trunk402: Trunk Dial Type403: Trunk Toll Class404: Trunk Name

405: Trunk Telephone Number
406: Trunk Ring Assignment
407: Forced Trunk Release
408: v6 Assign Trunk Music on Hold

409: Trunk Status

410: Assign DISA Trunk
411: Assign E1 Signal Type
412: Assign Trunk Signal
413: Voice Mail Answer Mode

414: v<sub>6</sub> Trunk MPD/PRS

415: Report Abandoned Trunk Data416: E&M Translation Table Use

417: PRI CRC 4 Option
418: Card Restart
418:v6 Card Restart
419: BRI Option
420: PRI Option
421: MSN Digit

422: Assign Trunk COS
423: BRI Configuration
424: BRI Extension Mapping
426:v6 Trunk Gain Control
427DCS70: R2MFC Signal

428:v6 Assign Trunk/Trunk Useable 429DCS70: Assign Night Trunk Group 500:v6 System Wide Counters

501:v6 System Timers
502:v6 Station Timer
503:v6 Trunk Wide Timers
504: Pulse Make/Break Ratio
505: Assign Date and Time

506:v6 Tone Cadence

507: Assign Auto Night Time

508: Call Cost

509: CO Tone Cadence

510: SLT Message Wait Cadence

510:v6 SLI Ring Cadence

511:v6 SLT Message Wait Cadence

512:v6 Assign Holiday

600: Assign Operator Group

600:v6 Assign Operator

601:v6 Assign Station Groups
602: Station Group Name
603: Assign Trunk Groups
604: Assign Internal Page Zone
605:D24 Assign External Page Zone
606:D24 Assign Speed Dial Block

607:v6 UCD Options

608: Assign Review Block
700:D24 Copy COS Contents
701:v6 Assign COS Contents
702: Toll Deny Table
703: Toll Allowance Table

705: Assign System Speed Dial706: System Speed Dial Name

Assign Wild Card

707:D24 Authorisation Codes

708:D24 Account Code

704:

709: PABX Access Codes
710: LCR Digit Table
711: LCR Time/Date Table
712: LCR Route Table

713: LCR Modify Digit Table

714: DID Number & Name FANS/Option715: Programmed Station Message

716: Network Access Code717: Assign PIN Codes718: My Area Code

720: Copy Key Programming

721: Save Station Key Programming
722: Station Key Programming
723:v6 System Key Program
724: Dial Numbering Plan
724:v6 Dial Numbering Plan
725: SMDR Options
726: VM/AA Option

727:D24 System Version Display 728: CLIP Translation Table

730:<sub>D24</sub> AA Record Gain 731: AA RAM Clear

732:v6 AA Translation Table

733: AA Plan Table
734: AA Message Match
735: AA Used Plan
736:D24 Assign AA MOH

737: DECT System Code

738: Clear DECT Registration

739: BSI Download
740: Station Pairing
741: DBS Restart
742: BSI Status
743: DBS Status
744: BSI Registration

745: DECT Carrier Allocation

750:Cadence751:Cadence752: Cadence752: Cadence752: Cadence
VM Card Restart
Assign Mailbox
Auto Record

753:Cadence Warning Destination

754:Cadence VM Halt 755:Cadence VM Alarm

756:Cadence Assign VM MOH VM IN/OUT

800: Enable Technician Programming
801: Change Technician Passcode
802:v6 Customer Access MMC Numbers

803: Assign Tenant Group 804:v6 System I/O Parameters

805: Tx Level

805:v6 TX Level and Gain 806: Card Pre-Install 807:v6 Volume Control

809:v6 System MMC Language

810: Halt Processing 811: Reset System 812:v6 Country Code

> V6 designates Version 6 software changes. D24 designates specific DCS24 information. Cadence designates specific Cadence MMC's

### **Station Lock** MMC 100:

### **DESCRIPTION:**

Allows the System Administrator or technician to lock or unlock an individual station or all stations simultaneously. The three options are as follows:

UNLOCKED Unlocks a locked station

LOCKED OUT This mode does not allow access to a CO line to dial out

2 LOCKED ALL Not allowed to initiate any action with this mode

#### **PROGRAM KEYS**

UP & DOWN Used to scroll through options Used to enter selections **KEYPAD** Move cursor left and right SOFT KEYS

Used to store data and advance to next MMC SPK

HOLD Used to clear previous entry

ANS/RLS Used to select ALL

**ACTION DISPLAY** 

> Press TRSF 100 1. Display shows

[201] STN LOCK UNLOCKED

[205] STN LOCK

2. Dial station number (eg., 205)

OR

**UNLOCKED** 

Use UP and DOWN to select station and press RIGHT soft key to move cursor OR

Press ANS/RLS to select all stations

3. Dial 0 to 2 for Locked type (eg., 1) OR

> Press UP or DOWN key to make selection and press RIGHT soft key to return to step 2

Press TRSF to save and exit 4.

> Press SPK to save and advance to next MMC

**DEFAULT DATA: ALL STATIONS UNLOCKED** 

**RELATED ITEMS: STATION USER PROGRAMMING** 

LOCKED OUT

[ALL] STN LOCK

??

# **MMC 101:**

# Change User Passcode

## **DESCRIPTION:**

Allows the system administrator or technician to reset any keyset 's passcode to its default value of "1234" This MMC cannot display station passcodes; it can only reset them to default.

Keyset users can set or change their individual passcodes. The passcode is used to lock or unlock the keyset for toll restriction override and to access the DISA feature.

NOTE: Default passcodes cannot be used for toll restriction override or for DISA access.

**PROGRAM KEYS** 

4.

UP & DOWN

KEYPAD

SOFT KEYS

Used to scroll through options

Used to enter selections

Move cursor left and right

SPK Used to store data and advance to next MMC

HOLD Used to clear previous entry

ACTION DISPLAY

Press TRSF 101 [201] PASSCODE Display shows PASSCODE : \*\*\*

2. Dial keyset number (eg., 205) [205] PASSCODE OR PASSCODE : \*\*\*\*

Use UP or DOWN to scroll through keyset numbers and press RIGHT soft key to move the cursor right

3. Press HOLD to reset passcode

[205] PASSCODE PASSCODE : 1234
Press TRSF to store and exit

OR
Press SPK to store and advance
to next MMC

DEFAULT DATA: ALL STATION PASSCODES = 1234 RELATED ITEMS: MMC 100 STATION LOCK

#### MMC 102: Call Forward

## **DESCRIPTION:**

Allows the system administrator to program the call forward destinations for other station users. The MMC also allows call forward to be set after the destination has been entered.

The DCS system allows five types of call forwarding. FORWARD ALL, FORWARD NO ANSWER, FORWARD BUSY, FORWARD FOLLOW ME and FORWARD EXTERNAL. There is an additional option, FORWARD BUSY/NO ANSWER, that allows both of these options to be activated at the same time, provided that destinations have been entered for both.

0 = FORWARD CANCEL 3 = NO ANSWER

1 = ALL CALL 4 = BUSY/NO ANSWER

2 = BUSY5 = EXT

**PROGRAM KEYS** 

UP & DOWN Used to scroll through options Used to enter selections KEYPAD Move cursor left and right SOFT KEYS

SPK Used to store data and advance to next MMC

HOLD Used to clear previous entry

**ACTION DISPLAY** 

> Press TRSF 102 [201] FORWARD 1 Display shows

2. Dial station number (eg., 205)

OR

Press UP or DOWN to select station Press RIGHT soft key to move cursor

3. Dial 0-5 to select forward type

Press UP or DOWN to select forward type Press RIGHT soft key to move cursor

4. Dial destination number (eg., 201)

OR

Press UP or DOWN to select destination Press RIGHT soft key to move cursor

5. Dial 1 for YES, 0 for NO

OR

Press UP or DOWN to select YES or NO and Press RIGHT soft key to return to step 2

Press TRSF to store and exit 6.

to next MMC

Press SPK to store and advance

0: FORWARD CANCEL

[205] FORWARD

0: FORWARD CANCEL

[205] FORWARD 1: ALL CALL: NONE

[205] FORWARD 1: ALL CALL: 201

[205] FORWARD

CURRENTLY SET : YES

**Note**: Forward External key must be programmed on a keyset to allow this feature to be activated.

**DEFAULT DATA: NONE** 

RELATED ITEMS: MMC 301 ASSIGN STATION COS

**MMC 501 SYSTEM TIMERS** 

MMC 502 FORWARD NO ANSWER TIMER

**MMC 701 ASSIGN COS CONTENTS** 

MMC 722 STATION KEY PROGRAMMING MMC 723 SYSTEM KEY PROGRAMMING

## MMC 103:

# **Set Answer Mode**

## **DESCRIPTION:**

Allows a system administrator to change the answer mode of any keyset or add-on module. Each keyset or add-on module can have its answer mode set to one of the following options:

- 0. RING: The keyset will ring in one of eight custom ring patterns. Calls are answered by pressing the ANS/RLS key or by lifting the handset.
- 1. AUTO: After giving a short attention tone, the keyset will automatically answer calls on the speaker phone. When a CO line is transferred to a keyset in Auto Answer, the screened portion of the call will be Auto Answer, but the keyset or add-on module (AOM) will ring when the transfer is made if the user has not pressed the ANS/RLS key or lifted the handset.
- 2. VOICE: ANNOUNCE after a short attention tone, callers can make an announcement but the ANS/RLS key or handset must be used to answer calls.

#### **PROGRAM KEYS**

UP & DOWN Used to scroll through options Used to enter selections KEYPAD Move cursor left and right SOFT KEYS

Used to store data and advance to next MMC SPK

HOLD Used to clear previous entry ANS/RLS Used to select ALL

**ACTION DISPLAY** 

> Press TRSF 103 1. Display shows

[201] ANS MODE RING MODE

[205] ANS MODE

RING MODE

2. Dial keyset number (eg., 205)

OR

Press UP or DOWN to select keyset

Press ANS/RLS to select all Stations Press RIGHT soft key to move cursor [ALL] ANS MODE

[205] ANS MODE

**VOICE ANNOUNCE** 

3. Dial 0, 1 or 2 to change ring mode OR

Press UP or DOWN to select ring mode and press RIGHT soft key to return to step 2

above

4. Press TRSF to store and exit

OR

Press SPK to store and advance

to next MMC

**DEFAULT DATA: ALL KEYSETS RING** 

**RING FREQUENCY DEFAULT IS 5** 

**RELATED ITEMS: MMC 111 KEYSET RING TONE** 

# MMC 104:

# **Station Name**

## **DESCRIPTION:**

Allows the system administrator or technician to enter an eleven (11) character name to identify an individual station.

Names are entered using the keypad. Each key press selects a character. Pressing the dial pad key moves the cursor to the next position. For example, if the directory name is "SAM SMITH," press the number "7" three times to get the letter "S." Now press the number "2" once to get the letter "A." Continue selecting characters from the table below to complete your message. Pressing the bottom left programmable key will change the letter from upper case to lower case.

NOTE: When the character you want appears on the same dial pad key as the previous character, press the UP key to move the cursor to the right.

| COUNT  | 1     | 2 | 3 | 4  | 5 |
|--------|-------|---|---|----|---|
| DIAL 0 | Q     | Z |   | )  | 0 |
| DIAL 1 | SPACE | ? | , | !  | 1 |
| DIAL 2 | Α     | В | С | @  | 2 |
| DIAL 3 | D     | Е | F | #  | 3 |
| DIAL 4 | G     | Н | I | \$ | 4 |
| DIAL 5 | J     | K | L | %  | 5 |
| DIAL 6 | M     | N | 0 | ^  | 6 |
| DIAL 7 | Р     | R | S | &  | 7 |
| DIAL 8 | Т     | U | V | (  | 9 |
| DIAL 9 | W     | X | Υ | (  | 9 |
| DIAL * | :     | = | [ | ]  | * |

## **PROGRAM KEYS**

UP & DOWN
KEYPAD
Used to scroll through options
Used to enter selections
SOFT KEYS
Move cursor left and right

SPK Used to store data and advance to next MMC

HOLD Used to clear previous entry

A Key 19; acts as toggle between upper case and lower case

ACTION DISPLAY

1. Press TRSF 104 Display shows [<u>2</u>01] STN NAME

2. Dial station number (eg., 205) OR

[205] STN NAME

Press UP or DOWN to select station Press RIGHT soft key to move cursor 3. Enter the station name using the procedure described above. Press the RIGHT soft key to return to step 2

[<u>2</u>05] STN NAME SAM SMITH

4. Press TRSF to store and exit
OR
Press SPK to store and advance to
next MMC

**DEFAULT DATA: NONE** 

**RELATED ITEMS: "A" BUTTON IS BUTTON #19 ON KEYSET** 

# MMC 105:

# **Station Speed Dial**

### **DESCRIPTION:**

Allows the system administrator or technician to program the personal speed dial locations assigned to a station. This must be done for single line telephones because these stations cannot access programming. Each station may have up to 50 locations or bins assigned to it in MMC 606 Assign Speed Block. The speed dial bins are numbered 00 - 49. Each speed dial number should consist of a trunk or trunk group access code followed by a separator and up to 18 digits to be dialled. These dialled digits may consist of 0-9, [ and #. If the system recognises a valid trunk or trunk group access number, it will automatically insert the separator.

#### **PROGRAM KEYS**

3.

UP & DOWN
KEYPAD
Used to scroll through options
Used to enter selections
SOFT KEYS
Move cursor left and right

SPK Used to store data and advance to next MMC

HOLD Used to clear previous entry
B Used to insert a flash code "F"
C Used to insert a pause code "P"

D Used to insert a pulse/tone conversion code "C"

E Used to mask/unmask following digits (shows as "[ " or " ]")

F Used to enter name for speed dial bin (see MMC 106)

### ACTION DISPLAY

1. Press TRSF 105
Display shows

[201] SPEED DIAL 00:

[201] SPEED DIAL

00:

2a. Dial station number (eg. 205)

OR

Press UP or DOWN to select station Press RIGHT soft key to move cursor

OR

Press LEFT soft key to go to step 4

[20<u>5]</u> SPEED DIAL SPDBLK NOT EXIST

2b. If selected station has no speed dial bins, the display will be as shown and a new station may be selected

Dial location number (eg., 05)

OR

Press UP or DOWN to select location Press RIGHT soft key to move cursor

Press LEFT soft key to return to step 2

[205] SPEED DIAL 05:\_

4. Enter trunk access code (eg., 0) followed by the number to be dialled (eg., 4264100)

OR

Press the RIGHT soft key to return to step 2 OR

Press the LEFT soft key to return to step 3 Press HOLD button to clear an entry

If an error is made, use DOWN arrow to step

[205] SPEED DIAL 05: 0-4264100\_

back

5. Press "F" button to access MMC 106

Station Speed Dial by Name

OR

Press TRSF to save and exit

OR

Press SPK to save and advance to next

MMC

**DEFAULT DATA: NONE** 

RELATED ITEMS: MMC 106 STATION SPEED DIAL NAME

MMC 606 ASSIGN SPEED BLOCK

# **MMC 106:**

# Station Speed Dial Name

### **DESCRIPTION:**

Allows a eleven character name to be entered for each personal speed dial location. This name enables the speed dial number to be located when the directory dial feature is used. The directory dial feature allows the display keyset user to select a speed dial location by viewing its name.

Names are written using the keypad. Each press of a key selects a character. Pressing the dial key pad moves the cursor to the next position. For example, if the directory name is "SAM SMITH," press the number "7" three times to get the letter "S." Now press the number "2" once to get the letter "A." Continue selecting characters from the table below to complete your message. Pressing the bottom left programmable key changes the letter from upper case to lower case.

NOTE: When the character you want appears on the same dial pad key as the previous character, press the UP key to move the cursor to the right.

| COUNT  | 1     | 2 | 3 | 4  | 5 |
|--------|-------|---|---|----|---|
| DIAL 0 | Q     | Z | - | )  | 0 |
| DIAL 1 | SPACE | ? | , | !  | 1 |
| DIAL 2 | Α     | В | С | @  | 2 |
| DIAL 3 | D     | Е | F | #  | 3 |
| DIAL 4 | G     | Н | I | \$ | 4 |
| DIAL 5 | J     | K | L | %  | 5 |
| DIAL 6 | M     | N | 0 | ۸  | 6 |
| DIAL 7 | Р     | R | S | &  | 7 |
| DIAL 8 | Т     | U | V | (  | 9 |
| DIAL 9 | W     | X | Υ | (  | 9 |
| DIAL * | :     | = | [ | ]  | * |

#### **PROGRAM KEYS**

UP & DOWN
KEYPAD
Used to scroll through options
Used to enter selections
SOFT KEYS
Move cursor left and right

SPK Used to store data and advance to next MMC

HOLD Used to clear previous entry

A Key 19, acts as toggle between upper case and lower case

ACTION DISPLAY

 1.
 Press TRSF 106
 [201] SPEED NAME

 Display shows
 00 :

2a. Dial station number (eg., 205) [205] SPEED NAME O0:

Press UP or DOWN to select station and press RIGHT soft key to move cursor

2b. Dial station number (eg., 305) [305] SPEED NAME

OR

Press UP or DOWN to select station speed blocks not assigned

SPDBLK NOT EXIST

3. Dial speed dial location (eg., 05)

OR

Use UP or DOWN to scroll through location numbers and use the RIGHT soft key to move the cursor OR

Press the LEFT soft key to return to step 2

4. Enter the location name using the procedures described above and press RIGHT soft key to return to step 2

Press LEFT soft key to return to step 3 to continue entering entries

5. Press TRSF to store and exit Press SPK to store and advance to next MMC

[205] SPEED NAME 01:

[205] SPEED NAME 01: SAM SMITH

**DEFAULT DATA: NONE** 

**RELATED ITEMS: MMC 105 STATION SPEED DIAL** 

# MMC 107:

# **Key Extender**

## **DESCRIPTION:**

Use this program to view the programmable keys assigned to keyset station. In addition it allows the system administrator to assign key extenders to some keys making a general access feature key more specific. The feature keys that can have extenders are listed below.

#### FEATURE KEY EXTENDER

BOSS Boss and Secretary (1-4)

DIR Directory dial by name type (1-3)

DP Direct Pick Up (extension or station group number)

DS Direct Station Select (station number)

FWRD Call Forward (0-5) GPIK Group Pick Up (01-20)

IG In/Out group (Station Group Number)

MMP Meet Me Page (0-9, \*)

PAGE Page (0-9, \*)

SG Station Group (500-529) SPD Speed Dial (00-49, 500-999)

SP UCD Supervisor (UCD Group Number) PSM Programmed Station Message (01-20) VM transfer (VM/AA Group Number)

#### **PROGRAM KEYS**

UP & DOWN Used to scroll through options KEYPAD Used to enter selections SOFT KEYS Move cursor left and right

SPK Used to store data and advance to next MMC

HOLD Used to clear previous entry

**DISPLAY ACTION** 

> 1. Press TRSF 107 Display shows first station

[201] KEY EXTEND 01 : CALL1 →

2. Dial station number (eg., 205)

Use UP or DOWN to scroll through station numbers and press RIGHT soft key to move the cursor

[205] KEY EXTEND 01 : CALL1  $\rightarrow$ 

3. Enter key number (eg., 18)

OR

Use UP and DOWN to scroll through keys and use RIGHT soft key to move the cursor

OR

Press the key to be programmed Dial extender according to above table System will return to this step If no more entries, press LEFT soft key to return to step 2

[205] KEY EXTEND 18 : DS 207 → DS

Press TRSF to store and exit
 OR
 Press SPK to store and advance
 to next MMC

[205] KEY EXTEND <u>1</u>8 : DS 207 →

**DEFAULT DATA: NONE** 

RELATED ITEMS: MMC 720 COPY KEY PROGRAMMING

MMC 721 SAVE STATION KEY PROGRAMMING MMC 722 STATION KEY PROGRAMMING

MMC 723 SYSTEM KEY PROGRAMMING MMC 724 DIAL NUMBERING PLAN

Note: When the RIGHT soft key will not move the cursor to the right, you are attempting to add an extender to a key that cannot have one.

# **MMC 108:**

# **Station Status**

## **DESCRIPTION:**

Displays the following attributes of a station port. This is a READ ONLY MMC.

| Bioplayo the following attributes of a station port. This is a real billion of the following |                        |                          |            |                          |                    |  |
|----------------------------------------------------------------------------------------------|------------------------|--------------------------|------------|--------------------------|--------------------|--|
|                                                                                              | DCS                    |                          |            | DCS70                    |                    |  |
| 0                                                                                            | PORT #: Cabinet (1-3   | )/Slot (1-7)/Port (1-16) | 0          | PORT #: Card (Base/      | Exp1-6)/Port (1-8) |  |
| 1                                                                                            | TENANT NUMBER          | 1-2                      | 1          | TYPE                     |                    |  |
| 2                                                                                            | PICKUP GROUP           | None, 01-30              | 2          | PICKUP GROUP             | None, 01-30        |  |
| 3                                                                                            | SGR Station Group I    | Number                   | 3          | SGR Station Group Number |                    |  |
| 4                                                                                            | BOSS-SECR None,        |                          | 4          | BOSS-SECR None, 1-4      |                    |  |
| 5                                                                                            | PAGE Page Zone (1-4    |                          | 5          | PAGE Page Zone (1-4)     |                    |  |
| 6                                                                                            | DAY COS NO COS (01-30) |                          | 6          | DAY COS NO COS (01-30)   |                    |  |
| 7                                                                                            | NIGHT COS NO           | COS (01-30)              | 7          | NIGHT COS NO             | COS (01-30)        |  |
| 0                                                                                            | DODE NO                | DCS24                    | 7.7.\/10   | (1 12)                   |                    |  |
| 0                                                                                            | PORT NO                | Slot (BDLI,BSLI          | , AA ) / P | ort (1-12)               |                    |  |
| Τ                                                                                            | TYPE                   |                          |            |                          |                    |  |
| 2                                                                                            | PICKUP GROUP           | None, 01-08              |            |                          |                    |  |
| 3                                                                                            | SGR                    | Station Group N          | umber      |                          |                    |  |
| 4                                                                                            | BOSS-SECR              | None, BOSS, SECI         | R          |                          |                    |  |
| 5                                                                                            | PAGE                   | Page Zone (1-4,          | * )        |                          |                    |  |
| 6                                                                                            | DAY COS NO             | COS (01-10)              |            |                          |                    |  |
| 7                                                                                            | NIGHT COS NO           | COS (01-10)              |            |                          |                    |  |
|                                                                                              |                        |                          |            |                          |                    |  |

#### **PROGRAM KEYS**

UP & DOWN
KEYPAD
Used to enter selections
SOFT KEYS
Move cursor left and right
SPK
Used to advance to next MMC

ACTION DISPLAY

1. Press TRSF 108
Display shows first station

[<u>2</u>01] STN STATUS PORT # : C1 - S3 - P01

2. Dial station number (eg., 205) OR

Press UP or DOWN to select station and press RIGHT soft key to move cursor

[205] STN STATUS PORT # : C1 - S3 - P01

3. Dial 0-7 to select station status type OR

Press UP or DOWN to select status and press RIGHT soft key to return to step 2

[205] STN STATUS TENANT NUMBER : 1

4. Press TRSF to exit OR

Press SPK to advance to next MMC

DEFAULT DATA: PORT NUMBER: ?

TENANT NUMBER: 1
PICKUP GROUP: 01
STATION GROUP: NONE

**BOSS/SECRETARY PAIRS: NONE** 

PAGE ZONE: NONE
DAY COS NUMBER: 01
NIGHT COS NUMBER: 01

RELATED ITEMS: MMC 301 ASSIGN STATION COS

**MMC 302 PICKUP GROUPS** 

MMC 303 ASSIGN BOSS/SECRETARY MMC 601 ASSIGN STATION GROUP

MMC 604 ASSIGN STATION TO PAGE ZONE MMC 803 ASSIGN TENANT GROUP - DCS ONLY

# MMC 109:

# **Clock Display**

## **DESCRIPTION:**

Allows the system administrator or technician to select the date and time display mode on a per-station basis or system-wide.

0 COUNTRY Sets overall display format and has two options

0 = ORIENTAL MM/DD DAY HH:MM 1 = WESTERN DAY DD MON HH:MM

1 CLOCK Sets format of clock display and has two options

0 = 12 HOUR Displays 1 PM as 01:00 1 = 24 HOUR Displays 1 PM as 13:00

2 DISPLAY Sets format of DAY and MON display and has two options

0 = UPPER CASE Displays Friday as FRI and March as MAR 1 = LOWER CASE Displays Friday as Fri and March as Mar

### **PROGRAM KEYS**

UP & DOWN
KEYPAD
Used to scroll through options
Used to enter selections
SOFT KEYS
Move cursor left and right

SPK Used to store data and advance to next MMC

HOLD Used to clear previous entry

ANS/RLS Used to select ALL

ACTION DISPLAY

1. Press TRSF 109 Display shows

2. Dial station number (eg., 205)

OR

Press UP or DOWN to select station and press RIGHT soft key to move cursor

OR

Press ANS/RLS for all keysets

3. Dial 0-2 to select mode

OR

Use UP and DOWN to scroll through modes and press RIGHT soft key to

move cursor

4. Use UP or DOWN to scroll through formats and press RIGHT soft key

to return to step 2

OR

Press LEFT soft key to return to step 3

5. Press TRSF to store and exit

OR

Press SPK to store and advance to

next MMC

DEFAULT DATA: COUNTRY: WESTERN

[<u>2</u>01] DAY FORMAT COUNTRY : WESTERN

[205] DAY FORMAT COUNTRY: WESTERN

[ALL] DAY FORMAT COUNTRY:?

[205] DAY FORMAT COUNTRY : ORIENTAL

Page 25 of 280 DCS & DX I&M

CLOCK: 12 HOUR CLOCK DISPLAY: LOWERCASE

RELATED ITEMS: MMC 505 ASSIGN DATE AND TIME

# MMC 110:

# **Keyset On/Off**

## **DESCRIPTION:**

Allows the system administrator to set any of the keyset features listed below.

0. AUTO HOLD Automatically places an existing CO call on hold if a CALL button, trunk key or

trunk route key is pressed during that call.

- 1. AUTO TIMER Automatically starts the stopwatch timer during a CO call.
- 2. HEADSET USE When on, this feature disables the hookswitch allowing a headset user to answer all calls by pressing the ANS/RLS button.
- 3. HOT KEYPAD When on, this feature allows the user to dial directory numbers without having to first lift the handset or press the SPK button.
- 4. KEY TONE Allows the user to hear a slight tone when pressing buttons on his/her set.
- 5. PAGE REJOIN Allows the user to hear the latter part of page announcements if his/her keyset becomes free during a page.
- 6. RING PREF. When off, requires the user to press the fast flashing button to answer a ringing call after lifting the handset.
- 7. CALL COST. If enabled (ON), LCD shows real time call cost calculated based on Metering Pulses arrived.
- 8. AME BGM This feature selects whether a station using Answer Machine Emulation will hear their personal greeting or BGM while callers are listening to the personal greeting. A BGM source must be selected for this to work. (Not applicable to DCS24)
- 9. AME PSWD When this feature is set, a station user using Answer Machine Emulation can hear the caller's voice after entering the station passcode.

### **PROGRAM KEYS**

UP & DOWN
KEYPAD
Used to scroll through options
Used to enter selections
SOFT KEYS
Move cursor left and right

SPK Used to store data and advance to next MMC

HOLD Used to clear previous entry

ANS/RLS Used to select ALL

ACTION DISPLAY

1. Press TRSF 110 [201] STN ON/OFF AUTO HOLD : OFF

2. Dial keyset number (eg., 205)

OR

Press UP or DOWN to select keyset and press RIGHT soft key to move cursor

Press ANS/RLS for ALL

3. Dial option number from above list

[205] STN ON/OFF AUTO HOLD : OFF

[ALL] STN ON/OFF <u>A</u>UTO HOLD : OFF

[205] STN ON/OFF

(0-7, eg., 3)<u>AUTO HOLD</u> : OFF OR Press UP or DOWN to select option and [205] STN ON/OFF

4. Press UP or DOWN to select ON or OFF and press LEFT or SOFT key to return to step 3

press RIGHT soft key to move cursor

OR

Dial 1 for ON or 0 for OFF (Automatically returns to step 3)

Press TRSF to store and exit 5. OR

Press SPK to store and advance to next

MMC

[205] STN ON/OFF Dial option number 0 from above list at step 3 AUTO HOLD : OFF

Dial option number 1 from above list at step 3

AUTO TIMER : ON [205] STN ON/OFF

Dial option number 2 from above list at step 3

HEADSET: OFF

[201] STN ON/OFF

HOT KEYPAD: ON

Dial option number 3 from above list at step 3

[205] STN ON/OFF **HOT KEYPAD: ON** 

Dial option number 4 from above list at step 3

[205] STN ON/OFF KEY TONE : ON

Dial option number 5 from above list at step 3

[205] STN ON/OFF PAGE REJOIN: ON

Dial option number 6 from above list at step 3

[205] STN ON/OFF RING PREF: ON

Dial option number 7 from above list at step 3

[205] STN ON/OFF CALL COST : ON

**DEFAULT DATA: AUTO HOLD OFF** 

> **AUTO TIMER ON HEADSET OFF HOT KEYPAD ON KEY TONE ON** PAGE REJOIN ON RING PREFERENCE ON **CALL COST OFF** AME BGM: OFF

AME PSWD: **OFF** 

**RELATED ITEMS:** MMC 301 ASSIGN STATION COS

**MMC 701 ASSIGN COS CONTENTS** 

# **MMC 111:**

# **Keyset Ring Tone**

## **DESCRIPTION:**

Allows the system administrator or technician to select the ring tone heard at each keyset. There are eight ring tones available at each keyset. A short tone burst of the selection will be heard when the dial key pad is pressed.

#### **PROGRAM KEYS**

UP & DOWN Used to scroll through options
KEYPAD Used to enter selections
SOFT KEYS Move cursor left and right

SPK Used to store data and advance to next MMC

HOLD Used to clear previous entry

ANS/RLS Used to select ALL

ACTION DISPLAY

Press TRSF 111
 Display shows

[201] RING TONE FREQUENCY 6

2. Dial keyset number (eg., 205)

[205] RING TONE FREQUENCY <u>6</u>

OR

Press UP or DOWN to select station and press RIGHT soft key to move cursor

OR

Press ANS/RLS to select All

[ALL] RING TONE FREQUENCY?

3. Dial 1-8 to select ring tone

[205] RING TONE FREQUENCY 5

OR

Press UP or DOWN to select ring tone and press RIGHT soft key to move cursor and return to step 1

[ALL] RING TONE FREQUENCY 5

Press TRSF to store and exit

OR

Press SPK to store and advance to next MMC

**DEFAULT DATA:** FREQUENCY 5

RELATED ITEMS: MMC 114 OFF-HOOK RING VOLUME

# MMC 112: Alarm Clock

### **DESCRIPTION:**

Allows the system administrator or technician to set or change the alarm clock/appointment reminder feature for any station. This must be done for single line telephones as they cannot access programming. Three alarms may be set for each station and each alarm may be defined as a one-time or TODAY alarm or as a DAILY alarm as described below. The TODAY alarm is automatically cancelled after it rings, while the DAILY alarm rings every day at the same time. Alarm numbers are 1, 2 and 3.

### **Entry Alarm Type**

DIAL 1 NOTSET DIAL 2 TODAY DIAL 3 DAILY

#### **PROGRAM KEYS**

3.

UP & DOWN

KEYPAD

Used to scroll through options

Used to enter selections

SOFT KEYS

Move cursor left and right

SPK Used to store data and advance to next MMC

HOLD Used to clear previous entry

ACTION DISPLAY

1. Press TRSF 112 Display shows

[205] ALM CLK(1)

HHMM:

2. Dial station number (eg., 205)

OR

OR

Press UP or DOWN to select station and press RIGHT soft key to move cursor

Dial 1-3 to select alarm (eg., 2)

Press UP or DOWN to select alarm and press RIGHT soft key to move cursor

Press LEFT soft key to return to step 2

 Enter alarm time in 24 hour clock format, eg., 1300
 Display will automatically advance

5. Dial valid entry from above list for alarm type

OR

to step 5

Press UP or DOWN to select alarm type and press RIGHT soft key to move cursor and return to step 2

[201] ALM CLK(1) HHMM: → NOTSET

 $\rightarrow$  NOTSET

[205] ALM CLK (2) HHMM: 1300→ NOTSET

[205] ALM CLK HHMM: 1300→ DAILY 6. Press TRSF to store and exit
OR
Press SPK to store and advance to
next MMC

DEFAULT DATA: ALARMS SET TO NOTSET

RELATED ITEMS: NONE

MMC 113: View Memo

## **DESCRIPTION:**

Allows a station user the ability to view a memo left by the user. A memo can be left by entering it via the dial key pad using the table below. MMC 112 Alarm Reminder can be programmed to remind the user to read the memo. A memo of up to and including 14 characters can be entered. Using the dial key pad, press "6" two times to enter the letter "N," and press "3" twice for an "e." Pressing the "A" key will change the letters from upper case to lower case.

NOTE: When the character desired appears on the same dial pad key as the previous character, press the UP key to move the cursor to the right.

| COUNT  | 1     | 2 | 3 | 4  | 5 |
|--------|-------|---|---|----|---|
| DIAL 0 | Q     | Z | • | )  | 0 |
| DIAL 1 | SPACE | ? | , | !  | 1 |
| DIAL 2 | Α     | В | С | @  | 2 |
| DIAL 3 | D     | Ш | F | #  | 3 |
| DIAL 4 | G     | Н | ļ | \$ | 4 |
| DIAL 5 | J     | K | L | %  | 5 |
| DIAL 6 | M     | N | 0 | ^  | 6 |
| DIAL 7 | Р     | R | S | &  | 7 |
| DIAL 8 | Т     | U | V | (  | 9 |
| DIAL 9 | W     | Х | Y | (  | 9 |
| DIAL * | :     | = | [ | ]  | * |

#### **PROGRAM KEYS**

UP & DOWN
KEYPAD
Used to scroll through options
Used to enter selections
SOFT KEYS
Move cursor left and right

SPK Used to store data and advance to next MMC

HOLD Used to clear previous entry

ACTION DISPLAY

1. Press TRSF 113 Display shows [<u>2</u>01] VIEW MEMO 1:

 Press RIGHT soft key to move cursor and add memo via dial key pad using procedure above Press RIGHT soft key to return to step 2 [201] VIEW MEMO 1: NEED BREA<u>D</u>

Press TRSF to store and exit
 OR
 Press SPK to store and advance to
 next MMC

DEFAULT DATA: NO MEMOS ENTERED

RELATED ITEMS: "A" BUTTON IS BUTTON #19 ON KEYSET

# **MMC 114:**

# **Off-Hook Ring Volume**

## **DESCRIPTION:**

Allows the system administrator to set the off-hook ring volume for any or all keysets.

#### **PROGRAM KEYS**

UP & DOWN Used to scroll through options KEYPAD Used to enter selections SOFT KEYS Move cursor left and right

SPK Used to store data and advance to next MMC

ANS/RLS Used to select ALL

ACTION DISPLAY

1. Press TRSF 114 [201] OFFRNG VOL RING VOLUME 4

2. Dial station number (eg., 205) [205] OFFRNG VOL RING VOLUME 4

Press UP or DOWN to select station and press RIGHT soft key to move cursor

OR

Press ANS/RLS for All

[ALL] OFFRNG VOL RING VOLUME ?

 Press UP or DOWN to select ring level or dial volume level 1–8 on dial key pad Press RIGHT soft key to return to step 2 [205] OFFRNG VOL RING VOLUME 3

4. Press TRSF to store and exit
OR
Press SPK to store and advar

Press SPK to store and advance to next MMC

DEFAULT DATA: RING LEVEL 4

RELATED ITEMS: MMC 111 KEYSET RING TONE

DCS70, DCS 24, DCS 200 Ver 6 PLEASE SEE MMC114 Volume Settings

# **MMC 114:**

# **Keyset Volume Settings**

DCS 70, DCS 24, DX408 and DCS 200 Version 6.x software

## **DESCRIPTION:**

Allows the system administrator to set the volume for any or all keysets.

| 0 RING VOLUME Set a level for keyset ring volume. There are eight volume levels: level | 1 is |
|----------------------------------------------------------------------------------------|------|
|----------------------------------------------------------------------------------------|------|

the lowest and level 8 the highest.

1 OFF-RING VOL Set a level for keyset off-hook ring volume. There are eight volume levels:

level 1 is the lowest and level 8 the highest.

2 HANDSET VOL Set a level for keyset heard volume through handset. There are eight volume

levels: level 1 is the lowest and level 8 the highest.

3 SPEAKER VOL Set a level for keyset heard volume through speaker. There are 16 volume

levels: level 1 is the lowest and level 16 the highest.

4 BGM VOLUME Set a level for keyset background music volume. There are 16 volume

levels: level 1 is the lowest and level 16 the highest.

### **PROGRAM KEYS**

UP & DOWN

KEYPAD

Used to scroll through options

Used to enter selections

Move cursor left and right

SPK Used to store data and advance to next MMC

ANS/RLS Used to select ALL

ACTION DISPLAY

1. Press TRSF 114 [201] STN VOLUME RING VOLUME : 4

2. Dial keyset number (e.g. 205) [205] STN VOLUME RING VOLUME : 4

3.a. Press UP or DOWN to select next volume [205] STN VOLUME OFF-RING VOL: 4

3.b. Press UP or DOWN to select next volume [205] STN VOLUME HANDSET VOL: 4

3.c. Press UP or DOWN to select next volume [205] STN VOLUME SPEAKER VOL :13

3.d. Press UP or DOWN to select next volume [205] STN VOLUME BGM VOLUME : 3

4. Press TRSF to store and exit

Press SPK to store and advance to next MMC

DEFAULT DATA: RING VOLUME 4

OFF-HOOK RING VOLUME 4 HANDSET VOLUME 4

**SPEAKER VOLUME 13 BGM VOLUME 13** 

RELATED ITEMS: MMC 111 Keyset Ring Tone

# MMC 115:

# **Set Programmed Message**

### **DESCRIPTION:**

Allows the system administrator to set a programmed message at any or all keysets. There are 20 messages available. Ten are pre-programmed and ten can be customised in MMC 715 Programmed Message. Programmed station messages are numbered 01-20.

#### **PROGRAM KEYS**

UP & DOWN Used to scroll through options
KEYPAD Used to enter selections
SOFT KEYS Move cursor left and right

SPK Used to store data and advance to next MMC

HOLD Used to clear previous entry

ANS/RLS Used to select ALL

ACTION DISPLAY

Press TRSF 115
 Display shows

[201] PGMMSG (00) CANCEL PGM MSG

2. Dial station number (eg., 205)

OR

Press UP or DOWN to select station and press RIGHT soft key to move cursor

OF

Press ANS/RLS to select All

[205] PGMMSG (<u>0</u>0) CANCEL PGM MSG

[ALL] PGMMSG (??) CANCEL PGM MSG

3. Dial 01-20 to select message number,

eg., 05

OR

Press UP or DOWN to select message Press RIGHT soft key to return to step 2 [205] PGMMSG (<u>0</u>5) PAGE ME

 Press TRSF to store and exit OR

UK

Press SPK to store and advance to next MMC

DEFAULT DATA: NO MESSAGES SELECTED

RELATED ITEMS: MMC 715 PROGRAMMED MESSAGE

MMC 722 STATION KEY PROGRAMMING MMC 723 SYSTEM KEY PROGRAMMING

## MMC 116:

# Alarm and Message

### **DESCRIPTION:**

Allows the system administrator or technician to set or change the alarm clock/appointment reminder feature for any station. This must be done for single line telephone because they cannot access programming. Three alarms may be set for each station and each alarm may be defined as a one-time or TODAY alarm or as a DAILY alarm as described below. The TODAY alarm is automatically cancelled after it rings, while the DAILY alarm rings every day at the same time. It is also possible to set a message to display when the alarm is sounded. Alarm numbers are 1, 2 and 3.

Entry Alarm Type

DIAL 1 NOTSET DIAL 2 TODAY DIAL 3 DAILY

Messages are written using the keypad. Each press of a key will select a character. Pressing the dial pad key will move the cursor to the next position. For example, if the directory name is "SAM SMITH," press the number "7" three times to get the letter "S." Now press the number "2" once to get the letter "A." Continue selecting characters from the table below to complete your message. Pressing the "A" key will change the letter from upper case to lower case.

| COUNT  | 1     | 2 | 3 | 4  | 5 |
|--------|-------|---|---|----|---|
| DIAL 0 | Q     | Z | - | )  | 0 |
| DIAL 1 | SPACE | ? | , | !  | 1 |
| DIAL 2 | Α     | В | С | @  | 2 |
| DIAL 3 | D     | Е | F | #  | 3 |
| DIAL 4 | G     | Н |   | \$ | 4 |
| DIAL 5 | J     | K | L | %  | 5 |
| DIAL 6 | M     | N | 0 | ٨  | 6 |
| DIAL 7 | Р     | R | S | &  | 7 |
| DIAL 8 | Т     | U | V | (  | 9 |
| DIAL 9 | W     | X | Υ | (  | 9 |
| DIAL * | :     | = | [ | ]  | * |

#### **PROGRAM KEYS**

UP & DOWN
KEYPAD
Used to scroll through options
Used to enter selections
SOFT KEYS
Move cursor left and right

SPK Used to store data and advance to next MMC

HOLD Used to clear previous entry

A Key 19, acts as toggle between upper case and lower case

ACTION DISPLAY

2. Dial station number (eg., 205) [205] ALM REM ( $\underline{1}$ ) HHMM:  $\rightarrow$  NOTSET

Press UP or DOWN to select station and press RIGHT soft key to move cursor

Press ANS/RLS to select all stations

[ALL] ALM REM (<u>1</u>)

HHMM: → NOTSET

3. Dial 1-3 to select alarm (eg., 2) OR

Press UP or DOWN to select alarm and press RIGHT soft key to move cursor

Press LEFT soft key to return to step 2

4. Enter alarm time in 24 hour clock format (eg., 1300)

Display will automatically advance to step 5

5. Dial valid entry from above list for alarm type

OR

Press UP or DOWN to select alarm type and press RIGHT soft key to move cursor

6. Enter messages using above table and press RIGHT soft key to return to step 2

7. Press TRSF to store and exit
OR
Press SPK to store and advance to
next MMC

DEFAULT DATA: ALARMS SET TO NOTSET

RELATED ITEMS: NONE

[201] ALM REM (1) HHMM:  $\rightarrow$  NOTSET

[205] ALM REM (2) HHMM : 1300 →NOTSET

[205] ALM REM HHMM : 1300 → DAILY

[205] ALM REM

# MMC 117: Assign Background Music Volume

DCS Version 1.x to 5.x software and DCS Compact

### **DESCRIPTION:**

Allows station users the ability to assign volume levels for their individual background music. This MMC will not change the level for the speaker phone. Background music will return to the level set by the user when the call is completed. This level can also be set system-wide by the system administrator.

#### **PROGRAM KEYS**

UP & DOWN

KEYPAD

SOFT KEYS

Used to scroll through options

Used to enter selections

Move cursor left and right

SPK Used to store data and advance to next MMC

HOLD Used to clear previous entry

ANS/RLS Used to select ALL

ACTION DISPLAY

 Press TRSF 117 Display shows [201] BGM VOLUME VOLUME 13

2. Enter in desired station number (eg., 205)

OR

Press UP or DOWN key to make selection and press RIGHT soft key

OR

Press ANS/RLS key to select all stations

3. Enter in valid volume level (1-16) and press RIGHT soft key to return to step 2

[ALL] BGM VOLUME

[ALL] BGM VOLUME

**VOLUME??** 

VOLUME 06

press RIGHT soft key to return to s

Press TRSF to store and exit

OR

Press SPK to store and advance to next MMC

**DEFAULT DATA:** 

4.

**VOLUME LEVEL 13** 

RELATED ITEMS: SEE WARNING FOR CONNECTION TO RADIO OR MUSIC SOURCE

### MMC 118:

## **Keyset Ring Volume**

### **DESCRIPTION:**

Allows the station user the ability to assign a level for his/her station ringer volume. This level can also be set system-wide by the system administrator. There are eight levels of volume; level 1 is the lowest and level 8 is the highest.

#### **PROGRAM KEYS**

Used to scroll through options UP & DOWN KEYPAD Used to enter selections SOFT KEYS Move cursor left and right

**SPK** Used to store data and advance to next MMC

ANS/RLS Used to select ALL

**ACTION DISPLAY** 

> Press TRSF 118 Display shows

[201] RING VOL. **RING VOLUME 1** 

2. Dial station number (eg., 205)

OR

Use UP and DOWN to select station

use RIGHT soft key to move

cursor OR

Press ANS/RLS to select all stations

[ALL] RING VOL.

[205] RING VOL. **RING VOLUME 5** 

[205] RING VOL.

RING VOLUME 1

Enter value 1-8 (eg., 5) 3.

OR

Press UP or DOWN key to make selection

RIGHT soft key to return to step 2

Note: a short ring burst of selected value

4. Press TRSF to save and exit OR

Press SPK to save and advance to next

**MMC** 

**DEFAULT DATA: ALL STATIONS SET TO LEVEL 4 RELATED ITEMS:** STATION USER PROGRAMMING

### **MMC 119:**

# **Set CLIP Display**

### **DESCRIPTION:**

This MMC allows the technician to change the order in which the CLIP information ill be displayed on an LCD set. CLIP display options are the following:

0 NO DISPLAY No CLIP data will be displayed.

1 NUMBER ONLY The CLIP number received from the central office

will be displayed first.

2 NAME ONLY The CLIP name will be displayed first

**PROGRAM KEYS** 

UP & DOWN Used to scroll through options KEYPAD Used to enter selections

SPK Save data and advance to next MMC

ANS/RLS Used to select ALL

ACTION DISPLAY

1. Press TRSF 119

[201] CLIP DISPLAY NUMBER FIRST

[201] CLIP DISPLAY

[ALL] CLIP DISPLAY

NUMBER FIRST

2. Display shows first station current display

mode Enter Station number

OR

Press UP or DOWN to scroll through stations and Press the RIGHT soft key to select a station

201011

Press ANS/RLS to select ALL

3. Dial display option 0,1 or 2

Press UP or DOWN to select option and

Press

RIGHT or LEFT soft key to return to step 2

4. Press TRSF to store and exit

OR

Press SPK to save and advanced to next

**MMC** 

DEFAULT DATA: NUMBER FIRST

RELATED ITEMS: NONE

[201] CLIP DISPLAY NUMBER FIRST

### **MMC 121:**

# **Keyset Language**

DCS 24, DCS 70 and DCS 200 Version 6.x software

### **DESCRIPTION:**

Allows keyset users the ability to assign an LCD display based on user's own language.

0 ENGLISH 1 GERMAN 2 SPANISH

### **PROGRAM KEYS**

UP & DOWN
KEYPAD
Used to scroll through options
Used to enter selections

SOFT KEYS Move cursor left and right

SPK Used to store data and advance to next MMC

HOLD Used to clear previous entry

ANS/RLS Used to select ALL

ACTION DISPLAY

1. Press TRSF 121 Display shows

2. Dial keyset number (e.g., 205)

OR

Press UP or DOWN to select keyset and press RIGHT

soft key OR

Press ANS/RLS to select All

3. Dial 0,1 or 2 for language required

OR

Press UP or DOWN to select language and press

RIGHT soft key.

4. Press TRSF to store and exit

OR

Press SPK to store and advance to next MMC

**DEFAULT DATA:** ENGLISH

RELATED ITEMS: Multi-Language

[<u>2</u>01] LANGUAGE ENGLISH

[<u>2</u>05] LANGUAGE ENGLISH

[ALL] LANGUAGE

[<u>2</u>05] LANGUAGE GERMAN

### **MMC 200:**

# **Open Customer Programming**

212: ALARM RING SELECT PROG. ID

### **DESCRIPTION:**

Used to open and close customer level programming. If programming is not opened and an attempt is made to access a system MMC, the error message [NOT PERMIT] will be displayed.

A four digit passcode is required to access this MMC. Each digit can be 0-9. When opened, this MMC enables access to all MMCs allowed in MMC 802 Customer Access MMC Number.

#### **PROGRAM KEYS**

UP & DOWN Select open or closed KEYPAD Used to enter passcode

SPK Save data and advance to next MMC

TRSF Exit Programming

ACTION DISPLAY

1. Press TRSF 200 ENABLE CUS. PROG. PASSCODE : \_

2. Enter passcode ENABLE CUS. PROG. PASSCODE :\* \* \* \*

Correct code shows ENABLE CUS. PROG. DISABLE

Incorrect code shows ENABLE CUS. PROG. PASSWORD ERROR

3. Press UP or DOWN arrow key to select ENABLE or DISABLE and Press RIGHT soft key

ENABLE CUS. PROG.

ENABLE

Dial 1 for ENABLE, dial 0 for DISABLE

 Press SPK to advance to MMC entry level and

press UP or DOWN key to select MMC OR

Enter MMC number and press RIGHT soft key to enter MMC.

5. To log out press TRSF key.

OR

DEFAULT DATA: CLOSED

RELATED ITEMS: MMC 201 CHANGE CUSTOMER PASSCODE

MMC 802 CUSTOMER ACCESS MMC NUMBER

# MMC 201: Change Customer Passcode

### **DESCRIPTION:**

Used to change the passcode allowing access to MMC 200 Open Customer Programming from its current value.

NOTE: The passcode is four digits long. Each digit can be 0-9. The current (old) passcode is required for this MMC.

### **PROGRAM KEYS**

KEYPAD Used to enter passcodes

SPK Save data and advance to next MMC

ACTION DISPLAY

1. Press TRSF 201 CUST. PASSCODE NEW CODE : \_

2. Enter new passcode via key dial pad (maximum four digits)

CUST. PASSCODE

NEW CODE: \* \* \* \*

3. Verify new passcode via key dial pad CUST. PASSCODE VERIFY: SUCCESS

PASSCODE verified
OR
PASSCODE failure
Return to step 2

CUST. PASSCODE
VERIFY: FAILURE

4. Press TRSF to store and exit

OR

Press SPK to store and advance to next MMC

DEFAULT DATA: PASSCODE = 1234

RELATED ITEMS: MMC 200 OPEN CUSTOMER PROGRAMMING

### MMC 202:

# **Change Feature Passcodes**

### **DESCRIPTION:**

Used to change the passcodes for several features. These features are the following: DAY/NIGHT, DISA ALARM, ALARM CLR and AA RECORD.

NOTE: The passcode is four digits long. Each digit can be 0-9. The current (old) passcode is not required for this MMC.

### **PROGRAM KEYS**

KEYPAD Used to enter passcodes

SPK Save data and advance to next MMC

**ACTION DISPLAY** 

> Press TRSF 202 1. Display shows

2. Press UP or DOWN key to make selection Press RIGHT soft key to move cursor to passcode entry

Enter new passcode via digits from 3. dial key pad

> Press RIGHT soft key to return to step 2 Continue to change other passcodes

4. Press TRSF to store and exit OR

> Press SPK to store and advance to next MMC

**DEFAULT DATA:** 0000 DAY/NIGHT 5678 DISA ALARM ALARM CLR

8765 AA RECORD 4321 **DECT REGST** 4321

**MMC 212 ALARM RINGING STATION RELATED ITEMS:** 

> **MMC 410 ASSIGN DISA TRUNK** MMC 507 ASSIGN AUTO NIGHT TIME

CHANGE PASSCODE DAY/NIGHT: 0000

CHANGE PASSCODE ALARM CLR: 8765

CHANGE PASSCODE ALARM CLR: 9999

### MMC 203:

# **Assign UA Device**

### **DESCRIPTION:**

Assigns ringing device to be accessed when a Universal Answer (UA) key is pressed or the UA PICKUP code is dialled. To assign UA, assignment is made in MMC 601 Assign Station Group for a group and then the group is entered here. The UA device may be one of the two device types listed below. The device type is automatically determined by the directory number (DN) entered.

| DIRECTORY NUMBER                           | DEVICE TYPE                                    | DESCRIPTION                                                                                                    |  |  |  |
|--------------------------------------------|------------------------------------------------|----------------------------------------------------------------------------------------------------|--|--|--|
| 201-349<br>3601-3602<br>3801<br>500-529    | STATION<br>ROP<br>COMMON BELL<br>STATION GROUP | The UA device is a keyset or SLT. Ring over page. The UA device is a common bell The UA device is a station group. |  |  |  |
| The following refers to the DCS24 & DX408: |                                                |                                                                                                    |  |  |  |
| DIRECTORY<br>NUMBER                        | DEVICE TYPE                                    | DESCRIPTION                                                                                                    |  |  |  |
| 201–216 DCS24<br>21-28 DX408               | STATION                                        | The UA device is a keyset or SLT.                                                                                  |  |  |  |
| 361                                        | ROP                                            | Ring over page.                                                                                                    |  |  |  |

NOTE: Only one of the above options can be selected. If the ability to ring more than one item (eg., all four external page zones) is required, a station group containing all four zone codes must be created.

### **PROGRAM KEYS**

UP & DOWN Used to scroll through options KEYPAD Used to enter DN of selected device

SPK Used to store data and advance to next MMC

HOLD Used to clear previous entry

ACTION DISPLAY

1. Press TRSF 203 ASSIGN UA PORT Display shows current assignment NONE - NO UA

2. Dial DN of UA device (eg., 205) ASSIGN UA PORT [205] - STATION

Use UP and DOWN kevs to scroll through available devices

Press RIGHT soft key to return to this step

3. Press TRSF to store and exit

OR

Press SPK to store and advance to next

MMC

DEFAULT DATA: NONE

RELATED ITEMS: MMC 204 COMMON BELL CONTROL

MMC 601 ASSIGN STATION GROUP

MMC 605 ASSIGN EXTERNAL PAGE ZONE

DCS70 and DCS24/DX408 MMC 219 COMMON RELAY SERVICE TYPE

### MMC 204:

### **Common Bell Control**

### **DESCRIPTION:**

Determines whether the common bell relay contacts have an interrupted or continuous closure when activated. If interrupted is chosen, the relay follows an internal CO ring pattern of one second closed followed by three seconds open.

As default, all common bell relay pairs are assigned as 380X DCS, 381 Comp, 36X DCS 70, 362 DCS24 & DX408

#### **PROGRAM KEYS**

UP & DOWN Used to scroll through options KEYPAD Used to enter selections

SOFT KEYS Move cursor

SPK Used to store data and advance to next MMC

ACTION DISPLAY

Press TRSF 204
 Display shows current setting

[3801] COM. BELL CONTINUOUS

2. Dial common bell number

OR

[3802] COM. BELL CONTINUOUS

[3802] COM. BELL

INTERRUPTED

Press UP or DOWN key to make selection of common bell numbers and press RIGHT soft key to advance cursor

3. Dial 0 for continuous or 1 for interrupted operation

OR

Use UP or DOWN to scroll through options Press RIGHT soft key to return to step 2 above

4. Press TRSF to store and exit

OR

Press SPK to store and advance to next MMC

DEFAULT DATA: CONTINUOUS

RELATED ITEMS: MMC 203 ASSIGN UA DEVICE

**MMC 601 ASSIGN STATION GROUP** 

DCS200 Version 6.x, DCS70, DCS24 & DX408 RELATED ITEM:

MMC 219 COMMON RELAY SERVICE TYPE

**Note:** There is only one common bell circuit per Trunk A card. A second Trunk A

card would need to be installed for 3802 to be valid.

### MMC 205:

# **Assign Loud Bell**

### **DESCRIPTION:**

Designates the station that controls the loud bell ring output of a Trunk A card. Each Trunk A card has one loud bell output; these outputs are given a DN of 3901-3920 DCS, 363-365 DCS 70 and 362 DCS24 / DX408 as a default value to enable them to be assigned.

The loud bell will follow the ring cadence of the designated station. Only a station can be assigned to control the loud bell; a station group cannot be assigned.

#### **PROGRAM KEYS**

UP & DOWN Used to scroll through options
KEYPAD Used to enter selections
SOFT KEYS Move cursor left and right

SPK Used to store data and advance to next MMC

HOLD Clears previous entry

ACTION DISPLAY

Press TRSF 205
 Display shows current setting

[<u>3</u>901] LOUD BELL RING PAIR : NONE

[3902] LOUD BELL

[3902] LOUD BELL

RING PAIR: 201

2. Dial loud bell number (eg., 3902)

OR

Use UP or DOWN to scroll through loud bell numbers and press RIGHT soft key to move the cursor

RING PAIR : NONE hrough loud

3. Enter station number (eg., 201)

OR

Press UP or DOWN key to make selection

press RIGHT soft key to return to step 2

4. Press TRSF to store and exit

OR

Press SPK to store and advance to next MMC

DEFAULT DATA: UNASSIGNED

RELATED ITEMS: NONE

DCS70 RELATED ITEM: MMC 219 COMMON RELAY SERVICE TYPE

Note: This MMC is not applicable to DCS Compact System

### **MMC 206:**

# **Barge-In Type**

### **DESCRIPTION:**

Sets the type of barge-in that is permitted. Note to allow a station to be barged in on you must set that Station's COS such that SECURE = NO, and the Barging station's COS OVERRIDE=YES

| OPTION | TYPE OF BARGE IN                                         | DESCRIPTION                                                                                                    |
|--------|----------------------------------------------------------|----------------------------------------------------------------------------------------------------|
| 0      | NO BARGE-IN                                              | Barge-in feature is unavailable regardless of a station 's barge-in status.                                                    |
| 1      | BARGE-IN WITH TONE                                       | Barge-in will have an intrusion tone and display at the barged-in on station.                                                  |
| 2      | BARGE-IN WITHOUT TONE (See Note below)                   | Barge-in is allowed. There is no barge-in tone or display at the barged-in on station and the barging-in station will be muted |
| Note:  | Selecting Option 2, Barge In wit should not be selected. | hout Tone will contravene Austel requirements and therefore                                                                    |

#### **PROGRAM KEYS**

UP & DOWN Used to scroll through options KEYPAD Used to enter selections SOFT KEYS Move cursor left and right

SPK Used to store data and advance to next MMC

ACTION DISPLAY

1. Press TRSF 206 BARGE IN TYPE Display shows NO BARGE IN

BARGE IN TYPE

WITHOUT TONE

2. Dial 0-2 to select barge-in type (eg., 2)

Press UP or DOWN to select barge-in type and press RIGHT soft key

3. Press TRSF to store and exit

Press SPK to store and advance to next

MMC

DEFAULT DATA: NO BARGE-IN

RELATED ITEMS: MMC 301 ASSIGN STATION COS

MMC 701 ASSIGN COS CONTENTS

### MMC 207:

# Assign VM/AA Port

### **DESCRIPTION:**

Enables SLI ports to be designated as NORMAL or VMAA. VMAA ports will receive digits designated in MMC 726 VM/AA Options and will also receive a true disconnect signal upon completion of a call. Only SLI boards, not keystation daughter boards, support disconnect signal. Do not make VMAA ports data; this will return them back to a single line port and stop voice mail integration. VMAA ports have the equivalent of data protect written in the program and are protected against tones.

NOTE: This MMC is not to be used to assign Cadence voice mail card ports. The DCS automatically assigns Cadence voice mail ports when the DCS detects a Cadence or Cadence Lite card installed.

#### **PROGRAM KEYS**

UP & DOWN Used to scroll through options
KEYPAD Used to enter selections
SOFT KEYS Move cursor left and right

SPK Used to store data and advance to next MMC

HOLD Used to clear previous entry

ANS/RLS Used to select ALL

ACTION DISPLAY

1. Press TRSF 207 Display shows

[<u>2</u>09] VMAA PORT NORMAL PORT

2. Dial station number (eg., 205)

OR

Press UP or DOWN to select station and press RIGHT soft key to move cursor

3. Dial 1 or 0 to select port type, (1=VMAA: 0=NORMAL)

OR

Press UP or DOWN to select option and

press

RIGHT soft key to return to step 2

4. Press TRSF to store and exit

OR

Press SPK to store and advance to next

MMC

DEFAULT DATA: NORMAL PORT

RELATED ITEMS: MMC 726 VM/AA OPTIONS

MMC 601 STATION GROUP

[205] VMAA PORT VMAA PORT

[205] VMAA PORT NORMAL PORT

### **MMC 208:**

# **Assign SLT Port Ring Type**

### **DESCRIPTION:**

Provides the flexibility to program SLT (Single Line Telephone) ports to have ICM ringing, CO ringing and data secure. With the many types of external ringing devices, all configurations can be met. All devices will also have a positive disconnect signal. Do not make VMAA ports data; this will return them to a normal port and stop voice mail integration.

#### **OPTIONS**

0 ICM RING 1 CO RING 2 DATA

#### **PROGRAM KEYS**

UP & DOWN Used to scroll through options
KEYPAD Used to enter selections
SOFT KEYS Move cursor left and right

SPK Used to store data and advance to next MMC

HOLD Used to clear previous entry

ANS/RLS Used to select ALL

ACTION DISPLAY

1. Press TRSF 208 [209] RING TYPE Display shows ICM RING

2. Dial station number (eg., 205) [205] RING TYPE ICM RING

Press UP or DOWN to select station and press right soft key to move cursor

3. Dial 1,2 or 0 to select port type
OR
Press UP or DOWN to select option and

press
Press LEFT or RIGHT soft key to return to step 2 above

4. Press TRSF to store and exit
OR
Press SPK to store and advan

Press SPK to store and advance to next

MMC

DEFAULT DATA: ICM RING RELATED ITEMS: NONE

# MMC 209: Assign Add-On Module Master

### **DESCRIPTION:**

Designates to which station an add-on module (AOM) is assigned. Not for Dx408.

### **PROGRAM KEYS**

UP & DOWN Used to scroll through options
KEYPAD Used to enter selections
SOFT KEYS Move cursor left and right

RELEASE Used to store data and advance to next MMC

HOLD Clears previous entry

ACTION DISPLAY

Press TRSF 209
 Display shows first AOM

2. Dial AOM number OR

Use UP or DOWN to scroll through AOM numbers and use soft keys to move the cursor

3. Enter station number, eg.,( 301) OR

Use UP or DOWN for selection of station numbers

 Press TRSF to store and exit OR

Press SPK to store and advance to next

**MMC** 

DEFAULT DATA: NONE FOR MASTER

RELATED ITEMS: NONE

[301] AOM MASTER MASTER : NONE

[301] AOM MASTER MASTER : <u>N</u>ONE

[301] AOM MASTER MASTER: 201

# MMC 210: Customer On/Off per Tenant

### **DESCRIPTION:**

Allows the System Administrator to set in the system features on a per-tenant basis listed below.

| 0.       | DISA PSWD                   | It toggles ON and OFF to decide when accessing the DISA facility a DISA PASSCODE is required or not.                                                                                                    |
|----------|-----------------------------|----------------------------------------------------------------------------------------------------|
| 1.       | LCR ENABLE                  | This will enable LCR feature to be worked in the system.                                                                                                    |
| 2.       | PERI UCD SET                | Periodic UCD Information provider. Enables UCD Statistics data on a per UCD group basis to print out on the IO port which has been set as SMDR or UCD REPT in real time (every 10 seconds). This allows the information to be manipulated by the external third-party provided Software package. |
| 3.       | SMDI VMS SET                | Allows SMDI integration through RS-232 port for the external PC-based VM system. NOT USED in Version 5.x software or above                                                                                                    |
| 4        | DISA MOH                    | Provides the option of presenting DISA callers with information supplied by the MOH source rather than DISA dial tone                                                                                                    |
| 5        | SMDR MASK                   | When set to ON the last 2 digits of a telephone number is masked out on SMDR printout.                                                                                                    |
| 6        | XFER MOH                    | When set to ON callers receive MOH instead of ring tone on all transferred calls.                                                                                                    |
| 7        | DSP SSPDNAME                | When set to ON LCD keysets will display the name of the SPEED DIAL bin in lieu                                                                                                    |
|          |                             | of the number, where a name has been programmed. This <b>does not</b> apply when the Directory feature is used.                                                                                                    |
| 8        | DDlfback→406                | Allows DDI calls to busy destinations (with Call wait set to NO) to be routed to an                                                                                                    |
|          |                             | assigned destination using MMC 406.                                                                                                    |
| 9        | OPER RECALL                 | When set to OFF recalls will remain at the station that placed the call on hold or transferred the call rather than reverting to the Operator.                                                                                                    |
| 10       | DID BSY ROUT                | When selected station is busy, DID call can be routed to an assigned destination,                                                                                                    |
| 44       | DID NOT DOUT                | in MMC 406, before the call is dropped.                                                                                                    |
| 11       | DID NOT ROUT                | When not connected or invalid station number is selected, DID call can be routed to an as assigned destination, in MMC 406, before the call is dropped out                                                                                                    |
| 12<br>13 | ALL PICK UP<br>ARD TONE CHK | Independent Pickup group, can pick up the all calls When system detects CO BUSY TONE from Central Office, return to autoredial                                                                                                    |
| 13       | ARD TONE CHK                | state.                                                                                                    |
| 14       | CONF TONE                   | If set to ON a Conference Tone is audible every CONFER TONE INT TM in MMC 501                                                                                                    |
| 15       | VPN ENABLE                  | Enables the system to inter-work with the OPTUS VPN                                                                                                    |
| 16       | ISDNTRK BUSY                | If ON, when the destination group extensions for an incoming ISDN trunk call are all busy, the call is dropped out and outside caller will hear busy tone. This feature is only applied for ISDN Trunk. When the destination is a Station Group is                                               |
| 17       | CID CODE INS                | set for Unconditional Mode, this feature will not be operate. Allows the digit "1" to be automatically inserted for a toll call – Not used in Australia                                                                                                    |
| PR∩      | CRAM KEVS                   |                                                                                                    |

#### PROGRAM KEYS

UP & DOWN Used to scroll through options KEYPAD Used to enter selections SOFT KEYS Move cursor left and right

SPK Used to store data and advance to next MMC

| ACTION | DISPLAY |
|--------|---------|
|--------|---------|

| 1. | TEN. ON AND OFF<br>LCR ENABLE :OFF |  |  |
|----|------------------------------------|--|--|
|    |                                    |  |  |

2. Press RIGHT soft key to move cursor TEN. ON AND OFF

LCR ENABLE : OFF

3. Dial 1 for ON or 0 for OFF OR

Press UP or DOWN to make selection and press RIGHT soft key

4. Dial option number 2 from above list at step 2.

Press UP or DOWN to make selection and press RIGHT soft key

5. Press TRSF to store and exit OR

Press SPK to store and advance to next

MMC

DEFAULT DATA: LCR IS OFF

PERI UCD SET IS OFF SMDI VMS SET IS OFF DISA PSWD IS ON

RELATED ITEMS: NONE

TEN. ON AND OFF LCR ENABLE :<u>O</u>N

TEN. ON AND OFF SMDI VMS SET : ON

### MMC 211:

# **Door Ring Assignment**

### **DESCRIPTION:**

Designates which devices will ring when a door box button is pressed and which ring mode the devices will follow.

There are two types of device that can ring; these are listed below with their default directory numbers.

DEVICE DEFAULT DIRECTORY NUMBER

Station 201-3XX 201-212 DCS24 21-28 DX408

Station group 500-529 DCS 500-519 DCS 70 500-509 DCS24 50-53 DX408

**PROGRAM KEYS** 

UP & DOWN Used to scroll through options KEYPAD Used to enter selections SOFT KEYS Move cursor left and right

SPK Used to store data and advance to next MMC

HOLD Clears previous entry ANS/RLS Used to select ALL

**ACTION** 

1. Press TRSF 211

Display shows first door phone

2. Dial door phone number (eg., 230)

OR

Press UP or DOWN to scroll through door phone numbers and use the RIGHT

soft key to move cursor

OR

Press ANS/RLS to select all door ring

3. Enter new DAY/NIGHT selection via dial key

pad

OR

Press UP or DOWN key to make selection and press RIGHT soft key

4. Press RIGHT soft key to return to step 2 above

OR

Press LEFT soft key to return to step 3 above

,010 \_

OR

Press TRSF to store and exit

OR

Press SPK to store and advance to next

MMC

DEFAULT DATA: STATION GROUP 500 (50 DX408)

RELATED ITEMS: NONE

**DISPLAY** 

[229] DOOR RING

D: 500 N:500

[230] DOOR RING

D: <u>5</u>00 N:500

[250] DOOR RING

[ALL] DOOR RING

D:500

D:500

N:500

N:500

### **MMC 212:**

# **Alarm Ringing Station**

### **DESCRIPTION:**

Used to determine which devices will be alerted when an alarm sensor is activated. The alerted device can be as follows:

Station 201-3XX

Station group 500-529 500-519

The above devices will ring like a door phone and follow the door ring time-out. When ringing, display keysets will show the display assigned in MMC 213 Alarm Message. The bottom line of the keyset display will give an option to clear the alarm. Ringing initiated by an alarm sensor is answered by going off-hook and on-hook again at a ringing keyset. If a device such as Ring Over Page or a common bell is the only device assigned to ring, it may be answered by assigning a direct pickup key with this device as the extender. If the alarm is unanswered by the door ring time-out, ringing will cease but the display will remain until cleared by dialling the alarm clear feature code (57) and passcode (default 8765).

#### **PROGRAM KEYS**

UP & DOWN Used to scroll through options
KEYPAD Used to enter selections
SOFT KEYS Move cursor left and right

SPK Used to store data and advance to next MMC

HOLD Used to clear previous entry

ACTION DISPLAY

1 Press TRSF 212
Display shows first sensor

[<u>3</u>501] ALARM RING D: 500 N: 500

2. Dial sensor number (eg., 3502)

Use UP or DOWN to scroll through sensor numbers and press RIGHT soft key to

advance cursor

[3502] ALARM RING D : <u>5</u>00 N : 500

[3502] ALARM RING

N:<u>5</u>00

D:205

3. Enter valid ring destination (eg., 205)

OR

Press UP or DOWN key to make selection and press RIGHT soft key to advance cursor to night destination and press RIGHT soft

key

Press TRSF to store and exit

OR

Press SPK to store and advance to next MMC

DEFAULT DATA: ALL SENSORS RING 500 DAY/NIGHT

RELATED ITEMS: MMC 213 ALARM MESSAGE

Note: This MMC is not applicable to DCS Compact System or the DCS24 / DX408 Systems

### MMC 213:

# Alarm Message

### **DESCRIPTION:**

Allows the assignment of a name to an alarm sensor. Names are written using the dial key pad. Each press of a key will select a character. Pressing the dial key will move the cursor to the next position. For example, if the sensor name is "FIRE," press the number "3" three times to get the letter "F." Now press the number "4" three times to get the letter "I." Continue selecting characters from the table below to complete your message.

NOTE: When the character you want appears on the same dial pad key as the previous character, press the UP key to move the cursor to the right or the DOWN key to move the cursor left. A space can be entered by using these keys. Pressing the "A" key will change the letter from upper case to lower case.

| COUNT  | 1     | 2 | 3 | 4  | 5 |
|--------|-------|---|---|----|---|
| DIAL 0 | (     | ) | • | &  | 0 |
| DIAL 1 | SPACE | ? | , | !  | 1 |
| DIAL 2 | Α     | В | С | @  | 2 |
| DIAL 3 | D     | Е | F | #  | 3 |
| DIAL 4 | G     | Н |   | \$ | 4 |
| DIAL 5 | J     | K | L | %  | 5 |
| DIAL 6 | M     | N | 0 | ^  | 6 |
| DIAL 7 | Р     | Q | R | S  | 7 |
| DIAL 8 | T     | Ū | V | (  | 8 |
| DIAL 9 | W     | X | Υ | Z  | 9 |
| DIAL * | :     | = | [ | ]  | * |

The # key can be used for the following special characters: #, space, &, !, :, ?, ., %, \$, -, <, >, /, =, [, ], @, ^, (, ),  $\_$ , +, {, }, |, ;, \, " and  $\sim$ .

#### **PROGRAM KEYS**

UP & DOWN Used to scroll through options KEYPAD Used to enter selections SOFT KEYS Move cursor left and right

SPK Used to store data and advance to next MMC

HOLD Used to clear previous entry

Key 19, acts as toggle between upper case and lower case Α

**ACTION DISPLAY** 

> 1 Press TRSF 213 Display shows

[3501] ALARM NAME

2. Dial ALARM number (eg., 3502)

OR

[3502] ALARM NAME

Press UP or DOWN key to make selection and press RIGHT soft key to move cursor

3. Enter in name using above method and table Press RIGHT soft key to return to step 2

[3502] ALARM NAME FIRE!

Press TRSF to store and exit 4.

OR

Press SPK to store and advance to next

MMC

**DEFAULT DATA:** NONE

RELATED ITEMS: MMC 212 ALARM RINGING STATION

DCS70 NOTE: Only 1 alarm is available on the DCS70. Default number = 351.

Note: This MMC is not applicable to DCS Compact System or the DCS24/DX408 Systems

### MMC 214:

# **DISA Alarm Ringing Station**

### **DESCRIPTION:**

Assigns the DISA alarm to ring at a specific phone. It is recommended that the person who can clear the alarm receive the notification. There can be two distinct stations for notification. Both a day and a night station can be selected. A valid destination can be either a station group (500-519/529) - or an individual station (201-3XX) (201-212 for DCS24).

#### **PROGRAM KEYS**

UP & DOWN Used to scroll through options **KEYPAD** Used to enter selections SOFT KEYS Move cursor left and right

Used to store data and advance to next MMC SPK

**HOLD** Used to clear previous entry

**ACTION DISPLAY** 

> DISA ALARM RING Press TRSF 214 N:500 Display shows D:500

DISA ALARM RING 2. Enter in valid day destination number N:500 (eg., 217) D : <u>2</u>17

OR Press UP or DOWN key to make selection and press RIGHT soft key to advance cursor

3. Enter in valid night destination number DISA ALARM RING (eg., 249) D:217

Press UP or DOWN key to make selection and press RIGHT soft key to return to step 2

4. Press TRSF to store and exit

OR

Press SPK to store and advance to next MMC

**DEFAULT DATA: DAY 500 NIGHT 500** 

**RELATED ITEMS:** NONE

NOTE: DISA ALARM is not applicable to DCS Compact system.

N: 249

### **MMC 215:**

# **Dial by Voice Options**

### **DESCRIPTION:**

Assigns the VDIAL Card with two(2) channels and seven (7) users or one(1) channel and five (5) users. When changing channel size, you will be prompted to "clear RAM". This is only for Dial by voice not the system. This will prevent accidental usage of pre-recorded names. It is advised that you clear RAM prior to assignment of users in MMC 216. VDIAL Cards are numbered with ODD numbers, eg., the first VDIAL Card in system is numbered 3551, (3552) and the second VDIAL Card is numbered 3553, (3554) if only one channel is assigned, the even number (3552) will not appear in MMC 216.

OPTION: 0: 2CH-7USER-20BIN (7 USERS) 1: 1CH-5USER-40BIN (5 USERS)

#### **PROGRAM KEYS**

UP & DOWN Used to scroll through options KEYPAD Used to enter selections SOFT KEYS Move cursor left and right

SPK Used to store data and advance to next MMC

ACTION DISPLAY

1 Press TRSF 215 [<u>3</u>551] VDIAL OPTN Display shows 2CH-7USER-20BIN

2. Enter dial voice number, eg., 3552, via dial

keypad

OR

Press UP or DOWN key to make selection Press RIGHT soft key to move cursor

 Select channel option by pressing UP or DOWN key to view selection Press RIGHT soft key to make selection

4. Enter 0 for NO or 1 for YES OR

Press UP and DOWN key to view selection Press RIGHT soft key to make selection [3552] VDIAL OPTN 1CH-5USER-40BIN

[3552] VDIAL OPTN

2CH-7USER-20BIN

[3552] VDIAL OPTN CLEAR RAM? <u>N</u>O

[3552] VDIAL OPTN CLEAR RAM? YES

5. Press TRSF to store and exit

OR

Press SPK to store and advance to next MMC

DEFAULT DATA: 2CH-7USER-20BIN

RELATED ITEMS: MMC 216 VOICE DIALLER

MMC 722 STATION KEY PROGRAMMING MMC 723 SYSTEM KEY PROGRAMMING

MMC 724 DIAL NUMBER PLAN

**KEYSET USER GUIDE** 

### MMC 216:

# **Dial by Voice Assignment**

### **DESCRIPTION:**

Allows a station to be assigned to a channel of the Card VDIAL, to dial a personal speed dial number. The number of users assigned to this feature is controlled by MMC215 DIAL BY VOICE OPTIONS which will allow either two (2) channels with seven (7) users or one (1) channel with five (5) users.

#### **PROGRAM KEYS**

UP & DOWN Used to scroll through options Used to enter selections KEYPAD SOFT KEYS Move cursor left and right

SPK Used to store data and advance to next MMC

**HOLD** Used to clear previous entry

**ACTION DISPLAY** 

> Press TRSF 216 1. Display shows

[3551] VOICE DIAL

2. Enter Dial by Voice number, eg., 3552 via dial keypad

OR

Press UP or DOWN key to make selection Press RIGHT soft key to move cursor

3. Enter user number (1-7/1-5) dependent on number of users allowed via MMC 215

OR

Press UP or DOWN key to make selection press RIGHT soft key to move cursor

Enter station number (eg., 205) via dial 4. keypad

Press UP or DOWN key to make selection

press RIGHT soft key to return to step 3 to continue with entries

5. Press TRSF to store and exit

Press SPK to store and advance to next

MMC

**DEFAULT DATA: NONE** 

**RELATED ITEMS: MMC 215 DIALLER OPTION** 

> **MMC 722 STATION KEY PROGRAMMING** MMC 723 SYSTEM KEY PROGRAMMING

**MMC 724 DIAL NUMBER PLAN** 

**KEYSET USER GUIDE** 

**USER 1: NONE** 

[3552] VOICE DIAL USER 1: NONE

[3552] VOICE DIAL USER 5: NONE

[3552] VOICE DIAL USER 5:205

# MMC 217: CCC Option

# Not For Australia

### DESCRIPTION:

This MMC is used to select Call Cost Option and is related only with 131 Mercury service.

ACTION DISPLAY

1. Press TRSF 217 Display shows

- 2. Use UP or DOWN to scroll through options.
- 3. Press TRANSFER to store and exit or Press SPK to store and advance to next MMC

**DEFAULT DATA: NONE** 

RELATED ITEMS: MMC 313 ASSIGN PIN CODE

**MMC 717 PIN CODE** 

# MMC 219: DCS70, DCS24 & DX408 Common Relay Service Type

### **DESCRIPTION:**

This MMC is used to define the function of three common relays in the MISC card. Each relay can be used for one of the following:

- 0 EXTERNAL PAGE
- 1 COMMON BELL
- 2 LOUD BELL
- 3 NOT USE

Default DNs for common relays are 363-365 (DCS70), 362 (DCS24), 361 (DX408)

ACTION DISPLAY

1. Press TRSF 219
Display shows
[363]RELAY TYPE
NOT USE

2. Use UP or DOWN to scroll through options. [363]RELAY TYPE COMMON BELL

[363]RELAY TYPE LOUD BELL

[363]RELAY TYPE <u>E</u>XTERNAL PAGE

3. Repeat step 2 for next relay [364]RELAY TYPE NOT USE

4. Press TRSF to store and exit

Press SPK to store and advance to next MMC

DEFAULT DATA: NOT USED for DCS70; External Page for DCS24

RELATED ITEMS: MMC 203 Assign UA Device

MMC 204 Common Bell Control MMC 205 Assign Loud Bell

MMC 605 Assign External Page Zone (DCS70 and DCS 200 Version 6.x

software)

### **MMC 220:**

### **ISDN SERVICE TYPE**

### **DESCRIPTION:**

Assign the ISDN service type of SLT port. Service consist of BC(Bearer Capability) and HLC(High Layer Capability).

|   | TYPE      | DESCRIPTION          | BC           | HLC       |
|---|-----------|----------------------|--------------|-----------|
| 0 | VOICE     | Voice service        | Speech       | Telephony |
| 1 | FAX 3     | G3 FAX service       | 3.1kHz Audio | FAX G2/G3 |
| 2 | AUDIO 3.1 | 3.1kHz Audio service | 3.1kHz Audio | None      |
| 3 | MODEM     | MODEM service        | 3.1kHz Audio | Telephony |

#### **PROGRAM KEYS**

UP & DOWN Used to scroll through options
KEYPAD Used to enter selections
SOFT KEYS Move cursor left and right

SPK Used to store data and advance to next MMC

ACTION DISPLAY

Press TRSF 210
 Display shows

2. Enter the station number (e.g. 210) OR

Press UP or DOWN to select station and press RGHT soft key

3. Select service type(0-3)

OR

Press UP or DOWN to select option and press RIGHT soft key

 Press TRSF button to store and exit OR

Press SPK button to store and advance to

next MMC

[201] ISDN SVC VOICE

[210] ISDN SVC VOICE

210] ISDN SVC AUDIO 3.1

**DEFAULT DATA:** VOICE

**RELATED ITEMS:** MMC 430 ISDN Number type & Plan

### **MMC 300:**

# Customer On/Off per Station

### **DESCRIPTION:**

Allows the following features to be enabled on a per-station basis.

ACCESS DIAL Determines whether a station can select a trunk or trunk group by dialling its directory

number (DN). This selection should be turned to off when using LCR.

MICROPHONE Allows all keysets to be used in the speaker phone mode.

OFF HOOK RING Will allow a short burst of ring tone to indicate another call.

SMDR PRINT When SMDR PRINT is set to OFF, CO calls to and from this station will not be printed

on the SMDR. This includes transferred calls or calls picked up from hold or park.

TGR ADV.TONE When this feature is set to ON, a warning tone will be heard each time LCR advances

to the next route

VMAA FORWARD When this feature is set to ON, it will allow calls to be forwarded to voice mail.

STN CALL PRT Allows print out station to station call.

FWD DLY USE When this feature is set to ON, call is forwarded to No Answer Forward destination

even if No Answer Forward status is set to OFF. Under this condition the original

called party still remains ringing status.

#### **PROGRAM KEYS**

1

3.

UP & DOWN
KEYPAD
Used to scroll through options
Used to enter selections
SOFT KEYS
Move cursor left and right

SPK Used to store data and advance to next MMC

HOLD Used to clear previous entry

ANS/RLS Used to select ALL

ACTION DISPLAY

Press TRSF 300 [201] CUS. ON/OFF
Display shows ACCESS DIAL : ON

2. Dial station number (eg., 205)

OR

Press UP or DOWN to select station

OR

Press ANS/RLS for all and press RIGHT soft key to move cursor and advance to step 3

Press UP or DOWN to select feature and press RIGHT soft key to move cursor and

advance to step 4

[205] CUS. ON/OFF ACCESS DIAL : ON

[ALL] CUS. ON/OFF ACCESS DIAL : ON

[205] CUS. ON/OFF MICROPHONE : ON

4. Press UP or DOWN to select ON/OFF and

press RIGHT soft key

[ALL] CUS. ON/OFF ACCESS DIAL : OFF OR

Dial 1 for ON or 0 for OFF

Press LEFT soft key to return to step 2
 Press RIGHT soft key to return to step 1

OR

Press TRSF to store and exit

OR

Press SPK to store and advance to next

DEFAULT DATA: ALL FEATURES SET TO ON except STN CALL PRT and FWD DLY USE which

are set to OFF

RELATED ITEMS: LCR PROGRAMMING

### MMC 301:

# **Assign Station COS**

NIGHT: 01

NIGHT: 01

NIGHT: 01

### **DESCRIPTION:**

Used to assign day and night class of service to each keyset. There are 30 different classes of service that are defined in MMC 701 - Assign COS Contents. Classes of service are numbered 01-30.

### **PROGRAM KEYS**

**UP & DOWN** Used to scroll through options **KEYPAD** Used to enter selections SOFT KEYS Move cursor left and right

Used to store data and advance to next MMC SPK

**HOLD** Used to clear previous entry

Used to select ALL ANS/RLS

**ACTION DISPLAY** 

> 1 Press TRSF 301

> > Display shows first station

Dial station number (eg., 205) 2.

Use UP and DOWN to scroll through stations and press RIGHT soft key to advance to step

Use UP and DOWN to scroll through stations and press LEFT soft key to advance to step

Press ANS/RLS to select all stations

[ALL] STN COS DAY: 01

[205] STN COS

DAY: 05

[201] STN COS

[205] STN COS

DAY: 01

DAY: 01

NIGHT: 01

3. Enter day class of service (eg., 05)

OR

Use UP and DOWN to scroll through classes of service and press RIGHT soft key to advance to step 4

OR

Use UP and DOWN to scroll through classes of service and press LEFT soft key to return to step 2

4. Enter night class of service (eg., 05)

OR

Use UP and DOWN to scroll through classes of service and press RIGHT soft key to

return to step 2

Use UP and DOWN to scroll through classes of service and press Left soft key to return to step 3

5. Press TRSF to save and exit

OR

Press SPK to save and advance to next

MMC

[205] STN COS

DAY: 05 NIGHT: 05 DEFAULT DATA: DAY CLASS = 01

NIGHT CLASS = 01

RELATED ITEMS: MMC 701 ASSIGN COS CONTENTS

### **MMC 302:**

# **Pickup Groups**

### **DESCRIPTION:**

Allows the assignment of stations into call pickup groups. There is a maximum of 20 pickup groups. An unlimited number of members can belong to each group. Stations can only be in one pickup group.

### **PROGRAM KEYS**

UP & DOWN

KEYPAD

Used to scroll through options

Used to enter selections

Move cursor left and right

SPK Used to store data and advance to next MMC

HOLD Used to clear previous entry

ANS/RLS Used to select ALL

ACTION DISPLAY

Press TRSF 302 [201] PICKUP GRP Display shows PICKUP GRP : 01

2. Dial station number (eg., 205)

OR

Use UP or DOWN to select station number and press RIGHT soft key

OR

Press ANS/RLS key to select all

[ALL] PICKUP GRP PICKUP GRP : ??

[205] PICKUP GRP

PICKUP GRP: 05

[205] PICKUP GRP

PICKUP GRP: 01

3. Dial pick up group number

OR

Press UP or DOWN to select group number

4. Press RIGHT soft key to return to step 2 above

OR

Press LEFT soft key to return to step 3

above

OR

Press TRSF to store and exit

OR

Press SPK to store and advance to next

MMC

**DEFAULT DATA:** 01

RELATED ITEMS: MMC 107 KEY EXTENDER

MMC 722 STATION KEY PROGRAMMING MMC 723 SYSTEM KEY PROGRAMMING

### MMC 303:

# **Assign Boss/Secretary**

### **DESCRIPTION:**

Assigns BOSS keysets to SECRETARY keysets. One BOSS station can have up to four SECRETARY stations and one SECRETARY station can have up to four BOSS stations. A dedicated BOSS button must be programmed on the SECRETARY keyset(s). A dedicated BOSS button must be programmed on the BOSS keyset.

### **PROGRAM KEYS**

**UP & DOWN** Used to scroll through options **KEYPAD** Used to enter selections SOFT KEYS Move cursor left and right

SPK Used to store data and advance to next MMC

Used to clear previous entry HOLD

Used to select ALL ANS/RLS

F BUTTON Used to toggle BOSS/SECRETARY field

**ACTION DISPLAY** 

> BOSS STN : NONE Press TRSF 303 Display shows SECR 1: NONE

2. Dial station number (eg., 205)

OR

Press UP or DOWN to selected station and press RIGHT soft key, to advance cursor

to step 3

BOSS STN: 205 SECR 1: NONE

BOSS STN: [205] SECR 1: NONE

Dial station number (eg., 201) 3.

OR

Press UP or DOWN to selected station and press RIGHT soft key to return to step 3

BOSS STN: [205] SECR 1: [201]

BOSS STN: [205]

SECR 2: [202]

Press LEFT soft key to return to step 2 and 4. continue entries

OR

Press TRSF to store and exit

OR

Press SPK to store and advance to next

MMC

**DEFAULT DATA:** None

**RELATED ITEMS: MMC 722 Station Key Programming** 

### Assign Extension/Trunk Use MMC 304:

### **DESCRIPTION:**

Allow trunks the ability on a per-station basis to answer incoming Trunk calls, to dial out on Trunk or to do both. If a station is set to NO Dial, the station will not have the ability to make a call. If the station is set to NO Answer, the station cannot answer an incoming call on that Trunk.

NOTE: MMC 406 Trunk Ring Assignment overrides this MMC for the Answer option.

### **PROGRAM KEYS**

**UP & DOWN** Used to scroll through options **KEYPAD** Used to enter selections SOFT KEYS Move cursor left and right

Used to store data and advance to next MMC SPK

**HOLD** Used to clear previous entry

ANS/RLS Used to select ALL

**ACTION DISPLAY** 

> Press TRSF 304 Display shows

[201] USE [701] DIAL: YES ANS: YES

2. Dial the station number (eg., 205)

OR

[701] [205] USE DIAL: YES ANS: YES

Press UP or DOWN key to select station and press RIGHT soft key to advance to step 3

3. Dial the trunk ID number (eg., 704)

[205] **USE** [704] DIAL: YES ANS: YES

Press UP or DOWN key to select trunk and press RIGHT soft key to advance to step 4

4. Press UP or DOWN key to select YES/NO option

[704] [205] USE DIAL: NO ANS: YES

[704]

ANS :YES

USE

[205]

DIAL: NO

Dial 1 for YES or 0 for NO and press RIGHT soft key to move cursor to ANS option Press UP or DOWN key to select YES/NO option

Dial 1 for YES or 0 for NO and press RIGHT soft key to return to step 2

5. Press TRSF to store and exit

OR

Press SPK to store and advance to next

**MMC** 

**DEFAULT DATA:** DIAL = Yes ANS = Yes

**RELATED ITEMS: MMC 406 Trunk Ringing Assignment** 

> **MMC 722 Station Key Programming MMC 723 System Key Programming**

Page 70 of 287 Updated I&M

### MMC 305:

# **Assign Forced Code**

### **DESCRIPTION:**

Allows the assignment of either account or authorisation codes on a per-station basis or on an all-station basis.

### **PROGRAM KEYS**

UP & DOWN

KEYPAD

Used to scroll through options

Used to enter selections

Move cursor left and right

SPK Used to store data and advance to next MMC

HOLD Used to clear previous entry

ANS/RLS Used to select ALL

### **FEATURE KEYS**

0 NONE

1 AUTHORISE

2 ACCOUNT

ACTION DISPLAY

1. Press TRSF 305
Display shows

[201] FORCD CODE NONE

2. Dial station number (eg., 205)

OR

[205] FORCD CODE NONE

Press UP or DOWN key to select station and press RIGHT soft key to move cursor and advance to step 3

3. Dial a feature option 0-2, eg., 2

OR

Press UP or DOWN key to select option and press RIGHT soft key to return step 2

4. Press TRSF to store and exit

OR

Press SPK to store and advance to next

MMC.

**DEFAULT DATA:** None

RELATED ITEMS: MMC 707 Authorisation Code

**MMC 708 Account Code** 

# MMC 306: Hot Line

DCS 200 Version 1.x to 5.x software and DCS Compact

### **DESCRIPTION:**

Allows the DCS to have a Hot Line for INTERNAL USE ONLY. If an external number is to be dialled, use MMC 307 Assign Off-Hook Selection. A destination can be either a station or station group.

#### **PROGRAM KEYS**

UP & DOWN

KEYPAD

Used to scroll through options

Used to enter selections

Move cursor left and right

SPK Used to store data and advance to next MMC

HOLD Used to clear previous entry

ANS/RLS Used to select ALL

ACTION DISPLAY

Press TRSF 306
 Display shows
 Dial Station number

OR

Press UP or DOWN use up down keys to select station and press RIGHT soft key to

advance cursor

2. Dial station number to receive Hot Line calls via dial pad keys

OR

Press UP or DOWN to make selection and press RIGHT soft key to return to step 1

[201] HOT LINE 202

**HOT LINE** 

[<u>2</u>01]

**NONE** 

**DEFAULT DATA:** NONE

RELATED ITEMS: MMC 307 ASSIGN OFF-HOOK SELECTION

MMC 306: Hot Line

DCS 70, DCS 24 & DCS 200 Version 6.x software

#### **DESCRIPTION:**

Allows a station to make an intercom call to a station or station group. Alternatively, it seizes a trunk to allow a station the ability to make a predetermined outgoing call, upon the expiration of a timer (see MMC 501 System Timers, Off-Hook Selection Timer). A maximum of 18 digits may be dialled with pauses, flash added in the dial string (the access code for the trunk is not counted).

PROGRAM KEYS

UP & DOWN
KEYPAD
Used to scroll through options
Used to enter selections
SOFT KEYS
Move cursor left and right

SPK Used to store data and advance to next MMC

HOLD Used to clear previous entry

ANS/RLS Used to select ALL

ACTION DISPLAY

1. Press TRSF 306 Display shows

[<u>2</u>01] HOT LINE

NONE

Press RIGHT soft key to advance cursor

2. Enter station number via dial keypad (eg 202)

OR

Press UP or DOWN to make selection and press RIGHT soft key to return to step 1

Enter trunk ID (eg 701) followed by max 18 digits

[201] HOT LINE <u>2</u>02

[201] HOT LINE 701-1305P4264100

**DEFAULT DATA: None** 

**RELATED ITEMS: None** 

### MMC 307:

## **Assign Off-Hook Selection**

#### **DESCRIPTION:**

Allows a station the ability to make a predetermined outgoing call, eg., 000, upon the expiration of a timer (see MMC 501 System Timers, Off-Hook Selection Timer). There is a maximum of 18 digits dialled with pauses, FLASH, and Decadic to DTMF dial mode change may be included in the dial string. The access code for the trunk is not counted.

#### **PROGRAM KEYS**

**UP & DOWN** Used to scroll through options **KEYPAD** Used to enter selections SOFT KEYS Move cursor left and right

Used to store data and advance to next MMC SPK

HOLD Used to clear previous entry Used to insert a flash code "F" В Used to insert a pause code "P" C

D Used to insert a pulse/tone conversion code "C"

Ε Used to mask/unmask following digits - shows as "[ ]" whilst programming,

and "\*" on station when using this facility.

**ACTION DISPLAY** 

> 1. Press TRSF 307 Display shows

**OFFHK** SEL. [201]

2. Dial station number [205] **OFFHK** SEL.

Use UP or DOWN to scroll through station numbers and press RIGHT soft key to move the cursor

3. Dial telephone number with an access code or trunk ID (eg., 0 or 701) with a maximum of 18 outgoing digits after the access code (see above list of options if needed) Bottom row of program keys are options B-E. Press RIGHT soft key to advance cursor to step 4

SEL. [205] **OFFHK** 0-1305P4264100

Dial a 1 for YES or 0 for NO 4.

[205] **OFFHK** SEL. **CURRENTLY SET: YES** 

Press UP or DOWN key to select YES/NO

Press RIGHT soft key to return to step 2

Press TRSF to store and exit 5.

OR

Press SPK to store and advance to next

MMC

**DEFAULT DATA: CURRENTLY SET = NO** 

**RELATED ITEMS:** MMC 501 SYSTEM TIMERS, OFF-HOOK SELECTION TIMER

## MMC 308: Assign Background Music Source

#### **DESCRIPTION:**

Assigns a background music source to the DCS keysets. The DCS supports 1 music source per Trunk A card installed in the system. The system must have a Trunk A card installed to provide a BGM source. The default directory number of a background music source is 3701-3738.

NOTE: Internal music is always the odd numbered address, ie., 3701, 3703 and the external music source is always the even numbers ie. 3702, 3704.

On Version 5.X DCS software a trunk port of an 8TRK CID card can be used as a BGM port ie. 7XX On the DCS 70 & Compact there are 3 possible sources: None, 371,372. On the DCS24 the music source is on the base board (switch select internal/external). The default directory number of the DCS24 background music source is 371.

You may also select an Auto Attendant (AA) port to provide continuous play of a specific recording. The AA port selected must be the last port on the card. If selected, the BGM source will be the message defined in MMC 736 from the port defined in this MMC. When MOH MSG number does not defined in MMC 736, that AA port number will not be selected in this MMC.

If you have a CADENCE Voice Mail System installed you may also select a CADENCE recording as a music. The recording must already been defined in MMC 756 and will show up here as the CADENCE port assigned with the recording.

#### **PROGRAM KEYS**

UP & DOWN

KEYPAD

SOFT KEYS

Used to scroll through options

Used to enter selections

Move cursor left and right

SPEAKER Used to store data and advance to next MMC

HOLD Used to clear previous entry

ANS/RLS Used to select ALL

ACTION DISPLAY

Press TRSF 308
 Display shows current setting

[201] BGM SOURCE BGM SOURCE : NONE

2. Dial keyset number (eg., 205)

(eg., 205) [205] BGM SOURCE BGM SOURCE : <u>N</u>ONE

Use UP or DOWN to scroll through keyset numbers and press RIGHT soft key to move the cursor

OR

Press ANS/RLS to select all stations

[ALL] BGM SOURCE BGM SOURCE : ?

3. Enter source number (eg., 3701)

OF

Press UP or DOWN key to make selection and press RIGHT soft key to return to step 2

[205] BGM SOURCE BGM SOURCE : 3701

4. Press TRSF to store and exit

OR

Press SPK to store and advance to

DEFAULT DATA: NONE apart from DCS24 - 371

RELATED ITEMS: MMC 309 ASSIGN STATION MUSIC ON HOLD

MMC 408 ASSIGN TRUNK MUSIC ON HOLD SOURCE

MMC 400 TRUNK ON & OFF MMC 736 ASSIGN AA MOH MMC 756 ASSIGN VM MOH

#### **Assign Station Music on Hold** MMC 309:

#### **DESCRIPTION:**

Assigns a on hold music source to the DCS keysets. The DCS supports 1 music source per Trunk A card installed in the system.. The default directory number of the source is 3701-3738.

NOTE: Internal music is always the odd numbered address, ie., 3701, 3703 and the external music source is always the even numbers ie. 3702, 3704.

On Version 5.X DCS software a trunk port of an 8TRK CID card can be used as a MOH port ie. 7XX On the DCS 70 & Compact there is 3 possible sources: None, 371,372. 371 is via the motherboard and can be used for either Internal or External, 372 is via the MISC card and is an external source only. On the DCS24 there are four possible selections for each music source: TONE, NONE, INTERNAL and EXTERNAL (customer–provided MOH source and switch select internal/external).

In addition to "TONE" or a external music source, you may also select an Auto Attendant (AA) port to provide continuous play of a specific recording. The AA port selected must be the last port on the card. If selected, the Music on Hold will be the message defined in MMC 736 from the port defined in this MMC.

For example, if this MMC selects 201's music source as 384 (the last port on the MISC2 card) and MMC 736 selects Message 20 for the MISC2 card, when extension 201 is placed on hold, 201 will hear Message 20 from the MISC2 card

If you have a CADENCE Voice Mail System installed you may also select a CADENCE recording as a music source. The recording must already been defined in MMC 756 and will show up here as the CADENCE port assigned with the recording.

#### **OPTIONS**

TONE NONE 37X(X)

7XX - DCS Version 5.X software only

#### **PROGRAM KEYS**

**UP & DOWN** Used to scroll through options **KEYPAD** Used to enter selections Move cursor left and right SOFT KEYS

SPK Used to store data and advance to next MMC

HOLD Used to clear previous entry

ANS/RLS Used to select ALL

#### **ACTION**

1. Press TRSF 309 Display shows current setting

2. Dial keyset number (eg., 205)

OR

Use UP or DOWN to scroll through keyset numbers and press RIGHT soft key to move the cursor

OR

Press ANS/RLS to select all stations

Enter source number (eg., 3701)

**DISPLAY** 

[201] MOH SOURCE MOH SOURCE: TONE

[205] MOH SOURCE MOH SOURCE : TONE

**MOH SOURCE** [ALL] MOH SOURCE: ?

[205] MOH SOURCE

May 2002

Page 77 of 287 Updated I&M

OR <u>MOH SOURCE</u> : <u>3</u>701

Press UP or DOWN key to make selection and press RIGHT soft key to return to step 2

4. Press TRSF to store and exit
 OR
 Press SPK to store and advance to next MMC

DEFAULT DATA: NONE

RELATED ITEMS: MMC 308 ASSIGN BACKGROUND MUSIC SOURCE

MMC 408 ASSIGN TRUNK MUSIC ON HOLD SOURCE

### MMC 310:

### **LCR Class of Service**

#### **DESCRIPTION:**

Assigns the LCR (Least Cost Routing) class of service for each station. There are eight classes which may be assigned.

#### **PROGRAM KEYS**

UP & DOWN Used to scroll through options KEYPAD Used to enter selections SOFT KEYS Move cursor left and right

SPK Used to store data and advance to next MMC

HOLD Used to clear previous entry

ANS/RLS Used to select ALL

ACTION DISPLAY

1. Press TRSF 310 Display shows

2. Dial station number (eg., 205)

OR

Press UP or DOWN to select station and press RIGHT soft key to move cursor

OF

Press ANS/RLS to select all station

3. Dial 1-8 to select class type

OR

Press UP or DOWN to select class type and press RIGHT soft key to return to step 2 above

 Press TRSF to store and exit OR

Press SPK to store and advance to next

**MMC** 

DEFAULT DATA: LEAST COST ROUTING COS 1

RELATED ITEMS: LCR PROGRAMMING

[201] LCR CLASS LCR CLASS 1

[205] LCR CLASS LCR CLASS 1

[ALL] LCR CLASS LCR CLASS ?

[205] LCR CLASS LCR CLASS <u>3</u>

### MMC 311:

### **Assign SIM Parameter**

#### **DESCRIPTION:**

Assigns and sets parameters for the serial interface module (SIM).

#### **PROGRAM KEYS**

UP & DOWN Used to scroll through options
KEYPAD Used to enter selections
SOFT KEYS Move cursor left and right

SPK Used to store data and advance to next MMC

HOLD Used to clear previous entry

ACTION DISPLAY

 Press TRSF 311 Display shows [<u>2</u>56] SIM PARA. SIM TYPE :DTE

[257] SIM PARA.

[257] SIM PARA.

CALL MODE : MANUAL

:DTE

SIM TYPE

2. Enter station number of SIM (eg., 257)

from dial key pad

OR

Press UP or DOWN key to make selection

TOO DICLIT ooth kee

press RIGHT soft key to move cursor

3a. Enter desired selection from table "A: (eg., 01)

.g., 01)

Press UP or DOWN key to make selection And press RIGHT soft key to move cursor

3b. Enter desired selection from table "D" (eg., 02)

OI

Press UP or DOWN key to make selection and press RIGHT soft key to move cursor to step 4

[257] SIM PARA.
ANS MODE : MANUAL

3c. Enter desired selection from table "E" (eg., 03)

OR

Press UP or DOWN key to make selection And press RIGHT soft key to move cursor to step 4 [257] SIM PARA. AUTO BAUD : ON 3d. Enter desired selection from table "F" (eg., 04)

[257] SIM PARA.

<u>D</u>TR CHECK : ON

OR

Press UP or DOWN key to make selection and press RIGHT soft key to move cursor to step 4

3e. Enter desired selection from table "G" (eg., 05)

[257] SIM PARA. ECHO: ON

OR

Press UP or DOWN key to make selection and press RIGHT soft key to move cursor to step 4

3f. Enter desired selection from table "H" (eg., 06)

[257] SIM PARA. PROTOCOL : V110

OF

Press UP or DOWN key to make selection and press RIGHT soft key to move cursor to step 4

3g. Enter desired selection from table "l" (eg., 07)

[257] SIM PARA. <u>S</u>PEED : 9600

OF

Press UP or DOWN key to make selection and press RIGHT soft key to move cursor to step 4

3h. Enter desired selection from table "J" (eg., 08)

[257] SIM PARA. CHAR LENG : 8

CHAR LEI

: 8 BITS

OR

Press UP or DOWN key to make selection and press RIGHT soft key to move cursor to step 4

3i. Enter desired selection from table "K" (eg., 09)

[257] SIM PARA. PARITY: NONE

OF

Press UP or DOWN key to make selection and press RIGHT soft key to move cursor to step 4

3j. Enter desired selection from table "L" (eg., 10)

[257] SIM PARA. STOP BIT :

OR

Press UP or DOWN key to make selection and press RIGHT soft key to move cursor to step 4

4. Enter desired selection from table "C" (eg., 1)

[257] SIM PARA. CALL MODE : <u>A</u>WITH

OR

Press UP or DOWN key to make selection and press LEFT soft key to move cursor back to step3, and continue entries

OR

Proceed to step 5

Press TRSF to store and exit

OR

Press SPK to store and advance to next

MMC

#### **TABLE A**

#### **SIM PARAMETERS**

| 00 | SIM TYPE    | = | Table B |
|----|-------------|---|---------|
| 01 | CALL MODE   | = | Table C |
| 02 | ANS MODE    | = | Table D |
| 03 | AUTO BAUD   | = | Table E |
| 04 | DTR CHECK   | = | Table F |
| 05 | ECHO        | = | Table G |
| 06 | PROTOCOL    | = | Table H |
| 07 | SPEED       | = | Table I |
| 80 | CHAR LENGTH | = | Table J |
| 09 | PARITY      | = | Table K |
| 10 | STOP BIT    | = | Table L |

| TABLE B. SIM TYPE 0 HOST 1 MODEM 2 DTE                                                         | TABLE H. PROTOCOL 0 V110 1 V120                                                |
|------------------------------------------------------------------------------------------------|--------------------------------------------------------------------------------|
| 3 PRT                                                                                          | <b>TABLE I. SPEED TABLE</b> 0 300                                              |
| TABLE C. CALL MODE  0 MANUAL  1 AUTO WITH  2 AUTO WITHOUT  TABLE D. ANS MODE  0 MANUAL  1 AUTO | 1 600<br>2 1200<br>3 2400<br>4 4800<br>5 9600<br>6 19200<br>7 38400<br>8 48000 |
| TABLE E. AUTO BAUD 0 OFF 1 ON                                                                  | 9 56000 <b>TABLE J. CHAR LENGTH</b> 0 8                                        |
| TABLE F. DTR CHECK 0 OFF 1 NO                                                                  | 1 7<br>2 6<br>3 5                                                              |
| TABLE G. ECHO 0 OFF 1 ON                                                                       | TABLE K. PARITY TABLE  0 NONE 1 ODD 2 EVEN                                     |
|                                                                                                | TABLE L. STOP BIT                                                              |
|                                                                                                | 0 1<br>1 1.5<br>2 2                                                            |

#### **DEFAULT DATA:**

SIM TYPE DTE = **MANUAL** CALL MODE = ANS MODE = **MANUAL AUTO BAUD** ON = DTR CHECK ON **ECHO** ON PROTOCOL V110 = **SPEED** 9600 = CHAR LENG **EIGHT BITS** = NONE PARITY = **STOP BIT** 

RELATED ITEMS: MMC 804 SYSTEM I/O PARAMETER

#### Allow CL MMC 312:

#### **DESCRIPTION:**

Allows the system administrator or technician to either:

⇒ allow or prevent receipt of CLIP data from the network

OR

allow or restrict sending of CLIP data, including type of data, to the network.

Each keyset can have the following options:

SEND: YES - request the network to send Caller ID when outgoing call is made.

- request the network NOT to send Caller ID when outgoing call is made. NO

RCV: - allow display of CID data at LCD 24B and LCD 12B keysets. YES

> - prevent display of CID data at LCD 24B and LCD 12B keysets. NO

**INFO:** CLIP data to be sent to the network

0. C.O Tel. - as defined in MMC 405

1. Ext Number – Not used

2. C.O Tel+Ext Number - not used

3. DID number – area code in single digit format (no leading 0) must be programmed in MMC 718

#### **ACTION**

Press TRSF 312 1. Display shows

Dial STATION NUMBER (eg., 205) 2. OR Press UP or DOWN to select station and press right soft key to move cursor

Press ANS/RLS to select all

3. Dial 0 or 1 to select option OR

> Press UP or DOWN to select option OR

and press right soft key to return to move cursor to INFO field

4. Dial 0-3 to select option

OR

Press UP or DOWN to select option and press right soft key to move the cursor

to step 2

5. Press TRSF to store and exit

Press SPK to save and advance to next

MMC

**DEFAULT DATA: CLIP ALLOWED** 

**RELATED ITEMS: MMC 119 CLIP Display**  **DISPLAY** 

| [ <u>2</u> 01] | CLIP     |
|----------------|----------|
| RCV: YES       | SND: YES |

| [205]     | CLIP     |
|-----------|----------|
| RCV : YES | SND: YES |
| _         |          |

| [ALL]    | CLIP     |
|----------|----------|
| RCV: YES | SND: YES |

| [205]   | CLIP             |
|---------|------------------|
| RCV: NO | SND: <u>Y</u> ES |

[205] ALLOW CLIP INFO: C.O Tel.

[ALL] ALLOW CLIP INFO: C.O Tel.

MMC 405 Trunk Number MMC 414 Assign CLIP Trunks MMC 718 My Area Code

## MMC 314: CONFIRM OUTGOING CALL

#### **DESCRIPTION:**

Sets on a station basis whether the station user after dialling a restricted number is disconnected or is provided with a tone prior to disconnection.

#### **PROGRAM KEYS**

UP & DOWN
KEYPAD
Used to scroll through options
Used to enter selections
SOFT KEYS
Move cursor left and right

SPK Used to store data and advance to next MMC

HOLD Used to clear previous entry

ANS/RLS Used to select ALL

#### **FEATURE KEYS**

0 NONE

1 CONFIRM TONE

2 DISCONNECT

#### **ACTION**

Press TRSF 314
 Display shows

2. Dial station number (e.g., 205)

ΩR

Press UP or DOWN key to select station and press

RIGHT soft key to move cursor

3. Dial a feature option 0–2 (e.g., 2)

OR

Press UP or DOWN key to select option and press RIGHT soft key to return step 2

4. Press TRSF to store and exit

OR

Press SPK to store and advance to next MMC

**DEFAULT DATA:** None

RELATED ITEMS: MMC 501 System wide Timer

#### **DISPLAY**

[201] CO CONFIRM NONE

[<u>2</u>05] CO CONFIRM

**NONE** 

[205] CO CONFIRM CONFIRM TONE

### **MMC 315:**

## Set Relocation

Applies to all software versions of the DCS 70, DCS 24 and to DCS Version 6 software.

#### **DESCRIPTION:**

Used to relocate a station to another location (different port). All the previous data are moved to the new location automatically.

ACTION DISPLAY

- 1. Press TRSF 315 Display shows
- Dial the original station number (e.g. 205)
   OR
   Press UP or DOWN key to select station and press RIGHT soft key
- 3. Dial the new location's station number (e.g. 210)
- Press TRSF to store and exit
   OR
   Press SPK to store and advance to next MMC

**RELATED ITEMS: None** 

**DEFAULT DATA: None** 

SET RELOCATION EXT\_ EXT\_

SET RELOCATION EXT205 EXT

SET RELOCATION EXT205 EXT210

### MMC 316:

# **Copy Station Usable**

Applies to all software versions of the DCS 70, DCS 24 and to DCS Version 6 software. Not for DX408.

#### **DESCRIPTION:**

Copy the condition of station/trunk usability and station/station usability from one station to another station.

#### **PROGRAM KEYS**

UP & DOWN

KEYPAD

Used to scroll through options

Used to enter selections

SOFT KEYS

Move cursor left and right

SPK Used to store data and advance to next MMC

HOLD Used to clear previous entry

ACTION DISPLAY

1. Press TRSF 316 Display shows [<u>2</u>01] CPY USABLE FROM:NONE

2. Enter destination station number (e.g. 205)

OR
Press UP or DOWN key to make selection and press RIGHT

[205] CPY USABLE FROM:NONE

soft key to move cursor

3. Enter the source station number (e.g. 210)

OR

Press UP or DOWN key to make selection and press RIGHT soft key to move cursor

 Press TRSF to store and exit OR

Press SPK to store and advance to next MMC

[<u>2</u>05] CPY USABLE FROM:210

**DEFAULT DATA: None** 

RELATED ITEMS: MMC 304 Assign Station/Trunk Use

MMC 317 Assign Station/Station Use

# MMC 317: Assign Station\Station Usable

Applies to all software versions of the DCS 70, DCS 24 and to DCS Version 6.x software.

#### **DESCRIPTION:**

Used to control whether a station can dial, and/or answer calls for specific stations.

#### **PROGRAM KEYS**

UP & DOWN

KEYPAD

Used to scroll through options

Used to enter selections

SOFT KEYS

Move cursor left and right

SPK Used to store data and advance to next MMC

HOLD Used to clear previous entry

ANS/RLS Used to select ALL

ACTION DISPLAY

1. Press TRSF 317 Display shows

[<u>2</u>01] USE [201]

DIAL:YES ANS:YES

[205] USE [201]

**DIAL:YES ANS:YES** 

2. Dial the station number (e.g., 205)

OR

Press UP or DOWN key to select station and press RIGHT

soft key OR

Press ANS/RLS to select all stations

3. Dial the station number (e.g., 204)

OR

Press UP or DOWN key to select station and press RIGHT

soft key

4. Dial 1 for YES or 0 for NO

OR

Press UP or DOWN key to select YES/NO and press RIGHT

soft key to move cursor

5. Dial 1 for YES or 0 for NO

OR

Press UP or DOWN key to select YES/NO and press RIGHT soft key to return cursor to step 2

6. Press TRSF to store and exit

OR

Press SPK to store and advance to next MMC

**DEFAULT DATA:** DIAL Yes

ANS Yes

RELATED ITEMS: MMC 316 Copy Station Usable

[205] USE [204] DIAL:YES ANS:YES

[205] USE [204] DIAL:NO ANS:YES

[205] USE [204] DIAL:NO ANS:NO

### MMC 318:

## **Distinctive Ring**

Applies to all software versions of the DCS 70, DCS 24 and to DCS Version 6 software.

#### **DESCRIPTION:**

This sets the distinctive tone received by the called keyset. You can set both tone (T) and cadence (C) to one of eight ring values (1-8), or to follow the calling station ring (F-STN).

#### **PROGRAM KEYS**

UP & DOWN Used to scroll through options **KEYPAD** Used to enter selections SOFT KEYS Move cursor left and right

SPK Used to store data and advance to next MMC

**ACTION DISPLAY** 

Press TRSF 318 1. [201] DIST.RING Display shows T:F-STN C:F-STN

2. Dial station number (e.g., 205) [205] DIST.RING T:F-STN C:F-STN

Press UP or DOWN to select station and press right soft key to move cursor

3. Press UP or DOWN to select T value (e.g. 1) and press right soft key to move cursor to C field

4. Press UP or DOWN to select C value (e.g. 2)

Press SPK to save and advance to next MMC

Press TRSF to store and exit

**DEFAULT DATA:** 

T: F-STN C: F-STN

**RELATED ITEMS:** None [205] DIST.RING T:1 C:2

### MMC 319:

### **Assign Branch Group**

Applies to all software versions of the DCS 70, DCS 24 and to DCS Version 6 software.

#### **Description:**

Assigns stations to specific branch groups. If a call is presented at a station which a member of branch group 01 other members of branch group 01 can answer that call by going off hook.

It is advisable that members of branch groups utilise the 'Hot Keypad' feature for originating calls as going off-hook could answer calls ringing a other members of specific branch groups.

#### **PROGRAM KEYS**

UP & DOWN
KEYPAD
Used to scroll through options
Used to enter selections
SOFT KEYS
Move cursor left and right

SPK Used to store data and advance to next MMC

ACTION DISPLAY

1. Press TRSF 319 Display shows

2. Dial station number (e.g., 205)

OR

Press UP or DOWN to select station and press right soft key to move cursor

Enter branch group number 01-20
 This will return the cursor to step 1

5. Press TRSF to store and exit

Press SPK to save and advance to next MMC

[20<u>1]</u> BRANCH GROUP BRANCH GRP: NONE

[205] BRANCH GROUP BRANCH GRP: NONE

[205] BRANCH GROUP BRANCH GRP: <u>01</u>

DEFAULT DATA: ALL STATIONS ARE UNASSIGNED

**RELATED ITEMS: NONE** 

### **MMC 400:**

## **Customer On/Off per Trunk**

#### **DESCRIPTION:**

Assigns several options(listed below) on a per-trunk basis.

**NOTE**: 1A2 Emulation means a third party can join an existing Trunk conversation by pressing the relevent DTS key for the line on their keyset.

#### **OPTIONS**

1 Trunk override call (NO PRIVACY)
1 TRUNK INC DND Allows trunk to override DND (DIL)
2 TRUNK FORWARD Allows trunk to be forwarded
3 LOB ALLOW Allows I CR to be used on a Trunk by Trunk basis

3 LCR ALLOW Allows LCR to be used on a Trunk by Trunk basis

#### **PROGRAM KEYS**

2.

UP & DOWN

KEYPAD

SOFT KEYS

Used to scroll through options
Used to enter selections
Move cursor left and right

SPK Used to store data and advance to next MMC

HOLD Used to clear previous entry

ANS/RLS Used to select ALL

ACTION DISPLAY

1. Press TRSF 400 Display show

Dial trunk number (eg., 704)

Press UP or DOWN key to select trunk

Press ANS/RLS for all trunks and press RIGHT soft key to move cursor to options Dial option number from above list (0-3)

OR

Press UP or DOWN key to select option and press RIGHT soft key to move cursor

3. Dial 1 for ON or 0 for OFF

OR

Press UP or DOWN key to select ON/OFF and press RIGHT soft key to return to step 2 Press TRSF to store and exit

OR

Press SPK to store and advance to next

MMC

**DEFAULT DATA:** 1A2 EMULATE - OFF

TRUNK INC DND - OFF
TRUNK FORWARD - ON

LCR Allow - OFF

RELATED ITEMS: NONE

[701] TRK ON/OFF 1A2 EMULATE: OFF

[704] TRK ON/OFF 1A2 EMULATE : OFF

[ALL] TRK ON/OFF 1A2 EMULATE : OFF

[704] TRK ON/OFF TRK FORWARD : <u>O</u>N

[704] TRK ON/OFF TRK FORWARD : <u>O</u>FF

## MMC 401: CO/PBX Line

#### **DESCRIPTION:**

Used to select the mode of the CO line. If the PBX mode is chosen, this allows PBX access codes to be recognised, thus allowing more complete toll restriction. This mode is assigned on a per-trunk basis. If a trunk requires the use of the RECALL key, it must be set to PBX mode.

#### **PROGRAM KEYS**

UP & DOWN Used to scroll through options KEYPAD Used to enter selections SOFT KEYS Move cursor left and right

SPK Used to store data and advance to next MMC

HOLD Used to clear previous entry

ANS/RLS Used to select ALL

ACTION DISPLAY

Press TRSF 401 [701] PBX LINE Display shows CO LINE

2. Dial trunk number (eg., 704)

OR

Use UP or DOWN to scroll through trunk numbers and press RIGHT soft key to move cursor

OF

Press ANS/RLS to select ALL

3. Dial 1 for PBX or 0 for CO

OR

Use UP or DOWN to scroll through options Press RIGHT soft key to return to step 2 above

4. Press TRSF to store and exit OR

Press SPK to store and advance to next

**MMC** 

DEFAULT DATA: ALL TRUNKS CO LINE

RELATED ITEMS: NONE

[ALL] PBX LINE

**PBX LINE** 

[704] I CO LINE

[704] PBX LINE PBX LINE

### MMC 402:

### **Trunk Dial Type**

#### **DESCRIPTION:**

Used to determine the dialling type of each CO line. There are two options: Decadic and Dual Tone Multi Frequency (DTMF).

#### **PROGRAM KEYS**

UP & DOWN

KEYPAD

Used to scroll through options

Used to enter selections

Move cursor left and right

SPK Used to store data and advance to next MMC

HOLD Used to clear previous entry

ANS/RLS Used to select ALL

ACTION DISPLAY

1. Press TRSF 402 Display show [<u>7</u>01] DIAL TYPE DTMF TYPE

2. Dial trunk number (eg., 704)

OR

Use UP or DOWN to scroll through trunk numbers and press RIGHT soft key to move the cursor

OR

Press ANS/RLS to select ALL

**DTMF TYPE** 

[<u>7</u>04] DIAL TYPE

3. Dial 1 for PULSE or 0 for DTMF

OR

Use UP or DOWN to scroll through options Press RIGHT soft keys to return to step 2 above

4. Press TRSF to store and exit OR

Press SPK to store and advance to next

**MMC** 

DEFAULT DATA: ALL TRUNKS DTMF

RELATED ITEMS: MMC 501 SYSTEM TIMERS

**MMC 503 TRUNK-WIDE TIMER** 

[704] DIAL TYPE DIAL PULSE TYPE

### MMC 403:

## **Trunk Toll Class**

#### **DESCRIPTION:**

Assigns toll class level assignments on a per-trunk or all-trunk basis in a day or night condition. The options for toll level will follow the either station class or the class of service defined in MMCs 702 Toll Deny Table and 703 Toll Allowance Table. The toll classes that are available are listed below with their entry numbers.

| 0 F-STN Follow station toll restriction 1 CLS-A Class A Unrestricted 2 CLS-B Follow toll class B 3 CLS-C Follow toll class C 4 CLS-D Follow toll class D 5 CLS-E Follow toll class E 6 CLS-F Follow toll class F 7 CLS-G Follow toll class G 8 CLS-H Follow toll class H | ENTRY NUMBER | CLASS TYPE | DESCRIPTION                     |
|----------------------------------------------------------------------------------------------------|--------------|------------|---------------------------------|
| 2 CLS-B Follow toll class B 3 CLS-C Follow toll class C 4 CLS-D Follow toll class D 5 CLS-E Follow toll class E 6 CLS-F Follow toll class F 7 CLS-G Follow toll class G                                                                                                  | 0            | F-STN      | Follow station toll restriction |
| 3 CLS-C Follow toll class C 4 CLS-D Follow toll class D 5 CLS-E Follow toll class E 6 CLS-F Follow toll class F 7 CLS-G Follow toll class G                                                                                                    | 1            | CLS-A      | Class A Unrestricted            |
| 4 CLS-D Follow toll class D 5 CLS-E Follow toll class E 6 CLS-F Follow toll class F 7 CLS-G Follow toll class G                                                                                                    | 2            | CLS-B      | Follow toll class B             |
| 5 CLS-E Follow toll class E 6 CLS-F Follow toll class F 7 CLS-G Follow toll class G                                                                                                    | 3            | CLS-C      | Follow toll class C             |
| 6 CLS-F Follow toll class F 7 CLS-G Follow toll class G                                                                                                    | 4            | CLS-D      | Follow toll class D             |
| 7 CLS-G Follow toll class G                                                                                                    | 5            | CLS-E      | Follow toll class E             |
|                                                                                                    | 6            | CLS-F      | Follow toll class F             |
| 8 CLS-H Follow toll class H                                                                                                    | 7            | CLS-G      | Follow toll class G             |
|                                                                                                    | 8            | CLS-H      | Follow toll class H             |

#### **PROGRAM KEYS**

| UP & DOWN | Used to scroll through options |
|-----------|--------------------------------|
| KEYPAD    | Used to enter selections       |
| SOFT KEYS | Move cursor left and right     |

SPK Used to store data and advance to next MMC

HOLD Used to clear previous entry

ANS/RLS Used to select ALL

ACTION DISPLAY

1. Press TRSF 403 Display shows [701] TOLL CLASS D: F-STN N: F-STN

[704] TOLL CLASS

D: F-STN

2. Dial trunk number

OR

Use UP or DOWN to scroll through trunk numbers and press RIGHT soft key to move the cursor

ΩR

Press ANS/RLS to select ALL

[ALL] TOLL CLASS
D: F-STN N: F-STN

N: F-STN

Press LEFT soft key to advance to night toll class

OR

Press RIGHT soft key to advance to day toll class and enter toll class (eg., 2)

OR

Use UP or DOWN to scroll through toll classes and use RIGHT soft key to move the cursor right

[704] TOLL CLASS D: <u>C</u>LS-B N: F-STN 4. Press RIGHT soft keys to return to step 2 above

[<u>7</u>04] TOLL CLASS D: <u>C</u>LS-B N: CLS-B

OR

Enter night toll class (eg., 2)

OR

Use UP or DOWN to scroll through toll classes and use RIGHT soft key to return to step 2 above

5. Press TRSF to store data and exit

Press SPK to store data and advance to next MMC

DEFAULT DATA: ALL TRUNKS F-STN DAY/NIGHT

RELATED ITEMS: MMC 202 CHANGE FEATURE PASSCODE

MMC 301 ASSIGN STATION COS MMC 507 ASSIGN AUTO NIGHT TIME MMC 701 ASSIGN COS CONTENTS MMC 702 TOLL DENY TABLE MMC 703 TOLL ALLOW TABLE

Page 96 of 287 Updated I&M

MMC 404: Trunk Name

#### **DESCRIPTION:**

Allows a eleven (11) character name to be entered to identify an individual trunk.

Names are written using the key pad. Each press of a key will select a character. Press the desired key to move the cursor to the next position. For example, if the directory name is "SAM SMITH," press the number "7" four times to get the letter "S." Now press the number "2" twice to get the letter "A." Continue selecting characters from the table below to complete your message. Pressing the "A" key will change the letter from upper case to lower case.

NOTE: When the character you want appears on the same dial pad key as the previous character, press the UP key to move the cursor to the right or the DOWN key to move the cursor left. A space can be entered by using these keys.

| COUNT  | 1     | 2 | 3 | 4  | 5 |
|--------|-------|---|---|----|---|
| DIAL 0 | Q     | Z |   | )  | 0 |
| DIAL 1 | SPACE | ? | , | !  | 1 |
| DIAL 2 | Α     | В | С | @  | 2 |
| DIAL 3 | D     | Е | F | #  | 3 |
| DIAL 4 | G     | Н | [ | \$ | 4 |
| DIAL 5 | J     | K | Ш | %  | 5 |
| DIAL 6 | M     | N | 0 | ^  | 6 |
| DIAL 7 | Р     | R | S | &  | 7 |
| DIAL 8 | Т     | U | V | (  | 9 |
| DIAL 9 | W     | Х | Y | (  | 9 |
| DIAL * | :     | = | [ | ]  | * |

The # key can be used for special characters: #, space, &, !, :, ?, ., %, \$, -, , , /, =, [, ], @, ^, (, ), \_, +,  $\{$ ,  $\}$ , [, [, ], and ~.

#### **PROGRAM KEYS**

UP & DOWN Used to scroll through options/move cursor left or right

KEYPAD Used to enter selections SOFT KEYS Move cursor left and right

SPK Used to store data and advance to next MMC

HOLD Used to clear previous entry

A Key 19 acts as toggle between upper case and lower case

ACTION DISPLAY

1. Press TRSF 404 Display shows [701] TRUNK NAME

2. Dial trunk (eg., 704)

OR

Press UP or DOWN to select trunk and press RIGHT soft key to move the cursor

[<u>7</u>04] TRUNK NAME

3. Enter trunk name using the procedure described above. Press RIGHT soft key to return to step 2

[704] TRUNK NAME SAMSUN<u>G</u>

4. Press TRSF to store and exit OR

Press SPK to store and advance to next

MMC

DEFAULT DATA: NO NAMES ENTERED

**RELATED ITEMS:** 

MMC 405 CO TRUNK NUMBER "A" KEY IS BUTTON 19

### MMC 405:

## **Trunk Number**

#### **DESCRIPTION:**

Allows an eleven (11) digit number to be entered to identify an individual trunk.

Numbers are written using the key pad. Each press of a key will select a digit. Pressing the desired key will move the cursor to the next position. For example, if the directory number is "426-4100," press the number "4" five times to get the number "4." Now press the number "2" five times for number "2." Continue selecting characters from the table below to complete your number.

#### NOTES:

- When the number you want appears on the same dial pad key as the previous number, press the UP key
  to move the cursor to the right or the DOWN key to move the cursor left. A space can be entered by
  using these keys.
- 2. When using Trunk number as the CLIP information in **MMC 312** the number must include the area code without the leading 0. Eg. 398722950

| COUNT  | 1     | 2 | 3 | 4  | 5 |
|--------|-------|---|---|----|---|
| DIAL 0 | Q     | Z | • | )  | 0 |
| DIAL 1 | SPACE | ? | , | !  | 1 |
| DIAL 2 | Α     | В | С | @  | 2 |
| DIAL 3 | D     | Е | F | #  | 3 |
| DIAL 4 | G     | Н |   | \$ | 4 |
| DIAL 5 | J     | K | L | %  | 5 |
| DIAL 6 | M     | N | 0 | ^  | 6 |
| DIAL 7 | Р     | R | S | &  | 7 |
| DIAL 8 | Т     | U | V | (  | 9 |
| DIAL 9 | W     | X | Y | (  | 9 |
| DIAL * | :     | = | [ | ]  | * |

The # key can be used for special characters: #, space, &, !, :, ?, ., %, \$, -, , , /, =, [, ], @, ^, (, ), \_, +,  $\{$ ,  $\}$ , [, [, ], [ and [ and [

#### **PROGRAM KEYS**

UP & DOWN Used to scroll through options/move cursor left or right

KEYPAD Used to enter selections SOFT KEYS Move cursor left and right

SPK Used to store data and advance to next MMC

HOLD Used to clear previous entry

A Key 19, acts as toggle between upper case and lower case

ACTION DISPLAY

1. Press TRSF 405 Display shows [701] CO TEL NO.

2. Dial trunk (eg., 704) [704] CO TEL NO.

Press UP or DOWN to select trunk and press RIGHT soft key to move the cursor

3. Enter trunk number using the procedure described above

[704] CO TEL NO. 9818123<u>4</u>

4. Press RIGHT soft key to return to step 2 above

OR

Press TRSF to store and exit

OR

Press SPK to store and advance to next

MMC

DEFAULT DATA: NO NUMBERS ENTERED

RELATED ITEMS: MMC 404 TRUNK NAME

**MMC 312 Allow CLIP** 

### **MMC 406:**

## **Trunk Ring Assignment**

### **DESCRIPTION:**

Enables audible signalling to be assigned to a specific station or a group of stations or an auto attendant when incoming Trunk calls are received. This MMC controls both day and night locations.

DEVICE DEFAULT DN

 Station
 201-349
 21-28 for DX408

 Station group
 500-529
 50-53 for DX408

 AA
 39xx
 NA for DX408

#### **PROGRAM KEYS**

UP & DOWN
KEYPAD
Used to scroll through options
Used to enter selections
SOFT KEYS
Move cursor left and right

SPK Used to store data and advance to next MMC

HOLD Used to clear previous entry
ANS/RLS Used to select ALL (trunks only)

#### **ACTION**

### 1. Press TRSF 406 Display shows

2. Dial trunk number (eg., 704)

OR

Use UP or DOWN to scroll through trunk numbers and press the RIGHT soft key to move the cursor

3. Dial station number or station group number (eg., 205 or 501)

OR

Press UP or DOWN key to select station number or station group number and press RIGHT soft key to move cursor to night destination and repeat step 3

OR

Press RIGHT soft key to return to step 2

4. Press TRSF to store and exit

OR

Press SPK to store and advance to next

MMC

**DEFAULT DATA:** All Trunks Day: 500 Night: 500

RELATED ITEMS: MMC 202 CHANGE FEATURE PASSCODE

MMC 507 ASSIGN AUTO NIGHT TIME MMC 601 ASSIGN STATION GROUP

| DISPLAY |  |
|---------|--|
|---------|--|

| [ <u>7</u> 01] | TRK RING |
|----------------|----------|
| D: 500         | N: 500   |

| [704]  | TRK RING |
|--------|----------|
| D: 500 | N: 500   |

| [704]  | TRK RING |
|--------|----------|
| D: 205 | N: 500   |

| [ <u>7</u> 04] | TRK RING |
|----------------|----------|
| D: 205         | N: 501   |

### MMC 407:

### **Forced Trunk Release**

#### **DESCRIPTION:**

Allows a Technician to Force Release a specific trunk or all trunks for maintenance purposes.

#### **PROGRAM KEYS**

UP & DOWN Used to scroll through options
KEYPAD Used to enter selections
SOFT KEYS Move cursor left and right

SPK Used to store data and advance to next MMC

HOLD Used to clear previous entry

ANS/RLS Used to select ALL

**ACTION** 

1. Press TRSF 407 Display shows

2. Dial in trunk number (eg., 704)

OR

Press UP or DOWN key selected trunk and

press right soft key

OR

Press ANS/RLS to select all trunks

3. Dial 1 for YES

OR

Dial 0 for NO

Pressing 1 or 0 will return to step 2

4. Press TRSF to store and exit

OR

Press SPK to store and advance to next

MMC

**DEFAULT DATA:** NONE

RELATED ITEMS: MMC 603 Assign Trunk Group

**DISPLAY** 

[<u>7</u>01] TRK RELS. RELEASE? Y : 1, N : 0

[704] TRK RELS.

RELEASE?\_Y:1, N:0

[ALL] TRK RELS. RELEASE?\_ Y:1, N:0

[ALL] TRK RELS.

RELEASE? 1 Y:1, N:0

## MMC 408: Assign Trunk Music on Hold Source

#### **DESCRIPTION:**

Allows the system administrator to select which Music On Hold (MOH) source can be heard on each trunk. Broadly there are the following options:

None, Internal (Tone), External (the number of sources possible depends on the system) and AA.

The DCS supports 1 music source per Trunk A card installed in the system.. The default directory number of the source is 3701-3738. NOTE: Internal music is always the odd numbered address, ie., 3701, 3703 and the external music source is always the even numbers ie. 3702, 3704. On Version 5.X+ DCS software a trunk port of an 8TRK CID card can be used as a MOH port ie. 7XX.

On the DCS 70 & Compact there are 3 possible sources: None, 371, 372. 371 is via the motherboard and can be used for either Internal or External, 372 is via the MISC card and is an external source only. On the DCS24 & DX408 there are 2 possible sources: None, 371

Where the MOH source is provided by the AA card (See MMC 736), the sources are: .39XX (DCS) or 384(DCS 24 and 70):

CADENCE PORT NUMBER: If you have a CADENCE Voice Mail System installed you may also select a CADENCE recording as a music source. The recording must already been defined in MMC 756 and will show up here as the CADENCE port associated with the recording. (Not applicable to the DCS 24)

The following table summarises the options:

| DCS200     | DCS70    | DCS Compact | DCS24 / DX408   |
|------------|----------|-------------|-----------------|
| 37XX       | 371, 372 | 371, 372    | 371             |
| 7XX (V5 +) |          |             |                 |
| Tone       | Tone     | Tone        | Tone            |
| AA         | AA       | AA          | AA NA for DX408 |
| None       | None     | None        | None            |
|            |          |             |                 |

#### **OPTIONS**

TONE NONE 37X(X)

7XX - DCS Version 5.X software only

#### **PROGRAM KEYS**

Used to scroll through options UP & DOWN Used to enter selections **KEYPAD** Move cursor left and right SOFT KEYS

SPK Used to store data and advance to next MMC

**HOLD** Used to clear previous entry

Used to select ALL ANS/RLS

DISPLAY **ACTION** 

> 1. Press TRSF 408 Display shows current setting

> 2. Dial trunk number (eg., 704)

Use UP or DOWN to scroll through trunk numbers and press RIGHT soft key to move cursor

Press ANS/RLS to select ALL

[ALL] TRK MOH MOH SOURCE: ?

SOURCE : <u>3</u>701

3. Enter source number (eg., 3701)

OR

Press UP or DOWN key to select option Press RIGHT soft key to return to step 2 above

Press TRSF to store and exit 4.

Press SPK to store and advance to next

Press SPK to store and advance to next

MMC

**DEFAULT DATA: TONE** 

**RELATED ITEMS:** MMC 308 ASSIGN BACKGROUND MUSIC SOURCE

MMC 309 ASSIGN STATION ON HOLD MUSIC SOURCE

MMC 400 TRUNK ON OFF

[704]

[704]

MOH

| F=0.41 | TDIAMOU      |
|--------|--------------|
| [701]  | TRK MOH      |
|        | COLIDOR TONE |
| MOH    | SOURCE: TONE |

MOH SOURCE: TONE

TRK MOH

TRK MOH

### MMC 409:

## **Trunk Status Read**

### **DESCRIPTION:**

Allows the status of trunks to be read so that Technicians can readily identify the tenant and location of a trunk. This is a read-only MMC.

#### **OPTION TABLE**

| 00 | Port Number              |
|----|--------------------------|
| 01 | Tenant Number            |
| 02 | 1A2 Emulation On/Off     |
| 03 | Trunk Forward Sts On/Off |
| 04 | Line Type                |
| 05 | Dial Type                |
| 06 | Day Toll Restriction     |
| 07 | Night Toll Restriction   |
| 08 | Day Ring Destination     |
| 09 | Night Ring Destination   |
| 10 | MOH Source               |
| 11 | DISA Status              |
| 12 | Name                     |
| 13 | Tel Number               |

#### **PROGRAM KEYS**

| UP & DOWN | Used to scroll through options |
|-----------|--------------------------------|
| KEYPAD    | Used to enter selections       |
| SOFT KEYS | Move cursor left and right     |

SPK Used to store data and advance to next MMC

HOLD Used to clear previous entry

ACTION DISPLAY

| 1.  | Press TRSF 409                             | [701] LOOP TRUNK       |
|-----|--------------------------------------------|------------------------|
|     | Display shows                              | PORT # : CX - SX - P01 |
| 2.  | Enter trunk number via dial key pad        | [704] LOOP TRUNK       |
|     | (eg., 704)                                 | PORT # : CX - SX - P01 |
|     | OR                                         |                        |
|     | Press UP or DOWN key to make selection     | [704] LOOP TRUNK       |
|     | and press RIGHT soft key to advance cursor | TENANT NUMBER : 1      |
| _   |                                            |                        |
| 3a. | Enter in desired option OR                 |                        |
|     | Press UP or DOWN key to make selection     |                        |
|     | Fless of of DOWN key to make selection     |                        |
| 3b. | Enter in desired option                    | [704] LOOP TRUNK       |
|     | OR                                         | 1A2 EMUL STS :OFF      |
|     | Press UP or DOWN key to make selection     |                        |
|     |                                            | [                      |
| 3c. | Enter in desired option                    | [704] LOOP TRUNK       |
|     | OR                                         | TRK FWD STS :ON        |
|     | Press UP or DOWN key to make selection     |                        |

3d. Enter in desired option

OR

Press UP or DOWN key to make selection

3e. Enter in desired option

OR

Press UP or DOWN key to make selection

3f. Enter in desired option

OR

Press UP or DOWN key to make selection

3g. Enter in desired option

OR

Press UP or DOWN key to make selection

3h. Enter in desired option

OR

Press UP or DOWN key to make selection

3i. Enter in desired option

OR

Press UP or DOWN key to make selection

3j. Enter in desired option

OR

Press UP or DOWN key to make selection

3k. Enter in desired option

OR

Press UP or DOWN key to make selection

3l. Enter in desired option

OR

Press UP or DOWN key to make selection

3m. Enter in desired option

OR

Press UP or DOWN key to make selection

[704] LOOP TRUNK LINE: CO LINE

[704] LOOP TRUNK

DIAL: DTMF TYPE

[704] LOOP TRUNK

DAY TOLL : F-STN

[704] LOOP TRUNK NIGHT TOLL : F-STN

[704] LOOP TRUNK

<u>D</u>AY RING : 500

[704] LOOP TRUNK NIGHT RING : 500

[704] LOOP TRUNK MOH SOURCE : TONE

[704] LOOP TRUNK DISA: NORMAL

[704] LOOP TRUNK NAME :

[704] LOOP TRUNK

TEL#:

**DEFAULT DATA:** See Above Entries

RELATED ITEMS: MMC 400 Customer On/Off per Trunk

MMC 401 CO/PBX Line MMC 402 Trunk Dial Type MMC 403 Trunk Toll Class MMC 404 Trunk Name MMC 405 CO Trunk Number

**MMC 406 Trunk Ringing Assignment** 

MMC 408 Assign Trunk Music on Hold Source

MMC 410 Assign DISA Trunk MMC 803 Assign Tenant Group

### MMC 410:

## **Assign DISA Trunk**

#### **DESCRIPTION:**

Enables the system to have Direct Inward System Access (DISA). Because there is a possibility that unauthorised calls may be made via DISA, safeguards have been included. The Customer must be made aware of this possibility. DISA can lock out when a predetermined number of invalid consecutive calls are attempted. Callers will then receive error tone until the programmable timer has expired. The \* key may be used to initiate new dial tone while in a station to station call. The # key may be used to terminate the DISA call and disconnect the Trunk. Only one outgoing Trunk call is allowed per DISA call however multiple intercom calls are possible.

#### **PROGRAM KEYS**

UP & DOWN
KEYPAD
Used to scroll through options
Used to enter selections
SOFT KEYS
Move cursor left and right

SPK Used to store data and advance to next MMC

HOLD Used to clear previous entry ANS/RLS Used to select ALL (trunks)

#### **FEATURE KEYS**

0 NORMAL No DISA service

DAY In day mode DISA is available
 NIGHT In night mode DISA is available

3 BOTH In day and night mode DISA is available

ACTION DISPLAY

Press TRSF 410
 Display shows

[<u>7</u>01] DISA LINE NORMAL

**DISA LINE** 

[704]

NORMAL

2. Dial trunk number (eg., 704)

OR

Press UP or DOWN key to select trunk and press RIGHT soft key

OR

Press ANS/RLS key to select all trunks

[ALL] DISA LINE ?

3. Dial an option (0-3) from above table

OR

Press UP or DOWN key to select trunk and press RIGHT soft key to return to step 2

 Press TRSF to store and exit OR

Press SPK to store and advance to next

**MMC** 

DEFAULT DATA: All Trunks Normal

RELATED ITEMS: MMC 500 System-Wide Counters

| [704]         | DISA LINE |
|---------------|-----------|
|               | 2.0/      |
| <u>N</u> IGHT |           |

## **Assign E1 Signal Type**

#### **DESCRIPTION: NOT USED IN AUSTRALIA**

Defines the type of signalling for the E1 trunks assigned to the card.

There are four (4) types of signalling as detailed below. There are six conditions of signalling associated with E&M and DID.

| MODE | TYPE  |           | CONDITIONS |      |
|------|-------|-----------|------------|------|
| 0    | LOOP  |           |            |      |
| 1    | AC15  | IMMEDIATE | DELAYED    | WINK |
| 2    | DID   | IMMEDIATE | DELAYED    | WINK |
| 3    | UNUSE |           |            |      |

#### **PROGRAM KEYS**

**UP & DOWN** Used to scroll through options KEYPAD Used to enter selections SOFT KEYS Move cursor left and right

SPK Used to store data and advance to next MMC

ANS/RLS Used to select ALL

**ACTION DISPLAY** 

| 1.  | Press TRSF 411<br>Display shows                                                                                                    | [ <u>7</u> 01] E1<br>UNUSE | SIGNAL |
|-----|----------------------------------------------------------------------------------------------------|----------------------------|--------|
| 2a. | Enter desired trunk number (eg., 704) OR Press UP or DOWN key to make selection and press RIGHT soft key to move cursor OR Press ANS/RLS to select all trunks | [704] E1<br><u>U</u> NUSE  | SIGNAL |

2b. Enter desired trunk type selection from above list

[704] E1 SIGNAL **LOOP** 

OR

Press UP or DOWN key to make selection and press RIGHT soft key to return to step 2a

OR

In case of DID or AC15 press

RIGHT soft key

to advance to type of trunk (eg., WINK)

and press RIGHT soft key to

return to step 2a

OR

| [704] | E1   | SIGNAL |
|-------|------|--------|
| DID:\ | WINK |        |

3a. Press TRSF to store and exit

OR

Press SPK to store and advance to next

MMC

**DEFAULT DATA:** None

RELATED ITEMS: MMC 714 DID Number and Name Translation

### **MMC 412:**

### **Assign Trunk Signal**

#### **DESCRIPTION:**

Used for programming the type of signalling when E&M tieline cards are installed. DCS200 & DCS70 only.

The type of signalling used must be identical for the equipment at both ends of the E&M link. For example the DCS200 E&M card and the router.

The signalling condition types are as follows:

#### **CONDITIONS**

IMMEDIATE DELAYED WINK IMMEDIATE DELAYED WINK

**PROGRAM KEYS** 

UP & DOWN
KEYPAD
Used to scroll through options
Used to enter selections
SOFT KEYS
Move cursor left and right

SPK Used to store data and advance to next MMC

ANS/RLS Used to select ALL

ACTION DISPLAY

1. Press TRSF 412 Display shows

[<u>7</u>01] TRK SIGNAL IMMEDIATE START

2a. Enter desired trunk number (eg., 704)

OR

[<u>7</u>04] TRK SIGNAL IMMEDIATE START

TRK

[704]

WINK

SIGNAL

Press UP or DOWN key to make selection and press RIGHT soft key to move cursor

Press ANS/RLS to select all trunks

2b. Enter desired trunk type selection from above list

OR

Press UP or DOWN key to make selection and press RIGHT soft key to return to step 2a

3. Press TRSF to store and exit

Press SPK to store and advance to next

MMC

**DEFAULT DATA:** None

RELATED ITEMS: MMC 714 DID Number and Name Translation

### MMC 413:

# Voice Mail Answer Mode

#### **DESCRIPTION:**

This MMC is used to program the answer mode of the SVM-800 Voice Mail system. Combinations of the options can also be programmed giving callers the option to select the mode they require.

#### **OPTIONS**

AP Automatic Receiving mode where callers are directed into the system mailbox

AT Audiotext Mode

AA Automated Attendant Mode

VM Voice Mail where callers are directed to the Voice Mail option

#### **PROGRAM KEYS**

UP & DOWN
KEYPAD
Used to scroll through options
Used to enter selections
SOFT KEYS
Move cursor left and right

SPK Used to store data and advance to next MMC

HOLD Used to clear previous entry

ANS/RLS Used to select ALL

ACTION DISPLAY

1. Press TRSF 413 Display show [<u>7</u>01] TYPE AP: N AT: N AA: Y VM: N

AP: <u>N</u>

VM: N

[704] TYPE

AT: N

2. Dial trunk number (eg., 704)

OR

Press UP or DOWN key to select trunk

Press ANS/RLS for all trunks and press RIGHT soft key to move cursor to options

3. Dial 1 for ON or 0 for OFF for each Option OR

Press UP or DOWN key to select ON/OFF press RIGHT soft key to move cursor

[ALL] TYPE AP: N AT: N AA: Y VM: N

AA: Y

[704] TYPE AP: N AT: <u>Y</u> AA: Y VM: N

4. Press TRSF to store and exit

OR

Press SPK to store and advance to next

MMC

**DEFAULT DATA:** 

RELATED ITEMS: MMC Trunk Ring Assignment

**MMC 724 Dial Numbering Plan** 

### MMC 414:

# **MPD/PRS Signal**

#### **DESCRIPTION:**

MMC 414 allows MPD(Meter Pulse Detection) or PRS (Polarity Reversal Signal) to be assigned to Trunks on a Trunk by Trunk basis. MPD or PRS Hybrids must be installed in each Trunk circuit programmed for MPD/PRS in MMC 414.

MPD Hybrids provide 12 kHz meter pulse detection. The meter pulses are sent from the network and must be requested from the Carrier.

There are three types of PRS mode: PRS1, PRS2, and PRS3

PRS1: When first PRS is detected, call duration timer is started. When second PRS is detected, call duration timer stopped. Not used in Australia.

PRS2: When first PRS is detected, call duration timer is started. When second PRS is detected, call duration timer is stopped and call is released.(ROA type in Australia)

PRS3: The call duration timer starts base on the timer. When first PRS is detected, call duration timer is stopped and call is released. (ROI type in Australia)

. NOTE: PRS Reversal on Answ

NOTE: PRS Reversal on Answer (ROA) is only supported by the DCS V5.X software. The DCS 70, DCS24 and DX408 systems support PRS ROI only.

| <b>OPTIONS</b> | DCS, DCS 70, DCS24, DX408 | DCS V5.X |
|----------------|---------------------------|----------|
| 0:             | PRS                       | PRS (1)  |
| 1:             | MPD                       | PRS (2)  |
| 2:             | NONE                      | PRS (3)  |
| 3:             |                           | MPD      |
| 4:             |                           | NONE     |

#### **PROGRAM KEYS**

UP & DOWN

KEYPAD

SOFT KEYS

Used to scroll through options

Used to enter selections

Move cursor left and right

SPK Used to store data and advance to next MMC

HOLD Used to clear previous entry

ANS/RLS Used to select ALL

ACTION DISPLAY

1. Press TRSF 414 [701] TRK PRS Display shows NONE

2. Dial TRUNK number [704] TRK PRS NONE

Press UP or DOWN to select trunk and use left or right soft key to move cursor

3. Dial Option number required (eg . 1) [704] MPD/PRS OR PRS

Press UP or DOWN to scroll through options and use left or right soft key to return to step 2

 Press TRSF to store and exit OR

Press SPK to store and advance to next

**DEFAULT DATA:** None

RELATED ITEMS: MMC 508 CALL COST

# MMC 415: Report Trunk Abandon Data

#### **DESCRIPTION:**

Allows the system administrator or technician to enable or disable the reporting of abandoned CO calls for which CLIP information has been collected on a per trunk basis.

There are two options for this MMC as follows.

0 REPORT: NO Abandoned call records for incoming calls with CLIP information will not be printed on

the SMDR or stored in the system call abandon list.

These records will continue to be stored in the station review list.

1 REPORT: YES Abandoned call records for incoming calls with CLIP information will be printed on the

SMDR or stored in the system call abandon list.

These records will also to be stored in the station review list.

#### Note:

In order for abandoned call records to be printed on SMDR, MMC 725 SMDR Options, Option 11 Print Abandoned Call Records must be set to YES.

ACTION DISPLAY

Press TRSF 415 [701] TRK ABNDN Display shows REPORT : YES

2. Dial TRUNK number [704] TRK ABNDN REPORT : YES

[704]

**REPORT: NO** 

TRK ABNDN

Press UP or DOWN to select trunk and use

left or right soft key to move cursor

Dial 1 for YES OR Dial 0 for NO

Press UP or DOWN to scroll through options and use left or right soft key to return to step 2

4. Press TRSF to store and exit

Press SPK to store and advance to next

**MMC** 

3.

**DEFAULT DATA: All TRUNKS will not report data** 

RELATED ITEMS: MMC 119 CLIP DISPLAY MMC 312 ALLOW CLIP

MMC 608 ASSIGN REVIEW BLOCK

MMC 722 STATION KEY PROGRAMMING
MMC 723 SYSTEM KEY PROGRAMMING

MMC 725 SMDR OPTIONS

**MMC 728 CLIP TRANSLATION TABLE** 

### MMC 416:

# **AC15 Translation**

#### **NOT USED IN AUSTRALIA**

#### **DESCRIPTION:**

Gives the ability of an E&M tie line to use the DID translation tables (MMC 714).

#### **PROGRAM KEYS**

UP & DOWN
KEYPAD
Used to scroll through options
Used to enter selections
SOFT KEYS
Move cursor left and right

SPK Used to store data and advance to next MMC

ANS/RLS Used to select ALL

ACTION DISPLAY

1. Press TRSF 416 Display shows [<u>7</u>01] TIE TRANS UNUSE DID TRANS

TIE TRANS

**DID TRANS** 

[704]

USE

2. Enter desired trunk number (eg., 704)

OR

Press UP or DOWN key to make selection and press RIGHT soft key to move cursor OR

Press ANS/RLS to select all trunks

3. Press TRSF to store and exit

OR

Press SPK to store and advance to next

MMC

DEFAULT DATA: UNUSE DID TRANS

RELATED ITEMS: MMC 714 DID NUMBER AND NAME TRANSLATION

### **MMC 417:**

# **PRI CRC4 Option**

# Not For Australia

#### **DESCRIPTION:**

This option is used to enable/disable the CRC4 generation and checking. It is useful with some networks which do not support CRC4 framing but only PCM30 framing. By default, the CRC option is ON.

NOTE: After changing this option, MMC 418 must be used to restart the card to make the change effective.

#### **PROGRAM KEYS**

UP & DOWN

KEYPAD

SOFT KEYS

Used to scroll through options
Used to enter selections
Move cursor left and right

SPK Used to store data and advance to next MMC

HOLD Used to clear previous entry

ACTION DISPLAY

Press TRSF 417
 Display shows

PRI-TRK C:1 S:3 CRC4 : ON

 Press RIGHT soft key to move cursor under slot number. Use UP or DOWN key to select slot number PRI-TRK C:1 S:5 CRC4 : ON

OR
Dial slot number using keypad

(eg., slot number = 5)3. Press RIGHT soft key to move.

Press RIGHT soft key to move.

cursor under ON

Use UP or DOWN key to select ON/OFF and press RIGHT soft key to return to step 2 to

 Press TRSF to store and exit OR

Press SPK to store and advance to next

change the option for another card.

MMC

DEFAULT DATA: CRC4 ON

RELATED ITEMS: MMC 418 CARD RESTART

Note: This MMC is not applicable to DCS/Compact System

**Card Restart** 

#### **DESCRIPTION:**

Enables any changes you make in MMC 419 (BRI Option), MMC 420 (PRI Option) or MMC 423 (S/T Mode) and applies them, as appropriate, to each BRI or PRI card that you restart.

Note: In DCS and DCS Compact software version prior to version 6 the selection of the relevant ISDN card to restart was selected by slot number.

#### **PROGRAM KEYS**

**UP & DOWN** Used to scroll through options **KEYPAD** Used to enter selections SOFT KEYS Move cursor left and right

SPK Used to store data and advance to next MMC

**HOLD** Used to clear previous entry

**ACTION DISPLAY** 

1. Press TRSF 418 [701] RESTART Display shows CARD RESTART? NO

2. Enter first trunk number on ISDN card (e.g. 701) [701] RESTART CARD RESTART? NO

Press UP or DOWN to select and press RIGHT soft key

3. Enter 1 for Yes or 0 for No [701] RESTART CARD RESTART? NO

Press UP or DOWN to select and press RIGHT soft key (If you select No, system returns to step 2)

You are asked for confirmation:

Enter 1 for Yes or 0 for No

OR

Press UP or DOWN to select and press RIGHT soft key

(If you select Yes, the ISDN card is restarted)

5. Press TRSF to store and exit

Press SPK to store and advance to next MMC

**DEFAULT DATA:** None

**RELATED ITEMS:** MMC 417 PRI CRC4 Option

MMC 419 BRI Option

MMC 420 PRI Option Not applicable to DCS Compact and DCS 24

MMC 423 S/T Mode

# MMC 419: BRI Options Error! Reference source not found.

#### **DESCRIPTION:**

This MMC establishes the BRI options for the DCS/Compact systems for both BRI Trunks and BRI Stations (extensions). For each BRA, two adjacent ports are assigned, therefore you only have to change the value for one of the ports and the value for the other port will be changed automatically.

#### 1. BRI TRUNK

#### BRI MODE

**P-P DDI** - Used when DDI is provided by the Network Provider. In this mode, calls can be directed to a specific station or station group according to the DID NUMBER TABLE.

**P-M MSN** -Used when the BRA has been configured for MSN service by the Network Provider, (max. 8 terminals can be connected to BRA) calls can route incoming MSN number call to specific station or station group according to MSN NUMBER TABLE.

**P-P NOR or P-M NOR** - Used when the BRA has been configured as a Normal service by the Service Provider, calls can be routed according to Trunk Ring Assignment in MMC 406.

#### CHANNEL ANY

This field is referenced when a user tries to make an outgoing call. If CHANNEL ANY is programmed YES - the system will allocate any a free BRA channel or port.

NO - the system will allocate the BRA channel or port selected even if the other BRA channel is free. This option should be chosen if you wish to allocate specific channels to "Line" keys or allocate specific extensions to tenants.

#### DLSEND

This field is provided to set the dial sending mode to "enbloc" or "overlap" on an individual port basis.

#### NOTES:

Changes to BRI MODE options are only effective only after the BRI Card has been restarted. Use MMC 418 to restart the card.

DLRECV is not a programmable option in Version 4+ software

#### **BRI EXTENSIONS**.

If a BRI port is set to STATION mode IN MMC 423, the configuation options are

Channel Any -Yes/No Set the Channel Any option to NO. for Channel Ident IE as Exclusive

Power Feed - Yes/No. Generally only required when an ISDN telephone is installed.

NOTE The power feed option is only available on the DCS BRIN card.

#### **BRI Options**

| BRI Trunk (BRI-TRK | BRI Mode | DLSEND  | CHANNEL ANY |
|--------------------|----------|---------|-------------|
|                    | P-P DDI  | OVERLAP | YES         |
|                    | P-P NOR  | ENBLOCK | NO          |
|                    | P-P MSN  |         |             |
|                    | P-M NOR  |         |             |

| BRI-Station (BRI-STN) | POWER FEED | CHANNEL ANY |  |
|-----------------------|------------|-------------|--|
|                       | YES        | YES         |  |
|                       | NO         | NO          |  |

#### **PROGRAM KEYS**

UP & DOWN Used to scroll through options KEYPAD Used to enter selections SOFT KEYS Move cursor left and right

SPK Used to store data and advance to next MMC

HOLD Used to clear previous entry

ACTION DISPLAY

1. Press TRSF 419 Display shows [<u>7</u>01] BRI OPTION DLSEND :OVERLAP

Dial BRI trunk number (eg., 704) or press UP or DOWN key to select the port.
Use the RIGHT soft key to position the cursor under DLSEND.

[704] BRI OPTION DLSEND :OVERLAP

3. Press UP or DOWN key to make selection (DLSEND, , BRI MODE or CHANNEL ANY). Select DLSNED and press RIGHT soft key to move the cursor under OVERLAP. Use UP or DOWN key to select OVERLAP/ENBLOCK . Press

[704] BRI OPTION

<u>D</u>LSEND :ENBLOCK

4. Use UP or DOWN key to get to BRI MODE. Press RIGHT soft key to move the cursor under MSN/DID/NORMAL. Use UP or DOWN key to make the selection

RIGHT soft key to make the selection.

[704] BRI OPTION
BRI MODE: P-P NOR

Press TRSF to store and exit OR

Press SPK to store and advance to next

MMC

DEFAULT DATA: DLSEND: OVERLAP

BRI MODE : P-P DDI CHANNEL ANY: YES

RELATED ITEMS: MMC 418 CARD RESTART

MMC 420 PRI OPTION MMC 421 MSN DIGIT

MMC 423 BRI TRUNK/STATION MMC 714 DID NUMBER TABLE

# MMC 420: PRI Option

#### **DESCRIPTION:**

This MMC allows the DCS system to be programmed for DDI/NORMAL Access, dial sending mode to OVERLAP or ENBLOCK and whether the system is able to select any channel for an outgoing call or the specific channel selected. The Channel Any mode should be set to No if you wish to allocate specific trunks to tenants or customers wish to have specific line key appearances programmed on their keysets.

If the dial sending mode is changed on any port of the DCS, all other ports will be set to same dial sending mode. If the PRI line is not equipped for DDI service by the Network Provider, the NORMAL mode should be used. (eg., sub-address or normal trunk incoming service) If the PRI MODE is set to DDI, DDI (Direct Dial Inward) incoming Trunk calls can be directed to a specific station or station group according to DID NUMBER TABLE in MMC 714.

NOTE: DLRECV is not required in Version 4+ software as the system will wait for additional digits until sending complete is received in the SETUP message.

#### **PROGRAM KEYS**

UP & DOWN
KEYPAD
Used to scroll through options
Used to enter selections
SOFT KEYS
Move cursor left and right

SPK Used to store data and advance to next MMC

HOLD Used to clear previous entry

ACTION DISPLAY

Press TRSF 420
 Display shows

[701] PRI OPTION DLSEND :OVERLAP

 Dial PRI trunk number (eg., 704) or press UP or DOWN key to select the port.
 Use the RIGHT soft key to position the cursor under DSEND [704] PRI OPTION
DLSEND :OVERLAP

3. Press UP or DOWN key to make selection (DLSEND, PRI MODE or CHANNEL ANY). Select DLSEND and press RIGHT soft key to move the cursor under OVERLAP. Use UP or DOWN key to select ENBLOCK/OVERLAP. Press RIGHT soft key to make the selection.

[704] PRI OPTION DLSEND :<u>O</u>VERLAP

 Use UP or DOWN key to get to PRI MODE. Press RIGHT soft key to move the cursor under DDI/NORMAL. Use UP or DOWN key to make the selection [704] PRI OPTION PRI MODE : DDI

Press TRSF to store and exit OR

Press SPK to store and advance to next MMC

DEFAULT DATA: DLSEND: OVERLAP

PRI MODE : NORMAL CHANNEL ANY: YES

RELATED ITEMS: MMC 418 CARD RESTART

**MMC 714** 

**DID NUMBER TABLE** 

# MMC 421: MSN Digit

#### **DESCRIPTION:**

Provides a method of assigning an incoming MSN call to a station.

If an entry in the MSN DIGIT TABLE matches the incoming call's called party number, then the programmed station receives audible signalling if it is programmed to "Accept" the call.

OR

The call is cleared if the DCS is programmed to "Reject" the call.

If the Incoming called party number does not have a matching entry in MSN table, then the operator is presented with the call.

Each MSN number can be assigned to a station. If the programmed destination is busy (eg station), there is a programmable option to send busy tone to the caller or to camp the call to the busy destination.

#### **PROGRAM KEYS**

UP & DOWN

KEYPAD

SOFT KEYS

Used to scroll through options
Used to enter selections
Move cursor left and right

SPK Used to store data and advance to next MMC

HOLD Used to clear previous entry

ACTION DISPLAY

Press TRSF 421
 Display shows

| [ <u>7</u> 01] MSN | DGT (1)            |
|--------------------|--------------------|
|                    | $\rightarrow$ NONE |

2. Enter trunk number (eg., 704)

OR

Press UP or DOWN key to scroll through ISDN PORT

and press RIGHT soft key to move cursor

3. Enter the location (eg., 4)

OR

Press UP or DOWN to select location and press RIGHT soft key to move cursor.

[704] MSN DGT( $\underline{4}$ )  $\rightarrow$  NONE

press RIGHT soft key to move cursor.

Max. location is 8.

4. Enter in digits to be translated (eg., 4603881)via dial key pad and press RIGHT soft key to move cursor.

Max. digit is 10.

[704] MSN DGT (4) 4602831\_ → NONE 5. Enter station number via dial key pad) (eg., 204)

[704] MSN DGT (4) 4602831  $\rightarrow$  204

OR

Press UP or DOWN key to make selection and press RIGHT soft key. The system automatically advances the cursor. If the, data entered is invalid "INVALID DATA" will be displayed.

6. Press RIGHT soft key to move cursor under CW(CallWait) option. Use UP or DOWN key to select ON/OFF.

[704] MSN DGT (4) CW: YES OPT: ACCEPT

Press RIGHT soft key to move cursor under ACCEPT/REJECT option.

Press RIGHT soft key to go back to step 3. Follow same procedure to add more entries in MSN table.

7. Press TRSF to store and exit

OR

Press SPK to store and advance to next

MMC

DEFAULT DATA: CW: YES

OPTION: ACCEPT
RELATED ITEMS: MMC 419 BRI OPTION

MMC 420 PRI OPTION

MMC 714 DID NUMBER TABLE

### MMC 422:

### **Assign Trunk COS**

NIGHT: 01

NIGHT: 01

#### **DESCRIPTION:**

MMC 422 is used to assign a day and night class of service to each trunk. There are 30 classes of service that may be defined in MMC 701 Assign COS Contents. Classes of service are numbered 01-30. Incoming calls on a DISA Trunk may be restricted by the Trunk COS.

#### **PROGRAM KEYS**

2.

**UP & DOWN** Used to scroll through options Used to enter selections KEYPAD SOFT KEYS Move cursor left and right

SPK Used to store data and advance to next MMC

**HOLD** Used to clear previous entry

ANS/RLS Used to select ALL

**ACTION DISPLAY** 

> Press TRSF 422 1.

Display shows first trunk

Dial trunk number (eg., 704)

OR

Use UP and DOWN to scroll through trunks and press RIGHT soft key to advance to

Use UP and DOWN to scroll through trunks and press LEFT soft key to advance to step 4

OR

Press ANS/RLS to select all stations

[ALL] TRK COS

[701] TRK COS

[<u>7</u>04] TRK COS

DAY: 01

DAY: 01

DAY : <u>0</u>1 NIGHT: 01

3. Enter day class of service (eg., 05)

OR

Use UP and DOWN to scroll through classes of service and press RIGHT soft key to advance to step 4

OR

Use UP and DOWN to scroll through classes of service and press LEFT soft key to return to step 2

4. Enter night class of service (eg., 05)

Use UP and DOWN to scroll through classes of service and press RIGHT soft key to return to step 3

Use UP and DOWN to scroll through classes of service and press LEFT soft key to return to step 3

[<u>7</u>04] TRK COS DAY: 05

NIGHT: 01

[<u>7</u>04] TRK COS

DAY: 05 NIGHT: 01 5. Press TRSF to save and exit OR

Press SPK to save and advance to next

MMC

DEFAULT DATA: TRUNK COS DAY: 01

TRUNK COS NIGHT: 01

RELATED ITEMS: MMC 701

### MMC 423:

# **BRI Configuration**

#### **DESCRIPTION:**

Assigns BRI ports as either a BRI Trunk (BTI-TRK) or BRI Extension (BRI-STN).

#### **PROGRAM KEYS**

**UP & DOWN** Used to scroll through options Used to enter selections **KEYPAD** SOFT KEYS Move cursor left and right

SPK Used to store data and advance to next MMC

HOLD Used to clear previous entry

ANS/RLS Used to select ALL

**ACTION** 

Press TRSF 423 Display show

2. Dial trunk number (eg., 740)

OR

Press UP or DOWN key to select trunk

Press ANS/RLS for all trunks and press RIGHT soft key to move cursor to options

3. Dial 1 for TRUNK or 0 for STATION

Press UP or DOWN key to select Option and press RIGHT soft key to return to step 2

Press TRSF to store and exit

OR

Press SPK to store and advance to next

MMC

**DEFAULT DATA: NONE** 

**RELATED ITEMS: MMC 419 BRI OPTION** 

**MMC 424 BRI EXTENSION MAPPING** 

**MMC 421 MSN DIGIT MMC 714 DID TABLE**  **DISPLAY** 

[739] S/T MODE TRUNK

[740] S/T MODE

TRUNK

[ALL] S/T MODE

[<u>7</u>40] S/T MODE **STATION** 

### MMC 424:

# **BRI Extension Mapping**

#### **DESCRIPTION:**

Allows BRI Extensions (Stations) to be mapped to specific BRI ports.

The DCS/Compact set aside 32 numbers in the range 7801 to 7832 (SO MSN) to identify devices connected to BRA extensions. That is a total of 32 ISDN terminals can be connected to BRA extensions off the DCS (up to 8 per BRI extension). The DCS must be configured using this MMC to associate the 78XX number with a BRI extension. The BRI Extension MSN (78XX) can be changed via MMC 724 Dial Numbering Plan.

The ISDN terminals can then be accessed directly by using DDI or MSN routing.

The BRA extension operates as an MSN line. The customer should program the ISDN terminal to answer calls to the 78XX that has been allocated to it.

#### NOTES:

For each BRI access, two adjacent ports are assigned, so you only have to map a number into one of the two ports from a BRI access.

In this program you can map only one BRI port to each BRA Extension number. That is the same BRA Extension number can't be mapped to more than one BRI ports. However, more than one BRA Extension number can be mapped to BRI port.

#### **PROGRAM KEYS**

UP & DOWN

KEYPAD

Used to scroll through options

Used to enter selections

Move cursor left and right

SPK Used to store data and advance to next MMC

HOLD Used to clear previous entry

ACTION DISPLAY

Press TRSF 424
 Display show

2. Dial SO MSN (eg., 7804)

OR

Press UP or DOWN key to S0 MSN press RIGHT soft key to move cursor

3. Dial BRI Extension number 741

OR

Press UP or DOWN key to select ON/OFF and press RIGHT soft key to return to step 2

Press TRSF to store and exit

OR

Press SPK to store and advance to next MMC

[<u>7</u>801] SO MAPPING 739

[7804] SO MAPPING 739

[<u>7</u>804] SO MAPPING

740

[<u>7</u>804] SO MAPPING 740

**DEFAULT DATA:** 

RELATED ITEMS: MMC 423 BRI CONFIGURATION

MMC 724 DIAL NUMBERING PLAN

### **MMC 425:**

# **Assign CID Trunk**

#### **DESCRIPTION:**

Assigns PSTN trunks to CID trunks. The options are Normal or CID (CLIP) TRUNK. Not forr DX408.

#### NOTES:

- 1. For the DCS it refers to CLIP rather than CID.
- 2. DCS 70 hardware requirements are the 3TRK card and either the MISC1 or MISC2 card.
- 3. DCS system require Version 5.X software or later.
- 4. DCS hardware requirements are the 8TRK CID card and Expansion A1 card.
- 5. DCS24 requirements are either 4TRK24 or 6TRK24 and SIM24 card

#### **PROGRAM KEYS**

UP & DOWN
KEYPAD
Used to scroll through options
Used to enter selections
SOFT KEYS
Move cursor left and right

SPEAKER Used to store data and advance to next MMC

HOLD Used to clear previous entry

ANS/RLS Used to select ALL

ACTION DISPLAY

1. Press TRSF 425 Display show [<u>7</u>01] CID TRUNK NORMAL TRUNK

2. Dial Trunk number (eg.,707)

[707] CID TRUNK NORMAL TRUNK

3. Press UP or DOWN key to make selection Press RIGHT soft key to enter and return [707] CID TRUNK CID TRUNK

To step 1

Press TRSF to store and exit

Press SPK to store and advance to next

MMC

DEFAULT DATA: All Trunks set to NORMAL TRUNK

RELATED ITEMS: MMC 119 SET CLIP DISPLAY

MMC 728 ASSIGN CLIP TRANSLATION TABLE

### MMC 426:

### **Trunk Gain Control**

#### **DESCRIPTION:**

Applicable to all versions of the DCS 70 and DCS 24 software and to DCS version 6 software.

This MMC procedure allows trunk gain control to be modified.

WARNING: The db levels should be left at default setting. Changing some of these setting may breach ACA requirements. Please contact LSP Tech Support before making any changes.

#### **PROGRAM KEYS**

UP & DOWN
KEYPAD
Used to scroll through options
Used to enter selections
SOFT KEYS
Move cursor left and right

SPK Used to store data and advance to next MMC

HOLD Used to clear previous entry ANS/RLS Used to select ALL (trunks)

#### **ACTION**

1. Press TRSF 426 Display shows

2. Dial trunk number (e.g., 704)

ΛR

Press UP or DOWN key to select trunk and press RIGHT soft

...

Press UP or DOWN key to select trunk RX gain and press RIGHT soft key

4. Press UP or DOWN key to select trunk TX gain and press RIGHT soft key

Press TRSF to store and exit OR

Press SPK to store and advance to next MMC

DEFAULT DATA: RX 0 dB, TX 0 dB for all trunks

**RELATED ITEMS:** None

**DISPLAY** 

[<u>7</u>01] TRUNK GAIN RX : 0 dB TX : 0 dB

[<u>7</u>04] TRUNK GAIN RX:0 dB TX:0 dB

[<u>7</u>04] TRUNK GAIN RX:+<u>2</u>dB TX:0 dB

[<u>7</u>04] TRUNK GAIN RX:+2dB TX:+<u>2</u>dB

### MMC 427

# **R2MFC Signal**

# Not For Australia

R2MFC signal is the Caller ID signal provided by E1 & T1 digital trunk lines – not used in Australia.

### MMC 428:

# Trunk/Trunk

Applicable to all versions of the DCS 70 and DCS 24 software and to DCS version 6 software. Not applicable to DX408.

#### **DESCRIPTION:**

Assigns which trunks can be used for outgoing calls in the case of DISA out calls or Trunk to Trunk transfer call from specific trunks on a per trunk basis. This is useful in the case of having many companies on one system.

#### **PROGRAM KEYS**

**UP & DOWN** Used to scroll through options Used to enter selections **KEYPAD** Move cursor left and right SOFT KEYS

SPK Used to store data and advance to next MMC

HOLD Used to clear previous entry

ANS/RLS Used to select ALL

**ACTION DISPLAY** 

> Press TRSF 428 Display shows

[701] USE [701] DIAL: YES

2. Dial the Trunk number (eg., 705) [705] USE [701] DIAL: YES

Press UP or DOWN key to select station and press RIGHT soft key to advance to step 3

3. Dial the trunk ID number (eg., 704)

OR

USE [705] [704] DIAL: YES

[704]

Press UP or DOWN key to select trunk and press RIGHT soft key to advance to step 4

4. Press UP or DOWN key to select YES/NO option

[705] USE DIAL: NO

OR

Dial 1 for YES or 0 for NO and press RIGHT soft key to move cursor to ANS option Press UP or DOWN key to select YES/NO option

USE [705] [704] DIAL: NO

Dial 1 for YES or 0 for NO and press RIGHT soft key to return to step 2

5. Press TRSF to store and exit

OR

Press SPK to store and advance to next

**MMC** 

**DEFAULT DATA:** DIAL = Yes

### MMC 500:

# **System-Wide Counters**

#### **DESCRIPTION:**

Used to set the values of the system counters. The counters are listed below with a brief description of each.

| 0. | ALARM    | This is the number of times an alarm reminder will ring a station before cancelling. |
|----|----------|--------------------------------------------------------------------------------------|
|    | REMINDER | RANGE = 1-99.                                                                        |

1. AUTO REDIAL This is the number of times the system will redial an outside number after the auto redial feature has been activated. RANGE = 1-15.

DISA This counter sets the maximum number of intercom calls that can be made after accessing a DISA line. RANGE = 1-99.
 CALL

DISA LOCK
 OUT
 This is the number of attempts the system will allow to incorrectly access a DISA line before locking out the DISA line. RANGE = 1-99.

4. NEW CALL This is the number of times the system will allow a user to signal New Call on a CO line during one call. RANGE = 1-99.

5. UCD AUDIO This counter controls the Audio UCD Alarm. If the number of calls in the UCD group reaches the counter value, the alarm operates. RANGE 0-25.

6. UCD VISUAL This is the counter that provides a visual alarm when the number of calls waiting to be answered in the UCD group reaches the counter value. RANGE = 0-25.

#### DCS 70, DCS 24 and DCS Version 6

7. UCD CS LEVEL Provides call wait indication level 1 if number of calls waiting to be answered in UCD group reaches this value. Range = 0 - 25.

8. UCD CS LEVEL Provides call wait indication level 2 if number of calls waiting to be answered in UCD group reaches this value. Range = 0 - 25.

#### **PROGRAM KEYS**

UP & DOWN Used to scroll through options KEYPAD Used to enter selections SOFT KEYS Move cursor left and right

SPK Used to store data and advance to next MMC

HOLD Used to clear previous entry

ANS/RLS Used to select ALL

#### ACTION DISPLAY

and press RIGHT soft key to move cursor

1. Press TRSF 500 ALARM REM. CNTER Display shows 05  $\rightarrow$ 

2. Enter number from above list (eg., 6) UCDS VISUAL ALAM  $00 \rightarrow \_$  Press UP or DOWN key to make selection

3. Enter in new value via dial key pad If entry is valid, system will return to step 2

UCDS VISUAL ALAM  $00 \rightarrow 02$ 

4. Press TRSF to store and exit OR

Press SPK to store and advance to next MMC

#### **DEFAULT DATA:**

| ALARM REMINDER COUNTER                 | 5  |
|----------------------------------------|----|
| AUTO REDIAL COUNTER                    | 5  |
| DISA INTERCOM COUNTER                  | 99 |
| DISA LOCK COUNTER                      | 3  |
| NEW CALL COUNTER                       | 99 |
| UCD AUDIO ALARM WAITING CALLS COUNTER  | 0  |
| UCD VISUAL ALARM WAITING CALLS COUNTER | 0  |

RELATED ITEMS: MMC 501 SYSTEM-WIDE TIMERS

# MMC 501:

# **System Timers**

#### **DESCRIPTION:**

Allows the technician to adjust individual timers as necessary. Timers may be disabled by setting the time to all zeros (000).

#### **PROGRAM KEYS**

UP & DOWN

KEYPAD

Used to scroll through options

Used to enter selections

Move cursor left and right

SPK Used to store data and advance to next MMC

ACTION DISPLAY

Press TRSF 501
 Display shows first timer value

AA INT DGT TIME 05 SEC

2. Press UP or DOWN key to select timer and press RIGHT soft key to move cursor

KCMMC LOCK OUT TM 30 SEC

Enter new value using keypad;
 if valid, system
 returns to step 2 with new value

KCMMC LOCK OUT TM 30 SEC 255

4. Press TRSF to store and exit OR

Press SPK to store and advance to next MMC

DEFAULT DATA: SEE TABLE OF TIMERS AND VALUES

RELATED ITEMS: NONE

### DCS TIMER TABLE

| TIMER NAME        | DEFAULT | RANGE       |
|-------------------|---------|-------------|
| AA INT DGT TIME   | 05 SEC  | 1-25 SEC    |
| AA NO ACT TIME    | 10 SEC  | 1-25 SEC    |
| ALERT TONE TIMER  | 1000 MS | 100-2500 MS |
| ALM REM. INTERVAL | 26 SEC  | 1-255 SEC   |
| ALM REM. RING OFF | 10 SEC  | 1-25 SEC    |
| ATT. RECALL TIME  | 30 SEC  | 1-255 SEC   |
| AUTO REDIAL INT.  | 30 SEC  | 1-255 SEC   |
| AUTO REDIAL RLS.  | 45 SEC  | 1-255 SEC   |
| CALLBACK NO ANS   | 30 SEC  | 1-255 SEC   |
| CAMP ON RECALL    | 30 SEC  | 1-255 SEC   |
| CLEAR CO TIME     | 30 SEC  | 1-255 SEC   |
| CLIP DISPLAY TIME | 05 SEC  | 1-25 SEC    |
| CLIP MSG RECEIVE  | 08 SEC  | 1-25 SEC    |

| CO-CO DISCONNECT CONFIRM TONE TM DIAL PASS TIME DISA DISCONNECT DISA LOCK OUT/TM DISA PASS CHECK DISPLAY DELAY TM DOOR LOCK RELES. DOOR RING DETECT DOOR RING OFF TM E-HOLD RECALL TM EXT. FWD DELAY TM FIRST DIGIT TIME HOK FLASH MAX TM HOK FLASH MIN TM HOOK OFF TIME HOOK ON TIME INQUIRY RELEASE INTER DIGIT TIME KMMC LOCK OUT TM LCR ADVANCE TIME LCR INTER DIGIT MCL DELAY TIME OFF HOK RING INT OFF HOOK SELECT OHVA ANSWER TIME OVERLAP INT DGT PAGE TONE TIME PARK RCALL TIME PC-MMC LOCK OUT POWER DOWN TIME RECALL DISCONNECT RECALL WAIT TIME SMDR START/DP SMDR START/DTMF SYS HOLD RECALL | 20 MIN<br>1000 MS<br>05 SEC<br>30 MIN<br>30 MIN<br>30 MIN<br>30 SEC<br>500 MS<br>50 MS<br>30 SEC<br>10 SEC<br>10 SEC<br>10 SEC<br>10 SEC<br>10 SEC<br>10 SEC<br>10 SEC<br>10 SEC<br>10 SEC<br>10 SEC<br>10 SEC<br>10 SEC<br>10 SEC<br>10 SEC<br>10 SEC<br>10 SEC<br>10 SEC<br>10 SEC<br>10 SEC<br>11 SEC<br>11 SEC<br>12 SEC<br>15 SEC<br>15 SEC<br>16 SEC<br>17 SEC<br>17 SEC<br>18 SEC<br>18 SEC<br>19 SEC<br>19 SEC<br>10 SEC<br>10 | 0-255 MIN 100-2500 MS 1-25 SEC 1-255 MIN 1-255 MIN 1-255 MIN 1-255 SEC 100-2500 MS 10-250 MS 1-255 SEC 0-255 SEC 1-255 SEC 0010-2500 MS 0010-2500 MS 10-250 MS 10-250 MS 100-2500 MS 100-2500 MS 100-255 SEC 1-255 SEC 1-255 SEC 1-255 SEC 1-255 SEC 1-255 SEC 1-255 SEC 1-255 SEC 1-255 SEC 1-255 SEC 1-255 SEC 1-255 SEC 1-255 SEC 1-255 SEC 1-255 SEC 1-255 SEC 1-255 SEC 1-255 SEC 1-255 SEC 1-255 SEC 1-255 SEC 1-255 SEC 1-255 SEC 1-255 SEC 1-255 SEC 1-255 SEC |
|----------------------------------------------------------------------------------------------------|----------------------------------------------------------------------------------------------------|----------------------------------------------------------------------------------------------------|
|                                                                                                    |                                                                                                    |                                                                                                    |
|                                                                                                    | 45 SEC                                                                                                    | 0-255 SEC                                                                                                    |
| TRANSFER RECALL                                                                                                    | 20 SEC                                                                                                    | 0-255 SEC                                                                                                    |
| UCDS AUDIO ALARM                                                                                                    | 0 SEC                                                                                                    | 0-990 SEC                                                                                                    |
| UCDS VISUAL ALAM<br>VOICE DIAL DELAY                                                                                                    | 0 SEC<br>8 SEC                                                                                                    | 0-990 SEC<br>05-15 SEC                                                                                                    |

### DCS 24, 70 AND VERSION 6.0 TIMER TABLE

| TIMER NAME        | DEFAULT | RANGE       |
|-------------------|---------|-------------|
| AA INT DGT TIME   | 05 SEC  | 1-25 SEC    |
| AA NO ACT TIME    | 10 SEC  | 1-25 SEC    |
| AA TRANS TIME     | 00 SEC  |             |
| ALERT TONE TIMER  | 1000 MS | 100-2500 MS |
| ALM REM.INTERVAL  | 25 SEC  | 1-255 SEC   |
| ALM REM.RING OFF  | 10 SEC  | 1-25 SEC    |
| ATT.RECALL TIME   | 30 SEC  | 1-255 SEC   |
| AUTO REDIAL INT.  | 30 SEC  | 1-255 SEC   |
| AUTO REDIAL RLS.  | 45 SEC  | 1-255 SEC   |
| BARGE-IN TONE INT | 1300 MS | 100-9900 MS |
| CALLBACK NO ANS   | 30 SEC  | 1-255 SEC   |
| CAMP ON RECALL    | 30 SEC  | 1-255 SEC   |
| CLIP DISPLAY TIME | 5 SEC   | 1-25 SEC    |
| CLIP MSG RECEIVE  | 6 SEC   | 1-25 SEC    |

| CO CLEAR TIME                     | 30 SEC             | 0-255 SEC                |
|-----------------------------------|--------------------|--------------------------|
| CO CONFIRM TIME                   | 003 MIN            | 0-255 SEC                |
| CO-CO DISCONNECT                  | 20 MIN             | 0-255 MIN                |
| CONFER TONE INT                   | 9900 MS            | 100-9900 MS              |
| CONFIRM TONE TM                   | 1000 MS            | 100-9900 MS              |
| CRD TONE INT TIME                 | 030 SEC            | 100-2500 IVIS            |
|                                   | 030 SEC<br>010 SEC |                          |
| DATA EXIT TIME                    |                    |                          |
| DATA OTASK TIME                   | 0100 MS            | 4 05 050                 |
| DIAL PASS TIME                    | 5 SEC              | 1–25 SEC                 |
| DISA DISCONNECT                   | 30 MIN             | 1–255 MIN                |
| DISA LOCK OUT/TM                  | 30 MIN             | 1–255 MIN                |
| DISA NOANS DISC                   |                    |                          |
| DISA PASS CHECK                   | 30 MIN             | 1–255 MIN                |
| DISPLAY DELAY TM                  | 3 SEC              | 1-255 SEC                |
| DOOR LOCK RELEASE                 | 500 MS             | 100-2500 MS              |
| DOOR RING DETECT                  | 50 MS              | 10-250 MS                |
| DOOR RING OFF TM                  | 30 SEC             | 1-255 SEC                |
| E-HOLD RECALL TM                  | 45 SEC             | 0-255 SEC                |
| EXT.FWD DELAY TM                  | 10 SEC             | 1–255 SEC                |
| FIRST DIGIT TIME                  | 10 SEC             | 1-255 SEC                |
| HOOK FLASH MAX TM                 | 180 MS             | 20-2500 MS               |
| HOK FLASH MIN TM                  | 70 MS              | 20-2500 MS               |
| HOOK OFF TIME                     | 200 MS             | 100-2500 MS              |
| HOOK ON TIME                      | 1000 MS            | 20-2500 MS               |
| INQUIRY RELEASE                   | 30 SEC             | 1–255 SEC                |
| INTER DIGIT TIME                  | 10 SEC             | 1-255 SEC                |
| KMMC LOCK OUT TM                  | 30 SEC             | 10-255 SEC               |
| LCR ADVANCE TIME                  | 5 SEC              | 1–255 SEC                |
| LCR INTER DIGIT                   | 5 SEC              | 1–255 SEC                |
| MCL DELAY TIME                    | 4 SEC              | 1-8 SEC                  |
| OFF HOOK RING INT                 | 15 SEC             | 1–255 SEC                |
| OFF HOOK SELECT                   | 5 SEC              | 1–255 SEC                |
| OHVA ANSWER TIME                  | 10 SEC             | 1–255 SEC                |
| OVERLAP INT DGT                   | 7 SEC              | 1 - 15 SEC               |
| PAGE TIME OUT                     | 20 SEC             | 1–255 SEC                |
| PAGE TONE TIME                    | 500 MS<br>45 SEC   | 100–2500 MS              |
| PARK RCALL TIME                   |                    | 0–255 SEC                |
| PC-MMC LOCK OUT                   | 5 MIN              | 1–60 MIN                 |
| POWER DOWN TIME                   | 200 MS             | 100–2500 MS<br>1–255 MIN |
| RECALL DISCONECT                  | 45 MIN             |                          |
| RECALL WAIT TIME<br>SMDR START/DP | 15 SEC<br>30 SEC   | 1–255 SEC<br>1–255 SEC   |
| SMDR START/DTMF                   | 30 SEC<br>15 SEC   | 1-255 SEC                |
| SYS HOLD RECALL                   | 45 SEC             | 0-255 SEC                |
| TRANSFER RECALL                   | 43 SEC<br>20 SEC   | 0-255 SEC<br>0-255 SEC   |
| UCDS AUDIO ALARM                  | 0 SEC              | 0-255 SEC<br>0-990 SEC   |
| UCDS VISUAL ALAM                  |                    |                          |
| VOICE DIAL DELAY                  | 0 SEC              | 0-990 SEC                |
| R/D RING ON                       | 8 SEC<br>15 SEC    | 05-15 SEC<br>0-99 SEC    |
| R/D SIGNAL ON                     | 02 SEC             | 0-99 SEC<br>0-99 SEC     |
| VMS UCD MSG TIME                  | 02 SEC<br>05 SEC   | 0-99 SEC<br>0-99 SEC     |
| PERI UCD STATS                    | 05 SEC<br>05 MIN   | 0-99 SEC<br>0-99 MIN     |
| I LIN OCD STATS                   | OO IVIIIN          | O-99 IVIIIN              |

#### **TIMER DESCRIPTIONS**

**AA INT DGT TIME:** This timer controls the grace period between dialling valid digits before transferring call to INVLID DEST as set in MMC 733 on a per-plan basis.

**AA NO ACT TIME:** If no digits are received by the AA module, this timer will expire and transfer the call to the destination set in MMC 733 NO ACT DEST.

**AA TRANS TIME:** After this time, compare input digit with AA translation table (MMC 732) and transfer to destination.

**ALERT TONE TIMER:** This timer sets the duration of the attention tone preceding a call to a keyset in the Voice Announce or Auto Answer mode. This tone will also precede a forced Auto Answer call.

**ALM REM INTERVAL:** This timer controls the time between ring attempts at a station when alarm reminder is set.

**ALM REM RING OFF:** This timer controls the length of the ring cycle duration when alarm reminder is set at a station.

**ATT RECALL TIME:** This is the length of time a transfer recall will ring at a station before recalling the operator.

AUTO REDIAL INT: This timer controls the time between attempts after RETRY dialling is set on a station.

**AUTO REDIAL RLS:** This timer controls the duration of a Ring No Answer condition on a retry number dialled before the auto redial is automatically cancelled.

**DCS70 – BARGE IN TONE:** This timer controls the intervals between the tones sent to the keyset that is being barged in on.

**CALLBACK NO ANS:** This timer controls the time before the callback is automatically cancelled when a callback detects Ring No Answer.

**CAMP ON RECALL:** This timer controls the duration of time a camped-on call will stay at a destination before recalling to the transferring station.

**CLIP DISPLAY TIME:** The amount of time that the Calling Line ID information remains on the keyset's display.

CLIP MSG RECEIVE: The amount of time that the system will allow a valid message from the CO

**CLEAR CO TIME:** The length of time a DTS key remains busy after cleardown.

**CO CONFIRM TIME:** After this time, the outgoing call is disconnected or you can hear the confirm tone.

**CO-CO DISCONNECT:** This timer monitors the duration of a unsupervised conference; when it expires, both trunks are disconnected.

CONFIRM TONE TIME: The time tone confirmation is heard when a feature is activated or deactivated.

**CRD TONE INT TIME (Call Recording Tone Interval Time):** This timer controls the timing of intervals between the tones which indicates the call is recorded by Cadence.

DATA EXIT TIME: Not used now.

**DATA OTASK TIME**: Not used now.

**DIAL PASS TIME**: This timer is the wait time for preventing the mis-dialling of an outgoing call. After the last digit has been dialled, the voice path is connected.

DISA DISCONNECT: This timer controls the maximum duration of a DISA call.

**DISA LOCK OUT TIMER:** This timer controls the duration of time a DISA call is not allowed to be made after the DISA error counter has expired (MMC 500).

**DISA NOANS DISC.:** This timer controls the duration of time a DISA call is disconnected by force when called party does not answer.

**DISA PASS CHECK:** This timer defines the time before the system clears the incorrect passcode counter.

**DISPLAY DELAY TIMER:** This timer controls the duration a display is shown in the LCD display. This timer also controls the duration of time that error tone is heard.

DOOR LOCK RELEASE: This timer controls the time the door lock relay will be activated.

**DOOR RING DETECT:** This timer controls the time the Door Phone button must be pressed before the call is recognised by the DCS system.

**DOOR RING OFF TM:** This timer controls the duration of ringing at the door ring destination before automatically cancelling.

**E-HOLD RECALL TM:** This timer controls the duration of time a call is held exclusively at a station before recalling.

**EXT. FWD DELAY TM:** This timer controls the External Call Forward feature which determines the duration a station will ring before the call externally forwarded.

**FIRST DIGIT TIME:** This timer controls how long the system will wait for dialling to begin before dropping the dial tone and returning the user to error tone.

**HOK FLASH MAX TM:** This timer monitors the duration of a hookswitch flash from an SLI Port to ensure the flash is valid and is not line noise or an accidental hookswitch bounce (LONGEST DURATION).

**HOK FLASH MIN TM:** This timer monitors the duration of a hookswitch flash from an SLI Port to ensure the flash is valid and not line noise or an accidental hookswitch bounce (SHORTEST DURATION).

**HOOK OFF TIME:** This timer controls the time before dial tone is sent to a single line station.

**HOOK ON TIME:** This timer sets the minimum amount of time that the system will recognise as an SLT hang up.

**INQUIRY RELEASE:** This timer monitors the duration of the interaction of the soft key to determine when to return the LCD back to a normal status. This timer affects only display phones.

**INTER DIGIT TIME:** This timer controls the grace period between dialling valid digits before dropping the call and returning the user back to error tone.

**KMMC DIGIT TIME:** This timer controls the maximum period between programming actions while in a programming session. When the timer expires, the DCS system automatically returns the system to secure programming status.

**LCR ADVANCE TIME:** This timer controls the duration of time before selecting the next allowable route when a station is allowed to route advance.

**LCR INTER DIGIT:** This timer controls the period between dialling valid digits before dropping the call and returning the user back to error tone.

**MCL DELAY TIME:** This timer controls the time when the system should start transmitting Authorisation code after sending MCL Access code.

**OFF HOOK RING:** This timer controls the duration of time between ring bursts to a user who has a camped-on call.

**OFF HOOK SELECT:** This timer controls the period before placing a internal/external call as programmed in MMCs 306 and 307.

OHVA ANSWER TIME: This timer controls the time duration of an OHVA call before automatic rejection.

**DCS 70 – OVERLAP INT DGT:** This timer controls the grace period between receiving address information in overlap receiving mode via BRI / PRI line. After expiration of this timer the system operator will be alerted.

PAGE TIME OUT: This timer controls the maximum duration of a page announcement.

**PAGE TONE TIME:** This timer controls the duration of tone burst heard over the page prior to the page announcement.

**PARK RECALL TIME:** This timer controls the duration of time a call is parked before recalling to the call park originator.

**PC-MMC LOCK OUT:** This timer monitors the PCMMC activity. When the timer expires, the PCMMC link is dropped and the DCS system is returned to secure program status.

POWER DOWN TIME: This timer monitors the power to the ROM pack to begin shutdown status.

RECALL DISCONNECT: This is the time an attendant recall will ring before being disconnected.

**RECALL WAIT TIME:** This is the time any recall (hold or transfer) continues to recall at your station before it recalls to the operator.

**SMDR START/DIAL PULSE(ROTARY):** This timer starts SMDR recording for rotary dialling. This timer also controls the LCD duration timer on the keysets. The duration time displayed and the SMDR time duration is the same.

**SMDR START/DTMF:** This timer starts SMDR recording for touch-tone dialling. This timer also controls the LCD duration timer on the keysets. The duration time displayed and the SMDR time duration is the same.

**SYS HOLD RECALL:** This timer determines the time calls can be left on hold before recalling back to the holding station. This is a system-wide timer. Setting timer to 000 will disable this feature and no recalling will take place.

**TRANSFER RECALL:** This timer determines the time transferred calls ring before recalling. This is a system-wide timer.

**UCDS AUDIO ALARM:** This timer determines when to operate an audio alarm for the UCD supervisor if the longest waiting call has reached this time.

**UCDS VISUAL ALAM:** This timer determines when to operate a visual alarm for the UCD supervisor when the longest waiting call has reached this time.

**VOICE DIAL DELAY:** This timer monitors the duration of the interaction between main software and voice dialler.

# MMC 502: Station Timer

#### **DESCRIPTION:**

Allows certain station timer values to be changed on a per-station basis or for all stations. *It is not advisable to change these values without assistance from Technical Support.* 

1 NO ANS FWD This timer controls the how long the station will ring before Forward on no

answer takes place. (Range: 001- 255 sec.)

2 DTMF DUR. This timer governs the duration of DTMF digits which are transmitted to an

external VM system port. It will be useful when some of VMS system fails to accept valid DTMF digit being transmitted from DCS system through SLT

port. (Range: 100 - 9900 msec.)

3 F - DGT DELY This timer allows the technician to insert a suitable delay prior to generating

DTMF digits, for use with VMS In Band Integration. (Range: 00- 9900 msec)

**NOTE:** It is reasonable for the Technician to use trial and error to find **a** suitable value for 2 and 3 above according to the characteristics of the selected VM system.

#### **PROGRAM KEYS**

UP & DOWN Used to scroll through options
KEYPAD Used to enter selections
SOFT KEYS Move cursor left and right

SPK Used to store data and advance to next MMC

ANS/RLS Used to select ALL

ACTION DISPLAY

1. Press TRSF 502  $\underline{[201]}$  NO ANS FWD  $\underline{010}$  SEC  $\rightarrow$ 

2. Dial station number (eg., 205)

OR

Press UP or DOWN key to select station and

press RIGHT soft key

OR

Press ANS/RLS to select all stations and

press RIGHT soft key

[ALL]  $\underline{N}O$  ANS FWD 010 SEC  $\rightarrow$ 

[205] NO ANS FWD

010 SEC  $\rightarrow$ 

3. Enter the new value (must be three digits)

via dial key pad (eg., 020) System will return to step 2 [205] NO ANS FWD 010 SEC  $\rightarrow$  020

Press TRSF to store and exit

OR

Press SPK to store and advance to next

MMC

DEFAULT DATA: NO ANS FWD 015 SEC

DTMF DURATION 100 MSEC FIRST DGT DELAY 600 MSEC

RELATED ITEMS: MMC 102 Call Forward

MMC 207 Assign VM/AA Port

### MMC 726 VM/AA Options

### MMC 503:

### **Trunk-Wide Timer**

#### **DESCRIPTION:**

Allows certain trunk timer values to be changed on a per-trunk basis or for all trunks. It is not advisable to change these values (with the exception of trunk flash time) without assistance from Technical Support.

#### **PROGRAM KEYS**

UP & DOWN

KEYPAD

SOFT KEYS

Used to scroll through options
Used to enter selections
Move cursor left and right

SPK Used to store data and advance to next MMC

ANS/RLS Used to select ALL

#### ACTION

1. Press TRSF 503 [701] ANS. BAK TM
Display shows 0600 MS →

2. Dial trunk number (eg., 704)

OR

Press UP or DOWN key to select trunk and press RIGHT soft key to move cursor OR

Press ANS/RLS to select all trunks and press RIGHT soft key to move cursor

 Dial timer number from list below OR

Press UP or DOWN key to select timer and press RIGHT soft key to move cursor

 Enter new timer value (must be four digits, eg., 0700)
 System returns back to step 2

5. Press TRSF to store and exit
OR
Press SPK to store and advance

Press SPK to store and advance to next MMC

DEFAULT DATA: See Below

RELATED ITEMS : NONE

**DISPLAY** 

[704] <u>A</u>NS. BAK TM 0600 MS →

[ALL] ANS. BAK TM 0600 MS →

[704]  $\underline{D}$ TMF DUR. 0100 MS  $\rightarrow$ 

 $[\underline{7}04]$   $\underline{D}$ TMF DUR. 0100 MS  $\rightarrow$  0700

| TIMER NUMBER | TIMER NAME  | VALUE     | RANGE            |
|--------------|-------------|-----------|------------------|
| 00           | ANS. BAK TM | 600 MSEC  | 100-2500 MSEC    |
| 01           | CLEARING    | 2000 MSEC | 2000 - 5000 MSEC |
| 02           | CO SUPV TM  | 400 MSEC  | 100-2500 MSEC    |
| 03           | DTMF DUR.   | 100 MSEC  | 100-2500 MSEC    |
| 04           | FDGT DELY   | 600 MSEC  | 100-2500 MSEC    |
| 05           | FLASH TIME  | 700 MSEC  | 100-2500 MSEC    |
| 06           | NO RING TM  | 004 SEC   | 001-255 SEC      |
| 07           | PAUSE TIME  | 003 SEC   | 001-255 SEC      |
| 08           | PRS DET TM  |           | 000-2500 MSEC    |
| 09           | RNG DET. TM | 300 MSEC  | 100-2500 MSEC    |

| 10 | WINK       | 200 MSEC | 100-300 MSEC  |
|----|------------|----------|---------------|
| 11 | MF/DP INT  |          | 100-9900 MSEC |
| 12 | MFR DLY TM |          | 00-25 SEC     |

Note: 08, 11 and 12 are new options for DCS24, and DCS 70 and DCS 200 Version 6

### MMC 504:

# **Pulse Make/Break Ratio**

#### **DESCRIPTION:**

Allows the technician to change the value of pulses per second and the duration of the make/break time. This will only affect rotary dial trunks. Not DX408i.

#### **FEATURE KEYS**

Dial 0 Make/Break ratio (01-99)
Dial 1 Pulse Per Second (10 or 20)

#### **PROGRAM KEYS**

UP & DOWN

KEYPAD

SOFT KEYS

Used to scroll through options

Used to enter selections

Move cursor left and right

SPK Used to store data and advance to next MMC

ACTION DISPLAY

Press TRSF 504
 Display shows

 $\underline{M}$ AKE/BREAK RATIO 33 MAKE →

2. Dial 0 or 1 for option

OR

Press UP or DOWN key for selection and press RIGHT soft key to move cursor

PULSES PER SECOND 10 PPS  $\rightarrow$  \_

3. Dial in new value and system returns to step 2

PULSES PER SECOND 10 PPS  $\rightarrow$  20

4. Press TRSF to store and exit OR

Press SPK to store and advance to next

MMC

**DEFAULT DATA:** MAKE/BREAK = 33

**PULSES PER SECOND = 10** 

RELATED ITEMS: MMC 402 TRUNK DIAL TYPE

### MMC 505:

# **Assign Date and Time**

#### **DESCRIPTION:**

Allows the system date and time to be set. This will set the system-wide clock.

#### **FEATURE KEYS**

W Day 0-6 (0: SUN, 1: MON, 2: TUE, 3: WED, 4: THU, 5: FRI, 6: SAT)

MM Month 01-12 DD Date 01-31

YY Year 00-99 (1990-2089)

HH Hour 00-23 MM Minute 00-59

#### **PROGRAM KEYS**

KEYPAD Used to enter selections

SPK Used to store data and advance to next MMC

#### ACTION DISPLAY

1. Press TRSF 505 Display shows

2. Enter new time and date using above table System returns to step 2

3. Verify time and date Re-enter if necessary

4. Press TRSF to store and exit

OR

Press SPK to store and advance to next

MMC

**DEFAULT DATA:** Depends on Software Version

RELATED ITEMS: NONE

OLD :6 0 1 0 1 8 4: 0 0 4 7 NEW:WMMDDYY:HHMM

OLD :6 0 1 0 1 8 4:0 0 4 7 NEW:3 0 2 0 9 9 4:1 4 4 5

OLD:3020994:1445 NEW:<u>W</u>MMDDYY:HHMM

# MMC 506:

# **Tone Cadence**

## **DESCRIPTION:**

Allows the technician to customise the tone cadence on a system-wide basis. There are ten tone cadences available. The tone control of the cadence may be changed from interrupt tone to continuous tone. Some DCS systems may require default settings to comply with local operating companies.

#### **FEATURE KEYS**

#### **OPTIONS KEY**

0 CONTINUOUS TONE1 INTERRUPT TONE

### **PROGRAM KEYS**

UP & DOWN
KEYPAD
Used to scroll through options
Used to enter selections
SOFT KEYS
Move cursor left and right

SPK Used to store data and advance to next MMC

#### **TONES**

| BUSY TONE   | CONFM/BARGE  | DIAL TONE    | DND/NO MORE |
|-------------|--------------|--------------|-------------|
| ERROR TONE  | HOLD/CAMPON  | MSGWAT TONE  | RGBACK TONE |
| RING TONE   | TRSFER TONE  | DID RINGBACK | CO BUSY     |
| CO RINGBACK | CO DIAL TONE |              |             |

ACTION DISPLAY

| 1. | Press TRSF 506 | BUSY TONE      |
|----|----------------|----------------|
|    | Display shows  | INTERRUPT TONE |

- 2. Press UP or DOWN key to select tone Press LEFT soft key and advance to step 3 INTERRUPT TONE
- 3. Press UP or DOWN key to select tone control INTERRUPT TONE

  Press RIGHT soft key to advance to step 4

Press LEFT soft key to return to step 2

4. Dial in new value for interrupt times (must be four digits)

Press RIGHT soft key advances cursor

Press LEFT soft key retreats cursor back

Press TRSF to store and exit
 OR
 Press SPK to store and advance to next
 MMC

If valid entry, system returns to step 2

| DEFAULT DATA: SEE LIST BELOW |      |            |      |      |  |  |
|------------------------------|------|------------|------|------|--|--|
| TONE                         | ON   | OFF        | ON   | OFF  |  |  |
| BUSY TONE                    | 350  | 350        | 350  | 350  |  |  |
| CONFIRM/BARGE-IN TONE        | 50   | 50         | 50   | 50   |  |  |
| DIAL TONE                    | CONT | NUOUS      |      |      |  |  |
| DND/NO MORE TONE             | 250  | 250        | 250  | 250  |  |  |
| ERROR TONE                   | CONT | NUOUS      |      |      |  |  |
| HOLD/CAMP-ON TONE            | 500  | 3500       | 500  | 3500 |  |  |
| MESSAGE WAIT TONE            | CONT | CONTINUOUS |      |      |  |  |
| RING BACK TONE               | 400  | 200        | 400  | 200  |  |  |
| RING TONE                    | 1000 | 3000       | 1000 | 3000 |  |  |
| TRANSFER TONE                | 100  | 100        | 100  | 100  |  |  |
| DID RINGBACK (Note 2)        | 2000 | 4000       | 2000 | 4000 |  |  |
| CO BUSY (Note 2)             | 350  | 350        | 350  | 350  |  |  |
| CO RINGBACK (Note 2)         | 400  | 200        | 400  | 2000 |  |  |
| CO DIAL (Note 2)             | CONT | NUOUS      |      |      |  |  |

### NOTES:

- All times are in milliseconds.
   New for Version 6 and DCS24 software

**RELATED ITEMS: NONE** 

# **Assign Auto Night Time**

## **DESCRIPTION:**

Enters the system into night mode automatically by utilising time and day tables. A NIGHT key is not needed as the system will switch automatically, it is helpful to have a dedicated button so the status can be manually changed. The start time is the time the system will switch from day to night service on the day being programmed. The end time is the time the system changes from Night Service to Day Service on the day being programmed.

#### **FEATURE KEYS**

| 0 | SUN | 4 | THU |
|---|-----|---|-----|
| 1 | MON | 5 | FRI |
| 2 | TUE | 6 | SAT |
| 3 | WED |   |     |

#### **PROGRAM KEYS**

**UP & DOWN** Used to scroll through options Used to enter selections **KEYPAD** SOFT KEYS Move cursor left and right

SPK Used to store data and advance to next MMC

HOLD Used to clear previous entry

**ACTION DISPLAY** 

1. Press TRSF 507 Display shows

**NIGHT TIME** (SUN) ST: END:

2. Dial day number (0-6 eg., 3) OR

> Press UP or DOWN key to select day and press RIGHT soft key to advance cursor to step 3

3. Dial in start time for night (1730) If time entered is valid, cursor moves to end time **NIGHT TIME** (WED) ST: **ÈND**:

Enter end time If time entered is valid, system returns to step 2

**NIGHT TIME** (WED) ST: <u>1</u>730 END: 0800

4. Press TRSF to store and exit

Press SPK to store and advance to next MMC

**DEFAULT DATA: START 0000 END 0000** 

**RELATED ITEMS: MMC 722 STATION KEY PROGRAMMING** 

MMC 723 SYSTEM KEY PROGRAMMING

(Note this MMC updated 5<sup>th</sup> October 1999 – start and end time explanations corrected)

# MMC 508: Call Cost

## **DESCRIPTION:**

Allows the System Administrator to program Call Cost parameters so the Call Cost can be calculated from number of Meter Pulses received by the DCS from the Network. The Call Cost can be displayed on the LCD during a call or as an SMDR record. Attributes are listed below.

0. UNIT COST PER MP This value is multiplied by the number of Meter Pulses to calculate Call Cost.

CALL COST RATE The CALL COST is multiplied by this value to give final Call Cost.

#### **WARNING!!!**

Beware of changing this value when there is a being progressed CO line under MP detection may result in inaccurate call cost.

#### **PROGRAM KEYS**

UP & DOWN

KEYPAD

SOFT KEYS

Used to scroll through options
Used to enter selections
Move cursor left and right

SPK Used to store data and advance to next MMC

ACTION DISPLAY

1. Press TRSF 508 UNIT COST PER MP Display shows 0200 CENT

2. Dial 0 or 1 UNIT COST PER MP 0200 CENT \_

Press UP or DOWN key for selection and press RIGHT soft key to move cursor

3. Enter new value (eg., 111 for 111 percent) CALL COST RATE 100 % 111

System returns to step 2

4. Press TRSF to store and exit OR CALL COST RATE 111 %  $\rightarrow$ 

Press SPK to store and advance to next

MMC

DEFAULT DATA: UNIT COST PER MP 200 CENT (K)
CALL COST RATE 100 PRECENT

RELATED ITEMS: MMC 110 CALL COST DISP

MMC 414 MPD/PRS

# MMC 509:

# **CO Tone Cadence**

## **DESCRIPTION:**

Allows the technician to program the DCS system so that it recognises tones sent from the analog Trunk Network on a system-wide basis. There are three(3) types of tones available through this MMC. The control of the tone cadence may be changed from interrupt tone to continuous tone.

Changing these values may violate Austel Regulations.

The tones are mainly used in conjunction with the Automatic Redial Feature.

When busy tone is detected from the Network, the call will be automatically released and will be queued for next trial after expiration of Auto-redial Interval Timer (MMC 501).

#### **FEATURE KEYS**

#### **OPTIONS KEY**

- 0 CONTINUOUS TONE1 INTERRUPT TONE
- **PROGRAM KEYS**

UP & DOWN
KEYPAD
Used to scroll through options
Used to enter selections
SOFT KEYS
Move cursor left and right

SPK Used to store data and advance to next MMC

#### **TONES**

BUSY TONE RGBACK TONE DIAL TONE

ACTION DISPLAY

1. Press TRSF 509 CO BUSY TONE INTERRUPT TONE

- 2. Press UP or DOWN key to select tone Press LEFT soft key and advance to step 3
- <u>C</u>O RGBACKTONE INTERRUPT TONE
- Press UP or DOWN key to select tone control
   Press RIGHT soft key to advance to step 4

   OR

   Press LEFT soft key to return to step 2

 Dial in new value for interrupt times (must be four digits)
 Press RIGHT soft key advances cursor Press LEFT soft key retreats cursor back If valid entry, system returns to step 2 CO RGBACK T: <u>0</u>400 0200 0400 2000

5. Press TRSF to store and exit OR

Press SPK to store and advance to next

MMC

## **DEFAULT DATA: SEE LIST BELOW**

| TONE           | ON   | OFF | ON   | OFF |
|----------------|------|-----|------|-----|
| BUSY TONE      | 350  | 350 | 350  | 350 |
| DIAL TONE      | 1000 | 250 | 1000 | 250 |
| RING BACK TONE | 400  | 200 | 400  | 200 |

NOTE: All times are in milliseconds.

**RELATED ITEMS: NONE** 

# MMC 510:

# SLT Message Wait Cadence

## **DESCRIPTION:**

Provides the ability to customise the SLT Message Wait LED cadence. There are two cadences available, CONTINUOUS & INTERRUPT. The LED cadence control may be changed from interrupt to continuous. The default setting of interrupt cadence is from 2000 to 2000.

The two options are as follows;

- CONTINUOUS : When a Message is accepted, the SLT (that has Message Wait LED), the Message wait LED will be turned on continuously.
- INTERRUPT : When a Message is accepted, the SLT the Message wait LED will filcker. On selection of the INTERUPT mode the cadence can be modified. The default cadence is 2 seconds on and 2 seconds off.

### **FEATURE KEYS**

#### **OPTIONS KEY**

0 CONTINUOUS1 INTERRUPT

#### **PROGRAM KEYS**

UP & DOWN
KEYPAD
Used to scroll through options
Used to enter selections
SOFT KEYS
Move cursor left and right

SPK Used to store data and advance to next MMC

ACTION DISPLAY

1. Press TRSF 510 Display shows

MW LED CADENCE CONTINUOUS LED

2. Press UP or DOWN key to select cadence Press RIGHT soft key and advance to step 3 MW LED CADENCE INTERUPT LED

3. Dial in new value for interrupt times (must be four digits)

MW LED CADENCE 2000 2000

Press LEFT soft key retreats cursor back If valid entry, system returns to step 2

4. Press TRSF to store and exit OR

Press SPK to store and advance to next MMC

#### **DEFAULT DATA:**

NOTE: All times are in milliseconds.

**RELATED ITEMS: NONE** 

# MMC 510:

# **SLT Ring Cadence**

Applicable to DCS 24, DCS 70 and DCS 200 with Version 6 software installed

## **DESCRIPTION:**

Used to set ring cadence for SLI ports. Options are:

- 1 Station ring
- 2 Trunk ring
- 3 Door ring
- 4 Alarm ring
- 5 Callback ring

### **PROGRAM KEYS**

UP & DOWN

KEYPAD

Used to scroll through options

Used to enter selections

Move cursor left and right

SPK Used to store data and advance to next MMC

## ACTION DISPLAY

1. Press TRSF 510 Display shows

2. Press UP or DOWN key to select option from above table (e.g. 2)

Press TRSF to store and exit
 OR
 Press SPK to store and advance to next MMC

**DEFAULT DATA:** 1= 1000 3000 1000 3000

0200 0400 3000 2= 0400 3= 0400 0100 0400 2000 4= 0200 0200 0200 2000 5= 0200 0200 4000 0200

**RELATED ITEMS: None** 

1: STN RING : 1000 3000 1000 3000

2: TRK RING : 0400 0200 0400 3000

# MMC 511:

# **SLT Message Wait Cadence**

Applicable to DCS 70 and DCS 200 with Version 6 software installed. Not applicable to DCS 24.

## **DESCRIPTION:**

Provides the ability to customise the SLT Message Wait LED cadence. The default setting of interrupt cadence is ON:1000 OFF: 1000.

To set continuous cadence should be set to. ON: 0000 OFF: 0000.

#### **PROGRAM KEYS**

UP & DOWN

KEYPAD

SOFT KEYS

Used to scroll through options
Used to enter selections
Move cursor left and right

SPK Used to store data and advance to next MMC

ACTION DISPLAY

Press TRSF 511
 Display shows

MW LAMP CADENCE ON: <u>1</u>000 OFF: 1000

 Dial in new value for interrupt times (must be four digits)
 Cursor will advance to OFF selection MW LAMP CADENCE ON: 3000 OFF: 1000

3. Dial in new value for interrupt times (must be four digits)

MW LAMP CADENCE ON: 3000 OFF: 3000

If valid entry, system returns to step 2

4. Press TRSF to store and exit OR

Press SPK to store and advance to next MMC

DEFAULT DATA: ON: 1000 OFF: 1000

NOTE: All times are in milliseconds.

RELATED ITEMS: NONE

# MMC 512:

# **Assign Holiday**

Applicable to DCS 24, DX408, DCS 70 and DCS 200 with Version 6 software installed

## **DESCRIPTION:**

Assigns holiday dates to a system for the current year. System will remain in Night Service for those periods assigned. Up to 60 dates may be entered.

### **PROGRAM KEYS**

UP & DOWN
KEYPAD
Used to scroll through options
Used to enter selections
SOFT KEYS
Move cursor left and right

SPK Used to store data and advance to next MMC

ACTION DISPLAY

 Press TRSF 512 Display shows

2. Press UP or DOWN key to select option 01-60

3. Using keypad, enter date in format MMDD. For example, 25<sup>th</sup> December would be 1225

Press TRSF to store and exit
 OR
 Press SPK to store and advance to next MMC

**DEFAULT DATA: None** 

**RELATED ITEMS: None** 

ASSIGN HOLIDAY 01:

ASSIGN HOLIDAY

01:

**ASSIGN HOLIDAY** 

01: 1225

# MMC600:

# **Assign Operator Group**

## **DESCRIPTION:**

Used to assign members to the operator group. There are several options that can be selected for ringing, overflow, group transfer and overflow destination. There are a maximum of 32 members allowed in one group. The operator group is automatically assigned group number 500.

Note: In DCS/Compact System: maximum 30 of members are allowed in one group.

#### **FEATURE KEYS**

| 0 | RING      | Ring mode           |
|---|-----------|---------------------|
| 1 | OVERFLOW  | Overflow time       |
| 2 | GRP TRSF  | Group transfer time |
| 3 | NEXT PORT | Overflow port       |

4 MEMBER Group member (eg., station 202)

#### **RING MODES**

0 SEQUENTIAL The first idle station listed in the group will ring. If the first is busy, the next

idle station will ring.

1 DISTRIBUTE The first call will ring the first station listed in the group. The next call will ring

the next station listed in the group.

2 UNCONDITION All the stations listed in the group will ring. Busy stations will receive off-hook

ring (MAX 32 STATIONS RINGING).

### **PROGRAM KEYS**

UP & DOWN
KEYPAD
Used to scroll through options
Used to enter selections
SOFT KEYS
Move cursor left and right

SPK Used to store data and advance to next MMC

HOLD Used to clear previous entry

ACTION DISPLAY

1. Press TRSF 600 [500] OPER.GROUP RING:UNCONDITION

2. Dial feature option (0–4, eg., 3) [500] OPER.GROUP NEXT PORT:NONE

OF

Press RIGHT soft key to select option and move cursor to next step

3 Press RIGHT soft key to move cursor [500] OPER.GROUP
NEXT PORT:NONE

4. Dial in value for port (eg., 205) [500] OPER.GROUP
If valid entry, system returns to step 2 NEXT PORT:205

5. Press TRSF to store and exit OR

Press SPK to store and advance to next MMC

DEFAULT DATA: RING MODE NONE

OVERFLOW TIME 000 SEC

GRP TRSF TIME 000 SEC
NEXT PORT NONE

GROUP MEMBER MEMBER 01:201

OTHER MEMBER NONE

RELATED ITEMS: MMC 211 DOOR RING ASSIGNMENT

MMC 212 ALARM RINGING STATION MMC 406 TRUNK RINGING ASSIGNMENT MMC 601 ASSIGN STATION GROUP MMC 602 STATION GROUP NAME

# MMC 600:

# **Assign Operator Group**

Applicable to DCS 24, DCS 70 and DCS 200 with Version 6 software installed

## **DESCRIPTION:**

Used to assign the operator group for DAY mode and NIGHT mode.

#### **PROGRAM KEYS**

UP & DOWN

KEYPAD

Used to scroll through options

Used to enter selections

Move cursor left and right

SPK Used to store data and advance to next MMC

HOLD Used to clear previous entry

ACTION DISPLAY

1. Press TRSF 600
Display shows

OPERATOR GROUP
D: 500
N:500

2. Enter in desired group number eg. 502 OR scroll through group options using VOL+/- keys press RIGHT soft key to enter selection and move cursor to N(night)

OPERATOR GROUP D: <u>5</u>02 N:500

3. Enter in desired group number eg. 503 OR scroll through group options using VOL+/- keys press RIGHT soft key to enter selection

OPERATOR GROUP D: 502 N:<u>5</u>03

5. Press TRSF to store and exit OR

Press SPK to store and advance to next MMC

NOTE: GROUP 500 MEMBERS, NEXT PORT ETC ARE DEFINED IN MMC 601

DEFAULT DATA: Day: 500 Night: 500

RELATED ITEMS: MMC 211 Door Ring Assignment

MMC 212 Alarm Ringing Station MMC 406 Trunk Ringing Assignment MMC 601 Assign Station Group MMC 602 Station Group Name

# MMC 601:

# **Assign Station Group**

## **DESCRIPTION:**

This program is much like MMC 600 Assign Operator Group but this one is for stations only. The station groups that are available in this MMC will provide more flexibility in the usage of Uniform Call Distribution (UCD), AA GROUP and VM/AA applications. A station, Common bell, and Ring Page can be in more than one group, but must all be the same ring type. There is a maximum of 48 members per group.

#### NOTE:

- A device for announcement if used must provide a hookflash and return the call back to the group. If a station is in more than one group and attempts to use the IOG key, it will be removed from all groups.
- 2. In DCS/Compact System: maximum 30 of members are allowed in one group.

#### **GROUP TYPES**

0 NORMAL GROUP

1 VMAA GROUP Can only have distribute or sequential ringing.

2 UCD GROUP Has wrapup capability.

3 AA GROUP Can only have distribute or sequential ringing.

#### Other possible entries:

3801-3820 COM. BELL This device is a common bell relay on a Trunk A card.

3601–3640 RING PAGE This device is ring over an external page zone output of a Trunk A

card.

## **FEATURE KEY**

0 TYPE Group type (Normal, VM/AA, UCD)

RING Ring mode
 OVERFLOW Overflow time
 GRP TRSF Group transfer time

4 WRAP-UP Wrap-up time (timer only valid in type = UCD)

5 NEXT PORT Overflow port

6 MEMBER Group member (eg., station 202)

#### **RING MODES**

0 SEQUENTIAL The first idle station listed in the group will ring. If the first is busy, the next

idle station will ring.

1 DISTRIBUTE The first call will ring the first station listed in the group. The next call will ring

the next station listed in the group.

2 UNCONDITION All the stations listed in the group will ring, busy stations will receive off-hook

ring. MAXIMUM 32 STATIONS RINGING.

#### PROGRAM KEYS

**UP & DOWN** Used to scroll through options **KEYPAD** Used to enter selections Move cursor left and right SOFT KEYS

Used to store data and advance to next MMC SPK

**HOLD** Used to clear previous entry

**ACTION DISPLAY** 

1. Press TRSF 601 Display shows

[501] STN.GROUP TYPE:NORMAL GRP

2. Dial group number (eg., 505)

OR

[505] STN.GROUP TYPE:NORMAL GRP

Press UP or DOWN key to select group and press LEFT soft key to move cursor to type of group, DIAL group type (0-2, eg., 1)

OR

Press UP or DOWN key to make a selection and press LEFT soft key to move cursor to TYPE

[505] STN GROUP TYPE:VMAA

3. Dial Feature option number (0-6, eg., 0)

OR

[505] STN GROUP RING:SEQENTIAL

Press UP or DOWN key to make selection and press RIGHT soft key to move cursor to ring value

4. Dial ring option (0-2, eg., 1)

OR

505] STN GROUP [RING:DISTRIBUTE

Press UP or DOWN key to make selection and press LEFT soft key to move cursor back to RING or press RIGHT soft key to return to step 2

Dial next feature option and continue OR

[505] STN GROUP RING:DISTRIBUTE

Press UP or DOWN key to select option

Press LEFT soft key to return to step 2

Press TRSF to store and exit OR

Press SPK to store and advance to next MMC

**DEFAULT DATA: NORMAL GROUP** 

**RELATED ITEMS:** MMC 203 ASSIGN UA DEVICE

MMC 204 COMMON BELL CONTROL

# MMC 601:

# **Assign Station Group**

Applicable to DCS 24, DCS 70 and DCS 200 with Version 6 software installed

## **DESCRIPTION:**

This program is similar to MMC 600 Assign Operator Group but this one is for stations only. With the DCS 70 Operator group group 500 is defined in this MMC also. The station groups that are available will provide more flexibility in the usage of Uniform Call Distribution (UCD), AA GROUP and VM/AA applications. A station, Common bell, and Ring Page can be in more than one group, but must all be the same ring type. There is a maximum of 48 members per group in DCS and 30 members in DCS 70 except for unconditional groups which are limited to 10 members.

#### NOTES:

- A device for announcement if used must provide a hookflash and return the call back to the group.
- 2. In DCS Compact/DCS 70 Systems: maximum 30 of members are allowed in one group.
- 3. In DCS 70 Systems a unconditional ring group has a maximum of 10 members.
- 4. UCD groups may only be assigned to the following groups DCS 70 510-519 with a maximum of 5 UCD groups, DCS 24 510-519 with a maximum of 3 UCD groups, DCS 200 520-529 with a maximum of 10 groups

#### **GROUP TYPES:**

0 NORMAL GROUP

1 VMAA GROUP Can only have distribute or sequential ringing.

2 UCD GROUP Has wrap-up capability.

3 AA GROUP Can only have distribute or sequential ringing. 4 CADENCE GROUP When Cadence is installed it will create 529 as

a Cadence group. Cadence must use this group. Cadence Lite will create 519 as a

Cadence group.

## Other possible entries:

3801–3820 COM. BELL This device is a common bell relay on a Trunk A card.

363-365 DCS 70 Common relays are assignable in MMC 219

3601–3640 RING PAGE This device is ring over an external page zone output of a Trunk A

card.

#### **FEATURE KEY**

0 TYPE Group type (Normal, VM/AA, UCD, Cadence)

1 RING Ring mode
2 OVERFLOW Overflow time
3 GRP TRSF Group transfer time
4 NEXT PORT Overflow port

5 MEMBER Group member (eg., station 202)

#### **RING MODES**

0 SEQUENTIAL The first idle station listed in the group will ring. If the first is busy, the next

idle station will ring.

1 DISTRIBUTE The first call will ring the first station listed in the group. The next call will ring

the next station listed in the group.

2 UNCONDITION All the stations listed in the group will ring, busy stations will receive off-hook

ring. MAXIMUM 32 STATIONS RINGING. 10 STATIONS ON DCS 70.

#### **PROGRAM KEYS**

UP & DOWN

KEYPAD

SOFT KEYS

Used to scroll through options

Used to enter selections

Move cursor left and right

SPK Used to store data and advance to next MMC

HOLD Used to clear previous entry

ACTION DISPLAY

1. Press TRSF 601 [501] STN.GROUP TYPE:NORMAL GRP

2. Dial group number (eg., 505)

ÓR

[505] STN.GROUP TYPE:NORMAL GRP

Press UP or DOWN key to select group and press LEFT soft key to move cursor to type of group, DIAL group type (0–2, eg., 1)

OR

Press UP or DOWN key to make a selection and press LEFT soft key to move cursor to TYPE

[505] STN GROUP TYPE:VMAA

3. Dial Feature option number (0–6, eg., 0) OR

[505] STN GROUP RING:SEQENTIAL

Press UP or DOWN key to make selection and press RIGHT soft key to move cursor to ring value

4. Dial ring option (0-2, eg., 1)

OR

505] STN GROUP [RING:DISTRIBUTE

Press UP or DOWN key to make selection and press LEFT soft key to move cursor back to RING or press RIGHT soft key to return to step 2

 Dial next feature option and continue OR [505] STN GROUP RING:DISTRIBUTE

Press UP or DOWN key to select option OR

Press LEFT soft key to return to step 2

6. Press TRSF to store and exit

OR

Press SPK to store and advance to next MMC

**DEFAULT DATA: NORMAL GROUP** 

RELATED ITEMS: MMC 203 ASSIGN UA DEVICE

MMC 204 COMMON BELL CONTROL

DCS 70 NOTE: STA GROUPS RANGE = 501 - 519

STA GROUPS 501 - 509 ARE NOT ABLE TO BE ASSIGNED AS UCD GROUP.

**MAXIMUM OF 5 UCD GROUPS** 

MAXIMUM OF 30 MEMBERS IN ANY STA GROUP.

MAXIMUM OF 10 MEMBERS FOR ANY UNCONDITIONAL RING GROUP

## MMC 602:

# **Station Group Name**

## **DESCRIPTION:**

Allows the system administrator or technician to enter a 11 character name to identify an individual station group.

Names are written using the keypad. Each press of a key will select a character. Pressing the next key will move the cursor to the next position. For example, if the directory name is "SAMSUNG," press the number "7" three times to get the letter "S." Now press the number "2" once to get the letter "A." Continue selecting characters from the table below to complete your message. Pressing the bottom left programmable key will change the letter from upper case to lower case.

NOTE: When the character that you want appears on the same dial pad key as the previous character, press the UP key to move the cursor to the right or the DOWN key to move cursor left. A space can be entered by using these keys.

| COUNT  | 1     | 2 | 3 | 4  | 5 |
|--------|-------|---|---|----|---|
| DIAL 0 | Q     | Z |   | )  | 0 |
| DIAL 1 | space | ? | į | !  | 1 |
| DIAL 2 | Α     | В | C | @  | 2 |
| DIAL 3 | D     | Е | F | #  | 3 |
| DIAL 4 | G     | Н | I | \$ | 4 |
| DIAL 5 | J     | K | L | %  | 5 |
| DIAL 6 | М     | Ζ | 0 | ^  | 6 |
| DIAL 7 | Р     | R | S | &  | 7 |
| DIAL 8 | T     | U | V | *  | 8 |
| DIAL 9 | W     | X | Υ | (  | 9 |
| DIAL ★ | :     |   | [ | ]  | * |

The # key can be used for special characters: #, space, &, !, :, ?, ., %, \$, -, <, >, /, =, [, ], @, ^, (, ), \_, +, {, }, |, " and ~.

### **PROGRAM KEYS**

UP & DOWN
KEYPAD
Used to scroll through options
Used to enter selections
SOFT KEYS
Move cursor left and right

SPK Used to store data and advance to next MMC

HOLD Used to clear previous entry

#### **ACTION**

 Press TRSF 602 Display shows

2. Dial group number (eg., 505) OR

Press UP or DOWN key to make selection and press LEFT or RIGHT soft key to move cursor

3. Enter in name using above method and table

DISPLAY

[501] SGR NAME

[505] SGR NAME

505] SGR NAME SAMSUNG 4. Press LEFT or RIGHT soft key to return to step 2

OR

Press TRSF to store and exit

OR

Press SPK to store and advance to next MMC

**DEFAULT DATA: NONE** 

RELATED ITEMS: MMC 104 STATION NAME

**MMC 404 TRUNK NAME** 

MMC 600 ASSIGN OPERATOR GROUP MMC 601 ASSIGN STATION GROUP

# MMC 603:

# **Assign Trunk Group**

## **DESCRIPTION:**

Allows the assignment of trunks to a specific trunk group or to several trunk groups. This is very useful in the programming of LCR when more than one trunk is to be in several dialling plans. There are two different modes of operation: (1) sequential and (2) distribute.

**WARNING:** As stated above, one trunk can appear in more than one trunk group. If necessary, delete the trunk member from other groups to prevent accidental access.

#### **PROGRAM KEYS**

UP & DOWN

KEYPAD

Used to scroll through options

Used to enter selections

Move cursor left and right

SPK Used to store data and advance to next MMC

HOLD Used to clear previous entry

ANS/RLS Used to select ALL

ACTION

 Press TRSF 603 Display shows

2. Enter in valid trunk group (eg., 0, 80–89). Press ANS/RLS key to select all trunks

OR

Press UP or DOWN key to make selection and press RIGHT soft key to advance cursor

3. Press RIGHT soft key to change mode

OR

Press UP or DOWN key to change mode to member

 Press RIGHT soft key to move cursor to number of member and enter valid member number (1–80, eg., 05) via dial key pad

OR

Press UP or DOWN key to make selection and press RIGHT soft key to move cursor

5. Enter valid trunk number (eq., 729)

OR

Press UP or DOWN key to make selection and press RIGHT soft key to return to step 2

6. Use HOLD key to remove trunk from group

7. Press TRSF to store and exit

OR

Press SPK to store and advance to next MMC

**DEFAULT DATA: ALL TRUNKS ARE IN TRUNK GROUP 0** 

RELATED ITEMS: LCR PROGRAMMING TENANT PROGRAMMING

**DISPLAY** 

[0] TRK GROUP MODE:SEQUENTIAL

[81] TRK GROUP MODE:SEQUENTIAL

[81] TRK GROUP MEMBER 01:NONE

[81] TRK GROUP MEMBER <u>0</u>5:NONE

[81] TRK GROUP MEMBER 01:729

# MMC 604: Assign Station To Page Zone

## **DESCRIPTION:**

Allows the technician to assign a keyset to any of the four internal paging zones and all call page (page plus \*). The total number of keysets that can receive a page is limited to 80. A keyset may be assigned to more than one zone.

The assignment is controlled by the use of class marks. If a keyset is flagged as "1" in a zone column, it will receive pages for that zone. If the keyset is flagged as "0," it will not receive pages for that zone. Keysets can receive pages for more than one zone or can be programmed not to receive an all call page.

#### **PROGRAM KEYS**

UP & DOWN
KEYPAD
Used to enter selections
SOFT KEYS
Wove cursor left and right

SPK Used to store data and advance to next MMC

HOLD Used to clear entry

**ACTION** 

Press TRSF 604
 Display shows

2. Enter index number (01–80, eg., 05) via dial key pad

Press UP or DOWN key to make selection And press RIGHT soft key to move cursor

3. Enter station number (eg., 205) via dial key pad OR

Press UP or Down key to make selection and press RIGHT soft key to move cursor

 Move cursor under page zone desired by pressing UP or DOWN key and enter the digit 1 under zone and press RIGHT soft key to return to step 2 to continue with entries

Press TRSF to store and exit OR

Press SPK to store and advance to next MMC

DEFAULT DATA: ALL STATIONS ASSIGNED TO ZONE 1

**ALL ZONE IS SET** 

**RELATED ITEMS: NONE** 

**DISPLAY** 

ENTRY:STN :1234\* 01:NONE:00001

ENTRY:STN :1234\* 05:<u>N</u>ONE:00001

ENTRY:STN :1234\* 05:205 :00001

ENTRY:STN :1234\* 05:205 :01001

# MMC 605: Assign External Page Zone

## **DESCRIPTION:**

Determines which relays will close when one of the four external page zones is accessed.

DCS NOTE: The system must be equipped with a Trunk A card to allow external paging. Each Trunk A card is equipped with two external page relays. The page relays have default DNs of 360X.

DCS 70 NOTE: A system must be equipped with a MISC card to allow external paging zones. Each MISC card is equipped with three common relays assigned in MMC 219.

DCS 24 NOTE: The DCS 24 has one external page zone (5).

#### **PROGRAM KEYS**

UP & DOWN
KEYPAD
Used to scroll through options
Used to enter selections
SOFT KEYS
Move cursor left and right

SPK Used to store data and advance to next MMC

HOLD Used to clear previous entry

ACTION DISPLAY

1. Press TRSF 605EXT. PAGE ZONE:(5)Display shows first page zoneMEMBER 001:3601

2. Dial page zone number (eg., 6)

OR

EXT. PAGE ZONE:(6) MEMBER <u>0</u>01:NONE

Use UP or DOWN to select desired page zone numbers and use press RIGHT soft key to move the cursor

3. Dial member number (eg., 05)

OR

Use UP or DOWN to select member numbers and use the RIGHT soft key to move the cursor

OR

Press the LEFT soft key to return to step 2 above

4. Dial relay number via dial key pad (eg., 3602) and press RIGHT soft key to return to step 2

OR

Press LEFT soft key to return to step 3 above

5. Press TRSF to store and exit

OR

Press SPK to store and advance to next MMC

DEFAULT DATA: NONE

RELATED ITEMS: NONE

DCS70 NOTE: Paging output pairs are 361-page 1 (motherboard). 362-page 2 (MISC card).

**MMC 219 ASSIGN COMMON RELAY** 

**DCS24 NOTE:** One external page port and one common relay are located on the base board. The

page relay has default DNs of 361. Optional port is 362(MMC 219).

EXT. PAGE ZONE:(6) MEMBER 05:

EXT. PAGE ZONE:(6) MEMBER 005:3602

# MMC 606:

# **Assign Speed Block**

## **DESCRIPTION:**

Provide a means of adding or deleting speed dial blocks to the system or an individual keyset. With the ability to delete a block or blocks of speed dial memory, it will not be necessary to waste blocks on such items as voice mail, SIMs, DPIMs or for stations that do not require the ability to use speed dial.

The Free List will show how many bins are left to be assigned. One block has a ten (10) entries. DCS has a 1500 entries maximum per system, 500 for System Speed and up to 50 on a per station maximum. The DCS 70 and DCS Compact have a maximum of 600 and 500 entries respectively, with a maximum of 500 for System Speed and 50 maximum per station. Accordingly, if the System Speed block has been assigned as 500 entries then 1000 entries on DCS, 100 on the DCS 70 and 0 on the DCS Compact can be shared by all extensions. DCS 24 has a maximum of 500 entries in a system: 300 for System Speed, while the rest can be allocated as personal numbers with a maximum of 50 per–station. For example, if the System Speed block has been assigned as 100 entries then 100 entries can be shared between the extensions. DX408 has a maximum of 300 per system.

#### **PROGRAM KEYS**

1.

UP & DOWN

KEYPAD

SOFT KEYS

Used to scroll through options

Used to enter selections

Move cursor left and right

SPEAKER Used to store data and advance to next MMC

HOLD Used to clear entry TRSF To exit programming

| ACTION         | DISPLAY      |
|----------------|--------------|
| Press TRSF 606 | FREE LIST:60 |

Display shows

Press RIGHT soft key to advance cursor to next line FREE LIST:60 SYSTEM:20

3. Make a selection of SYSTEM or EXT using UP or DOWN key and press RIGHT soft key to advance cursor

FREE LIST:60 EXT<u>2</u>01:1

SYSTEM:20

4. Enter desired EXT number via dial key pad (eg., 205) OR

Press UP or DOWN key to make selection and press RIGHT soft key to advance cursor

FREE LIST:60 EXT205:<u>1</u>

5. Enter in valid number for bins (eg., 0–5 for EXT or 00–50 for SYSTEM)

OR

Press UP or DOWN key to make selection

OR

Press HOLD key to delete bin(s)

6. Press TRSF to store and exit

OR
Press SPK to store and advance to next MMC

BUSY LIST:60 EXT205:<u>5</u>

## **DEFAULT DATA:**

DCS SYSTEM 500 ENTRIES (50 Blocks)

STATIONS 10 ENTRIES (1 Block)

DCS COMPACT, SYSTEM 200 ENTRIES (20 Blocks)
DCS 24 & DCS 70 STATIONS 10 ENTRIES (1 Block)

RELATED ITEMS: MMC 705 ASSIGN SYSTEM SPEED DIAL

MMC 706 SYSTEM SPEED DIAL BY NAME

# MMC 607: UCD Options

Applicable to DCS 24, DCS 70 and DCS 200 with Version 6 software installed

## **DESCRIPTION:**

Allows the UCD group assigned in MMC 601 to have more specific values for several attributes. If the UCD GROUP has not been programmed in a system, you may be presented warning and not be allowed to enter this MMC.

#### **OPTION**

DIAL 0: 1st MSG NO on AA Board when all agents are unable to answer the calls.

DIAL 1: 2nd MSG NO on AA Board when all agents are unable to answer the calls.

DIAL 2: EXIT CODE - this code will carry on the forced release of Trunk line and make the line tie up if pressed by the caller during high traffic session.

DIAL 3: RETRY COUNT - 2nd MSG will be cycled with MOH till this counter is reached before answer.

reached before answer.

DIAL 4: FINAL DESTINATION - if the call is not yet answered until RETRY COUNT

then will be routed over this destination

DIAL 5: RING NXT - specifies how long a call will ring at an agent before the agent is

logged-out from the group and ringing starts at the next idle agent.

DIAL 6: UCD RECALL TIME - determines the time how long the MOH is provided

between MSGs.

DIAL 7: MOH SOURCE - specifies MOH source to be presented to the caller.

DIAL 8: WRAP UP TIMER – no calls are presented to an agent for this duration after

agent has completed a call.

DIAL 9 AUTO LOG OUT – determines whether an agent will be automatically logged

out of the group on no answer, and the call transferred to the next member.

Dial 8 and Dial 9 pertain to DCS24 and Version 6

#### **RANGE**

 1st MSG NO
 : 01 - 64

 2nd MSG NO
 : 01 - 64

 RETRY COUNT
 : 01 - 99

FINAL DESTINATION : STATION, STATION GRP, AA PLAN NO (01 - 12)

RNG NXT TIME : 001 - 250 sec DCS70 - 01 - 99 sec

UCD RECALL TIME : 00 - 99 sec

MOH SOURCE : TONE, NONE, 37xx. 7xx, 395x

WRAP-UP TIMER : 000 – 250 sec

AUTO LOG OUT : Yes/No

If you press A Button in DESTINATION Field, you are able to enter AA PLAN NUMBER.

ACTION DISPLAY

1. Press TRSF 607 [501]UCD GROUP
Display shows 1st MSG NO : NONE

2. Dial UCD OPTION number
OR Press UP or DOWN
press RIGHT soft key

[501]UCD GROUP
1st MSG NO : NONE

3. Dial UCD OPTION number
OR Press UP or DOWN
press RIGHT soft key

[501]UCD GROUP
1st MSG NO : NONE

4. Dial MSG number
OR Press UP or DOWN
press RIGHT soft key

[501]UCD GROUP
1st MSG NO : 01

5. Press TRSF to store and exit
OR
Press SPK to store and advance to next MMC

DEFAULT DATA: 1st MSG NO : 61

2nd MSG NO : 62 : NONE **EXIT CODE RETRY COUNT** : 03 : 500 **FINAL DESTINATION** : 030 sec **RNG NXT TIME UCD RECALL TIME** : 010 sec : NONE MOH SOURCE :010 sec **WRAP UP TIME AUTO LOG OUT** : NO

RELATED ITEMS: MMC 601 STATION GROUP

# MMC 608:

# **Assign CLIP Review Block**

## **DESCRIPTION:**

Provides a means of adding or deleting CLIP review blocks to an individual keyset. With the ability to delete a Clip Review block or blocks or speed dial, it will not be necessary to waste these on such items as voice mail, DPIMs or for keysets that do not have displays. The free list will show how many bins are left to be assigned. The system automatically assigns ten bins to each keyset. Each keyset may be assigned a maximum of 50 bins.

#### **PROGRAM KEYS**

UP & DOWN
KEYPAD
Used to scroll through options
Used to enter selections
SOFT KEYS
Move cursor left and right

SPK Used to store data and advance to next MMC

HOLD Used to clear previous entry

ACTION DISPLAY

1.Press TRSF 608<br/>Display shows[201] REVW BLOCK<br/>10 : 840 FREE

2. Dial EXT number (eg., 205) [205] REVW BLOCK OR 10 : 840 FREE

Use UP and DOWN to select station and press right soft key to move cursor

3. Enter number of entries (eg., 50)

OR

Press UP or DOWN to selection

OR

Press HOLD key to delete bin(s)

4. Press TRSF to store and exit

OR

Press SPK to store and advance to next MMC

DEFAULT DATA: ONE BIN OF TEN(10) ENTRIES

RELATED ITEMS: NONE

[20<u>5]</u> REVIEW BLK 50: 790 FREE

# MMC 700:

# **Copy COS Contents**

## **DESCRIPTION:**

MMC700 Allows the technician to create a copy of a selected class of service or create a new class of service (COS) option simply without interruption to an existing class of service.

The DCS, DCS70 and DCS Compact systems have thirty (30) Classes of Service. The DCS 24 has ten (10) Classes of Service.

#### **PROGRAM KEYS**

UP & DOWN
KEYPAD
Used to scroll through options
Used to enter selections
SOFT KEYS
Move cursor left and right

SPK Used to store data and advance to next MMC

"F" KEY Used to advance to MMC 701

ACTION DISPLAY

1. Press TRSF 700 Display shows

COPY COS ITEMS COS 01 → COS 01

2. Dial selected COS to copy (eg., 05)

COPY COS ITEMS COS 05  $\rightarrow$  COS 01

Press UP or DOWN key to select COS and

RIGHT soft key to move cursor and advance to next step

3. Dial target COS (eg., 06) OR

OS (eg., 06) COPY COS ITEMS COS 05  $\rightarrow$  COS 06

Press UP or DOWN key to select COS and press RIGHT soft key to move cursor back to step 2

4. Press F key to advance to MMC 701 and press RIGHT soft to advance cursor

COS CONTENTS (06) TOLL LEVEL: A

5. Press TRSF to store and exit

OR

Press SPK to store and advance to next MMC

DEFAULT DATA: NONE

RELATED ITEMS: MMC 701 ASSIGN COS CONTENTS

## MMC 701:

# **Assign COS Contents**

## **DESCRIPTION:**

MMC 701 is similar to MMC 700 but does not allow a copy command. Primarily used for the creation of a new class of service. If the feature of un-supervised conference is allowed, a programmed CONF key must be available to allow re-entry into conference call.

The DCS, DCS 70 and DCS Compact systems have thirty (30) Classes of Service (COS). The DCS 24 has ten (10) Classes of Service. The DX408 has 4 Classes of Service.

#### **PROGRAM KEYS**

UP & DOWN Used to scroll through options
KEYPAD Used to enter selections
SOFT KEYS Move cursor left and right

SPK Used to store data and advance to next MMC

"F" Key Used to toggle back to MMC 700

#### **TOLL LEVEL OPTIONS**

| DIAL DIGIT | TOLL LEVE |
|------------|-----------|
| 0          | Α         |
| 1          | В         |
| 2          | С         |
| 2<br>3     | D         |
| 4          | E         |
| 5          | F         |
| 6          | G         |
| 7          | Н         |

### ACTION DISPLAY

| 1. | Press TRSF 701 |
|----|----------------|
|    | Display shows  |

COS CONTENTS (<u>0</u>1) TOLL LEVEL : A

2. Dial in COS 01-30 (eg., 06) OR

Press UP or Down Key to select COS and press RIGHT soft key to move cursor to toll level

COS CONTENTS (<u>0</u>6) TOLL LEVEL : A

COS CONTENTS (06)

TOLL LEVEL : C

3. Dial toll level (eg., 2 - see above list)

OR

Press UP or DOWN key to select new level of TOLL

OR

Press RIGHT soft key to advance to COS options

COS CONTENTS (06) 09 : DND : YES

4. Dial in COS option (eg., 09 - see option list)

UΚ

Press UP or DOWN key to select option and press

RIGHT soft key to move cursor

5. Dial 0 for NO or 1 for YES OR

Press UP or Down Key to select option Press LEFT soft key to return to step 4 Press RIGHT soft key to return to step 2

Press "F" key to enter MMC 700 if copy 6. of COS to another COS is required Refer to MMC700 for copying

COPY COS ITEMS  $COS~01 \rightarrow COS~10$ 

COS CONTENTS (06)

09 : DND : <u>N</u>O

7. Press TRSF to store and exit Press SPK to store and advance to next

## **COS FEATURE LIST BY OPTION NUMBER**

MMC

| COS | COS FEATURE LIST BY OPTION NUMBER |                               |     |                                    |                               |  |
|-----|-----------------------------------|-------------------------------|-----|------------------------------------|-------------------------------|--|
| DCS |                                   |                               |     | DCS 24, DX408, DCS70 & V6 Software |                               |  |
| 01  | AA CALLER                         | Auto answer control by caller | 000 | AA CALLER                          | Auto answer control by caller |  |
| 02  | ALM CLR                           | Alarm sensor ring answer      | 001 | ALM CLR                            | Alarm sensor ring answer      |  |
| 03  | AUTO RDL                          | Retry on busy                 | 002 | AUTO RDL                           | Retry on busy                 |  |
| 04  | CALLBACK                          | Callback                      | 003 | CALLBACK                           | Callback                      |  |
| 05  | CLIP ABD                          | CLIP abandoned                | 004 | CLIP ABN                           | CLIP abandoned                |  |
| 06  | CLIP INQ                          | CLIP inquiry for review       | 005 | CLIP INQ                           | CLIP inquiry for review       |  |
| 07  | CLIP INV                          | CLIP Invalid                  | 006 | CLIP INV                           | CLIP Invalid                  |  |
| 80  | CONFER                            | Conference                    | 007 | CONFER                             | Conference                    |  |
| 09  | DALM CLR                          | DISA alarm ring clear         | 800 | DALM CLR                           | DISA alarm ring clear         |  |
| 10  | DAY/NIGH                          | Change day/night mode         | 009 | DAY/NIGH                           | Change day/night mode         |  |
| 11  | DIRECT                            | Directory dial                | 010 | DIRECT                             | Directory dial                |  |
| 12  | DND                               | Do Not Disturb                | 012 | DND                                | Do Not Disturb                |  |
|     |                                   |                               | 013 | DND OVRD                           | DND Override                  |  |
| 13  | DOOR                              | Door ring answer              | 015 | DOOR                               | Door ring answer              |  |
| 14  | DSS                               | Direct station select         | 016 | DSS                                | Direct station select         |  |
| 15  | DTS                               | Direct trunk select           | 017 | DTS                                | Direct trunk select           |  |
| 16  | EXT AREC                          | Allow recording on VMS        | 018 | EXT AREC                           | Allow recording on VMS        |  |
| 17  | EXT FWD                           | External call forward         | 019 | EXT FWD                            | External call forward         |  |
| 18  | FEATURE                           | Feature key                   | 020 | FEATURE                            |                               |  |
| 19  | FLASH                             | Trunk flash                   | 021 | FLASH                              | Trunk flash                   |  |
| 20  | FORWARD                           | Call forward                  | 022 | FOLLOW ME                          | Follow me call forward        |  |
| 21  | <b>FWDTOVMS</b>                   | Call forward to VMS           | 023 | FORWARD                            | Call forward                  |  |
| 22  | GRP I/O                           | Group in/out                  | 024 | <b>FWDTOVMS</b>                    | Call forward to VMS           |  |
| 23  | HOLD                              | Hold                          | 025 | GRP I/O                            | Group in/out                  |  |
| 24  | HOT LINE                          | Hot line                      | 026 | HOLD                               | Hold                          |  |
| 25  | INTERCOM                          | Intercom call                 | 027 | HOT LINE                           | Hot line                      |  |
| 26  | MESSAGE                           | Message                       | 028 | INTERCOM                           | Intercom call                 |  |
| 27  | MM PAGE                           | Meet me page                  | 029 | MESSAGE                            | Message                       |  |
| 28  | NEW CALL                          | New call                      | 030 | MM PAGE                            | Meet me page                  |  |
| 29  | OHVAED                            | Ohvaed                        | 031 | NEW CALL                           | New call                      |  |
| 30  | OHVAING                           | Ohvaing                       | 032 | OHVAED                             | Ohvaed                        |  |
| 31  | ONEA2                             | 1A2 emulation                 | 033 | OHVAING                            | Ohvaing                       |  |
| 32  | OPERATOR                          | Operator                      | 034 | ONEA2                              | 1A2 emulation                 |  |
| 33  | OUT TRSF                          | Outgoing transfer             | 035 | OPERATOR                           | Operator                      |  |
| 34  | OVERIDE                           | Override                      | 036 | OUT TRSF                           | Outgoing transfer             |  |
| 35  | PAGE 0                            | Page zone 0 PAGING            | 037 | OVERIDE                            | Override                      |  |
| 36  | PAGE 1                            | Page zone 1 PAGING            | 038 | PAGE 0                             | Page zone 0 PAGING            |  |
| 37  | PAGE 2                            | Page zone 2 PAGING            | 039 | PAGE 1                             | Page zone 1 PAGING            |  |
| 38  | PAGE 3                            | Page zone 3 PAGING            | 040 | PAGE 2                             | Page zone 2 PAGING            |  |
| 39  | PAGE 4                            | Page zone 4 PAGING            | 041 | PAGE 3                             | Page zone 3 PAGING            |  |
| 40  | PAGE 5                            | Page zone 5 PAGING            | 042 | PAGE 4                             | Page zone 4 PAGING            |  |
|     |                                   |                               |     |                                    |                               |  |

| 41                   | PAGE 6           | Page zone 6 PAGING            | 043 | PAGE 5               | Page zone 5 PAGING              |
|----------------------|------------------|-------------------------------|-----|----------------------|---------------------------------|
| 41<br>42             | PAGE 6<br>PAGE 7 | Page zone 7 PAGING            | 043 | PAGE 5<br>PAGE 6     | Page zone 6 PAGING              |
| 43                   | PAGE 8           | Page zone 8 PAGING            | 044 | PAGE 7               | Page zone 7 PAGING              |
| 43<br>44             | PAGE 9           | Page zone 9 PAGING            | 045 | PAGE 8               | Page zone 8 PAGING              |
| 4 <del>4</del><br>45 | PAGE             | Page zone PAGING              | 040 | PAGE 9               | Page zone 9 PAGING              |
| 46                   | PICKUP           | Call pickup                   | 047 |                      | Page zone PAGING                |
|                      |                  | Override secure               |     | PAGE *               | =                               |
| 47                   | SECURE           |                               | 049 | PICKUP               | Call pickup                     |
| 48                   | SSPD TOL         | System speed dial toll check  | 050 | SECURE               | Override secure                 |
| 49                   | STN LOCK         | Station locking               | 051 | SSPD TOL             | System speed dial toll check    |
| 50                   | STNGRP 01        | Station group 01 calling      | 052 | STN LOCK             | Station locking                 |
| 51                   | STNGRP 02        | Station group 02 calling      | 053 | STNGRP 01            | Station group 01 calling        |
| 52                   | STNGRP 03        | Station group 03 calling      | 054 | STNGRP 02            | Station group 02 calling        |
| 53                   | STNGRP 04        | Station group 04 calling      | 055 | STNGRP 03            | Station group 03 calling        |
| 54                   | STNGRP 05        | Station group 05 calling      | 056 | STNGRP 04            | Station group 04 calling        |
| 55                   | STNGRP 06        | Station group 06 calling      | 057 | STNGRP 05            | Station group 05 calling        |
| 56                   | STNGRP 07        | Station group 07 calling      | 058 | STNGRP 06            | Station group 06 calling        |
| 57                   | STNGRP 08        | Station group 08 calling      | 059 | STNGRP 07            | Station group 07 calling        |
| 58                   | STNGRP 09        | Station group 09 calling      | 060 | STNGRP 08            | Station group 08 calling        |
| 59                   | STNGRP 10        | Station group 10 calling      | 061 | STNGRP 09            | Station group 09 calling        |
| 60                   | STNGRP 11        | Station group 11 calling      | 062 | STNGRP 10            | Station group 10 calling        |
| 61                   | STNGRP 12        | Station group 12 calling      | 063 | STNGRP 11            | Station group 11 calling        |
| 62                   | STNGRP 13        | Station group 13 calling      | 064 | STNGRP 12            | Station group 12 calling        |
| 63                   | STNGRP 14        | Station group 14 calling      | 065 | STNGRP 13            | Station group 13 calling        |
| 64                   | STNGRP 15        | Station group 15 calling      | 066 | STNGRP 14            | Station group 14 calling        |
| 65                   | STNGRP 16        | Station group 16 calling      | 067 | STNGRP 15            | Station group 15 calling        |
| 66                   | STNGRP 17        | Station group 17 calling      | 068 | STNGRP 16            | Station group 16 calling        |
| 67                   | STNGRP 18        | Station group 18 calling      | 069 | STNGRP 17            | Station group 17 calling        |
| 68                   | STNGRP 19        | Station group 19 calling      | 070 | STNGRP 18            | Station group 18 calling        |
| 69                   | STNGRP 20        | Station group 20 calling      | 071 | STNGRP 19            | Station group 19 calling        |
| 70                   | STNGRP 21        | Station group 21 calling      | 072 | STNGRP 20            | Station group 20 calling        |
| 71                   | STNGRP 22        | Station group 22 calling      | 073 | STNGRP 21            | Station group 21 calling        |
| 72                   | STNGRP 23        | Station group 23 calling      | 074 | STNGRP 22            | Station group 22 calling        |
| 73                   | STNGRP 24        | Station group 24 calling      | 075 | STNGRP 23            | Station group 23 calling        |
| 74                   | STNGRP 25        | Station group 25 calling      | 076 | STNGRP 24            | Station group 24 calling        |
| 75                   | STNGRP 26        | Station group 26 calling      | 077 | STNGRP 25            | Station group 25 calling        |
| 76                   | STNGRP 27        | Station group 27 calling      | 078 | STNGRP 26            | Station group 26 calling        |
| 77                   | STNGRP 28        | Station group 28 calling      | 079 | STNGRP 27            | Station group 27 calling        |
| 78                   | STNGRP 29        | Station group 29 calling      | 080 | STNGRP 28            | Station group 28 calling        |
| 79                   | STNGRP 30        | Station group 30 calling      | 081 | STNGRP 29            | Station group 29 calling        |
| 80                   | SYS SPD          | System speed dial             | 082 | STNGRP 30            | Station group 30 calling        |
| 81                   | TRK AREC         | Allows stn to record TRK call | 083 | NOT USED             |                                 |
| 82                   | TRKGRP01         | Trunk group 01 calling        | 084 | SYS SPD              | System speed dial               |
| 83                   | TRKGRP02         | Trunk group 02 calling        | 085 | TRK AREC             | Allows stn to record a TRK call |
| 84                   | TRKGRP03         | Trunk group 03 calling        | 086 | TRKGRP01             | Trunk group 01 calling          |
| 85                   | TRKGRP04         | Trunk group 04 calling        | 087 | TRKGRP02             | Trunk group 02 calling          |
| 86                   | TRKGRP05         | Trunk group 05 calling        | 088 | TRKGRP03             | Trunk group 03 calling          |
| 87                   | TRKGRP06         | Trunk group 06 calling        | 089 | TRKGRP04             | Trunk group 04 calling          |
| 88                   | TRKGRP07         | Trunk group 07 calling        | 090 | TRKGRP05             | Trunk group 05 calling          |
| 89                   | TRKGRP08         | Trunk group 08 calling        | 091 | TRKGRP06             | Trunk group 06 calling          |
| 90                   | TRKGRP09         | Trunk group 09 calling        | 092 | TRKGRP07             | Trunk group 07 calling          |
| 91                   | TRKGRP10         | Trunk group 10 calling        | 093 | TRKGRP08             | Trunk group 08 calling          |
| 92                   | TRKGRP11         | Trunk group 11 calling        | 094 | TRKGRP09             | Trunk group 09 calling          |
| 93                   | UNCO CNF         | CO to CO conference           | 095 | TRKGRP10             | Trunk group 10 calling          |
| 94                   | VMS PSWD         | Passcode required for msg     | 096 | TRKGRP11             | Trunk group 11 calling          |
| 95                   | VMS REC          | Msg record to mailbox         | 097 | UNCO CNF             | CO to CO conference             |
| 55                   | VIVIO INLO       |                               | 098 | VM AREC              | Auto Record                     |
|                      |                  |                               | 099 | VM AME               | Answer Machine Emulator         |
|                      |                  |                               | 100 | VM REC               | Record                          |
|                      |                  |                               | 100 | VM STN01             | CADENCE Port 01 calling         |
|                      |                  |                               | 102 | VM STN01<br>VM STN02 | CADENCE Port 07 calling         |
|                      |                  |                               | 102 | VM STN02<br>VM STN01 | CADENCE Port 03 calling         |
| D                    | 175 . 0007 11: 1 | 404 1014                      | 100 | VIVIOTINOT           |                                 |
| rage                 | 175 of 287 Upda  | leu I&IVI                     |     |                      | May 2002                        |

| 104 | VM STN02 | CADENCE Port 04 calling |
|-----|----------|-------------------------|
| 105 | VM STN01 | CADENCE Port 05 calling |
| 106 | VM STN01 | CADENCE Port 06 calling |
| 107 | VM STN02 | CADENCE Port 07 calling |
| 108 | VM STN02 | CADENCE Port 08 calling |
| 111 | ABSENCE  | Absence feature         |

DEFAULT DATA: NONE 98 – 111 not applicable for DCS24 / DX408

RELATED ITEMS: MMC 700 COPY COS CONTENTS

MMC 702 TOLL DENY TABLE MMC 703 TOLL ALLOWANCE TABLE

**TOLL RESTRICTION** 

# **MMC 702:**

# **Toll Deny Table**

## **DESCRIPTION:**

Provides a way to make toll restriction very easy and flexible. There are 200 entries allowable in the deny table and each entry index can be assigned to a class of service. Each index can have up to twelve digits. With the use of wild cards (MMC 704 Assign Wild Character), further flexibility can be built into the toll restriction. Wild cards can be used repeatedly in the dial string, limited only to what is allowed or denied in MMC 704. There are six toll levels, B through G, that are programmable. Toll level A is set as Internal Only.

#### **PROGRAM KEYS**

UP & DOWN Used to scroll through options
KEYPAD Used to enter selections
SOFT KEYS Move cursor left and right

SPK Used to store data and advance to next MMC

HOLD Used to clear previous entry

#### **WILD CARD KEY**

| BUTTON | DIAL | WILD CARD |
|--------|------|-----------|
| 19     | 0    | Χ         |
| 20     | 1    | Υ         |
| 21     | 2    | Z         |

ACTION DISPLAY

- 1. Press TRSF 702 Display shows
- 2. Dial in index number 001-200 (eg., 005)

Press UP or DOWN key to select index and press RIGHT soft key to move cursor and enter via dial pad toll pattern (eg., 212)

OR

enter wildcard (eg, 21X) from above list and press RIGHT soft key to move cursor to COS options

3. Press UP or DOWN key to move cursor along line until under toll class mark (eg., E) Enter a 1 for YES or 0 for NO and press RIGHT soft key to return to step 1

Press LEFT soft key to return to step 2

| DENY ( <u>0</u> 01): | BCDEFG |
|----------------------|--------|
|                      | 00000  |

| DENY (005): | BCDEFG |
|-------------|--------|
| _           | 000000 |

| DENY (005): | BCDEFG |
|-------------|--------|
| 212         | 000000 |

| DENY (005): | BCDEFG |
|-------------|--------|
| 21X         | 000000 |

| DENY (005): | BCDEFG |
|-------------|--------|
| 212         | 000100 |

Press TRSF to store and exit

OR

Press SPK to store and advance to next

MMC

Press SPK to store and advance to next

MMC

DEFAULT DATA: ALL ENTRIES ARE SET TO 0

RELATED ITEMS: MMC 301 ASSIGN STATION COS

MMC 701 ASSIGN COS CONTENTS MMC 703 TOLL ALLOWANCE TABLE MMC 704 ASSIGN WILD CHARACTER

## MMC 703:

# **Toll Allow Table**

## **DESCRIPTION:**

Provides a way to make toll restriction very easy and flexible. There are 200 entries allowable in the allow table and each entry index can be assigned to a class of service. Each index can have up to twelve digits. With the use of wild cards (MMC 704 Assign Wild Character), more flexibility can be built into toll restriction. There are six toll levels, B through G, that are programmable. Toll level A is set as unrestricted by default, and toll level H is set as in house only by default.

#### **PROGRAM KEYS**

UP & DOWN Used to scroll through options
KEYPAD Used to enter selections
SOFT KEYS Move cursor left and right

SPK Used to store data and advance to next MMC

HOLD Used to clear previous entry

#### WILD CARD KEY

| BUTTON | DIAL | WILD CARD |
|--------|------|-----------|
| 19     | 0    | Χ         |
| 20     | 1    | Υ         |
| 21     | 2    | Z         |

ACTION DISPLAY

| 1. | Press TRSF 703 |
|----|----------------|
|    | Display shows  |

OR

ALOW (001): BCDEFG 0 0 0 0 0 0

2. Dial in index number 001-200 (eg., 005) OR

ALOW (005): BCDEFG \_ 0 0 0 0 0 0

pad toll pattern (eg., 212)

ALOW (005): BCDEFG 212 <u>0</u>00000

Enter wild card (eg., 21X) from above list and press RIGHT soft key to move cursor to COS options

3. Press UP or DOWN key to move cursor along line until under toll class mark (eg., E)

ALOW (001): BCDEFG 212 0 0 0 1 0 0

Enter a 1 for YES or 0 for NO and press

**RIGHT** 

soft key to return to step 1

OR

Press LEFT soft key to return to step 2

4. Press TRSF to store and exit

Press SPK to store and advance to next

MMC

DEFAULT DATA: ALL ENTRIES ARE SET TO 0

RELATED ITEMS: MMC 301 ASSIGN STATION COS

MMC 701 ASSIGN COS CONTENTS

**MMC 702 TOLL DENY TABLE** 

MMC 704 ASSIGN WILD CHARACTER

# MMC 704:

# **Assign Wild Card**

# **DESCRIPTION:**

Provides flexibility to toll restriction when a specific numbering plan is needed. There are only three entry tables but more than one digit can be assigned per table if required.

#### **PROGRAM KEYS**

UP & DOWN Used to scroll through options KEYPAD Used to enter selections SOFT KEYS Move cursor left and right

SPK Used to store data and advance to next MMC

HOLD Used to clear previous entry

ACTION DISPLAY

2. Press UP or DOWN key to select X, Y, or Z. and press RIGHT soft key to advance cursor to option line

: 0123456789\*# Z: 00000000000000

: 0123456789\* #

3. Press UP or DOWN key to move cursor to option digit desired (eg., 5) and enter a digit 1 under the desired digit. If needed, place a digit 1 under one or more digits Press LEFT soft key to return to step 2

OR
Press RIGHT soft key to return to step 1

 Press TRSF to store and exit OR

Press SPK to store and advance to next

MMC

DEFAULT DATA: ALL ENTRIES SET TO 0
RELATED ITEMS: MMC 702 TOLL DENY TABLE

MMC 703 TOLL ALLOWANCE TABLE

# TOLL RESTRICTION OVERVIEW

The DCS allows each station to be assigned a class of service for use in the day mode and a class of service for use in the night mode. This class of service determines the station's dialling class which can be set to A through H. Class A has no restrictions and Class H is restricted to internal calls only. Classes B, C, D, E, F and G are controlled by the entries listed in the deny table in MMC 702, the allow table in MMC 703 and the wild cards defined in MMC 704.

#### **TOLL RESTRICTION RULES**

- 1. The deny entries prevent certain numbers from being dialled. The allow entries are only exceptions to these deny entries.
- 2. Listing numbers in the allow tables without any entries in the deny tables is the same as having no restriction.
- 3. A wild card in any position in the deny table means that an exception exists in the allow table for the digits defined by the wild card.
- 4. A wild card at the end of any allow entry means that more digits may be dialled.
- 5. Do not put a single wild card as an entry in the allow table.
- 6. When changing any entry or BCDEFG status, you must enter all digits.

The following examples are provided as an aid to help understand how to use the deny and allow tables. Area codes all have 0 or 1 as a middle digit.

#### **EXAMPLE 1**

This system installed in an area where seven digits is a free call, 1 + seven digits is a toll call within that area code and 1 + ten digits is a call to another area code. Area codes all have 0 or 1 as a middle digit.

#### Customer requirements:

- Phones with dialling class B can dial 1 + seven digits and local calls.
- All classes (B, C, D, E, F and G) are restricted (denied) from dialling 0 + calls and all 976 calls.
- Classes B and D are restricted from dialling 1 + any area code + seven digits.
- All classes can dial 1-800 calls.

| TOLL DENY TABLE |        |        |  |  |  |  |  |  |  |  |
|-----------------|--------|--------|--|--|--|--|--|--|--|--|
|                 |        |        |  |  |  |  |  |  |  |  |
| ENTRY           | DIGITS | BCDEFG |  |  |  |  |  |  |  |  |
| 001             | 0      | 111111 |  |  |  |  |  |  |  |  |
| 002             | 1XO    | 101011 |  |  |  |  |  |  |  |  |
| 003             | 1X1    | 101011 |  |  |  |  |  |  |  |  |
| 004             | 976    | 111111 |  |  |  |  |  |  |  |  |
| 005             | 1976   | 111111 |  |  |  |  |  |  |  |  |
| 006             | 1XX976 | 111111 |  |  |  |  |  |  |  |  |

| TOLL ALLOW TABLE |        |        |  |  |  |  |  |  |
|------------------|--------|--------|--|--|--|--|--|--|
|                  |        |        |  |  |  |  |  |  |
| ENTRY            | DIGITS | BCDEFG |  |  |  |  |  |  |
| 001              | 1800X  | 111111 |  |  |  |  |  |  |
|                  |        |        |  |  |  |  |  |  |
|                  |        |        |  |  |  |  |  |  |
|                  |        |        |  |  |  |  |  |  |
|                  |        |        |  |  |  |  |  |  |
|                  |        |        |  |  |  |  |  |  |

| WILDCARD | 0 | 1 | 2 | 3 | 4 | 5 | 6 | 7 | 8 | 9 | * | # |
|----------|---|---|---|---|---|---|---|---|---|---|---|---|
| X        | 1 | 1 | 1 | 1 | 1 | 1 | 1 | 1 | 1 | 1 | 1 | 1 |
| Y        | 0 | 0 | 0 | 0 | 0 | 0 | 0 | 0 | 0 | 0 | 0 | 0 |
| Z        | 0 | 0 | 0 | 0 | 0 | 0 | 0 | 0 | 0 | 0 | 0 | 0 |

## **EXAMPLE 2**

This system installed in an area where seven digits is a free call, 1 + seven digits is a toll call within that area code and 1 + ten digits is a call to another area code. Area codes all have 0 or 1 as a middle digit.

#### Customer requirements:

- All classes (B, C, D, E, F and G) are restricted from dialling 411 calls, 976 calls, 1-900 calls and 0 + calls.
- Only Class B phones can dial 1-800 numbers.
- Class C phones can only dial local calls, 1 + seven digits and numbers in area code 212.
- Class E phones can only dial 911.

| TOLL DENY TABLE |         |        |  |  |  |  |  |  |
|-----------------|---------|--------|--|--|--|--|--|--|
|                 |         |        |  |  |  |  |  |  |
| ENTRY           | DIGITS  | BCDEFG |  |  |  |  |  |  |
| 001             | 976     | 111111 |  |  |  |  |  |  |
| 002             | 1976    | 111111 |  |  |  |  |  |  |
| 003             | 1XXX976 | 111111 |  |  |  |  |  |  |
| 004             | 1900    | 111111 |  |  |  |  |  |  |
| 005             | 1X1X    | 010000 |  |  |  |  |  |  |
| 006             | 1X0     | 010000 |  |  |  |  |  |  |
| 007             | 0       | 111111 |  |  |  |  |  |  |
| 800             | 411     | 111111 |  |  |  |  |  |  |
| 009             | 1800    | 011111 |  |  |  |  |  |  |
| 010             | X       | 000100 |  |  |  |  |  |  |

| TOLL ALLOW TABLE |        |        |  |  |  |  |  |  |
|------------------|--------|--------|--|--|--|--|--|--|
|                  |        |        |  |  |  |  |  |  |
| ENTRY            | DIGITS | BCDEFG |  |  |  |  |  |  |
| 001              | 1212X  | 010000 |  |  |  |  |  |  |
| 002              | 911    | 000100 |  |  |  |  |  |  |
|                  |        |        |  |  |  |  |  |  |
|                  |        |        |  |  |  |  |  |  |
|                  |        |        |  |  |  |  |  |  |
|                  |        |        |  |  |  |  |  |  |
|                  |        |        |  |  |  |  |  |  |
|                  |        |        |  |  |  |  |  |  |
|                  |        |        |  |  |  |  |  |  |
|                  |        |        |  |  |  |  |  |  |

| WILDCARD |   |   |   |   |   |   |   |   |   |   |   |   |
|----------|---|---|---|---|---|---|---|---|---|---|---|---|
| X        | 1 | 1 | 1 | 1 | 1 | 1 | 1 | 1 | 1 | 1 | 0 | 0 |
|          |   |   |   |   |   |   |   |   |   |   |   | 0 |
| Z        | 0 | 0 | 0 | 0 | 0 | 0 | 0 | 0 | 0 | 0 | 0 | 0 |

# **EXAMPLE 3**

This system installed in an area where seven digits is a free call, 1 + seven digits is a toll call within that area code and 1 + ten digits is a call to another area code. Area codes all have 0 or 1 as a middle digit.

# Customer requirements:

Class B phones are in a national tele-marketing group that cannot dial numbers in its own area code (305) but is allowed calls to all other area codes. 1-800 calls are allowed and 1-900 calls are not.

|       | TOLL DENY 1 | ABLE   |   | TOLL ALLOW TABLE |        |        |  |  |
|-------|-------------|--------|---|------------------|--------|--------|--|--|
|       |             |        | • |                  |        |        |  |  |
| ENTRY | DIGITS      | BCDEFG |   | <b>ENTRY</b>     | DIGITS | BCDEFG |  |  |
| 001   | X           | 100000 | • | 001              | 1X0X   | 100000 |  |  |
| 002   | 1305        | 100000 |   | 002              | 1X1X   | 100000 |  |  |
| 003   | 1900        | 100000 |   | 003              | 1800X  | 100000 |  |  |

| WILDCARD | 0 | 1 | 2 | 3 | 4 | 5 | 6 | 7 | 8 | 9 | * | # |
|----------|---|---|---|---|---|---|---|---|---|---|---|---|
| Х        | 1 | 1 | 1 | 1 | 1 | 1 | 1 | 1 | 1 | 1 | 0 | 0 |
| Υ        | 0 | 0 | 0 | 0 | 0 | 0 | 0 | 0 | 0 | 0 | 0 | 0 |
| Z        | 0 | 0 | 0 | 0 | 0 | 0 | 0 | 0 | 0 | 0 | 0 | 0 |

# **EXAMPLE 4**

This system is installed in an area where not all seven digit calls are "free" and a 1 is not required when dialling other area codes. Area codes all have 0 or 1 as a middle digit.

#### Customer requirements:

- Class B phones can only dial area codes east of the Mississippi and all CO prefixes in their own area code.
- Class C phones are allowed to dial 186 out 292 CO prefixes.
- Class D phones are only allowed to dial 57 of the 292 CO prefixes.
- Classes C and D cannot dial outside their own area code.

The large number of entries required to demonstrate this example makes a full listing impractical. Follow these guidelines:

Class B Programming - List all of the allowed area codes in the allow table and mark each entry for Class B and enter X0X and X1X in the deny table for Class B. This will deny all area codes not listed in the allow table.

Class C Programming - Enter X in the deny table to restrict all numbers not listed in the allow table and mark this entry to apply to Class C. List the 186 allowable CO prefixes in the allow table and mark these entries to apply to Class C.

Class D Programming - Add a 1 in the Class D column of the X entry to make it apply to Class D. List the 57 allowable CO prefixes in the allow table and mark these entries to apply to Class D. Some or all of these CO prefixes may already be entered for Class C above. Do not repeat the entry; you only need to add a 1 in the Class D column to each entry that applies to Class D.

| WILDCARD | 0 | 1 | 2 | 3 | 4 | 5 | 6 | 7 | 8 | 9 | * | # |
|----------|---|---|---|---|---|---|---|---|---|---|---|---|
| X        | 1 | 1 | 1 | 1 | 1 | 1 | 1 | 1 | 1 | 1 | 0 | 0 |
| Y        | 0 | 0 | 0 | 0 | 0 | 0 | 0 | 0 | 0 | 0 | 0 | 0 |
| Z        | 0 | 0 | 0 | 0 | 0 | 0 | 0 | 0 | 0 | 0 | 0 | 0 |

# **MMC 705:**

# **Assign System Speed Dial**

# **DESCRIPTION:**

Enables the assignment of system speed dialling numbers. There are up to 500 entries available for programming depending on system type and allocation of Speed dial blocks in MMC 606.

Each speed dial number consists of a trunk or trunk group access code followed by a separator and up to 18 digits to be dialled. These dialled digits may consist of 0-9, \* and #. If the system recognises a valid trunk or trunk group access number, it will automatically insert the separator.

#### **PROGRAM KEYS**

UP & DOWN Used to scroll through options
KEYPAD Used to enter selections
SOFT KEYS Move cursor left and right

SPK Used to store data and advance to next MMC

HOLD Used to clear previous entry
"B" Used to insert a flash code "F"
"C" Used to insert a pause code "P"

"D" Used to insert a pulse/tone conversion code "C"

"E" Used to mask/unmask following digits. shows as "[" or "]" "F" Used to enter name for speed dial bin (see MMC 706)

ACTION DISPLAY

1. Press TRSF 705 Display shows SYS SPEED DIAL

500:

2. Dial speed index desired (eg., 505)

OR

SYS SPEED DIAL

<u>5</u>05:

Press UP or DOWN key to make selection and

press RIGHT soft key to move cursor

3. Enter access code (eg., 0/701) plus the

phone

number up to 18 digits (digits will scroll

under)

and press RIGHT soft key to return to step 2

4. Press "F" key to toggle to MMC 706 step 3

to enter name

505: 0-121223456789

SYS SPEED DIAL

SYS SPEED NAME 505:

5. Press TRSF to store and exit

OR

Press SPK to store and advance to next

MMC

**DEFAULT DATA:** NONE

RELATED ITEMS: MMC 706 SYSTEM SPEED DIAL BY NAME

# MMC 706: System Speed Dial Name

## **DESCRIPTION:**

Allows a 11 character name to be entered for each system speed dial location. This name enables the speed dial number to be located when using the directory dial feature. The directory dial feature allows the display keyset user to select a speed dial location by scanning its name.

Names are written using the keypad. Each press of a key will select a character. Pressing a different key will move the cursor to the next position. For example, if the directory name is "SAM SMITH," press the number "7" three times to get the letter "S" Now press the number "2" once to get the letter "A" Continue selecting characters from the table below to complete your message. Pressing the "A" key will change the letter from upper case to lower case.

NOTE: When the character you want appears on the same dial pad key as the previous character, press the UP key to move the cursor to the right.

| COUNT  | 1     | 2 | 3 | 4  | 5 |
|--------|-------|---|---|----|---|
| DIAL 0 | (     | ) | - | &  | 0 |
| DIAL 1 | SPACE | ? | , | !  | 1 |
| DIAL 2 | Α     | В | С | @  | 2 |
| DIAL 3 | D     | Е | F | #  | 3 |
| DIAL 4 | G     | Н |   | \$ | 4 |
| DIAL 5 | J     | K | L | %  | 5 |
| DIAL 6 | M     | N | 0 | ۸  | 6 |
| DIAL 7 | Р     | Q | R | S  | 7 |
| DIAL 8 | Т     | U | V | (  | 9 |
| DIAL 9 | W     | X | Υ | Z  | 9 |
| DIAL * | :     | = | [ | ]  | * |

The # key can be used for the following special characters: #, space, &, !, :, ?, ., %, \$, -, <, >, /, =, [, ], @, ^, (, ), \_, +, {, }, |, :, \, " and ~.

#### **PROGRAM KEYS**

UP & DOWN

KEYPAD

SOFT KEYS

Used to scroll through options

Used to enter selections

Move cursor left and right

SPK Used to store data and advance to next MMC

HOLD Used to clear previous entry TRSF Used to store and exit MMC "F" Used to toggle to MMC 705

ACTION DISPLAY

1. Press TRSF 706 Display shows SYS SPEED NAME 500:

2. Dial system speed entry number (eg., 505) OR

SYS SPEED NAME 505:

Press UP or DOWN to select entry number and press RIGHT soft key to move cursor

3. Enter name using dial keypad and above

and press RIGHT soft key to return to step 2

OR

Press the F key to toggle to speed dial

number

to return to MMC 705, step 5

SYS SPEED NAME 505: SAMSUNG

SYS SPEED DIAL

505:

4. Press RIGHT soft key to return to step 2 above OR

Press TRSF to store and exit

OR

Press SPK to store and advance to next

MMC

**DEFAULT DATA:** NO NAMES

RELATED ITEMS: MMC 705 ASSIGN SYSTEM SPEED DIAL

# MMC 707:

# **Authorisation Code**

# **DESCRIPTION:**

MMC 707 allows the technician to program up to 250 authorisation codes for the DCS and DCS Compact, 100 for the DCS 70 and 30 for the DCS 24 which can be allocated on a per-class of service basis.

#### **PROGRAM KEYS**

Used to scroll through options **UP & DOWN KEYPAD** Used to enter selections SOFT KEYS Move cursor left and right

SPK Used to store data and advance to next MMC

**HOLD** Used to clear previous entry

**ACTION DISPLAY** 

> Press TRSF 707 1. Display shows

AUTHOR. CODE (001) COS - - -CODE:

2. Dial code index number 1-250 (eg., 005)

> Press UP or DOWN key to selected index number and press RIGHT soft key to move cursor

AUTHOR. CODE (005) CODE: COS - - -

3. Enter Authorisation code (maximum four digits) via dial keypad (eg., 1234) and press RIGHT soft key to move cursor

AUTHOR. CODE (001) CODE:1234 COS - - -

AUTHOR, CODE (001)

COS 05

CODE:1234

Enter class of service number 01-30 (eg., 4. 05)

OR

Press UP or DOWN key to select COS and press RIGHT soft key to select and return to step 2

Press TRSF to store and exit 5.

Press SPK to store and advance to next

MMC

**DEFAULT DATA:** 

**RELATED ITEMS:** MMC 305 ASSIGN FORCED CODE

# MMC 708: Account Code

# **DESCRIPTION:**

MMC 708 allows the technician to program up to 500 account codes on the DCS and DCS Compact, 200 on the DCS 70 and DCS 24 and 100 on the DX408.

## **PROGRAM KEYS**

UP & DOWN
KEYPAD
Used to scroll through options
Used to enter selections
SOFT KEYS
Move cursor left and right

SPK Used to store data and advance to next MMC

HOLD Used to clear previous entry

ACTION DISPLAY

1. Press TRSF 708 Display shows ACCOUNT CODE

(<u>0</u>01)

2. Dial code index number 1-500 (eg., 005)

OR

Press UP or DOWN key to selected index number and press RIGHT soft key to move cursor ACCOUNT CODE

(005)

Enter account code (maximum 12 digits)
via dial keypad (eg., 1234) and press
RIGHT soft key to move cursor back to step
2

ACCOUNT CODE (005) <u>1</u>23456789012

Press TRSF to store and exit

Press SPK to store and advance to next MMC

DEFAULT DATA: NONE

RELATED ITEMS: MMC 305 ASSIGN FORCED CODE

# MMC 709:

# **PBX Access Code**

**PBX ACCESS CODE** 

**PBX ACCESS CODE** 

3:

3: 9

# **DESCRIPTION:**

MMC 709 is used to program PBX codes. If the outgoing Trunk has been designated as a PBX type Trunk rather than a CO type Trunk See (MMC 401), the PBX codes are taken into account for Access Barring purposes to ensure Access Barring operates correctly. There is a maximum of five (5) entries allowable.

#### **PROGRAM KEYS**

UP & DOWN Used to scroll through options
KEYPAD Used to enter selections
SOFT KEYS Move cursor left and right

SPK Used to store data and advance to next MMC

HOLD Used to clear previous entry

ACTION DISPLAY

1. Press TRSF 709 PBX ACCESS CODE Display shows 1:

2. Enter in index number (eg., 3)

OR

Press UP or DOWN key to make selection and press RIGHT soft key to move cursor

3. Enter in via dial keypad the desired access/feature code (eg., 9)
Press RIGHT soft key to enter and return to step 2 and enter more entries

4. Press TRSF to store and exit

Press SPK to store and advance to next

 $\mathsf{MMC}$ 

DEFAULT DATA: NONE

RELATED ITEMS: MMC 401 CO/PBX LINE

**MMC 702 TOLL DENY TABLE** 

**MMC 703 TOLL ALLOWANCE TABLE** 

DCS 24, DCS 70 and DCS 200 Version 6.x software

MMC includes "SPECIAL CODE" entries – Maximum of 10 codes
Special codes are provided to enable correct TOLL RESTRICTION function

in the case of prefix's dialled to enable CO FUNCTIONS.

EG: 1414 AAPT toll prefix
1831 PSTN CID withhold

# **MMC 710:**

# **LCR** Digit Table

# **DESCRIPTION:**

The LCR DIGIT TABLE contains all numerical digits for the completion of outgoing call placement. this table works in conjunction with LCR ROUTE TABLE, LCR TIME TABLE and LCR MODIFY DIGITS TABLE. There is a maximum of 500 entries with a digit string length of ten numerical digits. The system will automatically maintain entered digit strings in numerical order. The characters \* and # are also accepted, for use with feature codes.

#### **PROGRAM KEYS**

UP & DOWN

KEYPAD

Used to scroll through options

Used to enter selections

Move cursor left and right

SPK Used to store data and advance to next MMC

HOLD Used to clear previous entry

| ACTION | DISPLAY |
|--------|---------|
|--------|---------|

1. Press TRSF 710 Display shows

LCR DIGIT (<u>0</u>01) DIGIT:

2. Dial LCR entry (eg <u>0</u>05)

OR

Press UP or DOWN key to select entry and press RIGHT soft key to move cursor

LCR DIGIT (005) DIGIT: \_

3. Enter LCR digit string via the dial key pad and Press RIGHT soft key

OF

Press LEFT soft key to return to step 1

4. Enter digit length (00 - 31) Cursor will move to RT

Enter route selection (1-16)

OR

Press LEFT soft key to return to length value. Valid entry will return you to step 1

5 Press TRSF to store and exit

OR

Press SPK to store and advance to next

MMC

| LCR DIGIT     | (005) |  |
|---------------|-------|--|
| DIGIT: 305426 |       |  |
|               |       |  |

| LCR DIGIT  | (0 <u>0</u> 5) |
|------------|----------------|
| LENGTH: 10 | RT:01          |

# **DEFAULT DATA:**

| Dialled Digit | Length | Route |
|---------------|--------|-------|
| 100,123,142   | 03     | 01    |
| 150 ~ 155     |        |       |
| 191 ~ 196     |        |       |
| 112           | 03     | 01    |
| 2 ~ 9         | 01     | 01    |
| 192           | 03     | 02    |
| 10865         | 05     | 01    |
| 192           | 03     | 02    |
| 883177        | 06     | 01    |
| 999           | 03     | 01    |
| 00            | 04     | 03    |
| 001           | 03     | 04    |
| 0860          | 04     | 01    |
| 01867         | 05     | 01    |

RELATED ITEMS: MMC 712 LCR ROUTE TABLE

# MMC 711:

# **LCR Time Table**

# **DESCRIPTION:**

This table allows the flexibility of the system, through the LCR ROUTES, to allow calls placed at any given time of day to use the least cost trunk route that is available. When LCR ROUTE ADVANCE is allowed, it is possible for calls to be placed on more expensive trunks on any given time of day. There are four possible time entries per day; the start time of the next time is the end time of the previous time period.

## **PROGRAM KEYS**

UP & DOWN Used to scroll through options KEYPAD Used to enter selections SOFT KEYS Move cursor left and right

SPK Used to store data and advance to next MMC

HOLD Used to clear previous entry

## **FEATURE KEYS**

| DAY | VALUE |
|-----|-------|
| SUN | 0     |
| MON | 1     |
| TUE | 2     |
| WED | 3     |
| THU | 4     |
| FRI | 5     |
| SAT | 6     |

| TIME | BAND |
|------|------|
| Α    | 0    |
| В    | 1    |
| С    | 2    |
| D    | 3    |

| LCRT  |   |
|-------|---|
| LCRRT | 1 |
| LCRRT | 2 |
| LCRRT | 3 |
| LCRRT | 4 |

ACTION DISPLAY

1. Press TRSF 711 Display shows LCR TIME (<u>S</u>UN : A) HHMM : LCRT : -

2. Dial day of week (SUN - SAT, eg., WED)

Press UP or DOWN to make day selection and press RIGHT soft key to make entry and move cursor and advance to step 3

LCR TIME (WED : <u>A)</u> HHMM : TIME : -

3. Dial time band (A-D, eg., B) OR

Press UP or Down to make time band selections and press RIGHT soft key to make entry and move cursor and advance to step 4

LCR TIME (WED : <u>B)</u> HHMM : 0800 LCRT : -

LCRT:-

LCRT:1

LCR TIME (WED: B)

LCR TIME (WED: B)

<u>H</u>HMM :

HHMM:

4. Dial time via key pad (24 hour format) Cursor moves to LCRT

(reference MMC 712)

Dial entry 1-4

OR

Press UP or DOWN to select entry and press RIGHT soft key to make entry and return to step 1

OR

If entry is dialled, return to step 2

5. Press TRSF to store and exit OR

Press SPK to store and advance to next

MMC

DEFAULT DATA: System may works 24 hours a day and 7 days a week with this default.

| DAY | TIME BAND | TIME | LCRT |
|-----|-----------|------|------|
| SUN | Α         | 0000 | 1    |
|     | В         | 2359 | 1    |
| MON | Α         | 0000 | 1    |
|     | В         | 2359 | 1    |
| TUE | Α         | 0000 | 1    |
|     | В         | 2359 | 1    |
| WED | Α         | 0000 | 1    |
|     | В         | 2359 | 1    |
| THU | Α         | 0000 | 1    |
|     | В         | 2359 | 1    |
| FRI | Α         | 0000 | 1    |
|     | В         | 2359 | 1    |
| SAT | Α         | 0000 | 1    |
|     | В         | 2359 | 1    |
|     |           |      |      |

**RELATED ITEMS: MMC 712 LCR ROUTE TABLE** 

# MMC 712:

# **LCR Route Table**

# **DESCRIPTION:**

The LCR ROUTE TABLE has the responsibility for the selection of a specific trunk group in the completion of an outward bound call. This table works in conjunction with LCR DIGIT TABLE, LCR TIME TABLE, LCR COS TABLE and LCR MODIFIED DIGITS TABLE. After the user dials a valid digit string, the system will use the LCR ROUTE TABLE to select a specific predetermined trunk group. There is a maximum number of 16 routes available beginning with the ROUTE NUMBER 1. If more than one trunk group is available for call completion, the system will use the first designated trunk group and then start to utilise succeeding trunk groups. If all trunk groups are busy in a selected route, call queue will become active and allocate trunks as they become available.

#### **PROGRAM KEYS**

UP & DOWN Used to scroll through options KEYPAD Used to enter selections SOFT KEYS Move cursor left and right

SPK Used to store data and advance to next MMC

HOLD Used to clear previous entry

ACTION DISPLAY

Press TRSF 712
 Display shows

LCR ROUTE (<u>0</u>1 : 1) C : 1 G : NONE M : - - -

2. Dial LCR ROUTE index number 1-16 (eg 05)
OR

LCR ROUTE (<u>0</u>5 : 1) C : 1 G : NONE M : - - -

Press UP or DOWN to selected index and press RIGHT soft key to move cursor and advance to next step 3

3. Dial TIME BAND index number 1-4 (eg., 2) OR

LCR ROUTE (<u>0</u>5 : 2) C : 1 G : NONE M : - - -

Press UP or DOWN to selected index and press RIGHT soft key to move cursor and advance to next step 4

4. Dial LCR COS number 1-8 (eg., 4) OR

Press UP or DOWN to selected COS and press RIGHT soft key to move cursor and advance to next step 5

LCR ROUTE (05 : 2) C : 4 G : NONE M : - - -

5. Dial TRUNK GROUP access code 80-89 (eg., 81)

OR

Press UP or DOWN to selected access code and press RIGHT soft key to move cursor and advance to next step 6

LCR ROUTE (05 : 2) C : 4 G : <u>8</u>1 M : - - - 6. Dial MODIFY DIGITS index number 001-100

(eg., 050)

OR

Press UP or DOWN to selected index

number

and press RIGHT soft key to move cursor

OR

Press RIGHT soft key to enter NO index

number

LCR ROUTE (05 : 2) C : 4 G : 81 M : - - -

LCR ROUTE (05 : 2) C : 4 G : 81 M : <u>0</u>50

7. Press TRSF to store and exit

OR

Press SPK to store and advance to next

MMC

## **DEFAULT DATA:**

| ROUTE | TIME BAND | COR | TRK GRP | MODIFY TBL<br>INDEX |
|-------|-----------|-----|---------|---------------------|
| 01    | 1         | 1   | 9       | 001                 |
| 02    | 1         | 1   | 9       | 002                 |
| 03    | 1         | 1   | 9       | 003                 |
| 04    | 1         | 1   | 9       | 004                 |

RELATED ITEMS: MMC 310 LCR CLASS OF SERVICE

MMC 710 LCR DIGIT TABLE MMC 711 LCR TIME TABLE

MMC 713 LCR MODIFY DIGIT TABLE

# MMC 713:

# **LCR Modify Digit Table**

# **DESCRIPTION:**

This program entry, also referred to as Outdial Rules, gives the system the ability to add or delete a digit string or singular digit if needed to complete a call. A perfect example is the adding of a digit "1." An advantage is to insert a common carrier network access code of 10288 (ATT®). With these digits inserted, a long distance call will be placed over a local line utilising the common carrier network. The characters "("and "#" can also be entered.

**OPTION** MAXIMUM NUMBER OF DIGIT ENTRIES

Number of digits to delete 15 Insert (before dialling string) 14 Append (after dialling string) 14

DIGIT STRING KEY

Insert String + Digit String (delete) + Append String

## **PROGRAM KEYS**

**UP & DOWN** Used to scroll through options Used to enter selections **KEYPAD** SOFT KEYS Move cursor left and right

**SPK** Used to store data and advance to next MMC

HOLD Used to clear previous entry

**ACTION DISPLAY** 

> Press TRSF 713 LCR MODIFY (001) 1. Display shows

2. Enter index number (eg., 005)

Press UP or DOWN keys to make selection and press RIGHT soft key to move cursor

3. Enter in number of digits to delete

OR

Press RIGHT soft key to skip step and move cursor to next step

4. Enter digits to be inserted (eg., 10288)

OR

Press RIGHT soft key to skip step or to store information and advance to next step

5. Enter digits to be appended (eg., 45678)

Press RIGHT soft key to skip step or to store information and return to step 2.

Press TRSF to store and exit 6. OR

Press SPK to store and advance to next

MMC

NOF DEL DGT: 00

LCR MODIFY (005)NOF DEL DGT: 00

LCR MODIFY (005)INS:

LCR MODIFY (005)

(005)

LCR MODIFY

INS: 10288

APP:

# **DEFAULT DATA:**

| INDEX | NOF DEL<br>DGT | INSERT | APPEND | REMARKS     |
|-------|----------------|--------|--------|-------------|
| 001   | 00             | -      |        | BT          |
| 002   | 00             | 132    |        | MCL Digital |
| 003   | 00             | 161    |        | Energys     |
| 004   | 00             | 162    |        | Worldcom    |

RELATED ITEMS: MMC 710 LCR DIGIT TABLE

# MMC 714:

# **DID Number and Name**

# **DESCRIPTION:**

Provides a method of assigning a incoming DDI call to a specific station. If you registered DDI service in your Local Exchange Network, you can match each DDI number to specific station according to the day or night mode using this operation and you can give option; when destination station is busy, incoming call can be cleared or camp-on that station to alarm that there is another call. And there is an extra option to adjust the number of digits to be compared by skipping the programmed counts from the first digit point provided by the Network.

If there is no matching number in DID NUMBER TABLE, DCS system routes this call to operator group.

There are total 200 entries in the system and each entry consists of the following fields.

0. DIGITS Digits to be received. Wild card(\*) is valid entry and 10 digits maximum.

1. DAY DEST Destination in day mode and it could be a station, a station group. a trunk and trunk

group. Repeat (B) will be acceptable to bypass.

2. NIGHT DEST Destination in night mode and it could be a station, a station group, a trunk and trunk

group. Repeat (B) will be acceptable to bypass..

3. CALL WAIT Toggles YES or NO.

4. NOF DEL DGT Decides the number of digits not to be translated from the first digit received. It is

useful when the received digits are consist of subsequent numbers and prefixed with

same-digit stream repeated. (ie., non-significant digit).

5. NAME Give name to an individual entry and 11 characters maximum.

Names are written using keypad in a same manner as SPEED NAME, refer to below table;

| COUNT  | 1     | 2 | 3 | 4  | 5 |
|--------|-------|---|---|----|---|
| DIAL 0 | (     | ) |   | &  | 0 |
| DIAL 1 | SPACE | ? | , | !  | 1 |
| DIAL 2 | Α     | В | С | @  | 2 |
| DIAL 3 | D     | Е | F | #  | 3 |
| DIAL 4 | G     | Н | I | \$ | 4 |
| DIAL 5 | J     | K | L | %  | 5 |
| DIAL 6 | M     | N | 0 | ^  | 6 |
| DIAL 7 | Р     | Q | R | S  | 7 |
| DIAL 8 | T     | U | V | (  | 9 |
| DIAL 9 | W     | X | Υ | Z  | 9 |
| DIAL * | :     | - | [ | ]  | * |

The # key can be used for special characters: #, space, &, !, :, ?, ., %, \$, -, , , /, =, [, ], @, ^, (, ), \_, +,  $\{$ ,  $\}$ ,  $\}$ ,  $\}$ ,  $\}$ ,  $\}$ , and  $\}$ .

#### **PROGRAM KEYS**

UP & DOWN
KEYPAD
SOFT KEYS
Used to scroll through options
Used to enter selections
Move cursor left and right

SPK Used to store data and advance to next MMC

HOLD Used to clear previous entry

**ACTION DISPLAY** Press TRSF 714 **DID DIGIT** 1. (001)Display shows DGT: **DID DIGIT** (005)2. Enter valid index number, eg., 005, via dial key pad DGT: OR Press UP or DOWN key to make selection and press RIGHT soft key to move cursor 3. Enter the DDI number (eg., 4603831) DID DIGIT (005)via dial key pad and press RIGHT soft key to DGT: 4603831 move cursor. Max digit is 10 4. Enter destination via dial key pad for day DID DIGIT (005)mode DAY DEST : 204 OR Press UP or DOWN key to make selection If valid entry, system advances cursor 5. Enter destination via dial key pad for night **DID DIGIT** (005)mode NIGHT DEST : 204 Press UP or DOWN key to make selection

6. Enter 1 for yes or 0 for no call waiting
If entry is NO, press RIGHT soft key to move
cursor
If entry is YES, system will advance cursor

If valid entry, system advances cursor

DID DIGIT (005) CALL WAIT : NO

7. Enter in the digits to be deleted via dial key pad

Press UP or DOWN key to make selection

OR

DID DIGIT (005) NOF DEL DGT : 3

8. Enter name using above table and press RIGHT soft key to return to step 2

DID DIGIT (005) NAME : \_

9. Press TRSF to store and exit OR Press SPK to store and advance to next

MMC

#### DEFAULT DATA: There are three entries (001, 002 and 003)

001 002 003 **DIGITS** 5\*\* 2\*\* 3\*\* **DAY DEST** В В В В **NIGHT DEST** В В **CALL WAIT** NO NO NO **NOF DEL DGT** 0 0 O **NONE** NAME NONE NONE

RELATED ITEMS: MMC 419 BRI OPTION

MMC 420 PRI OPTION MMC 421 MSN DIGIT

# MMC 715:

# Programmed Station Message

# **DESCRIPTION:**

Allows a 16 character custom message to be programmed for general use. Messages are written via the keypad. Each press of a key will select a character. Pressing a different key moves the cursor to the next position. For example, if the message is "Sunbathing," press the number "7" three times to get the letter "S." Now press the number "8" twice to get the letter "U." Continue selecting characters from the table below to complete your message. Pressing the "A" key will change the letter from upper case to lower case.

NOTE: When the character you want appears on the same dial pad key as the previous character, press the UP key to move the cursor to the right or the DOWN key to move the cursor to the left.

| COUNT  | 1     | 2 | 3 | 4  | 5 |
|--------|-------|---|---|----|---|
| DIAL 0 | (     | ) |   | &  | 0 |
| DIAL 1 | SPACE | ? | , | !  | 1 |
| DIAL 2 | Α     | В | С | @  | 2 |
| DIAL 3 | D     | Ш | F | #  | 3 |
| DIAL 4 | G     | Н |   | \$ | 4 |
| DIAL 5 | J     | K | L | %  | 5 |
| DIAL 6 | M     | N | 0 | ^  | 6 |
| DIAL 7 | Р     | Q | R | S  | 7 |
| DIAL 8 | Т     | U | V | (  | 9 |
| DIAL 9 | W     | X | Y | Z  | 9 |
| DIAL * | :     | = | [ | ]  | * |

The # key can be used for the following special characters: #, space, &, !, :, ?, ., %, \$, -, <, >, /, =, [, ], @,  $^{,}$  (, ), \_, +, {, }, |, ;, \, " and ~.

#### **PROGRAM KEYS**

**UP & DOWN** Used to scroll through options **KEYPAD** Used to enter selections SOFT KEYS Move cursor left and right

SPK Used to store data and advance to next MMC

**HOLD** Used to clear previous entry "A" KEY Toggles from upper case to lower case

**ACTION DISPLAY** 

> Press TRSF 715 PGM MESSAGE (01) Display shows IN A MEETING

2. Enter index number (eg., 11)

OR

Press UP or DOWN arrow to make selection and press RIGHT soft key to move cursor

PGM MESSAGE (11)

Enter message via the dial key pad using the above table (maximum 16 characters)
 Use "A" key to toggle uppercase/lowercase Press RIGHT soft key to return to step 2 above

PGM MESSAGE (11) Sunbathing

4. Press TRSF to store and exit

OR

Press SPK to store and advance to next

MMC

DEFAULT DATA: TEN PROGRAMMED MESSAGES AS DETAILED BELOW

01. IN A MEETING
02. OUT ON A CALL
03. OUT TO LUNCH
04. LEAVE A MESSAGE

05. PAGE ME06. OUT OF TOWN07. IN TOMORROW08. RETURN AFTERNOON

09. ON VACATION 10. GONE HOME

**MESSAGES 11 - 20 ARE NOT PRE-PROGRAMMED** 

**RELATED ITEMS: MMC 115 SET PROGRAMMED MESSAGE** 

# **MMC 716:**

# **Network Access Code**

PBX ACCESS CODE

3:163

# **DESCRIPTION:**

This MMC provides secondary network access code when the call is routed to the secondary network . Maximum of 16 entries up to 10 digits in length.

NOTE: The second entry may be selected as a primary secondary network. By default, 132(MCL Digital Access). If dialled digits are not matches to the entry in the LCR DIGIT TABLE (MMC 710) and started with 0, then the network code in the second entry will be dialled out by the system prior to transmitting the dialled digit.

#### **PROGRAM KEYS**

UP & DOWN

KEYPAD

Used to scroll through options

Used to enter selections

Move cursor left and right

SPK Used to store data and advance to next MMC

HOLD Used to clear previous entry

ACTION DISPLAY

. Press TRSF 716 NETWORK CODE Display shows 1: 121

2. Enter in index number (eg., 3) NETWORK CODE OR 3:161

Press UP or DOWN key to make selection and press RIGHT soft key to move cursor

 Enter the desired access in via dial keypad Press RIGHT soft key to enter and return to step 2 and enter more entries

4. Press TRSF to store and exit OR

Press SPK to store and advance to next

**MMC** 

DEFAULT DATA: 1: 121

2: 132 3: 161

RELATED ITEMS: MMC 710 LCR DIGIT TABLE

MMC 711 LCR TIME TABLE MMC712 LCR ROUTE TABLE

MMC 713 LCR MODIFY DIGIT TABLE

DCS70 NOTE: MM716 also has provision to assign SECONDARY CARRIER PIN #'s

CALL COST OPTION, & STATION PIN #'s NOT applicable to Australia

# MMC 717:

# **Assign PIN Code**

# Not For Australia

# **DESCRIPTION:**

This MMC is used to assign PIN code used when the call is routed to secondary 131 MCL network.

#### **PROGRAM KEYS**

UP & DOWN
KEYPAD
Used to scroll through options
Used to enter selections
SOFT KEYS
Move cursor left and right

SPK Used to store data and advance to next MMC

HOLD Used to clear previous entry

ACTION DISPLAY

 Press TRSF 717 Display shows PIN CODE 1:

2. Enter in index number (eg., 2)

OR

Press UP or DOWN key to make selection and press RIGHT soft key to move cursor

PIN CODE 2:

3. Enter the desired access code in via dial keypad Press RIGHT soft key to enter and return to step 2 and enter other entries

PIN CODE 2: 3040506

4. Press TRSF to store and exit OR

Press SPK to store and advance to next

MMC

**DEFAULT DATA:** NONE

RELATED ITEMS: MMC 210 CUSTOMER ON/OFF PER TENANT

MMC 313 ASSIGN PIN CODE

MMC 716 NETWORK ACCESS CODE

# **MMC 718:**

# My Area Code

# **DESCRIPTION:**

This MMC is used to assign local and country code of C.O lines connected to DCS 200 Version 5.XX and higher, DCS 70 and DCS 24.

#### **PROGRAM KEYS**

UP & DOWN
KEYPAD
Used to scroll through options
Used to enter selections
SOFT KEYS
Move cursor left and right

SPK Used to store data and advance to next MMC

HOLD Used to clear previous entry

| DISPLAY |
|---------|
|         |

MY AREA CODE Press TRSF 718 1. Display shows AREA: Press RIGHT soft key MY AREA CODE 2. Advance cursor AREA: MY AREA CODE 3. Enter the desired area code in via dial keypad Press RIGHT soft key to enter and AREA: 03 Press VOLUME + button to advance to MY AREA CODE 4. **COUNTRY CODE COUNTRY**: Press RIGHT soft key MY AREA CODE 5. Advance cursor COUNTRY:

6. Enter the desired country code in via dial keypad Press RIGHT soft key to enter and

MY AREA CODE COUNTRY: 61

7. Press TRSF to store and exit
OR
Press SPK to store and advance to next
MMC

**DEFAULT DATA:** NONE

# **MMC 720:**

# **Copy Key Programming**

# **DESCRIPTION:**

Provides a tool for the duplicating key assignment from one keyset to another. This can be done on a perstation basis or an all stations basis, but not for a group of stations. One limitation is copying and target sets must be have the same number of programmable keys.

#### **PROGRAM KEYS**

UP & DOWN Used to scroll through options KEYPAD Used to enter selections SOFT KEYS Move cursor left and right

SPK Used to store data and advance to next MMC

HOLD Used to clear previous entry

ANS/RLS Used to select ALL

ACTION DISPLAY

1. Press TRSF 720 Display shows [<u>2</u>01] COPY KEY SRC PHONE : NONE

2. Enter the station number (eg., 205)

OR

Press UP or DOWN keys to make selection and press RIGHT soft key to move cursor

[<u>2</u>05] COPY KEY SRC PHONE : NONE

[205] COPY KEY

SRC PHONE : <u>2</u>03

3. Enter in station number to copy from and

cursor is returned to step 2

OR

Press UP or DOWN keys to make selection

 Press RIGHT soft key to return to step 2 above

OR

Press TRSF to store and exit

OR

Press SPK to store and advance to next

**MMC** 

**DEFAULT DATA:** NONE

RELATED ITEMS: MMC 107 KEY EXTENDER

MMC 721 SAVE STATION KEY PROGRAMMING

MMC 722 STATION KEY PROGRAMMING MMC 723 SYSTEM KEY PROGRAMMING

# MMC 721: Save Station Key Programming

# **DESCRIPTION:**

Prior to replacing or testing a station, the DCS provides a service tool which will minimise the accidental loss of programmable keys on the DCS electronic keysets. Prior to replacing or testing a station, the data is saved and then the station can be replaced with another station type or the keys can be reprogrammed to provide other features. Once testing or replacement is completed, the data can be restored to the individual station, providing the same type as the original is in place.

NOTE: This program is not to be confused with AUTO SET RELOCATE. This program is for saving and restoring programmable keyset key data for the same keyset type at that port.

#### **PROGRAM KEYS**

UP & DOWN

KEYPAD

SOFT KEYS

Used to scroll through options

Used to enter selections

Move cursor left and right

SPK Used to store data and advance to next MMC

ACTION DISPLAY

Press TRSF 721
 Display shows

2. Enter desired station number (eg., 205)

OR

Press UP or DOWN key to make selection and press RIGHT soft key

3. Press UP or DOWN key to make function selection (eg., SAVE)

4. Press RIGHT soft key to enter and return to step 2

OR

Press TRSF to store and exit

OR

Press SPK to store and advance to next

**MMC** 

**DEFAULT DATA:** NONE

RELATED ITEMS: MMC 107 KEY EXTENDER

MMC 722 STATION KEY PROGRAMMING MMC 723 SYSTEM KEY PROGRAMMING

[<u>2</u>01] SAVE KEY RESTORE

[205] SAVE KEY RESTORE

[201] SAVE KEY SAVE

# **MMC 722:**

# **Station Key Programming**

# **DESCRIPTION:**

Allows for the customising of programmable keys on specific electronic keysets on the DCS system. Buttons 1 and 2 are set as CALL buttons by default. Features are entered via the dial pad key by pressing the dial pad number the required number of steps to select the feature. For example, for OHVA the number 6 is pressed three times. If a BOSS key is required, press 2 for the first letter B, and then use the UP or DOWN key to change selection from BARGE to BOSS.

#### **DIAL KEYPAD**

| $COUNT \rightarrow$ | 1      | 2      | 3     |
|---------------------|--------|--------|-------|
| DIAL 2              | AAPLAY | BARGE  | CALL  |
| DIAL 3              | DICT   | DICT   | FAUTO |
| DIAL 4              | GPIK   | HLDPK  | IOG   |
| DIAL 5              | LCR    | LCR    | LCR   |
| DIAL 6              | MMPA   | NEW    | OHVA  |
| DIAL 7              | PAGE   | REJECT | SG    |
| DIAL 8              | TG     | UA     | VDIAL |

#### **PROGRAM KEYS**

UP & DOWN
KEYPAD
Used to scroll through options
Used to enter selections
SOFT KEYS
Move cursor left and right

SPK Used to store data and advance to next MMC

HOLD Used to clear previous entry

DCS/COMPACT ACTION

1.

DISPLAY

Display shows

Press TRSF 722

[<u>2</u>01] KEY PROG. 01 : CALL 1 →

2. Enter selected station number (eg., 205)

Press UP or DOWN key to select station

number and press RIGHT soft key to move cursor [205] KEY PROG. 01 : CALL 1  $\rightarrow$ 

3. Enter selected key number (eg., 18)

Press UP or DOWN key to select key number and press RIGHT soft key to move cursor [201] KEY PROG. 18 : NONE →\_

4. Using above chart press the dial pad key number to make selection

ЭR

Press UP or DOWN key to make selection and press RIGHT soft key to advance cursor to step 5 to enter extender if required or to return to step 2 [201] KEY PROG. 18 : NONE → GPIK\_ 5. If required, enter extender (eg., 03)

OR

Press UP or DOWN key to make selection Press RIGHT soft key to return to step 2

6. Press TRSF to store and exit

OR

Press SPK to store and advance to next

MMC

[201] KEY PROG. 18 : NONE → GPIK 03

# DCS 70 ACTION

**DISPLAY** 

1. Press TRSF 722 Display shows [201] KEY (MAST)  $01:CALL1 \rightarrow$ 

2. Enter station number (e.g., 205)

OR

Press UP or DOWN key to make selection and press RIGHT soft key

[205] KEY (MAST)  $01:CALL1 \rightarrow$ 

# If selected station has no AOM pair, go to step 4

3. Enter 0 for MAST, 1 for AOM1 or 2 for AOM2.

Press UP or DOWN key to make selection and press RIGHT soft key

[205] KEY ( $\underline{M}$ AST) 01:CALL1  $\rightarrow$ 

4. Enter key number (e.g., 18)

OR

Press UP or DOWN key to make selection and press RIGHT soft key

OR

Press programmable button

[205] KEY (MAST) 18:NONE  $\rightarrow$ 

Using table above, press dial key pad number to make selection

OR

Press UP or DOWN key to make selection and press RIGHT soft key to advance cursor to step 5 to enter extender, if required, or to return to step 2

[205] KEY (MAST) 18:NONE →GPIK\_

6. If required, enter extender (e.g.,03)

Press UP or DOWN key to make selection and press RIGHT soft key to return to step 2

[205] KEY (MAST) 18:NONE →GPIK03

7. Press TRSF to store and exit

ΟR

Press SPK to store and advance to next MMC

**DEFAULT DATA:** SEE BELOW

RELATED ITEMS: MMC 107 KEY EXTENDER

# DCS/COMPACT/DCS 70 24 Button Keyset with or without Display

| 01:CALL1 | 02:CALL2 | 03:NONE  | 04:NONE | 05:NONE | 06:TG0  |
|----------|----------|----------|---------|---------|---------|
| 07:NONE  | 08:NONE  | 09:NONE  | 10:NONE | 11:NONE | 12:NONE |
| 13:NONE  | 14:NONE  | 15:NONE  | 16:NONE | 17:NONE | 18:NONE |
| 19:CONF  | 20:MUTE  | 21:GPICK | 22:PAGE | 23:CBK  | 24:MSG  |

# **DCS/COMPACT 12 Button Keyset**

| 01:CALL1 | 02:CALL2 | 03:NONE | 04:NONE | 05:NONE | 06:TG9  |
|----------|----------|---------|---------|---------|---------|
| 07:NONE  | 08:NONE  | 09:NONE | 10:NONE | 11:NONE | 12:NONE |

# DCS 70 12 Button Keyset

| 01:CALL1 | 02:CALL2 | 03:NONE   | 04:NONE | 05:NONE | 06:TG9 |
|----------|----------|-----------|---------|---------|--------|
| 07:CONF  | 08:MUTE  | 09:GPIK01 | 10:PAGE | 11:CBK  | 12:MSG |

## **Add-On Module**

| 01:DS | 13:DS | 25:DS | 37:DS |
|-------|-------|-------|-------|
| 02:DS | 14:DS | 26:DS | 38:DS |
| 03:DS | 15:DS | 27:DS | 39:DS |
| 04:DS | 16:DS | 28:DS | 40:DS |
| 05:DS | 17:DS | 29:DS | 41:DS |
| 06:DS | 18:DS | 30:DS | 42:DS |
| 07:DS | 19:DS | 31:DS | 43:DS |
| 08:DS | 20:DS | 32:DS | 44:DS |
| 09:DS | 21:DS | 33:DS | 45:DS |
| 10:DS | 22:DS | 34:DS | 46:DS |
| 11:DS | 23:DS | 35:DS | 47:DS |
| 12:DS | 24:DS | 36:DS | 48:DS |
|       |       |       |       |

# DCS/COMPACT/DCS 70 24 Button Keyset with or without Display

| 01:CALL1 | 02:CALL2 | 03:NONE  | 04:NONE | 05:NONE | 06:TG0  |
|----------|----------|----------|---------|---------|---------|
| 07:NONE  | 08:NONE  | 09:NONE  | 10:NONE | 11:NONE | 12:NONE |
| 13:NONE  | 14:NONE  | 15:NONE  | 16:NONE | 17:NONE | 18:NONE |
| 19:CONF  | 20:MUTE  | 21:GPICK | 22:PAGE | 23:CBK  | 24:MSG  |

# **DCS/COMPACT 12 Button Keyset**

| 01:CALL1 | 02:CALL2 | 03:NONE | 04:NONE | 05:NONE | 06:TG9  |
|----------|----------|---------|---------|---------|---------|
| 07:NONE  | 08:NONE  | 09:NONE | 10:NONE | 11:NONE | 12:NONE |

# DCS 70 12 Button Keyset

| 01:CALL1 | 02:CALL2 | 03:NONE   | 04:NONE | 05:NONE | 06:TG9 |
|----------|----------|-----------|---------|---------|--------|
| 07:CONF  | 08:MUTE  | 09:GPIK01 | 10:PAGE | 11:CBK  | 12:MSG |

# 6 Button Keyset

## **Add-On Module**

| 01:DS | 13:DS | 25:DS | 37:DS |
|-------|-------|-------|-------|
| 02:DS | 14:DS | 26:DS | 38:DS |
| 03:DS | 15:DS | 27:DS | 39:DS |
| 04:DS | 16:DS | 28:DS | 40:DS |
| 05:DS | 17:DS | 29:DS | 41:DS |
| 06:DS | 18:DS | 30:DS | 42:DS |
| 07:DS | 19:DS | 31:DS | 43:DS |
| 08:DS | 20:DS | 32:DS | 44:DS |
| 09:DS | 21:DS | 33:DS | 45:DS |
| 10:DS | 22:DS | 34:DS | 46:DS |
| 11:DS | 23:DS | 35:DS | 47:DS |
| 12:DS | 24:DS | 36:DS | 48:DS |

# FOR PROGRAMMABLE KEY ASSIGNMENTS SEE SUPPLEMENT OF MMC 723. DCS/COMPACT/DCS 70 24 Button Keyset with or without Display

| 01:CALL1 | 02:CALL2 | 03:NONE  | 04:NONE | 05:NONE | 06:TG0  |
|----------|----------|----------|---------|---------|---------|
| 07:NONE  | 08:NONE  | 09:NONE  | 10:NONE | 11:NONE | 12:NONE |
| 13:NONE  | 14:NONE  | 15:NONE  | 16:NONE | 17:NONE | 18:NONE |
| 19:CONF  | 20:MUTE  | 21:GPICK | 22:PAGE | 23:CBK  | 24:MSG  |

# **DCS/COMPACT 12 Button Keyset**

| 01:CALL1 | 02:CALL2 | 03:NONE | 04:NONE | 05:NONE | 06:TG9  |
|----------|----------|---------|---------|---------|---------|
| 07:NONE  | 08:NONE  | 09:NONE | 10:NONE | 11:NONE | 12:NONE |

# DCS 70 12 Button Keyset

| 01:CALL1 | 02:CALL2 | 03:NONE   | 04:NONE | 05:NONE | 06:TG0 |
|----------|----------|-----------|---------|---------|--------|
| 07:CONF  | 08:MUTE  | 09:GPIK01 | 10:PAGE | 11:CBK  | 12:MSG |

# **Add-On Module**

| 01:DS | 13:DS | 25:DS | 37:DS |
|-------|-------|-------|-------|
| 02:DS | 14:DS | 26:DS | 38:DS |
| 03:DS | 15:DS | 27:DS | 39:DS |
| 04:DS | 16:DS | 28:DS | 40:DS |
| 05:DS | 17:DS | 29:DS | 41:DS |
| 06:DS | 18:DS | 30:DS | 42:DS |
| 07:DS | 19:DS | 31:DS | 43:DS |
| 08:DS | 20:DS | 32:DS | 44:DS |
| 09:DS | 21:DS | 33:DS | 45:DS |
| 10:DS | 22:DS | 34:DS | 46:DS |
| 11:DS | 23:DS | 35:DS | 47:DS |
| 12:DS | 24:DS | 36:DS | 48:DS |

# DCS200, DCS70 with V6.33 +, DCS24 with V1.12+ software

# Falcon 28 Button Keyset

| 01:CALL1 | 02:CALL2 | 03:NONE | 04:NONE | 05:MSG  |
|----------|----------|---------|---------|---------|
| 06:NONE  | 07:NONE  | 08:NONE | 09:NONE | 10:NONE |
| 11:NONE  | 12:NONE  | 13:NONE | 14:NONE | 15:NONE |
| 16:NONE  | 17:NONE  | 18:NONE | 19:NONE | 20:NONE |

| 21:NONE | 25:NONE  |
|---------|----------|
| 22:NONE | 26:NONE  |
| 23:SPD  | 27:LNR   |
| 24:TRSF | 28: SPKR |

# **Falcon 18 Button Keyset**

| 01:CALL1 | 02:CALL2 | 03:NONE | 04:NONE | 05:MSG  |
|----------|----------|---------|---------|---------|
| 06:NONE  | 07:NONE  | 08:NONE | 09:NONE | 10:NONE |

| 21:NONE | 25:NONE  |
|---------|----------|
| 22:NONE | 26:NONE  |
| 23:SPD  | 27:LNR   |
| 24:TRSF | 28: SPKR |

# Falcon 8 Button Keyset (Display and non-Display)

| 01:CALL1 | 02:CALL2 | 03:MSG  | 04:TRSF |
|----------|----------|---------|---------|
| 05:NONE  | 06:NONE  | 07:NONE | 08:SPKR |

# **64 Button Add-On Module**

# 14 Button Add-On Module

| 01:DS | 02: | DS    | 03: | DS    | 04:[ | os    | 05:D | S |
|-------|-----|-------|-----|-------|------|-------|------|---|
| 06:DS | 07: | DS    | 08: | DS    | 09:1 | os    | 10:D | S |
| 11:DS | 12: | DS    | 13: | DS    | 14:[ | os    | 15:D | S |
| 16:DS | 17: | DS    | 18: | DS    | 19:[ | os    | 20:D | S |
| 21:DS | 22: | DS    | 23: | DS    | 24:[ | os    | 25:D | S |
| 26:DS | 27: | DS    | 28: | DS    | 29:1 | os    | 30:D | S |
| 31:DS | 32: | DS    | 33: | DS    | 34:[ | os    | 35:D | S |
| 36:DS | 37: | DS    | 38: | DS    | 39:[ | os    | 40:D | S |
| 41:DS | 42: | DS    | 43: | DS    | 44:[ | os    | 45:D | S |
| 46:DS | 47: | DS    | 48: | DS    | 49:[ | os    | 50:D | S |
| 51:DS | 52: | DS    | 53: | DS    | 54:[ | os    | 55:D | S |
| 56:DS | 57: | DS    | 58: | DS    | 59:[ | os    | 60:D | S |
| 61:DS |     | 62:DS |     | 63:DS |      | 64:DS |      |   |

| 01:DS |
|-------|
| 02:DS |
| 03:DS |
| 04:DS |
| 05:DS |
| 06:DS |
| 07:DS |
| 08:DS |
| 09:DS |
| 10:DS |
| 11:DS |
| 12:DS |
| 13:DS |
| 14:DS |
|       |

# **MMC 723:**

# **System Key Programming**

# **DESCRIPTION:**

This MMC is much like MMC 722 Station Key Programming. The main difference is that this MMC is system-wide rather than on a per station basis. Features are entered via the dial pad key, by pressing the dial pad number the required steps to select the feature. For example, for OHVA, the number 6 is pressed three times. If the BOSS key is required, first press 2 for the first letter B and then use the UP or DOWN key to make the selection from BARGE to BOSS.

## NOTE: Please remember that this program is system-wide.

### **DIAL KEYPAD**

| $COUNT \to$ | 1      | 2      | 3     |
|-------------|--------|--------|-------|
| DIAL 2      | AAPLAY | BARGE  | CALL  |
| DIAL 3      | DICT   | DICT   | FAUTO |
| DIAL 4      | GPIK   | HLDPK  | IG    |
| DIAL 5      | LCR    | LCR    | LCR   |
| DIAL 6      | MMPA   | NEW    | OHVA  |
| DIAL 7      | PAGE   | REJECT | SETMG |
| DIAL 8      | TG     | UA     | VDIAL |

|      |   | DCS         |      |   | DCS 70      |      |   | DCS 24      |
|------|---|-------------|------|---|-------------|------|---|-------------|
|      |   | TYPE OF SET |      |   | TYPE OF SET |      |   | TYPE OF SET |
| DIAL | 0 | 24 BTN SETS | DIAL | 0 | 24 BTN SETS | DIAL | 0 | 24 BTN SETS |
| DIAL | 1 | 12 BTN SETS | DIAL | 1 | 12 BTN SETS | DIAL | 1 | 12 BTN SETS |
| DIAL | 2 | 6 BTN SETS  | DIAL | 2 | 7 BTN SETS  | DIAL | 2 |             |
| DIAL | 3 | 24B EU-SETS | DIAL | 3 | 6 BTN SETS  | DIAL | 3 | 6 BTN SETS  |
| DIAL | 4 | 48B EU-AOM  | DIAL | 4 | 32 BTN AOMS | DIAL | 4 |             |
| DIAL | 5 |             | DIAL | 5 | 48 BTN AOM  | DIAL | 5 | 48 BTN AOM  |
| DIAL | 6 | 28B SETS    | DIAL | 6 | 28B SETS    | DIAL | 6 | 28B SETS    |
| DIAL | 7 | 18B SETS    | DIAL | 7 | 18B SETS    | DIAL | 7 | 18B SETS    |
| DIAL | 8 | 8B SETS     | DIAL | 8 | 8B SETS     | DIAL | 8 | 8B SETS     |
| DIAL | 9 | 64B AOM     | DIAL | 9 | 64B AOM     |      |   |             |

### **PROGRAM KEYS**

UP & DOWN
KEYPAD
Used to scroll through options
Used to enter selections
SOFT KEYS
Move cursor left and right

SPK Used to store data and advance to next MMC

HOLD Used to clear previous entry

# ACTION DISPLAY

1. Press TRSF 723 Display shows SYS. KEY PROGRAM TYPE: <u>2</u>4 BTN SETS

2. Enter via dial pad type of set (eg., 2)
OR

SYS. KEY PROGRAM TYPE: <u>A</u>DD ON MODL

Press UP or DOWN key to make selection and press RIGHT soft key to move cursor

3. Enter key number (eg., 18)

OR

SYS. KEY PROGRAM <u>1</u>8 : DS →

Press UP or DOWN key to make selection and press RIGHT soft key move cursor

4. Using above chart pressing dial pad key number to make selection

SYS. KEY PROGRAM 18 : DS  $\rightarrow$  <u>G</u>PIK

OR

Press UP or Down key to make selection and press RIGHT soft key to advance to step 5 to enter extender if required

OR

cursor

Press LEFT soft key to return to step 3

5. If required, enter extender (eg., 03) OR

SYS. KEY PROGRAM  $18: DS \rightarrow GPIK$ 03

Press UP or DOWN key to make selection

Press RIGHT soft key to return to step 2 Press LEFT soft key to return to step 3

6. Press TRSF to store and exit OR

Press SPK to store and advance to next MMC

DEFAULT DATA: SEE BELOW. See MMC722 for Falcon Keyset key defaults.

# 24 Button Keyset with or without Display

| 01:CALL1 | 02:CALL2 | 03:NONE  | 04:NONE | 05:NONE | 06:TG9  |
|----------|----------|----------|---------|---------|---------|
| 07:NONE  | 08:NONE  | 09:NONE  | 10:NONE | 11:NONE | 12:NONE |
| 13:NONE  | 14:NONE  | 15INONE  | 16:NONE | 17:NONE | 18:NONE |
| 19:CONF  | 20:MUTE  | 21:GPICK | 22:PAGE | 23:CBK  | 24:MSG  |

## DCS/COMPACT12 Button Keyset

| 01:CALL1 | 02:CALL2 | 03:NONE | 04:NONE | 05:NONE | 06:TG9  |
|----------|----------|---------|---------|---------|---------|
| 07:NONE  | 08:NONE  | 09:NONE | 10:NONE | 11:NONE | 12:NONE |

# DCS 70 12 Button Keyset

| 01:CALL1 | 02:CALL2 | 03:NONE   | 04:NONE | 05:NONE | 06:TG9 |
|----------|----------|-----------|---------|---------|--------|
| 07:CONF  | 08:MUTE  | 09:GPIK01 | 10:PAGE | 11:CBK  | 12:MSG |

## DCS/COMPACT/DCS70 Add-On Module

| 01:DS | 02:DS | 03:DS | 04:DS |
|-------|-------|-------|-------|
| 05:DS | 06:DS | 07:DS | 08:DS |
| 09:DS | 10:DS | 11:DS | 12:DS |
| 13:DS | 14:DS | 15:DS | 16:DS |
| 17:DS | 18:DS | 19:DS | 20:DS |
| 21:DS | 22:DS | 23:DS | 24:DS |
| 25:DS | 26:DS | 27:DS | 28:DS |
| 29:DS | 30:DS | 31:DS | 32:DS |
| 33:DS | 34:DS | 35:DS | 36:DS |
| 37:DS | 38:DS | 39:DS | 40:DS |
| 41:DS | 42:DS | 43:DS | 44:DS |
| 45:DS | 46:DS | 47:DS | 48:DS |

# DCS / COMPACT S/W VER 1.X DCS/COMPACT S/W VER 4.x + /DCS 70

| AUTO ATTENDANT PLAY<br>AUTO ATTENDANT RECORD<br>ACCOUNT<br>ALARM RING ANSWER<br>BARGE-IN<br>OHVA BLOCK                                                      | AAPLAY<br>AAREC<br>AB:<br>ABAND<br>ACCT:<br>ALARM:                                                                                                    |                                                                                                    |
|----------------------------------------------------------------------------------------------------|----------------------------------------------------------------------------------------------------|----------------------------------------------------------------------------------------------------|
| BOSS / SECRETARY CALL BUTTON STATION CAMP ON MESSAGE CANCEL CALL BACK CALLING LINE I.D PRESENTATION CONFERENCE DICTATION DIRECTORY DOOR LOCK DO NOT DISTURB | BARGE: BLOCK: BOSS: CALL: CAMP: CANMG: CBK: CLIP: CONF: CSNR                                                                                                    | CALL BUTTON STATION CAMP ON MESSAGE CANCEL CALL BACK CALLING LINE I.D PRESENTATION                                                                                                    |
| DIRECT PICK UP<br>DSS KEY<br>DTS KEY<br>FORCED AUTO ANSWER<br>FLASH                                                                                         | DP:                                                                                                    | DICTATION DIRECTORY DOOR LOCK DO NOT DISTURB DIRECT PICK UP                                                                                                    |
| CALL FORWARD GROUP PICK UP HOLD PICK UP IN/OUT OF GROUP LEAST COST ROUTING GROUP LISTENING LAST NUMBER REDIAL                                               | DS:<br>DT:<br>FAUTO:<br>FLASH:<br>FWRD:<br>GPIK:<br>HLDPK:                                                                                                    | DSS KEY DTS KEY FORCED AUTO ANSWER FLASH CALL FORWARD GROUP PICK UP                                                                                                    |
|                                                                                                    | AUTO ATTENDANT RECORD ACCOUNT ALARM RING ANSWER BARGE-IN OHVA BLOCK  BOSS / SECRETARY CALL BUTTON STATION CAMP ON MESSAGE CANCEL CALL BACK CALLING LINE I.D PRESENTATION CONFERENCE DICTATION DIRECTORY DOOR LOCK DO NOT DISTURB  DIRECT PICK UP DSS KEY DTS KEY FORCED AUTO ANSWER FLASH  CALL FORWARD GROUP PICK UP HOLD PICK UP IN/OUT OF GROUP LEAST COST ROUTING GROUP LISTENING | AUTO ATTENDANT RECORD ACCOUNT AB: ALARM RING ANSWER BARGE-IN OHVA BLOCK  BOSS / SECRETARY CALL BUTTON STATION CAMP ON MESSAGE CANCEL CALL BACK CALLING LINE I.D PRESENTATION CONFERENCE DICTATION DIRECTORY DOOR LOCK DO NOT DISTURB  DIRECT PICK UP DSS KEY DTS KEY PORCED AUTO ANSWER FLASH FLASH  CALL FORWARD GROUP PICK UP IN/OUT OF GROUP LEAST COST ROUTING GROUP LISTENING LAST NUMBER REDIAL  ACCT: AB: ABAND AB: ACCT: AB: ABAND AB: ABAND AB: ABAND AB: ABAND AB: ABAND AB: ABAND AB: ABAND AB: ABAND AB: ABAND ABCH ABAND ACCT: ACCT: ABAND BACCT: ACCT: ABAND ACCT: ACCT: ABAND BACCT: ACCT: ABAND ACCT: ACCT: ABAND BACCT: ACCT: ABAND ACCT: ACCT: ABAND BACCT: ACCT: ABAND BACCT: ACCT: ABAND BACCT: ACCT: ABAND BACCT: ACCT: ABAND BACCT: ACCT: ABAND BACCT: ACCT: ABAND BACCT: ACCT: ABAND BACCT: ACCT: ABAND BACCT: ACCT: ABAND BACCT: ACCT: ABAND BACCT: ABAND BACCT: ACCT: ABAND BACCT: ABAND BACCT: ACCT: ABAND BACCT: ABAND BACCT: ALARM: BACCT: ALARM: BACCT: ALARM: BACCT: ALARM: BACCT: ALARM: BACCT: ALARM: BACCT: ALARM: BACCT: ALARM: BACCT: ALARM: BACCT: ALLER BACCCT CALL FORMA BACCT CALL FORMA BA |

MSG: **MESSAGE** ISPY STATION CLIP VIEW **MUTE** MUTE LCR: LEAST COST ROUTING PGMMSG PROGRAMMED STATION MESSAGE LISTN: **GROUP LISTENING** NEW: **NEW CALL** LNR: LAST NUMBER REDIAL NIGHT: **NIGHT SERVICE** MMPA: MEET ME PAGE ANSWER

IG:

INQIRE

OHVA: OFF HOOK VOICE ANNOUNCE MMPG: MEET ME PAGE

MEET ME PAGE ANSWER

MEET ME PAGE

MMPA:

MMPG:

IN/OUT OF GROUP

**CLIP INQUIRE** 

OPER: OPERATOR
PAGE: PAGE
PAGPK: PICKUP PAGE HOLD
REJECT: OHVA REJECT
RETRY: AUTO REDIAL ON BUSY
SG: STATION GROUP

SETMG: SET MESSAGE W/O RING
SNR: SAVED NUMBER REDIAL
SP: SUPERVISOR OF UCD

SPD: SPEED DIAL

TG: TRUNK GROUP

TIMER: TIMER
UA: UNIVERSAL ANSWER
VDIAL: DIAL BY VOICE ACCESS

VREC RECORD KEY FOR DIAL BY VOICE

MSG: MESSAGE
MUTE MUTE
NEW: NEW CALL
NIGHT: NIGHT SERVICE

NND NAME NUMBER DISPLAY

NXT NEXT CALL CLIP

OHVA: OFF HOOK VOICE ANNOUNCE

OPER: OPERATOR PAGE: PAGE

PAGPK: PICKUP PAGE HOLD PARK: CALL PARK/RETRIEVE

PMSG PROGRAMMED STATION MESSAGE

REJECT: OHVA REJECT

RETRY: AUTO REDIAL ON BUSY

REVW REVIEW CLIP
SG: STATION GROUP
SETMG: SET MESSAGE W/O RING

SET MESSAGE W/O RING SNR: SAVED NUMBER REDIAL SP: SUPERVISOR OF UCD

SPD: SPEED DIAL

STORE STORE CLIP IN PERSONAL SPD DIAL

TG: TRUNK GROUP

TIMER: TIMER

UA: UNIVERSAL ANSWER VDIAL: DIAL BY VOICE ACCESS

VG: GROUP MAILBOX ACCESS eg. VG501

VMSCMT: VMS COMMENT
VMSMSG VMS MESSAGE
VMSOUT: VMS OUT
VMSREC: VMS RECORD
VMSVAC: VMS VACANT

VREC: RECORD KEY FOR DIAL BY VOICE

#### The following is applicable to DCS 24, DX408, DCS 70 and DCS 200 with Version 6 software installed

AAPLAY AUTO ATTND MESSAGE PLAY Not DX408
AAREC AUTO ATTND MESSAGE RECORD Not DX408

AB ABSENCE
ABAND ABANDON DATA
ACCT ACCOUNT

ALARM ALARM RING ANSWER AN/RLS ANSWER/RELEASE

BARGE BARGE-IN
BLOCK OHVA BLOCK
BOSS BOSS / SECRETARY
CALL CALL BUTTON
CAMP STATION CAMP ON
CANMG MESSAGE CANCEL

CBK CALLBACK CLIP CLIP

CONF CONFERENCE CR CALL RECORD

CS UCD CALL WAITING STATUS
CSNR CLIP SAVE NUMBER REDIAL

DICT DICTATION
DIR DIRECTORY
DLOCK DOOR LOCK
DND DO NOT DISTURB
DP DIRECT PICK UP

Not DCS 24/DX408

| DROP   | TRANSFER CALL DROP           |                                       |
|--------|------------------------------|---------------------------------------|
| DS     | DSS KEY                      |                                       |
| DT     | DTS KEY                      |                                       |
| EXTMIC | EXTERNAL MICROPHONE (FALCON) | V6.33+ Use with Falcon 18 & 28 / KDBF |
| FAUTO  | FORCED AUTO ANSWER           | VO.OOT COE WILLT GIOON TO G 207 RDDI  |
|        |                              |                                       |
| FLASH  | FLASH                        |                                       |
| FWRD   | CALL FORWARD                 |                                       |
| GPIK   | GROUP PICK UP                |                                       |
| HDSET  | HEADSET MODE ON/OFF          |                                       |
| HLDPK  | HOLD PICK UP                 |                                       |
| IG     | IN/OUT OF GROUP              |                                       |
| INQIRE | CID INQUIRE                  |                                       |
| ISPY   | CID SPY                      |                                       |
| LCR    | LEAST COST ROUTING           |                                       |
| LISTN  | GROUP LISTENING              |                                       |
| LNR    | LAST NUMBER REDIAL           |                                       |
| MMPA   | MEET ME PAGE ANSWER          |                                       |
| MMPG   | MEET ME PAGE                 |                                       |
| MSG    | MESSAGE                      |                                       |
| MUTE   | MUTE                         |                                       |
| NEW    | NEW CALL                     |                                       |
| NIGHT  | NIGHT SERVICE                |                                       |
| NND    | CID NAME/NUMBER/DATE         |                                       |
|        |                              |                                       |
| NXT    | CID NEXT                     |                                       |
| OHVA   | OFF HOOK VOICE ANNOUNCE      |                                       |
| OPER   | OPERATOR                     |                                       |
| PAGE   | PAGE                         |                                       |
| PAGPK  | PICKUP PAGE HOLD             |                                       |
| PARK   | CALL PARK/RETRIEVE           |                                       |
| PAUSE  | PAUSE                        |                                       |
| PMSG   | PROGRAMMED STATION MSG       |                                       |
| REJECT | OHVA REJECT                  |                                       |
| RETRY  | AUTO REDIAL ON BUSY          |                                       |
| REVW   | REVIEW (CID)                 |                                       |
| SETMG  | SET MESSAGE W/O RING         |                                       |
| SG     | STATION GROUP                |                                       |
| SNR    | SAVED NUMBER REDIAL          |                                       |
| SP     | SUPERVISOR OF UCD            |                                       |
| SPD    | SPEED DIAL                   |                                       |
| SPKR   | SPEAKER                      | V6.33+ use with Falcon                |
| STORE  | STORE (CID)                  |                                       |
| TG     | TRUNK GROUP                  |                                       |
| TIMER  | TIMER                        |                                       |
| TRANS  | TRANSFER                     | V6.33+ use with Falcon                |
| UA     | UNIVERSAL ANSWER             | VO.SOT GOS WILLT GISSTI               |
| VDIAL  | VOICE DIALLER ACCESS         |                                       |
| VG     | VMS GROUP                    | 1                                     |
| VMADM  | VOICE MAIL ADMINISTRATION    | )                                     |
| VMAME  | ANSWER MACHINE EMULATION     | )                                     |
| VM     | VOICE MAIL MEMO              | )                                     |
| VMMSG  | VOICE MAIL MESSAGE KEY       | )                                     |
|        |                              | )<br>Not DCS 24 / DX408               |
| VMSCMT | VMS COMMENT                  | ) NOLDCS 24 / DX406                   |
| VMSMSG | VMS MESSAGE                  | ,                                     |
| VMSOUT | VMS OUT                      | )                                     |
| VMSREC | VMS RECORD                   | )                                     |
| VMSVAC | VMS VACANT                   | )                                     |
| VREC   | RECORD KEY FOR VOICE DIALLER | )                                     |
| VT     | VM TRANSFER                  |                                       |

RELATED ITEMS: NONE

# **KEY ASSIGNMENT**

# **DESCRIPTION**

| PCMMC     | KCMMC    | Feature Description                                                                                                    |  |
|-----------|----------|----------------------------------------------------------------------------------------------------|--|
| AAPL:     | AAPLAY:  | Play Auto Attendant messages                                                                                                    |  |
| AARC:     | AAREC:   | Record Auto Attendant messages                                                                                                    |  |
| AB:       | AB:      | DCS 70 ONLY. Absent feature. When activated at a station display will read ABSENT. DSS keys for that station programmed on other keysets will flash. It is still possible to call stations in absent mode.            |  |
| ABND      | ABAND    | View abandoned call CLIP details Default password = 1234                                                                                                    |  |
| ACCT:     | ACCT:    | Account code entry                                                                                                    |  |
| ALM:      | ALARM:   | Alarm ring answer key Passcode under TENANT/PASSCODES Alarm sensor ring                                                                                                    |  |
| ANS/RLS:  | ANS/RLS: | DCS 70 ONLY. Answer / Release key                                                                                                    |  |
| BARG:     | BARGE:   | Executive Barge-in. Allow under TENENTS/BARGE IN TYPE. NOTE: Bargee must have SECURE set to NO in COS and Barger must have OVERRIDE set to YES in COS                                                                 |  |
| BLOK:     | BLOCK:   | OHVA block. Disable OHVA to station                                                                                                    |  |
| BOSS:     | BOSS:    | Set up for BOSS or SEC. Allows intercom calls between parties, flashes on SEC when BOSS sets DND, all calls to boss ext now divert to Sec.                                                                            |  |
| CALL:     | CALL:    | Termination point for calls to keysets for C.O calls (if no DTS keys assigned), Intercom calls and Indial calls. – 1 <sup>st</sup> & 2 <sup>nd</sup> keys are CALL keys by default it is suggested that these remain. |  |
| CAMP:     | CAMP:    | Camp On. Useful on Non display keysets as Camp on appears as a soft key option on LCD                                                                                                    |  |
| CMSG:     | CANMG:   | Cancel Message. Cancels messages.                                                                                                    |  |
| CBK:      | CBK:     | Call back. Useful on Non display keysets as Call back appears as a soft key option on LCD                                                                                                    |  |
| CONF:     | CONF:    | Conference. Bring in other parties (internal or external), to drop a party press CONF or TRANS followed by their number.                                                                                              |  |
| CID/CLIP: | CLIP:    | Calling line identification presentation. Displays CLIP                                                                                                    |  |
| CS:       | CS:      | DCS 70 ONLY. UCD Call Waiting Status. Provides flashing indication when calls in UCD queue reach the number as set in MMC 500 UCD CS level indication. This key must be programmed with an extender eg.510            |  |
| CSNR:     | CNSR:    | CLIP Number Saved Redial. Whilst on an incoming call pressing this key will save the CLIP number of the call, after terminating that call pressing this key again will redial that CLIP number.                       |  |
| DICT:     | DICT:    | When on a call, pressing this key allows you to leave up to 3 messages, can be recalled later when call is terminated.                                                                                                |  |
| DIR:      | DIR:     | Directory. Look up numbers stored in Personal/System/Station speed dials. This key can have a extender 1=Personal 2=System 3=Station                                                                                  |  |
| DLOK:     | DLOCK:   | Door Lock. Operates door unlock feature.                                                                                                    |  |
| DND:      | DND:     | Do Not Disturb                                                                                                    |  |
| DP:       | DP:      | Directed Call Pick up. Station number can be specified.                                                                                                    |  |
| DROP:     | DROP:    | Transfer Call Drop.                                                                                                    |  |
| DS:       | DS:      | Direct Station Select. Station number must be specified.                                                                                                    |  |
| DT:       | DT:      | Direct Trunk Select. Trunk number must be specified.                                                                                                    |  |
| FANS:     | FAUTO    | Forced answer. When dialling another ext, on hearing ring tone pressing this key will auto answer the remote called station setting up an intercom hands free call.                                                   |  |
| FLSH:     | FLASH:   | Flash. Sends hookflash to C.O line.                                                                                                    |  |

| FWRD: Forward, If only FWRD entered user will need to input forward option preser on LCD activated via soft keys. An extender can be assigned to this key 1=/2=Busy 3=No Answer 4=Busy/No Answer 5=Follow Me 0=Cancell call forward.  GPIK: GPIK: Group Pick Up. Allows calls ringing at a group to be picked up. An extender be assigned eg. GPIK 501.  HDST: HDSET: DCS 70 ONLY. Headset Mode. Toggles keyset between Headset & Handse mode. Key will light when headset mode is set.  HPICK: HLDPK: Hold Pick Up. If a call is on hold the call can be retrieved by pressing this ke followed by the station number that put the call on hold or the held trunk number.  IG: IG: In / Out of group. If only IOG is entered user must specify which group they wish to log in/out of. An extender may be assigned to this key eg. IOG 501  INQ: INQUIRE: Inquire. By pressing this key then entering a trunk number the user can read the CLIP data for a held call on that trunk.  ISPY: ISPY: I Spy. By pressing this key then entering station passcode the user can then enter another station number which is in conversation the display will read the dialled number and give the options to either Barge in or Drop the call. Note the station passcode must be changed from default of 1234.  LCR: LCR: Lease cost route will be activated for call made after pressing this button.  LSTN: LISTN: Listn. When on a call using the handset, pressing this key enables the speaker the mic remains muted.  LNR: LNR: Last Number Redial.  MMPA: MMPA: MMPA: Meet Me Page.  MSG: MSG: Meet Me Page.  MSG: MSG: Meet Me Page.  MSG: MsG: Meet Me Page.  MIGH: Night. Allows access to night mode setting (note COS reliant) Lights steady when system in night mode.  NIGH: Night. Allows access to night mode setting (note COS reliant) Lights steady when system in night mode.  NND: Name Number Display. Pressing this key whilst in conversation will toggle the display between Tk # and time of call — CLIP name if any — CLIP number. Off Hook Voice Announcement. Pressing this key after dialling a busy ex |
|----------------------------------------------------------------------------------------------------|
| GPIK: GPIK: GPIK: Group Pick Up. Allows calls ringing at a group to be picked up. An extender be assigned eg. GPIK 501.  HDST: HDSET: DCS 70 ONLY. Headset Mode. Toggles keyset between Headset & Handse mode. Key will light when headset mode is set.  HPICK: HLDPK: Hold Pick Up. If a call is on hold the call can be retrieved by pressing this ket followed by the station number that put the call on hold or the held trunk number.  IG: IG: In / Out of group. If only IOG is entered user must specify which group they wish to log in/out of. An extender may be assigned to this key eg. IOG 501 Inquire. By pressing this key then entering a trunk number the user can reach the CLIP data for a held call on that trunk.  ISPY: ISPY: I Spy. By pressing this key then entering station passcode the user can then enter another station number which is in conversation the display will read the station passcode must be changed from default of 1234.  LCR: LCR: Lease cost route will be activated for call made after pressing this button.  LSTN: LISTN: Listen. When on a call using the handset, pressing this key enables the speaker the mic remains muted.  LNR: LNR: Last Number Redial.  MMPA: Meet Me Page.  MMPG: Meet Me Page Answer.  MMPG: Message Waiting Indication. NOTE: this key is not for VMS message indication.  MITE: Mute key. Key will light to indicate muted condition. Useful on Non display keysets as mute on appears as a soft key option on LCD  NEW: NEW: Clears the call, allowing user to make another call.  NIGHT: NiGhT: NiGhT: Night. Allows access to night mode setting (note COS reliant) Lights steady when system in night mode.  NND: NND: NND: Name Number Display. Pressing this key after dialling a busy ext with OHVA: Off Hook Voice Announcement. Pressing this key after dialling a busy ext with OHVA:                                                                                                    |
| GPIK: GPIK: Group Pick Up. Allows calls ringing at a group to be picked up. An extender be assigned eg. GPIK 501.  HDST: HDSET: DCS 70 ONLY. Headset Mode. Toggles keyset between Headset & Handse mode. Key will light when headset mode is set.  HPICK: HLDPK: Hold Pick Up. If a call is on hold the call can be retrieved by pressing this ke followed by the station number that put the call on hold or the held trunk number.  IG: IG: In / Out of group. If only IOG is entered user must specify which group they wish to log in/out of. An extender may be assigned to this key eg. IOG 501  INQ: INQUIRE: Inquire. By pressing this key then entering a trunk number the user can react the CLIP data for a held call on that trunk.  ISPY: ISPY: ISPY: I Spy. By pressing this key then entering station passcode the user can then enter another station number which is in conversation the display will read the dialled number and give the options to either Barge in or Drop the call. Note the station passcode must be changed from default of 1234.  LCR: LCR: Lease cost route will be activated for call made after pressing this button.  LSTN: LISTN: Listen. When on a call using the handset, pressing this key enables the speaker the mic remains muted.  LNR: LNR: Last Number Redial.  MMPA: MMPA: Meet Me Page Answer.  MMPG: MMPG: Meet Me Page.  MSG: Message Waiting Indication. NOTE: this key is not for VMS message indicat MUTE: Mute key. Key will light to indicate muted condition. Useful on Non display keysets as mute on appears as a soft key option on LCD  NEW: NEW: Olears the call, allowing user to make another call.  NIGH: Night. Allows access to night mode setting (note COS reliant) Lights steady when system in night mode.  NND: NAT: Not. Displays the CLIP name/number of call off hook ringing at busy station OHVA: Off Hook Voice Announcement. Pressing this key after dialling a busy ext will only a control of the call call off hook ringing at busy ext will only a call call call call call call call                                                |
| be assigned eg. GPIK 501.  HDST: HDSET: DCS 70 ONLY. Headset Mode. Toggles keyset between Headset & Handse mode. Key will light when headset mode is set.  HPICK: HLDPK: Hold Pick Up. If a call is on hold the call can be retrieved by pressing this ke followed by the station number that put the call on hold or the held trunk number.  IG: IG: In / Out of group. If only IOG is entered user must specify which group they wish to log in/out of. An extender may be assigned to this key eg. IOG 501  INQ: INQUIRE: Inquire. By pressing this key then entering a trunk number the user can read the CLIP data for a held call on that trunk.  ISPY: ISPY: ISPY: ISPY: By pressing this key then entering station passcode the user can then enter another station number which is in conversation the display will read the dialled number and give the options to either Barge in or Drop the call. Note the station passcode must be changed from default of 1234.  LCR: LCR: Lease cost route will be activated for call made after pressing this button.  LSTN: LISTN: Listen. When on a call using the handset, pressing this key enables the speaker the mic remains muted.  LNR: LNR: Last Number Redial.  MMPA: MMPA: Meet Me Page.  MSG: MSG: Message Waiting Indication. NOTE: this key is not for VMS message indicated MUTE: Mute key. Key will light to indicate muted condition. Useful on Non display keysets as mute on appears as a soft key option on LCD  NEW: NEW: Clears the call, allowing user to make another call.  NIGT: NIGHT: Night. Allows access to night mode setting (note COS reliant) Lights steady when system in night mode.  NND: NAT: NAT: Next. Displays the CLIP name/number of call off hook ringing at busy station OHVA: OHVA: Off Hook Voice Announcement. Pressing this key after dialling a busy ext will only a control of the call call in the pressing this key after dialling a busy ext will only a control of the call call in the call call in the call call in the call call in the call call in the call call in the call call in the call call in the call c |
| HDST: HDSET: DCS 70 ONLY. Headset Mode. Toggles keyset between Headset & Handse mode. Key will light when headset mode is set.  HPICK: HLDPK: Hold Pick Up. If a call is on hold the call can be retrieved by pressing this key followed by the station number that put the call on hold or the held trunk number.  IG: IG: In / Out of group. If only IOG is entered user must specify which group they wish to log in/out of. An extender may be assigned to this key eg. IOG 501  INQ: INQUIRE: Inquire. By pressing this key then entering a trunk number the user can reach the CLIP data for a held call on that trunk.  ISPY: ISPY: ISPY: I Spy. By pressing this key then entering station passcode the user can then enter another station number which is in conversation the display will read the dialled number and give the options to either Barge in or Drop the call. Note the station passcode must be changed from default of 1234.  LCR: LCR: Lease cost route will be activated for call made after pressing this button.  LSTN: LISTN: Listen. When on a call using the handset, pressing this key enables the speaker the mic remains muted.  LNR: LNR: Last Number Redial.  MMPA: MMPA: Meet Me Page Answer.  MMPG: MMPG: Meet Me Page.  MSG: MsG: Message Waiting Indication. NOTE: this key is not for VMS message indicating MUTE: Mute key. Key will light to indicate muted condition. Useful on Non display keysets as mute on appears as a soft key option on LCD  NEW: NEW: Clears the call, allowing user to make another call.  NIGT: NiGHT: Night. Allows access to night mode setting (note COS reliant) Lights steady when system in night mode.  NND: Name Number Display. Pressing this key whilst in conversation will toggle the display between Tk # and time of call — CLIP name if any — CLIP number.  NXT: NXT: NXT: Next. Displays the CLIP name/number of call off hook ringing at busy station OHVA: OHVA:                                                                                                    |
| mode. Key will light when headset mode is set.  HPICK: HLDPK: Hold Pick Up. If a call is on hold the call can be retrieved by pressing this key followed by the station number that put the call on hold or the held trunk number.  IG: IG: In / Out of group. If only IOG is entered user must specify which group they wish to log in/out of. An extender may be assigned to this key eg. IOG 501  INQ: INQUIRE: Inquire. By pressing this key then entering a trunk number the user can read the CLIP data for a held call on that trunk.  ISPY: ISPY: I Spy. By pressing this key then entering station passcode the user can then enter another station number which is in conversation the display will read the station passcode must be changed from default of 1234.  LCR: LCR: Lease cost route will be activated for call made after pressing this button.  LSTN: LISTN: Listen. When on a call using the handset, pressing this key enables the speaker the mic remains muted.  LNR: LNR: Last Number Redial.  MMPA: MMPA: Meet Me Page Answer.  MMPG: MMPG: Meet Me Page.  MSG: MSG: Message Waiting Indication. NOTE: this key is not for VMS message indicated mutter.  MUTE: Mute key. Key will light to indicate muted condition. Useful on Non display keysets as mute on appears as a soft key option on LCD  NEW: NEW: Clears the call, allowing user to make another call.  NIGH: NIGHT: Night. Allows access to night mode setting (note COS reliant) Lights steady when system in night mode.  NND: NAT: NAT: Next. Displays the CLIP name/number of call off hook ringing at busy station on the CD off Hook Voice Announcement. Pressing this key after dialling a busy ext with the call on hold of the content of the content of the call of the oky right and busy ext with the call of the content of the call of the content of the call of the content of the call of the content of the call of the call of the content of call off hook ringing at busy station of the call of the call of the call of the call of the call of the call of the call of the call of the call of the call of th |
| HPICK: HLDPK: Hold Pick Up. If a call is on hold the call can be retrieved by pressing this ker followed by the station number that put the call on hold or the held trunk number.  IG: In / Out of group. If only IOG is entered user must specify which group they wish to log in/out of. An extender may be assigned to this key eg. IOG 501  INQ: INQUIRE: Inquire. By pressing this key then entering a trunk number the user can read the CLIP data for a held call on that trunk.  ISPY: ISPY: I SPY: I SPY: I Spy. By pressing this key then entering station passcode the user can then enter another station number which is in conversation the display will read the dialled number and give the options to either Barge in or Drop the call. Note the station passcode must be changed from default of 1234.  LCR: LCR: Lease cost route will be activated for call made after pressing this button.  LSTN: LISTN: Listen. When on a call using the handset, pressing this key enables the speaker the mic remains muted.  LNR: LNR: Last Number Redial.  MMPA: MMPA: Meet Me Page Answer.  MMPG: MMPG: Meet Me Page.  MSG: MSG: Message Waiting Indication. NOTE: this key is not for VMS message indicat MUTE: Mute key. Key will light to indicate muted condition. Useful on Non display keysets as mute on appears as a soft key option on LCD  NEW: NEW: Clears the call, allowing user to make another call.  NIGT: NIGHT: Night. Allows access to night mode setting (note COS reliant) Lights steady when system in night mode.  NND: Name Number Display. Pressing this key whilst in conversation will toggle the display between Tk # and time of call – CLIP name if any – CLIP number.  NXT: NXT: NXT: Next. Displays the CLIP name/number of call off hook ringing at busy station. OHVA: OHVA: OHVA: Off Hook Voice Announcement. Pressing this key after dialling a busy ext with the call and the call call on the total rank and time the call call on the total rank assigned to this key after dialling a busy ext with the call call on the call call on the total rank assigned to this ke |
| HPICK: HLDPK: Hold Pick Up. If a call is on hold the call can be retrieved by pressing this ker followed by the station number that put the call on hold or the held trunk number.  IG: In / Out of group. If only IOG is entered user must specify which group they wish to log in/out of. An extender may be assigned to this key eg. IOG 501  INQ: INQUIRE: Inquire. By pressing this key then entering a trunk number the user can read the CLIP data for a held call on that trunk.  ISPY: ISPY: I SPY: I Spy. By pressing this key then entering station passcode the user can then enter another station number which is in conversation the display will read the dialled number and give the options to either Barge in or Drop the call. Note the station passcode must be changed from default of 1234.  LCR: LCR: Lease cost route will be activated for call made after pressing this button.  LSTN: LISTN: Listen. When on a call using the handset, pressing this key enables the speaker the mic remains muted.  LNR: LNR: Last Number Redial.  MMPA: MMPA: Meet Me Page Answer.  MMPG: MMPG: Meet Me Page.  MSG: MSG: Message Waiting Indication. NOTE: this key is not for VMS message indicat MUTE: Mute key. Key will light to indicate muted condition. Useful on Non display keysets as mute on appears as a soft key option on LCD  NEW: NEW: Clears the call, allowing user to make another call.  NIGT: NIGHT: Night. Allows access to night mode setting (note COS reliant) Lights steady when system in night mode.  NND: Name Number Display. Pressing this key whilst in conversation will toggle the display between Tk # and time of call – CLIP name if any – CLIP number.  NXT: NXT: NXT: Next. Displays the CLIP name/number of call off hook ringing at busy station OHVA: OHVA: OHVA: OHYA: OHYA: OHYA: OHYA: OHYA: OHYA: OHYA: OHYA: OHYA: OHYA: OHYA: OHYA: OHYA: OHYA: OHYA: OHYA: OHYA: OHYA: OHYA: OHYA: OHYA: OHYA: OHYA: OHYA: OHYA: OHYA: OHYA: OHYA: OHYA: OHYA: OHYA: OHYA: OHYA: OHYA: OHYA: OHYA: OHYA: OHYA: OHYA: OHYA: OHYA: OHYA: OHYA: OHYA: OHYA: OHYA: OHYA: OHYA: OHYA |
| followed by the station number that put the call on hold or the held trunk number.  IG: IG: In / Out of group. If only IOG is entered user must specify which group they wish to log in/out of. An extender may be assigned to this key eg. IOG 501  INQ: INQUIRE: Inquire. By pressing this key then entering a trunk number the user can read the CLIP data for a held call on that trunk.  ISPY: ISPY: I Spy. By pressing this key then entering station passcode the user can then enter another station number which is in conversation the display will read the dialled number and give the options to either Barge in or Drop the call. Note the station passcode must be changed from default of 1234.  LCR: LCR: Lease cost route will be activated for call made after pressing this button.  LSTN: LISTN: Listen. When on a call using the handset, pressing this key enables the speaker the mic remains muted.  LNR: LNR: Last Number Redial.  MMPA: MMPA: Meet Me Page Answer.  MMPG: MMPG: Meet Me Page.  MSG: Message Waiting Indication. NOTE: this key is not for VMS message indicated mute.  MUTE: Mute key. Key will light to indicate muted condition. Useful on Non display keysets as mute on appears as a soft key option on LCD  NEW: NEW: Clears the call, allowing user to make another call.  NIGT: NIGHT: Night. Allows access to night mode setting (note COS reliant) Lights steady when system in night mode.  NND: NAT: NAT: Next. Displays the CLIP name/number of call off hook ringing at busy station OHVA: OHVA: Off Hook Voice Announcement. Pressing this key after dialling a busy ext will off the pressing this key after dialling a busy ext will off the call and the call and the call and the pressing this key after dialling a busy ext will off the call and the call and th |
| IG: IG: In / Out of group. If only IOG is entered user must specify which group they wish to log in/out of. An extender may be assigned to this key eg. IOG 501 INQ: INQUIRE: Inquire. By pressing this key then entering a trunk number the user can read the CLIP data for a held call on that trunk.  ISPY: ISPY: ISPY: I Spy. By pressing this key then entering station passcode the user can then enter another station number which is in conversation the display will read the dialled number and give the options to either Barge in or Drop the call. Note the station passcode must be changed from default of 1234.  LCR: LCR: Lease cost route will be activated for call made after pressing this button.  LSTN: LISTN: Listen. When on a call using the handset, pressing this key enables the speaker the mic remains muted.  LNR: LNR: Last Number Redial.  MMPA: MMPA: Meet Me Page Answer.  MMPG: MMPG: Meet Me Page.  MSG: MSG: Message Waiting Indication. NOTE: this key is not for VMS message indicated muter.  MUTE: Mute key. Key will light to indicate muted condition. Useful on Non display keysets as mute on appears as a soft key option on LCD  NEW: NEW: Clears the call, allowing user to make another call.  NIGT: NIGHT: Night. Allows access to night mode setting (note COS reliant) Lights steady when system in night mode.  NND: Name Number Display. Pressing this key whilst in conversation will toggle the display between Tk # and time of call – CLIP name if any – CLIP number.  NXT: NXT: Next. Displays the CLIP name/number of call off hook ringing at busy station.                                                                                                    |
| IG: In / Out of group. If only IOG is entered user must specify which group they wish to log in/out of. An extender may be assigned to this key eg. IOG 501 INQ: INQUIRE: Inquire. By pressing this key then entering a trunk number the user can reach the CLIP data for a held call on that trunk.  ISPY: ISPY: I SPY: I SP |
| wish to log in/out of. An extender may be assigned to this key eg. IOG 501  INQ: INQUIRE: Inquire. By pressing this key then entering a trunk number the user can read the CLIP data for a held call on that trunk.  ISPY: ISPY: I Spy. By pressing this key then entering station passcode the user can then enter another station number which is in conversation the display will read the dialled number and give the options to either Barge in or Drop the call. Note the station passcode must be changed from default of 1234.  LCR: LCR: Lease cost route will be activated for call made after pressing this button.  LSTN: LISTN: Listen. When on a call using the handset, pressing this key enables the speaker the mic remains muted.  LNR: LAST Number Redial.  MMPA: Meet Me Page Answer.  MMPG: MMPG: Meet Me Page.  MSG: MSG: Message Waiting Indication. NOTE: this key is not for VMS message indicat MUTE: Mute key. Key will light to indicate muted condition. Useful on Non display keysets as mute on appears as a soft key option on LCD  NEW: NEW: Clears the call, allowing user to make another call.  NIGT: NIGHT: Night. Allows access to night mode setting (note COS reliant) Lights steady when system in night mode.  NND: Name Number Display. Pressing this key whilst in conversation will toggle the display between Tk # and time of call – CLIP name if any – CLIP number.  NXT: NXT: Next. Displays the CLIP name/number of call off hook ringing at busy station OHVA: Off Hook Voice Announcement. Pressing this key after dialling a busy ext will on the station passed in the specific passed in the specific passed in the specific passed in the second the set of the specific passed in the specific passed in the specific passed in the set of the specific passed in the specific passed in the specific passed in the specific passed in the specific passed in the specific passed in the specific passed in the specific passed in the specific passed in the specific passed in the specific passed in the specific passed in the specific passed in the specific pa |
| INQ: INQUIRE: Inquire. By pressing this key then entering a trunk number the user can read the CLIP data for a held call on that trunk.  ISPY: ISPY: ISPY: I Spy. By pressing this key then entering station passcode the user can then enter another station number which is in conversation the display will read the dialled number and give the options to either Barge in or Drop the call. Note the station passcode must be changed from default of 1234.  LCR: LCR: Lease cost route will be activated for call made after pressing this button.  LSTN: LISTN: Listen. When on a call using the handset, pressing this key enables the speaker the mic remains muted.  LNR: LNR: Last Number Redial.  MMPA: MMPA: Meet Me Page Answer.  MMPG: MMPG: Meet Me Page.  MSG: MSG: Message Waiting Indication. NOTE: this key is not for VMS message indicated in the page of the page.  MUTE: Mute key. Key will light to indicate muted condition. Useful on Non display keysets as mute on appears as a soft key option on LCD  NEW: NEW: Clears the call, allowing user to make another call.  NIGHT: Night. Allows access to night mode setting (note COS reliant) Lights steady when system in night mode.  NND: Name Number Display. Pressing this key whilst in conversation will toggle the display between Tk # and time of call – CLIP name if any – CLIP number.  NXT: NXT: Next. Displays the CLIP name/number of call off hook ringing at busy station OHVA: Off Hook Voice Announcement. Pressing this key after dialling a busy ext will one of the page of the page of  |
| the CLIP data for a held call on that trunk.  ISPY: ISPY: IS |
| ISPY:  ISPY:  ISPN:  ISPN:  IS |
| enter another station number which is in conversation the display will read the dialled number and give the options to either Barge in or Drop the call. Note the station passcode must be changed from default of 1234.  LCR: LCR: Lease cost route will be activated for call made after pressing this button.  LSTN: LISTN: Listen. When on a call using the handset, pressing this key enables the speaker the mic remains muted.  LNR: LAST Number Redial.  MMPA: MMPA: Meet Me Page Answer.  MMPG: MMPG: Meet Me Page.  MSG: MSG: Message Waiting Indication. NOTE: this key is not for VMS message indicated muter.  MUTE: MUTE: Mute key. Key will light to indicate muted condition. Useful on Non display keysets as mute on appears as a soft key option on LCD.  NEW: NEW: Clears the call, allowing user to make another call.  NIGT: NIGHT: Night. Allows access to night mode setting (note COS reliant) Lights steady when system in night mode.  NND: NAME Number Display. Pressing this key whilst in conversation will toggle the display between Tk # and time of call – CLIP name if any – CLIP number.  NXT: NXT: Next. Displays the CLIP name/number of call off hook ringing at busy station.  OHVA: OHVA: OHVA: Off Hook Voice Announcement. Pressing this key after dialling a busy ext with the station of the pressing this key after dialling a busy ext with the station of the pressing this key after dialling a busy ext with the pressing this key after dialling a busy ext with the pressing this key after dialling a busy ext with the pressing this key after dialling a busy ext with the pressing this key after dialling a busy ext with the pressing this key after dialling a busy ext with the pressing this key after dialling a busy ext with the pressing this key after dialling a busy ext with the pressing this key after dialling a busy ext with the pressing this key after dialling a busy ext with the pressing this key after dialling a busy ext with the pressing this key after dialling a busy ext with the pressing this key after dialling a busy ext with the |
| dialled number and give the options to either Barge in or Drop the call. Note the station passcode must be changed from default of 1234.  LCR: LCR: Lease cost route will be activated for call made after pressing this button.  LSTN: LISTN: Listen. When on a call using the handset, pressing this key enables the speaker the mic remains muted.  LNR: LNR: Last Number Redial.  MMPA: MMPA: Meet Me Page Answer.  MMPG: MMPG: Meet Me Page.  MSG: MSG: Message Waiting Indication. NOTE: this key is not for VMS message indicated in MUTE: Mute key. Key will light to indicate muted condition. Useful on Non display keysets as mute on appears as a soft key option on LCD.  NEW: NEW: Clears the call, allowing user to make another call.  NIGT: NIGHT: Night. Allows access to night mode setting (note COS reliant) Lights steady when system in night mode.  NND: NAME Number Display. Pressing this key whilst in conversation will toggle the display between Tk # and time of call – CLIP name if any – CLIP number.  NXT: NXT: NXT: Next. Displays the CLIP name/number of call off hook ringing at busy ext will only a busy ext will be activated for call in the station of the call. The station of the call in the station of the call off hook ringing at busy ext will be station of the call off hook ringing at busy ext will be station of the call off hook ringing at busy ext will be station of the call off hook ringing at busy ext will be station of the call off hook ringing at busy ext will be station of the call off hook ringing at busy ext will be station of the call off hook ringing at busy ext will be station of the call off hook ringing at busy ext will be station of the call off hook ringing at busy ext will be station of the call off hook ringing at busy ext will be station of the call off hook ringing at busy ext will be station of the call off hook ringing at busy ext will be station of the call off hook ringing at busy ext will be station of the call of the call of the call off hook ringing at busy ext will be station of the call of the ca |
| the station passcode must be changed from default of 1234.  LCR: LCR: Lease cost route will be activated for call made after pressing this button.  LSTN: LISTN: Listen. When on a call using the handset, pressing this key enables the speaker the mic remains muted.  LNR: LNR: Last Number Redial.  MMPA: MMPA: Meet Me Page Answer.  MMPG: MMPG: Meet Me Page.  MSG: Message Waiting Indication. NOTE: this key is not for VMS message indicated mute.  MUTE: Mute key. Key will light to indicate muted condition. Useful on Non display keysets as mute on appears as a soft key option on LCD.  NEW: NEW: Clears the call, allowing user to make another call.  NIGT: NIGHT: Night. Allows access to night mode setting (note COS reliant) Lights steady when system in night mode.  NND: NND: Name Number Display. Pressing this key whilst in conversation will toggle the display between Tk # and time of call – CLIP name if any – CLIP number.  NXT: NXT: Next. Displays the CLIP name/number of call off hook ringing at busy ext will on the station of the color of the color of  |
| LCR: Lease cost route will be activated for call made after pressing this button.  LSTN: LISTN: Listen. When on a call using the handset, pressing this key enables the speaker the mic remains muted.  LNR: LNR: Last Number Redial.  MMPA: MMPA: Meet Me Page Answer.  MMPG: MMPG: Meet Me Page.  MSG: MSG: Message Waiting Indication. NOTE: this key is not for VMS message indicated muter.  MUTE: Mute key. Key will light to indicate muted condition. Useful on Non display keysets as mute on appears as a soft key option on LCD.  NEW: NEW: Clears the call, allowing user to make another call.  NIGT: NIGHT: Night. Allows access to night mode setting (note COS reliant) Lights steady when system in night mode.  NND: Name Number Display. Pressing this key whilst in conversation will toggle the display between Tk # and time of call – CLIP name if any – CLIP number.  NXT: NXT: Next. Displays the CLIP name/number of call off hook ringing at busy ext will converse to the call manufacture of call off hook ringing at busy ext will converse to the call off hook ringing at busy ext will converse to the call off hook ringing at busy ext will converse to the call off hook ringing at busy ext will converse to the call off hook ringing at busy ext will converse to the call off hook ringing at busy ext will call the call of the call off hook ringing at busy ext will call the call of the call off hook ringing at busy ext will call the call of the call off hook ringing at busy ext will call the call of the call off hook ringing at busy ext will call the call of the call off hook ringing at busy ext will call the call of the call off hook ringing at busy ext will call the call of the call off hook ringing at busy ext will call the call of the call of the call off hook ringing at busy ext will call the call of the call of the call off hook ringing at busy ext will call the call of the call of the call of the call of the call of the call of the call of the call of the call of the call of the call of the call of the call of the call of the call  |
| LISTN: Listen. When on a call using the handset, pressing this key enables the speaker the mic remains muted.  LNR: LNR: Last Number Redial.  MMPA: MMPA: Meet Me Page Answer.  MMPG: MMPG: Meet Me Page.  MSG: MSG: Message Waiting Indication. NOTE: this key is not for VMS message indicated mute.  MUTE: Mute key. Key will light to indicate muted condition. Useful on Non display keysets as mute on appears as a soft key option on LCD.  NEW: NEW: Clears the call, allowing user to make another call.  NIGT: NIGHT: Night. Allows access to night mode setting (note COS reliant) Lights steady when system in night mode.  NND: NAME Number Display. Pressing this key whilst in conversation will toggle the display between Tk # and time of call – CLIP name if any – CLIP number.  NXT: NXT: Next. Displays the CLIP name/number of call off hook ringing at busy station.  OHVA: OHVA: Off Hook Voice Announcement. Pressing this key after dialling a busy ext with the speaker of the microscopic mute.                                                                                                    |
| LNR: LNR: Last Number Redial.  MMPA: MMPA: Meet Me Page Answer.  MMPG: MMPG: Meet Me Page.  MSG: MSG: Message Waiting Indication. NOTE: this key is not for VMS message indicated MUTE: Mute key. Key will light to indicate muted condition. Useful on Non display keysets as mute on appears as a soft key option on LCD  NEW: NEW: Clears the call, allowing user to make another call.  NIGT: NIGHT: Night. Allows access to night mode setting (note COS reliant) Lights steady when system in night mode.  NND: NAME Number Display. Pressing this key whilst in conversation will toggle the display between Tk # and time of call – CLIP name if any – CLIP number.  NXT: NXT: Next. Displays the CLIP name/number of call off hook ringing at busy station OHVA: OHVA: Off Hook Voice Announcement. Pressing this key after dialling a busy ext with the conversation of the conversation of the conversation |
| LNR: Last Number Redial.  MMPA: MMPA: Meet Me Page Answer.  MMPG: MMPG: Meet Me Page.  MSG: MSG: Message Waiting Indication. NOTE: this key is not for VMS message indicated mutter.  MUTE: MUTE: Mutter key. Key will light to indicate mutted condition. Useful on Non display keysets as mute on appears as a soft key option on LCD.  NEW: NEW: Clears the call, allowing user to make another call.  NIGT: NIGHT: Night. Allows access to night mode setting (note COS reliant) Lights steady when system in night mode.  NND: NAME Number Display. Pressing this key whilst in conversation will toggle the display between Tk # and time of call – CLIP name if any – CLIP number.  NXT: NXT: Next. Displays the CLIP name/number of call off hook ringing at busy station.  OHVA: OHVA: Off Hook Voice Announcement. Pressing this key after dialling a busy ext with the conversation of the conversation of  |
| MMPA:MMPA:Meet Me Page Answer.MMPG:MMPG:Meet Me Page.MSG:MSG:Message Waiting Indication. NOTE: this key is not for VMS message indicated.MUTE:MUTE:Mute key. Key will light to indicate muted condition. Useful on Non display keysets as mute on appears as a soft key option on LCD.NEW:NEW:Clears the call, allowing user to make another call.NIGT:NIGHT:Night. Allows access to night mode setting (note COS reliant) Lights steady when system in night mode.NND:NND:Name Number Display. Pressing this key whilst in conversation will toggle the display between Tk # and time of call – CLIP name if any – CLIP number.NXT:NXT:Next. Displays the CLIP name/number of call off hook ringing at busy stationOHVA:OHVA:Off Hook Voice Announcement. Pressing this key after dialling a busy ext with the conversation will be used to the conversation of the conversation of the conversation will be used to the conversation of the conversation will be used to the conversation of the conversation will be used to the conversation of the conversation will be used to the conversation of the conversation of                                                                                                    |
| MMPG: MMPG: Meet Me Page.  MSG: MSG: Message Waiting Indication. NOTE: this key is not for VMS message indicated MUTE: Mute key. Key will light to indicate muted condition. Useful on Non display keysets as mute on appears as a soft key option on LCD.  NEW: NEW: Clears the call, allowing user to make another call.  NIGT: NIGHT: Night. Allows access to night mode setting (note COS reliant) Lights steady when system in night mode.  NND: NAME Number Display. Pressing this key whilst in conversation will toggle the display between Tk # and time of call – CLIP name if any – CLIP number.  NXT: NXT: Next. Displays the CLIP name/number of call off hook ringing at busy station OHVA: Off Hook Voice Announcement. Pressing this key after dialling a busy ext with the properties of the properties of the prop |
| MSG: MSG: Message Waiting Indication. NOTE: this key is not for VMS message indicated MUTE: Mute key. Key will light to indicate muted condition. Useful on Non display keysets as mute on appears as a soft key option on LCD.  NEW: NEW: Clears the call, allowing user to make another call.  NIGT: NIGHT: Night. Allows access to night mode setting (note COS reliant) Lights steady when system in night mode.  NND: NAME Number Display. Pressing this key whilst in conversation will toggle the display between Tk # and time of call – CLIP name if any – CLIP number.  NXT: NXT: Next. Displays the CLIP name/number of call off hook ringing at busy station OHVA: Off Hook Voice Announcement. Pressing this key after dialling a busy ext with the conversation of the conversation of the conversation of the conversation of the conversation will toggle the conversation of the conversation of the  |
| MUTE: Mute key. Key will light to indicate muted condition. Useful on Non display keysets as mute on appears as a soft key option on LCD  NEW: NEW: Clears the call, allowing user to make another call.  NIGT: NIGHT: Night. Allows access to night mode setting (note COS reliant) Lights steady when system in night mode.  NND: NAME Number Display. Pressing this key whilst in conversation will toggle the display between Tk # and time of call – CLIP name if any – CLIP number.  NXT: NXT: Next. Displays the CLIP name/number of call off hook ringing at busy station OHVA: Off Hook Voice Announcement. Pressing this key after dialling a busy ext with the condition of the condition of the co |
| NEW:       NEW:       Clears the call, allowing user to make another call.         NIGT:       NIGHT:       Night. Allows access to night mode setting (note COS reliant) Lights steady when system in night mode.         NND:       NND:       Name Number Display. Pressing this key whilst in conversation will toggle the display between Tk # and time of call – CLIP name if any – CLIP number.         NXT:       NXT:       Next. Displays the CLIP name/number of call off hook ringing at busy station.         OHVA:       Off Hook Voice Announcement. Pressing this key after dialling a busy ext with the call.                                                                                                    |
| NEW:       Clears the call, allowing user to make another call.         NIGT:       NIGHT:       Night. Allows access to night mode setting (note COS reliant) Lights steady when system in night mode.         NND:       NND:       Name Number Display. Pressing this key whilst in conversation will toggle the display between Tk # and time of call – CLIP name if any – CLIP number.         NXT:       NXT:       Next. Displays the CLIP name/number of call off hook ringing at busy station.         OHVA:       Off Hook Voice Announcement. Pressing this key after dialling a busy ext with the conversation.                                                                                                    |
| NIGT: NIGHT: Night. Allows access to night mode setting (note COS reliant) Lights steady when system in night mode.  NND: NAME Number Display. Pressing this key whilst in conversation will toggle the display between Tk # and time of call – CLIP name if any – CLIP number.  NXT: NXT: Next. Displays the CLIP name/number of call off hook ringing at busy station OHVA: OHVA: Off Hook Voice Announcement. Pressing this key after dialling a busy ext with the convergence of the convergence of  |
| when system in night mode.  NND: Name Number Display. Pressing this key whilst in conversation will toggle the display between Tk # and time of call – CLIP name if any – CLIP number.  NXT: NXT: Next. Displays the CLIP name/number of call off hook ringing at busy station OHVA: OHVA: Off Hook Voice Announcement. Pressing this key after dialling a busy ext with the convergence of the convergence of the convergen |
| NND: Name Number Display. Pressing this key whilst in conversation will toggle the display between Tk # and time of call – CLIP name if any – CLIP number.  NXT: NXT: Next. Displays the CLIP name/number of call off hook ringing at busy station OHVA: OHVA: Off Hook Voice Announcement. Pressing this key after dialling a busy ext with the conversation will toggle the display between Tk # and time of call – CLIP name if any – CLIP number.  NXT: NXT: Next. Displays the CLIP name/number of call off hook ringing at busy station of the conversation will toggle the display between Tk # and time of call – CLIP name if any – CLIP number.  NXT: NXT: Next. Displays the CLIP name/number of call off hook ringing at busy station of the conversation will toggle the display between Tk # and time of call – CLIP name if any – CLIP number.                                                                                                    |
| display between Tk # and time of call – CLIP name if any – CLIP number.  NXT: NXT: Next. Displays the CLIP name/number of call off hook ringing at busy station OHVA: OHVA: Off Hook Voice Announcement. Pressing this key after dialling a busy ext with the control of the control of the control |
| NXT: NXT: Next. Displays the CLIP name/number of call off hook ringing at busy station OHVA: OHVA: Off Hook Voice Announcement. Pressing this key after dialling a busy ext with the control of the control of the contr |
| OHVA: OHVA: Off Hook Voice Announcement. Pressing this key after dialling a busy ext with                                                                                                    |
|                                                                                                    |
| intrude on the conversation at the busy ext.                                                                                                    |
|                                                                                                    |
| OPER: OPER: Rings assigned operator group. Default 500.                                                                                                    |
| PAGE: PAGE: Page to be assigned with a valid page zone as extender eg. PAGE 1 (page                                                                                                    |
| zone 1)                                                                                                    |
| PARK: PARK: DCS 70 only. Call park / retrieve. Pressing this key places a call on hold in a                                                                                                    |
| park slot; park slot can either be entered after pressing Park key or                                                                                                    |
| programmed as a key extender.                                                                                                    |
| PAUSE: PAUSE: Pause. Inserts a pause break in dialling digit stream.                                                                                                    |
| PGPK: PGPK: Pick up Page Hold. When a user operates paging the TK call is put on hold                                                                                                    |
| either manually or automatically depending on station on/off option set.                                                                                                    |
| Pressing this key then a ext number which made the page or the TK number                                                                                                    |
| the parked call will pick up that call                                                                                                    |
| PMSG: PGMMSG: Program Message. An extender may be programmed to specify a specific                                                                                                    |
| message number.                                                                                                    |
|                                                                                                    |
| PEIT: PEIECT: Rlocks an OUVA announcement at the keyest                                                                                                    |
| REJT: REJECT: Blocks an OHVA announcement at the keyset.                                                                                                    |
| RTRY: RETRY: Retry on Busy. Only for PSTN TKs Retry is given as a soft key option on LC                                                                                                    |
| RTRY: RETRY: Retry on Busy. Only for PSTN TKs Retry is given as a soft key option on LC REVW: REVW: CLIP Review. Review CLIP information of previous calls.                                                                                                    |
| RTRY: RETRY: Retry on Busy. Only for PSTN TKs Retry is given as a soft key option on LC REVW: REVW: CLIP Review. Review CLIP information of previous calls.  SMSG: SETMG: Set Message for ext.                                                                                                    |
| RTRY: RETRY: Retry on Busy. Only for PSTN TKs Retry is given as a soft key option on LC REVW: REVW: CLIP Review. Review CLIP information of previous calls.  SMSG: SETMG: Set Message for ext.  SG: Sets up call to Station Group. A group can be entered after pressing this key                                                                                                    |
| RTRY: RETRY: Retry on Busy. Only for PSTN TKs Retry is given as a soft key option on LC REVW: REVW: CLIP Review. Review CLIP information of previous calls.  SMSG: SETMG: Set Message for ext. SG: SG: Sets up call to Station Group. A group can be entered after pressing this key a specific group can be assigned as a key extender eg.SG 501                                                                                                    |
| RTRY: RETRY: Retry on Busy. Only for PSTN TKs Retry is given as a soft key option on LC REVW: REVW: CLIP Review. Review CLIP information of previous calls.  SMSG: SETMG: Set Message for ext.  SG: Sets up call to Station Group. A group can be entered after pressing this key                                                                                                    |

| SP:             | SP:          | UCD Supervisor. Enter UCD Supervisor mode. Presents 3 options CALL, ADMIN, AGENT                                              |
|-----------------|--------------|----------------------------------------------------------------------------------------------------|
| SPD:            | SPD:         | Speed Dial. A specific speed dial can be assigned as a key extender eg. SPD 500                                               |
| STRE:           | STORE:       | Store Clip information in personal speed dial bin (uses next free bin)                                                        |
| TG:             | TG:          | Trunk Group. A specific trunk group can be assigned as a key extender eg.TG 81                                                |
| TMR:            | TIMER:       | Stopwatch. Activates a stopwatch feature when on hook.                                                                        |
| UA:             | UA:          | Universal Answer Key                                                                                                    |
| VDL:            | VDIAL:       | Voice dial access. Press key and speak name.                                                                                  |
| VMGM:<br>VG-DCS | VG:          | VMS Group message key. Message wait indication for group mailbox must have group number assigned as a key extender eg. VG 501 |
| VMSC:           | VMSCHMT<br>: | VMS Comment. Allows a comment to an existing message and forwarded to another mailbox.                                        |

### MMC 724:

## **Dial Numbering Plan**

DCS 200 and DCS Compact Version 1.x to Version5.x software

### **DESCRIPTION:**

MMC 724 allows the technician to customise the default feature access codes and numbering plan. There is also an error message provided because of the chance of duplicating an access/feature code. Dialling codes are entered via the dial pad key, by pressing the dial pad number the required steps to select the feature. For example, for OHVA, the number 6 would be pressed three times. If Block Code is required, press 2 for the first letter B and then use the UP or DOWN key to make the selection from BARGE to BLOCK.

NOTE: Please remember that this program is system-wide.

### **DIAL KEY PAD**

| $COUNT \to$ | 1     | 2      | 3     |
|-------------|-------|--------|-------|
| DIAL 2      | APLAY | BARGE  | CAMP  |
| DIAL 3      | DECT  | DECT   | FAUTO |
| DIAL 4      | GRPK  | HLDPK  | IG    |
| DIAL 5      | LCR   | LCR    | LCR   |
| DIAL 6      | MMC   | NEW    | OHVA  |
| DIAL 7      | PAGE  | REJECT | SO    |
| DIAL 8      | TGP   | UA     | VDIAL |
| DIAL 9      | wcos  | WCOS   | WCOS  |

### **PROGRAM KEYS**

UP & DOWN
KEYPAD
Used to scroll through options
Used to enter selections
SOFT KEYS
Move cursor left and right

SPK Used to store data and advance to next MMC

HOLD Used to clear previous entry

ACTION DISPLAY

Press TRSF
 Display shows

DIAL NUMBER PLAN <u>ABAND</u> :64 →

2. Using the chart, press dial pad key number to make selection

 $\begin{array}{ll} \text{DIAL NUMBER PLAN} \\ \text{DICT} & : \text{NONE} \rightarrow \end{array}$ 

OR
Press UP or DOWN key to make selection

and press RIGHT soft key to advance cursor

3. Enter in digits (eg., 68) via the dial key pad

DIAL NUMBER PLAN DICT :NONE  $\rightarrow$  68

4. Press LEFT soft key to enter change and continue to make changes

OR

Press RIGHT soft key to enter and return to step 2

If a error message appears indicating duplication of access code.

Enter 1 for YES for change

Enter 0 for NO for no change

5. Press TRSF to store and exit

Press SPK to store and advance to next

MMC

#### **DEFAULT DATA:** SEE BELOW

**ABAND** 64 **ACCT** 47 ALM041 3501 **ALMCLR** 57 AUTH **BARGE** NONE **BGM035** 3701-3719 **BLOCK** NONE **BOSS** NONE **CAMP** 45 **CANMG** 42 3801-3819 CB.039 44 CBK **CONF** 46 **DECT** 7901-7948 **NONE** DICT **NONE** DIR DIRPK 65 58 DISALM 13 DLOCK 40 DND **FAUTO** 14 **FLASH** 49 **FWD** 60 **GRPK** 66 **HLDPK** 12 HOLD 11 IG 53 LB.040 3901-3919 **LCR** NONE LISTN NONE LNR 19 MMC(SLT) 15 **MMPA** 56 **MMPG** 54 MSG 43 **NONE** NEW **NIGHT** NONE OHVA NONE **OPER** 9 **PAGE** 55 **PAGPK** 10

SAME DIAL EXIST CHANGE? Y:1 N:0

SAME DIAL EXIST CHANGE? Y:1 N:0

| PMSG       | 48        |
|------------|-----------|
| REJECT     | NONE      |
| ROP        | 3601-3639 |
| SO 273-304 | 7801-7832 |
| SELF ID    | NONE      |
| SETMG      | 41        |
| SGP01-30   | 500-529   |
| SLTCLR     | NONE      |
| SNR        | 17        |
| SPEED      | 16        |
| STN        | 201-299,  |
|            | 301-349   |
| TGP        | 0, 80-89  |
| TRK        | 701-799   |
| UA         | 67        |
| VDIAL      | 681       |
| VMSCMT     | NONE      |
| VMSMSG     | NONE      |
| VMSOUT     | NONE      |
| VMSREC     | NONE      |
| VMSVAC     | NONE      |
| VREC       | 682       |
| WCOS       | 59        |

RELATED ITEMS: ALL PROGRAMS AND FEATURES

### MMC 724:

## **Dial Numbering Plan**

The following details the Ports default data for DCS 70 and DCS 24. The FEATURES listed are applicable to DCS 24, DCS 70 and DCS 200 with Version 6 software installed. Some features do not apply to Ver 5.XX DCS 70 or DCS 24 – these are noted accordingly.

### **DESCRIPTION:**

Provides the access codes and dialling plan needed for operation of features and programs. The system comes with a wide range of acceptable numbering plans set as default and the option to customise the dialling plan. An error message is also provided in case an access/feature code is duplicated.

The following options may be selected:

STN DIAL NUMBER
 TRK DIAL NUMBER
 STNG DIAL NUMBER
 TRKG DIAL NUMBER
 Determines the station port dialling numbers.
 Determines the station group dialling numbers.
 Determines the trunk port dialling numbers.

4 FEAT DIAL NUMBER Determines the feature codes.

5 MISC DIAL NUMBER Determines the miscellaneous port dialling numbers.

6 S0 STN DIAL NO. Determines the S0 station dialling number.

7 DECT STN DIAL NO Determines the DECT station dialling number. (Not DCS 24)

Feature codes are entered via the dial keypad, by pressing numbers as shown in the table below. For example, for OHVA, the number 6 would be pressed three times. If Block Code is required, press 2 for the first letter B and then use the UP or DOWN key to make the selection from BARGE to BLOCK.

**Important**: Remember that this program is system wide.

DIAL KEYPAD

| COUNT→ | 1      | 2      | 3     |
|--------|--------|--------|-------|
| DIAL 2 | AAPLAY | BARGE  | CAMP  |
| DIAL 3 | DICT   | DICT   | FAUTO |
| DIAL 4 | GPIK   | HDSET  | IOG   |
| DIAL 5 | LCR    | LCR    | LCR   |
| DIAL 6 | MMPA   | NEW    | OHVA  |
| DIAL 7 | PAGE   | REJECT | SETMG |
| DIAL 8 | UA     | UA     | VDIAL |
| DIAL 9 | WCOS   | WCOS   | WCOS  |

### **PROGRAM KEYS**

UP & DOWN

KEYPAD

Used to scroll through options

Used to enter selections

SOFT KEYS

Move cursor left and right

SPK Used to store data and advance to next MMC

HOLD Used to clear previous entry

ACTION DISPLAY

Press TRSF 724
 Display shows

STN DIAL NUMBER BASE01:201 →

2. Enter option number 0-7 (e.g., 4)

OR

Press UP or DOWN key to make selection and press RIGHT

soft key.

FEAT DIAL NUMBER AAPLAY:NONE→

3. Using table above, press dial keypad number to make selection

OF

Press UP or DOWN key to make selection and press RIGHT soft key to advance cursor

FEAT DIAL NUMBER DICT :NONE→\_

4. Enter digits (e.g., 68) via dial keypad

FEAT DIAL NUMBER DICT :NONE→68

5. Press LEFT soft key to enter change and continue to make changes

OR

Press RIGHT soft key to enter and return to step 2

If an error message appears indicating duplication of access code:

Enter 1 for YES for change OR 0 for NO for no change

3

Press TRSF to store and exit OR

Press SPK to store and advance to next MMC

DCS 70 DEFAULTS:

PORTS

STATIONS 201/301-2XX-3XX

TRUNKS 701-7XX

381-384 MISC 2 CARD

PAGE 1 361-MOTHERBOARD PAGE 2 362-MOTHERBOARD MOH 2 372 MISC CARD

DCS 24
DEFAULTS:
PORTS

STN DIAL NUMBER : 201 ~ 216
TRK DIAL NUMBER : 701 ~ 710
AA DIAL NUMBER : AA : 381 ~ 384

MISC DIAL NUM : External page: 361

**BGM**: 371

Common bell : None Loud bell : None ~

STNG DIAL NUMBER: 500 ~ 509 TRKG DIAL NUMBER: 0, 80 ~ 82 S0 STN DIAL NO.: 7801~7816 SAME DIAL EXIST CHANGE? Y:1,N:0

### **FEATURES**

| ABAND<br>ABS<br>ACCT<br>ALM041<br>ALMCLR<br>AUTH                                                      | 64<br>NONE<br>47<br>3501<br>57                                         | Not DCS24                          |
|----------------------------------------------------------------------------------------------------|------------------------------------------------------------------------|------------------------------------|
| BARGE<br>BGM035<br>BLOCK<br>BOSS<br>CAMP<br>CANMG                                                     | NONE<br>3701- 3719<br>NONE<br>NONE<br>45<br>42                         | Not DCS24                          |
| CB.039<br>CBK<br>CONF                                                                                 | 3801-3819<br>44<br>46                                                  | Not DCS24                          |
| CR DECT DICT DIR DIRPK DISALM DLOCK DND                                                               | NONE<br>7901-7948<br>NONE<br>NONE<br>65<br>58<br>13                    | Ver 6 DCS, DCS70 only<br>Not DCS24 |
| DNDOVER FAUTO FLASH FWD GRPK HDSET HLDPK HOLD IG                                                      | NONE<br>14<br>49<br>60<br>66<br>NONE<br>12<br>11                       | Ver 6 DCS, DCS70, DCS24 only       |
| LB.040 LCR LISTN LNR MMPA MMPG MSG MYGRPK NEW NIGHT OHVA OPER PAGE PAGPK PAGE PAGPK PAUSE PMSG REJECT | 3901-3919 NONE NONE 19 56 54 43 NONE NONE NONE NONE NONE NONE NONE NON | Not DCS24                          |
| ROP<br>SELFID<br>SLTMMC                                                                               | 3601-3639<br>NONE<br>15                                                | Not DCS24                          |
| SO 273-304<br>SETMG                                                                                   | 7801-7832<br>41                                                        | Not DCS24                          |
| SGP01-30<br>SLTCLR<br>SNR<br>SPEED                                                                    | 500-529<br>NONE<br>17<br>16                                            | Not DCS24<br>Not DCS24             |

| STN    | 201-299,<br>301-349 | Not DCS24             |
|--------|---------------------|-----------------------|
| TGP    | 0, 80-89            | Not DCS24             |
| TRK    | 701-799             |                       |
| UA     | 67                  |                       |
| VDIAL  | 681                 | Not DCS24             |
| VMADM  | NONE                | Ver 6 DCS, DCS70 only |
| VMAME  | NONE                | Ver 6 DCS, DCS70 only |
| VMMEMO | #                   | Ver 6 DCS, DCS70 only |
| VMSG   | NONE                | Ver 6 DCS, DCS70 only |
| VMSCMT | NONE                | -                     |
| VMSMSG | NONE                |                       |
| VMSOUT | NONE                |                       |
| VMSREC | NONE                |                       |
| VMSVAC | NONE                |                       |
| VREC   | 682                 | Not DCS24             |
| WCOS   | 59                  |                       |

RELATED ITEMS: ALL PROGRAMS AND FEATURES

## **MMC 725:**

# **SMDR Options**

### **DESCRIPTION:**

Allows the System Administrator or technician to select the information printed on the SMDR report. The following options may be selected to print on SMDR:

|   | 0.        | PAGE HEADER                  | This option determines whether a page header will print at the top of each page. This would normally be turned off if SMDR is being sent to a call accounting machine.                            |
|---|-----------|------------------------------|----------------------------------------------------------------------------------------------------|
|   | 1.        | LINE PER PAGE                | This option selects the length of each page to determine when to print the SMDR header. The number of lines may be in the range 01-99.                                                            |
|   | 2.        | INCOMING CALL                | This option determines whether incoming calls will print on SMDR.                                                                                                    |
|   | 3.        | OUTGOING CALL                | This option determines whether outgoing calls will print on SMDR.                                                                                                    |
|   | 4.        | AUTHORISE CODE               | This option determines whether authorisation codes will print on SMDR.                                                                                                    |
|   | 5.        | LESS START TIME              | This option determines whether valid calls will include the minimum call time in total call duration.                                                                                             |
|   |           | DCS 70 NOTE:                 | LESS START TIME IS REFERRED TO AS SMDR START TIME                                                                                                    |
|   | 6.        | IN/OUT GROUP                 | This option allows a message, IN GROUP or OUT GROUP, to be printed in the Digits Dialled column each time a station enters or leaves a group.                                                     |
|   | 7.        | DND CALL                     | This option allows a message, IN DND or OUT DND, to be printed in the Digits Dialled column each time a station enters or leaves DND.                                                             |
|   | 8.        | WAKE-UP CALL                 | This option determines whether stations receiving an alarm reminder call will print on SMDR.                                                                                                    |
|   | 9.        | DIRECTORY NAME               | This option allows the system administrator to enter a 16 character name which will appear on the SMDR header.                                                                                    |
|   | 10.       | CLIP                         | This option can be selected to print CLIP data received from the CO on incoming ISDN calls. This option requires the use of a 132 column printer or an 80 column printer set for condensed print. |
|   | 11.<br>12 | ABANDON CALL<br>DID NUM/NAME | If this option is set to YES unanswered calls will print on SMDR. If this option is set to YES the DID number and name will print on SMDR in the Outgoing call number field.                      |
| 1 | 12.       | NO. OF DIAL MASK             | Determines if number of masked dial digits print on SMDR                                                                                                    |

The DIRECTORY NAME that appears on the SMDR header is programmed as follows:

Names are written using the keypad. Each press of a key will select a character. Pressing the next key will move the cursor to the next position. For example, if the directory name is "SAM SMITH," press the number "7" three times to get the letter "S." Now press the number "2" once to get the letter "A." Continue selecting characters from the table below to complete your message. Pressing the bottom left programmable key will change the letter from upper case to lower case.

DCS

DCS70

NOTE: When the character you want appears on the same dial pad key as the previous character, press the right soft key to move the cursor to the right.

| COUNT  | 1     | 2 | 3 | 4  | 5 |
|--------|-------|---|---|----|---|
| DIAL 0 | (     | ) | • | &  | 0 |
| DIAL 1 | SPACE | ? | , | !  | 1 |
| DIAL 2 | Α     | В | С | @  | 2 |
| DIAL 3 | D     | Е | F | #  | 3 |
| DIAL 4 | G     | Н |   | \$ | 4 |
| DIAL 5 | J     | K | Ш | %  | 5 |
| DIAL 6 | M     | N | 0 | ٨  | 6 |
| DIAL 7 | Р     | Q | R | S  | 7 |
| DIAL 8 | Т     | U | V | (  | 9 |
| DIAL 9 | W     | X | Y | Z  | 9 |
| DIAL * | :     | П | [ | ]  | * |

Note: The DCS70 uses a different count for character selection. Please refer to the DCS70 supplement.

### **PROGRAM KEYS**

UP & DOWN
KEYPAD
Used to scroll through options
Used to enter selections
SOFT KEYS
Move cursor left and right

SPK Used to store data and advance to next MMC

| ACTION |                                                                                                    | DISPLAY                                                                            |
|--------|----------------------------------------------------------------------------------------------------|------------------------------------------------------------------------------------|
| 1.     | Press TRSF 725<br>Display shows                                                                                                    | PAGE HEADER PRINT:YES                                                              |
| 2.     | Dial the option number (eg. 1) OR Use the UP and DOWN keys to scroll through the options and press the RIGHT soft key to select an option                                                      | LINE PER PAGE<br>66 LINE/PAGE                                                      |
| 3.     | Enter the number of lines per page in the range 01-99 (eg., 50) Use the UP and DOWN keys to change the number of lines and press the RIGHT soft key to save the data and return to step 2 THEN | LINE PER PAGE 50 LINE/PAGE  LINE PER PAGE 50 LINE/PAGE  LINE PER PAGE 50 LINE/PAGE |
| 4.     | If option 0 is selected at step 2                                                                                                    | PAGE HEADER<br>PRINT : <u>Y</u> ES                                                 |
| 5.     | If option 2 is selected at step 2                                                                                                    | INCOMING CALL<br>PRINT: YES                                                        |
| 6.     | If option 3 is selected at step 2                                                                                                    | OUTGOING CALL<br>PRINT: YES                                                        |
| 7.     | If option 4 is selected at step 2                                                                                                    | AUTHORISE CODE<br>PRINT: <u>N</u> O                                                |

8. If option 5 is selected at step 2 LESS START TIME PRINT : YES 9. If option 6 is selected at step 2 IN/OUT GROUP PRINT: YES 10. If option 7 is selected at step 2 DND CALL PRINT : YES If option 8 is selected at step 2 WAKE - UP CALL 11. PRINT: YES 12. If option 9 is selected at step 2 **DIRECTORY NAME** DIRECTORY NAME 12a. Enter the 16 character name as described SAMSUNG DCS above 12b. Press RIGHT key to save name and DIRECTORY NAME return to step 2 SAMSUNG DCS 13. If option 10 is selected at step 2 CLIP DATA PRINT: YES ABANDONED CALL 14. If option 11 is selected at step 2 PRINT : YES

 After all desired options have been selected, press TRSF to exit OR

Press SPK to exit and advance to next MMC

#### **DEFAULT DATA:**

DCS V5.X only

DCS 70 ONLY

PAGE HEADER YES **LINE PER PAGE** 66 **INCOMING CALL** NO **OUTGOING CALL** YES **AUTHORISE CODE** NO **LESS START TIME YES IN/OUT GROUP** NO **DND CALL** NO **YES WAKE-UP CALL** 

DIRECTORY NAME NO DEFAULT DEFINED

CLIP DATA YES
ABANDON CALL YES
DID NUM/NAME NO
NO. OF DIAL MASK 00

RELATED ITEMS: MMC 300 CUSTOMER ON AND OFF PER STATION

## **MMC 726:**

## **VM/AA Options**

### **DESCRIPTION:**

Provides a flexible means of setting in band signalling for voice mail or auto attendant parameters. There are eight main options for programming and several sub-options to customise the application. Main options are listed in bold type with the sub-options listed in normal type. Simple YES/NO, numeric and alpha characters are the requirements needed for the setting of VM/AA.

The following options may be selected for VMAA operation:

In band signalling OPTIONS LIST 0-7

| 0. | EXT FOR DN1                | DTMF information for the station that called the VM/AA port station that is forwarded to VM/AA port.                                                        |
|----|----------------------------|----------------------------------------------------------------------------------------------------|
| 1. | TRK FOR DN1                | DTMF information for the trunk that called the VM/AA port.                                                                                                  |
| 2. | EXT FOR DN2                | DTMF information for the station that originated the call to a station that is forwarded to a VM/AA port.                                                   |
| 3. | TRK FOR DN2                | DTMF information for the trunk that called a station forwarded to a VM/AA port.                                                                             |
| 4. | SEPARATOR                  | In cases where DN2 is used, this specific digit is sent between the DN1 and the DN2 information. Both DN1, DN2 must be set to YES for SEPARATOR to be sent. |
| 5. | DISCONNECT<br>SIGNAL       | This signal is sent when the calling station or CO line hangs up.                                                                                           |
| 6. | CALL TYPE ID               | Under this VM/AA option is several customising applications.                                                                                                |
|    | 0. DIRECT CALL             | A call originating directly from another station in the system.                                                                                             |
|    | 1. ALL FWD CALL            | This indicates that a call was forwarded to the VM/AA port from a station with CALL FORWARD ALL set.                                                        |
|    | 2. BSY FWD CALL            | This indicates that a call was forwarded to the VM/AA port from a station with CALL FORWARD BUSY set.                                                       |
|    | 3. NOA FWD CALL            | This indicates that a call was forwarded to the VM/AA port from a station with CALL FORWARD NO ANSWER set.                                                  |
|    | 4. RECALL                  | A call is recalling the VM/AA port after being transferred and not answered.                                                                                |
|    | 5. DIR TRK CALL            | A CO call has gone directly to VM/AA (eg., trunk 717 DIL to VM/AA).                                                                                         |
|    | 6. OVERFLOW<br>7. DID CALL | A call has OVERFLOWED to the VM/AA port from a station group. A DID call has called the VM/AA port.                                                         |
|    | 8. MESSAGE CALL            | A message button or message reply feature code has been used to call the VM/AA port.                                                                        |
| 7. | CALL PROGRESS              | DTMF digits can be sent in place of normal system TONES. Digits can be assigned to the following tones:                                                     |

| TONES                                                                                     | VALUE                       |
|-------------------------------------------------------------------------------------------|-----------------------------|
| 0. DIAL TONE 1. BUSY TONE 2. RINGBACK TONE 3. DND NO MORE 4. HDSET ANSWER 5. SPKER ANSWER | BA<br>4<br>5<br>6<br>3<br>2 |

NOTE: Default data of call progress tones will automatically cleared once if the SMDI VMS SET (MMC 210) is turned on.

### **PROGRAM KEYS**

| UP & DOWN<br>KEYPAD<br>SOFT KEYS<br>SPK<br>HOLD | Used to scroll through options Used to enter selections Move cursor left and right Used to store data and advance to next MMC Used in some fields where a value is entered or deleted. |
|-------------------------------------------------|----------------------------------------------------------------------------------------------------|
| A                                               | Used to input alpha character "A"                                                                                                    |
| В                                               | Used to insert alpha character "B"                                                                                                    |
| С                                               | Used to insert alpha character "C"                                                                                                    |

**ACTION** 

| ON |                                                                                                  | DISPLAY                 |
|----|--------------------------------------------------------------------------------------------------|-------------------------|
| 1. | Press TRSF 726<br>Display shows                                                                  | EXT FOR DN1<br>YES      |
| 2. | Enter the OPTION number from above list (eg., 4)                                                 | SEPARATOR<br>NO         |
|    | OR Press UP or DOWN key to make selection Press LEFT soft key to move cursor                     |                         |
| 3. | Enter 1 for YES or 0 for NO<br>OR                                                                | SEPARATOR<br>NO         |
|    | Press UP or DOWN key for selection<br>Press RIGHT soft key to return to step 2                   |                         |
| 4. | If option 0 is selected at step 2                                                                | EXT FOR DN1<br>YES      |
| 5. | If option 1 is selected at step 2                                                                | TRK FOR DN1 YES         |
| 6. | If option 2 is selected at step 2                                                                | EXT FOR DN2<br>NO       |
| 7. | If option 3 is selected at step 2                                                                | TRK FOR DN2<br>NO       |
| 8. | If option 4 is selected at step 2 (A valid entry consists of digits 0-9 or alpha characters A-C) | SEPARATOR<br><u>N</u> O |

9. If option 5 is selected at step 2
(A valid entry consists digits 0-9 or alpha characters A-C)

DISCONNECT SIGNAL C

If option 6 is selected at step 2
 (A valid entry consists of digits 0-9 or alpha characters A-C)
 See above list under the CALL TYPE ID options list

CALL TYPE ID DIRECT CALL : <u>N</u>O

11. If option 7 is selected at step 2 (A valid entry consists of digits 0-9 or alpha characters A-C) See above list under the PROGRESS TONE ID PROGRESS TONE ID DIAL TONE :B

DEFAULT DATA: ALL SET TO NO

EXT FOR DN1 = YES
TRK FOR DN1 = YES
EXT FOR DN2 = NO
TRK FOR DN2 = NO
SEPARATOR = NO
DISCONNECT SIGNAL = C
CALL TYPE ID = NO (ALL)
PROGRESS TONE ID = BA

RELATED ITEMS: MMC 207 ASSIGN VM/AA PORT

### **MMC 727:**

## **System Version Display**

### **DESCRIPTION:**

Used to identify the software versions for all the key components of the DCS system. This is a READ ONLY MMC.

### **PROGRAM KEYS**

SPK

Used to store data and advance to next MMC

# DCS / COMPACT ACTION

**DISPLAY** 

Press TRSF 727
 Display shows

ROM VERSION (UK) '95.03.23. V1.0

Press UP or DOWN key to select details of all major software versions, within the system boards sequentially.

SPEECH PROCESSOR

CPM VERSION (UK) '95.03.23. V1.0

LOCAL PROCESSOR

LPM1 VERSION (UK) '95.03.23. V1.0

**LOCAL PROCESSOR** 

LPM2 VERSION (UK) '95.03.23. V1.0

E1 Card, if supported

E1 VERSION (UK) '95.03.23. V1.0

AA Card

CxSy: C represents cabinet number installed

S - slot number location.

AA (C3S3) VERSION (UK) '95.03.23. V1.0

Voice Dialler Card

CxSy: C represents cabinet number installed

S - slot number location.

VD (C3S3) VERSION (UK) '95.03.23. V1.0

2. If a particular system board is not installed, then the LCD will show "NO {selected Board} CARD". Press the UP or DOWN key to continue.

E1 VERSION (UK) '95.03.23. V1.0

**DEFAULT DATA:** NONE

# DCS 70 and DCS 200 Version 6.x software ACTION

#### **DISPLAY**

1. Press TRSF 727 Display shows

ROM VERSION ' 97. 03. 18 V1.0

Press UP or DOWN key to select card and program version:

Option 2 or 4 SLI slot installed card.

O.SLI VER: 20SLI NO VERSION DATA

Miscellaneous slot installed card and AA program version.

MISC VER: MISC , 97. 02. 10 V3.0

Basic slot 1 installed card and program version.

SLOT 1 VER: 8DLI NO VERSION DATA

Basic slot 2 installed card and program version.

SLOT 2 VER: 6TRK NO VERSION DATA

Basic slot 3 installed card and program version.

SLOT 3 VER: NO INSTALL CARD

Expansion slot 1 installed card and program version.

SLOT 4 VER: 4BRI , 96. 10. 23. V3.0

Expansion slot 2 installed card and program version.

SLOT 5 VER: DECT ' 97. 02. 10. V3.0

Expansion slot 3 installed card and program version.

SLOT 6 VER: NO INSTALL CARD

Expansion slot 4 installed card and program version.

SLOT 7 VER: PRI , 96. 10. 23. V3.0

NOTE: If no card is installed, display is NO INSTALL CARD

### DCS 24 DISPLAY

ACTION

Press TRSF 727
 Display shows

ROM VERSION , 98. 07. 16 V1.00

Press UP or DOWN key to select card and program version:

AA slot installed card and AA program version.

AA VER: AA , 97. 10. 02 V1.1

Expansion slot installed card and program version.

EXP. VER: 4BRI , 98. 10. 10. V1.0

RELATED ITEMS: NONE

### **MMC 728:**

## **CLIP Translation Table**

### **DESCRIPTION:**

Allows the system administrator or technician to associate a CID number received from the central office with a name programmed in this translation table. If there is no match between a received number and a name in this table, no CID name is displayed.

The translation table consists of 200 entries, each comprising a 16-digit telephone number and a 16-digit name.

Names are written using the keypad. Each press of a key selects a character. Pressing the dial pad key moves the cursor to the next position. For example, if the directory name is SAM SMITH, press the number 7 three times to get the letter S. Now press the number 2 twice to get the letter A. Continue selecting characters from the table below to complete your message.

NOTE: When the character you want appears on the same dial pad key as the previous character, press the UP key to move the cursor to the right.

| COUNT  | 1     | 2    | 3 | 4  | 5 |
|--------|-------|------|---|----|---|
| DIAL 0 | (     | )    |   | &  | 0 |
| DIAL 1 | SPACE | ?    | , | !  | 1 |
| DIAL 2 | Α     | В    | С | @  | 2 |
| DIAL 3 | D     | Е    | F | #  | 3 |
| DIAL 4 | G     | Н    |   | \$ | 4 |
| DIAL 5 | J     | K    | Ш | %  | 5 |
| DIAL 6 | M     | N    | 0 | ^  | 6 |
| DIAL 7 | Р     | Q    | R | S  | 7 |
| DIAL 8 | Т     | U    | V | (  | 9 |
| DIAL 9 | W     | X    | Y | Z  | 9 |
| DIAL * | :     | - 11 | [ | ]  | * |

The # key can be used for the following special characters: #, space, &, !, :, ?, ., %, \$, -, <, >, /, =, [, ], @,  $^{\land}$ , (, ), \_, +, {, }, |, ;, \, " and ~.

### **PROGRAM KEYS**

UP & DOWN
KEYPAD
Used to scroll through options
Used to enter selections
SOFT KEYS
Move cursor left and right

SPK Used to store data and advance to next MMC

HOLD Used to clear previous entry

ACTION DISPLAY

Press TRSF 728
 Display shows first entry

2. Dial entry number (e.g., 005)

OR

Press UP or DOWN key to select and press RIGHT soft key

CLIP XLATION (<u>0</u>01) DGT:

CLIP XLATION (<u>0</u>05)

 Enter telephone number and press RIGHT soft key to advance to name entry OR

Enter telephone number and press LEFT soft key to return to step 2

 Enter associated name as described above and press RIGHT or LEFT soft key to return step 2 OR

Press SPK to save and advance to next MMC OR

Press TRSF to save and exit programming

CLIP XLATION (<u>0</u>05) SAMSUNG TELECOM

CLIP XLATION (005)

DIGIT: 3054264100

**DEFAULT DATA: None** 

**RELATED ITEMS: None** 

## MMC 730:

## **AA Record Gain**

DCS 70, DCS 24 and DCS 200 Version 6.x software only

### **DESCRIPTION:**

Used to control AA record gain.

#### **PROGRAM KEYS**

UP & DOWN Used to scroll through options KEYPAD Used to enter selections

SOFT KEYS Move cursor left and right

SPK Used to store data and advance to next MMC

HOLD Used to clear previous entry

ACTION DISPLAY

1. Press TRSF 730 Display shows

[381] AAREC.GAIN REC.GAIN:0 dB

Dial AA number (first port in card, e.g 385)
 OR
 Press UP or DOWN to select and press RIGHT soft key

[385] AAREC.GAIN REC.GAIN:<u>0</u> dB

3. Press UP or DOWN to select record gain and press RIGHT soft key

[385] AAREC.GAIN REC.GAIN:<u>+</u>2dB

 Press TRSF to store and exit OR

Press SPK to store and advance to next MMC.

DEFAULT DATA: 0 dB

RELATED ITEMS: None

## MMC 731:

### AA RAM Clear

### **DESCRIPTION:**

This MMC is used for clearing AA RAM on a per AA Card basis. Through this MMC, the system only accepts the first port as a port field and LCD shows it's selection. This will erase all messages that had been programmed previously on the selected card.

ACTION DISPLAY

. Press TRSF 731 [3951] RAM CLEAR AA RAM CLEAR? NO

2. Dial AA number
OR Press UP or DOWN
press RIGHT soft key

[3951] RAM CLEAR
AA RAM CLEAR? NO

3. Dial 0(No) or 1(Yes) [3951] RAM CLEAR
OR Press UP or DOWN AA RAM CLEAR? YES

4. Dial 0(No) or 1(Yes) [3951] RAM CLEAR
OR Press UP or DOWN AA RAM CLEAR? NO

5. Press TRSF to store and exit
OR
Press SPK to store and advance to next
MMC

**DEFAULT DATA:** 

RELATED ITEMS: MMC 601 STATION GROUP

### MMC 732:

## **AA Trans Table**

### **DESCRIPTION:**

This MMC gives more flexibility to the system by making desired Digit Translation Table, which performs the translation from dialled digit(s) into destination parts.

Destination parts could be an Intercom number, station group, REPEAT, Change Greeting Message Code and AA Plan Table.

If you selected as REPEAT, dialled digit may be bypassed without translating.

AA TRAN TABLE 01 and 02 can have up to 100 entries each.

The other tables(03-12) have a 25 entries.

#### **DESTINATION:**

# STATION, STATION GROUP, AA TRAN NO, REPEAT and CHANGE GREETING MESSAGE CODE

If you press A Button in DESTINATION field you are able to enter AA TRAN NUMBER. When you wish to enter the same index number (01-12) of AA TRAN TABLE as being programmed index number, then the system will not accept with the indication of

"NOT PERMIT" on LCD. For instance, if you are in the below step;

| AA TRAN TB (02) |  |
|-----------------|--|
| 001 : →_        |  |

If you press A Button then LCD will show P;

| AA TRAN TB (02) |  |
|-----------------|--|
| 001 : → P_      |  |

if you enter the same table index number 02 which is being programmed one;

| AA TRAN TB (02)     |  |
|---------------------|--|
| 001 : → P <u>02</u> |  |

then you will hear error tone and LCD will show as follows;

| AA TRAN TB (02) |  |
|-----------------|--|
| NOT PERMIT`     |  |

If you press B Button in DESTINATION field you are able to enter REPEAT.

If you press C Button in DESTINATION field you are able to enter CHANGE GREETING MESSAGE CODE.

If the digits programmed as a destination are a voice mail port the voice mail port will receive an in-band packet of DTMF equal to [FWD from EXTENSION NUMBER DIALED].

ACTION DISPLAY

1. Press TRSF 732 Display shows

AA TRAN TB (01) 001 : 0 → 500 Press UP or DOWN press RIGHT soft key

Press UP or DOWN press RIGHT soft key

MMC

4. Dial DIGIT AA TRAN TB (02) press RIGHT soft key 002 :  $2 ** \rightarrow$ 

5. Dial Destination  $\begin{array}{c} \text{AA TRAN TB (02)} \\ \text{OR} \\ \text{Press UP or DOWN} \end{array}$ 

press RIGHT soft key

6. Press TRSF to store and exit OR AA TRAN TB (02)  $002:2** \rightarrow 201$ Press SPK to store and advance to next

DEFAULT DATA: TABLE 01 : ENTRY :  $001:0 \rightarrow 500$ 

002:  $2^{**}$ →B 003:  $3^{**}$ →B 004:  $5^{**}$ →B 005:  $7^{***}$ →B 006: 9 → 500

RELATED ITEMS: MMC 733 AA TRAN TABLE

## MMC 733: AA Plan Table

### **DESCRIPTION:**

This MMC is used to build AA PLAN TABLE which consists of main factors, ie. system prompt messages, decide to the next call flow according to the status of dialled party and assigning dialled digit translation table.

It will be assigned to a specific AA port or a group of AA ports through MMC 735.

There are a total of 64 messages on a AA board;

48 messages are to be recorded by the user (01-48),

16 messages are pre-recorded in ROM on the board (49-64).

It's attributes are as follows;

| ATTR                                                                              | TITLE                                                                                                    | DATA                                                                                                    | COMSG                                                                                                    |
|-----------------------------------------------------------------------------------|----------------------------------------------------------------------------------------------------|----------------------------------------------------------------------------------------------------|----------------------------------------------------------------------------------------------------|
| 0<br>1<br>2<br>3<br>4<br>5<br>6<br>7<br>8<br>8<br>9<br>10<br>11<br>12<br>13<br>14 | DAY MSG NIGHT MSG ALTER MSG INVLID MSG NO ANS MSG XFER MSG BUSY MSG NO STN MSG NO ACT MSG CAMP ANS DELAY RETRY CNT TRANS TABLE BUSY DEST NO ANS DEST | 01-64<br>01-64<br>01-64<br>01-64<br>01-64<br>01-64<br>01-64<br>01-64<br>Yes/No<br>01-10<br>0-5<br>01-12<br>DEST<br>DEST<br>DEST | Introduction Message during Day Mode Introduction Message during Night Mode Emergency Message Message when dialled invalid Message on no answer reply Transfer notifying Message Message on busy reply Message on retrial Message on retrial Message on no action Allow Camp-on onto busy extension Delaying until answer (sec) Count for allowing retry on faulty Assigning associated TRANS TABLE Alternative destination on busy Alternative destination on no answer Default destination on no action |
| 15                                                                                | INVALID DEST                                                                                                    | DEST                                                                                                    | Default destination on invalid action                                                                                                    |

There are a total of 12 tables (01-12) in the system.

Press TRSF 733

press RIGHT soft key

**DESTINATION**: STATION, STATION GROUP, AA PLAN NO, REPEAT.

ACTION DISPLAY

| •• | Display shows                                                               | DAY MSG : NONE                      |
|----|-----------------------------------------------------------------------------|-------------------------------------|
| 2. | Dial AA PLAN TABLE number<br>OR<br>Press UP or DOWN<br>press RIGHT soft key | AA PLAN PROG (02)<br>DAY MSG : NONE |
|    |                                                                             |                                     |

Dial attributes number
OR
Press UP or DOWN

AA PLAN PROG (02)
NIGHT MSG : NONE

3.

AA PLAN PROG (01)

AA PLAN PROG (02)

NIGHT MSG: 01

4. Dial Value per Items

OR

Press UP or DOWN press RIGHT soft key

5. Press TRSF to store and exit

OR

Press SPK to store and advance to next

MMC

**DEFAULT DATA:** DAY MSG : 49

NIGHT MSG : NONE ALTER MSG : NONE **INVLID MSG** : 64 : 51 NO ANS MSG XFER MSG : 53 **BUSY MSG** : 52 NO STN MSG : 50 NO ACT MSG : 59 **CAMP ON** : OFF ANS DELAY TIME : 01 sec RETRY CNT : 3 TRANS TABLE : 01 : 500 BUSY DESTINATION NO ANSWER DESTINATION : 500 NO ACT DESTINATION : 500 INVALID DESTINATION : 500

RELATED ITEMS: MMC 732 AA TRANS TABLE

MMC 734 AA MESSAGE MATCH

### MMC 734:

## **AA Msg Match**

### **DESCRIPTION:**

Through this MMC individual messages or a group of messages recorded may be identified as indexed number from 01 through 48 on a per tenant basis. Each message can be grouped into one message, which is to be combined up to 5 individually pre-recorded ones in desired order within 64(01-64) messages. For instance, 05+07+13+16+64=01 (Identified number).

Please be noted that programmable messages per AA board, 01-48, should be recorded with exactly the same context if there are more than one AA boards installed in a tenant. Otherwise, prompt will be differently played if combined more than one unit messages.

ACTION DISPLAY

- Press TRSF 734
   LCD will in such a manner as right if AA card is exist in the system
- Dial the desired MSG number (01-48)
   OR
   Press UP or DOWN

Press RIGHT soft key

Dial MSG number ( 01-64 )
 recorded in AA CARD up to 5 in a row
 OR
 Press UP or DOWN
 MMC will automatically insert "+" as a
 delimiter

Press RIGHT soft key

4. Press TRSF to store and exit
OR
Press SPK to store and advance to next
MMC

DEFAULT DATA: MSG INDEX NUMBER

RELATED ITEMS: NONE

AA MESSAGE LINK (01) 01

AA MESSAGE LINK (01) 01

AA MESSAGE LINK (01) 05+07+13+16+64

## MMC 735: AA Use Table

### **DESCRIPTION:**

This MMC assigns AA PLAN TABLE to either an individual AA port or AA group. If it has been assigned to AA group pilot number, then it supersedes individual AA port assignment if the port is belongs to the group.

( AA PLAN NUMBER is ranged from 01 to 12)

### **PROGRAM KEYS**

UP & DOWN

KEYPAD

Used to scroll through options

Used to enter selections

Move cursor left and right

SPK Used to store data and advance to next MMC

HOLD Used to clear previous entry

ACTION DISPLAY

. Press TRSF 735 [3951] AA PLAN Display shows PLAN NO : 01

2. Dial either AA number
OR AA group pilot number
OR Press UP or DOWN.

[3952] AA PLAN
PLAN NO : 01

3. Dial AA PLAN number. [3952] AA PLAN (Press UP or DOWN) PLAN NO : 02

4. Press TRSF to store and exit
OR
Press SPK to store and advance to next
MMC.

DEFAULT DATA: PLAN 01

RELATED ITEMS: NONE

## **MMC 736:**

## **Assign AA MOH**

### **DESCRIPTION:**

MMC 736 allows the technician to program an AA MSG as an MOH source.

### **PROGRAM KEYS**

UP & DOWN
KEYPAD
Used to scroll through options
Used to enter selections
SOFT KEYS
Move cursor left and right

SPK Used to store data and advance to next MMC

HOLD Used to clear previous entry

ACTION DISPLAY

1. Press TRSF 736 Display shows

2. Press RIGHT soft key to select MOH message

3. Dial AA message no for MOH

 Press TRSF to store and exit OR

Press SPK to store and advance to next

MMC.

**DEFAULT DATA:** NOT USE

RELATED ITEMS: NONE

[3951] SET AAMOH MOH MSG : NOT USE

[3951] SET AAMOH MOH MSG : <u>N</u>OT USE

[3951] SET AAMOH MOH MSG : MSG 2<u>0</u>

### MMC 737:

## **DECT System Codes**

### **DESCRIPTION:**

This MMC is used to control the codes of DECT option for the DCS 200, DCS 70 and DCS Compact. Two codes are required for the DECT feature:

#### SYSTEM ID

Composed of 3-hexadecimal digits (range : 011 ~ FFF) to distinguish between SAMSUNG DCS DECT systems. The installer of SAMSUNG DECT system must program a unique SYSTEM ID value.

NOTE: The SYSTEM ID value must be greater than 011.( SYSTEM ID range: 011 ~ FFF)

#### • AC (Authentication) Code

The Authentication code is used when registering a DECT handset. The system compares the Authentication Code entered against the programmed code if it is same the system will allow the handset to be registered. Otherwise the system rejects registration. The Authentication Code consists of 4-hexadecimal digits (0000 through 9999);the default value is FFFF.

After the registration of DECT handsets is completed using this MMC, the Codes (SYSTEM ID and AC) should not be changed to avoid modification of the Data Base for DECT registration information.

#### **PROGRAM KEYS**

UP & DOWN
KEYPAD
Used to scroll through options
Used to enter selections
Move cursor left and right

SPK Used to store data and advance to next MMC

HOLD Used to clear previous entry

#### ACTION DISPLAY

1. Press TRSF 737 Display show

DECT SYSTEM CODE AUTH CODE:FFFF

 Press RIGHT soft key to move the cursor and enter the new AUTH CODE eg. 1234
 Press the RIGHT soft key to store DECT SYSTEM CODE AUTH CODE:1234

3. Press UP or DOWN key to select SYSTEM ID and press RIGHT soft key to move cursor

DECT SYSTEM CODE SYSTEM ID:000

Enter the new SYSTEM ID eg. 678
 and press RIGHT soft key
 Press TRSF to store and exit
 OR
 Press SPK to store and advance to next

DECT SYSTEM CODE SYSTEM ID:678

DECT SYSTEM CODE SYSTEM ID:678

MMC

DEFAULT DATA: SYSTEM ID 000

AUTH CODE FFFF

RELATED ITEMS: MMC 738 CLEAR REGISTRATION

MMC 739 BSI DOWNLOAD MMC 741 BSI RESTART MMC 742 BSI STATUS MMC 743 DBS STATUS

**MMC 744 BSI REGISTRATION** 

### **MMC 738:**

## **DECT Clear Registration**

### **DESCRIPTION:**

This MMC is used for deleting the saved information of registered DECT handsets.

There are three modes to clear registered information:

FORCED mode.

When this mode is programmed, the DCS system clear the information of registration without reference to the handset.

MANUAL mode.

Whenever DCS system wants to clear the registration of DECT handset, DCS system receive confirmation from DECT handset. If the confirmation is SUCCESS, the system will clear the registration of the DECT handset (If the confirmation fails, the system can't clear the information).

ZAP mode.

Whenever DCS system wants to forbid the use of a specific DECT handset, DCS system must select this mode. (This method is different from FORCED mode)

#### **PROGRAM KEYS**

UP & DOWN

KEYPAD

SOFT KEYS

Used to scroll through options
Used to enter selections
Move cursor left and right

SPK Used to store data and advance to next MMC

HOLD Used to clear previous entry

| ACTION | DISPLAY |
|--------|---------|
| ACTION | DISPLAT |

1. Press TRSF 738 [7901] DECT CLEAR
Display show MODE: FORCED

2. Dial DECT handset number (eg., 7903) [7903] DECT CLEAR MODE: FORCED

3. Press UP or DOWN key to select MODE and press RIGHT soft key to move cursor [7903] DECT CLEAR MODE: NORMAL

4. Dial 1 for YES or 0 for NO [7903] DECT CLEAR
OR DECT CLEAR : NO

Press UP or DOWN key to select YES/NO and press RIGHT soft key

5. Dial 1 for YES or 0 for NO [7903] DECT CLEAR ARE YOU SURE? : NO

OR
Press UP or DOWN key to select YES/NO
and press RIGHT soft key

Press TRSF to store and exit
OR

[7903] DECT CLEAR
MODE: FORCED

Press SPK to store and advance to next

MMC

DEFAULT DATA: MODE FORCED

RELATED ITEMS: MMC 737 DECT SYSTEM CODE

MMC 739 BSI DOWNLOAD MMC 741 BSI RESTART MMC 742 BSI STATUS MMC 743 DBS STATUS

**MMC 744 BSI REGISTRATION** 

## MMC 739:

### **BSI Download**

### **DESCRIPTION:**

This MMC is used for download software from the BSI board to the DECT Base Station(DBS) individually. This will update the functions of the DECT feature previously saved in the DECT Base Station.

### **PROGRAM KEYS**

UP & DOWN
KEYPAD
Used to scroll through options
Used to enter selections
SOFT KEYS
Move cursor left and right

SPK Used to store data and advance to next MMC

HOLD Used to clear previous entry

| ACTION | DISPLAY |
|--------|---------|
|--------|---------|

1. Press TRSF 739 BSI SLOT:3 DBS:1 DOWNLOAD? NO

2. Dial the Slot Number eg. 4 BSI SLOT:4 DBS:1 DOWNLOAD? NO

Press UP or DOWN key to select press RIGHT soft key to move cursor

3. Dial the BSI Number eg. 2 BSI SLOT:4 DBS:2 DOWNLOAD? NO

Press UP or DOWN key to select and press RIGHT soft key to move cursor

4. Dial 1 for YES or 0 for NO BSI SLOT:4 DBS:2
OR DOWNLOAD? NO

Press UP or DOWN key to select YES/NO press RIGHT soft key to move cursor

Press UP or DOWN key to select YES/NO

5. Dial 1 for YES or 0 for NO

OR

BSI SLOT:4 DBS:2

ARE YOU SURE? NO

press RIGHT soft key to move cursor

6. Downloading in progress BSI SLOT:4 DBS:2

7. Downloading failure BSI SLOT:4 DBS:2

**DOWNLOADING** 

DOWNLOAD FAIL

8. Press TRSF to store and exit
OR

Press SPK to store and advance to next MMC

**DEFAULT DATA:** NONE

**RELATED ITEMS:** MMC737, MMC 738, MMC 741 & MMC 742

## MMC 740: Station Pair

### **DESCRIPTION:**

This MMC allows a station including a DECT station to be assigned as a SECONDARY to another Keyset on the system. This will allow all features to be set or cancelled from either set and both sets will ring when the Primary set receives a call.

### **PROGRAM KEYS**

UP & DOWN
KEYPAD
Used to scroll through options
Used to enter selections
SOFT KEYS
Move cursor left and right

SPK Used to store data and advance to next MMC

HOLD Used to clear previous entry

ACTION DISPLAY

1. Press TRSF 740 [201] PRIMARY SECONDARY: NONE

2. Dial Primary station number (eg., 205) [205] PRIMARY SECONDARY: NONE

Press UP or DOWN key to select and press RIGHT soft key to move cursor

3. Dial Secondary station number (eg. 7903) [205] PRIMARY SECONDARY: 7903

4. Press TRSF to store and exit
 OR
 Press SPK to store and advance to next

DEFAULT DATA: NONE

**MMC** 

RELATED ITEMS: NONE

### MMC 741:

# **BSI Card Restart**

**DESCRIPTION:** 

**DESCRIPTION:** 

This MMC allows the Technician to re-start a BSI card.

**PROGRAM KEYS** 

**UP & DOWN** Used to scroll through options Used to enter selections **KEYPAD** SOFT KEYS Move cursor left and right

SPK Used to store data and advance to next MMC

**HOLD** Used to clear previous entry

**ACTION DISPLAY** 

> Press TRSF 741 1. **BSI RESTART** Display shows CARD RESTART ? NO

2. Dial 1 to restart the BSI card OR use the UP and Down key to select followed by RIGHT

soft key

4. Dial 1 again and wait for 5 seconds **BSI RESTART** CARD RESTART ? NO

ARE YOU SURE? NO

**BSI RESTART** 

Press TRSF to store and exit 5.

OR

Press SPK to store and advance to next

**MMC** 

**DEFAULT DATA: NONE** 

**RELATED ITEMS: MMC 737 DECTSYSTEM CODE** 

**MMC 738 CLEAR REGISTRATION** 

**MMC 739 BSI DOWNLOAD MMC 742 BSI STATUS MMC 743 DBS STATUS** 

**MMC 744 BSI REGISTRATION MMC 745 CARRIER ALLOCATION** 

## MMC 742: BSI Status

#### **DESCRIPTION:**

This MMC allows the Technician to check the status of the BSI card.

#### **PROGRAM KEYS**

UP & DOWN

KEYPAD

Used to scroll through options

Used to enter selections

Move cursor left and right

SPK Used to store data and advance to next MMC

HOLD Used to clear previous entry

ACTION DISPLAY

1. Press TRSF 742 BSI STATUS
Display shows M:SUCC S:FAIL

2. If status of the Master BSI is OK and Slave is not connected BSI STATUS M:SUCC S:FA

M:SUCC S:FAIL

3. If status of the Master BSI is faulty and Slave is OK

BSI STATUS M:FAIL S:SUCC

4. Press TRSF to store and exit

OR

Press SPK to store and advance to next MMC

**DEFAULT DATA:** NONE

RELATED ITEMS: MMC 737 DECTSYSTEM CODE

MMC 738 CLEAR REGISTRATION MMC 739 BSI DOWNLOAD

MMC 743 DBS STATUS

MMC 744 BSI REGISTRATION MMC 745 CARRIER ALLOCATION

# MMC 743: DBS Status

#### **DESCRIPTION:**

This MMC allows the Technician to check the status of the connected DECT Base Stations (DBS).

#### **PROGRAM KEYS**

UP & DOWN Used to scroll through options
KEYPAD Used to enter selections
SOFT KEYS Move cursor left and right

SPK Used to store data and advance to next MMC

HOLD Used to clear previous entry

ACTION DISPLAY

 1.
 Press TRSF 743
 DBS : 12345678

 Display shows
 11101100

DBS: 12345678

11101100

2. If status of each DBS (1-8) is shown

1 = status OK

• 0 = status not working

3. Press TRSF to store and exit

OR

Press SPK to store and advance to next

MMC

DEFAULT DATA: NONE

RELATED ITEMS: MMC 737 DECTSYSTEM CODE

**MMC 738 CLEAR REGISTRATION** 

MMC 739 BSI DOWNLOAD MMC 742 BSI STATUS

MMC 744 BSI REGISTRATION MMC 745 CARRIER ALLOCATION

### MMC 744:

# **BSI** Registration

#### **DESCRIPTION:**

This MMC allows the Technician to enable/disable registration of DECT handsets on the DCS200, DCS 70 and DCS Compact.

#### **PROGRAM KEYS**

UP & DOWN

KEYPAD

SOFT KEYS

Used to scroll through options

Used to enter selections

Move cursor left and right

SPK Used to store data and advance to next MMC

HOLD Used to clear previous entry

ACTION DISPLAY

1. Press TRSF 744 ENABLE DECT REG. PASSCODE:

2. Enter Passcode (Default: 1234) ENABLE DECT REG.
DISABLE

3. Dial 1 to ENABLE OR use the UP and Down key to select followed by RIGHT soft key

ENABLE DECT REG.

ENABLE

If the PASSCODE is incorrect ENABLE DECT REG. PASSCODE ERROR

If the SYSTEM ID has not been change from its default setting

ENABLE DECT REG. NO REG. SYSTEM ID

5. Press TRSF to store and exit OR

Press SPK to store and advance to next MMC

**DEFAULT DATA:** NONE

RELATED ITEMS: MMC 737 DECTSYSTEM CODE

MMC 738 CLEAR REGISTRATION

MMC 739 BSI DOWNLOAD MMC 742 BSI STATUS MMC 743 DBS STATUS

**MMC 745 CARRIER ALLOCATION** 

### **MMC 745:**

# **DECT Carrier Allocation**

#### **DESCRIPTION:**

This MMC is used when the ACA allocate less than the available 10 carriers for a particular site. There are 10 carriers (0-9) and each can be selected by dialling "1" under the appropriate carrier or "0" to prohibit use.

#### **PROGRAM KEYS**

UP & DOWN Used to scroll through options KEYPAD Used to enter selections SOFT KEYS Move cursor left and right

SPK Used to store data and advance to next MMC

HOLD Used to clear previous entry

ACTION DISPLAY

1. Press TRSF 745 BSI RESTART CARD RESTART ? NO

2. Dial 0 under for each carrier that has not been allocated.

BSI RESTART ARE YOU SURE ? NO

4. Dial 1 again and wait for 5 seconds

BSI RESTART CARD RESTART ? NO

Press TRSF to store and exit
 OR
 Press SPK to store and advance to next

DEFAULT DATA: ALL CARRIERS AVAILABLE

MMC

RELATED ITEMS: MMC 737 DECTSYSTEM CODE

MMC 738 CLEAR REGISTRATION

MMC 739 BSI DOWNLOAD MMC 742 BSI STATUS MMC 743 DBS STATUS MMC 744 BSI REGISTRATION

### MMC: 750

# VM Card Restarterror!

Reference source not found. Error! Reference source not found.

#### **DESCRIPTION:**

This MMC is only used for the Cadence and Cadence Lite Voice Mail Card.

When CADENCE starts or restarts it downloads information about the DCS in which it is installed. This information is used by CADENCE to build a mailbox database. This is a quick way to initially configure a system, but is usually not necessary on subsequent restarts. This MMC can be used to turn on or off this database download and optionally restart the CADENCE card.

#### **DOWNLOAD**

NO The database information will not be downloaded from DCS.

YES The database information will be downloaded from DCS.

After CADENCE has been initially configured, it is advisable to set this to NO to minimize boot up time.

#### **CARD RESTART**

NO The CADENCE card will not restart

YES The CADENCE card will restart according to the DOWNLOAD option.

This option can be used at any time to reset the CADENCE card.

#### **PROGRAM KEYS**

UP & DOWN Used to scroll through options

KEYPAD Used to enter selections

SOFT KEYS Move cursor left and right

SPK Used to store data and advance to next MMC

ANS/RLS Used to select ALL

ACTION DISPLAY

1. Press TRSF 750 VM CARD RESTART DOWNLOAD? YES

2. Dial 0 for NO or 1 for YES.

VM CARD RESTART
DOWNLOAD? NO

3. Display shows VM CARD RESTART CARD RESTART? NO

4. Dial 0 for NO or 1 for YES.

VM CARD RESTART
CARD RESTART? NO

 Press TRSF button to store and exit OR Press SPK button to store and advance to next MMC DEFAULT DATA: DOWNLOAD = YES RELATED ITEMS:

None

### MMC: 751

# **Assign Mailbox**

#### **DESCRIPTION:**

This MMC is only used for the Cadence and Cadence Lite Plug in Voice Mail Cards. It assigns each station or group as having a mailbox (yes or no). When stations or groups are flagged as YES, during Voice Mail card power up mailboxes will be created for each directory number with a "YES" entry. Once the Voice Mail database has been created new boxes can be added:

- a) Through Voice Mail administration,
- b) By adding a new mailbox in this system and cycling system power.

If a mailbox is to be removed it must be done through Voice Mail administration.

If a station does not have an associated voice mailbox, the call will be answered by the "no mailbox" message.

NOTE: For Cadence, the groups that are supported are 500 to 528 (529 being the Voice Mail group). For Cadence Lite, the groups that are supported are 500 to 518 (519 being the Voice Mail group). Mailboxes that are needed for people that do not have an extension must be added through Voice Mail programming.

#### **PROGRAM KEYS**

UP & DOWN Used to scroll through options

KEYPAD Used to enter selections

SOFT KEYS Move cursor left and right

SPK Used to store data and advance to next MMC

ANS/RLS Used to select ALL

ACTION DISPLAY

1. Press TRSF 751 ASSIGN MAIL BOX NONE: YES

2. Dial station number
OR
Press UP or DOWN to scroll the number.

ASSIGN MAIL BOX
<u>2</u>25 : YES

3. Press RIGHT soft key to move cursor ASSIGN MAIL BOX 225 : YES

4. Change status using UP and DOWN
OR
Dial 0 for NO or 1 for YES.

ASSIGN MAIL BOX
225 : NO

5. Press TRSF button to store and exit
OR
Press SPK button to store and advance to next MMC

**DEFAULT DATA:** All stations = YES

All groups = NO

**RELATED ITEMS: None** 

### MMC: 752

# **Cadence Auto Record**

#### **DESCRIPTION:**

This MMC is only used for the Cadence and Cadence Lite Plug in Voice Mail Cards.

Specific keysets in the phone system can be assigned to automatically record conversations. When this option is set, all incoming, all outgoing, or all calls (incoming or outgoing) can be recorded.

When this option is selected a specific port can be assigned for each station set to automatic conversation recording or the effectiveness of this feature cannot be guaranteed.

In this MMC you can assign:

- 1. Which keysets use this feature. Station number
- 2. What mailbox the conversation are recorded in. Mailbox number
- 3. What type of conversations are recorded, in, out or both. I, O or B
- 4. What port is dedicated to the station. Voice mail port number

A maximum of 8 stations can access this feature in the DCS.

The same port cannot be assigned to more than one station. Attempts to do this will result in an error message.

When a Voice Mail port is assigned using MMC 752, it is automatically removed from the Voice Mail group (529 for Cadence; 519 for Cadence Lite) defined in MMC 601.

WARNING: Before using this feature make sure that you are not violating any state or federal laws. Some states require that the recorded party be notified. SAMSUNG is not responsible for any illegal use of this feature.

#### **PROGRAM KEYS**

**UP & DOWN** Used to scroll through options **KEYPAD** Used to enter selections SOFT KEYS Move cursor left and right

SPK Used to store data and advance to next MMC

Used to delete an entry HOLD

#### **ACTION DISPLAY**

1. Press TRSF 752 Display shows

2. Dial station number OR

Press RIGHT soft key to move cursor

Press UP or DOWN to scroll the number.

**AUTO RECORD** STN:201 MB:NONE

STN:NONE MB:NONE

**AUTO RECORD** 

- 3. Enter mailbox number using number keys.(e.g.,201). Press right SOFT key to move cursor.
- 4. Enter VM port number using keypad or UP or DOWN. Press right SOFT key to move cursor.
- 5. Enter call type, I, O or B.
- Press TRSF button to store and exit OR Press SPK button to store and advance to next MMC

AUTO RECORD STN:201 MB:201

AUTO RECORD PORT:NONE CALL:I

AUTO RECORD PORT:209 CALL:B

**DEFAULT DATA: None** 

**RELATED ITEMS: None** 

### MMC: 753

# Cadence Warning Destination

#### **DESCRIPTION:**

This MMC is only used for the Cadence and Cadence Lite Plug in Voice Mail Cards.

This MMC provides an emergency destination for calls destined for the Voice Mail card, if the Voice Mail card is removed or is offline.

In addition any calls that are forwarded to the Voice Mail card will not forward, they will remain ringing at the "fwd from" station until answered.

This destination can be a station number or a group number.

#### **PROGRAM KEYS**

UP & DOWN Used to scroll through options KEYPAD Used to enter selections

SPK Used to store data and advance to next MMC

HOLD Used to delete an entry

ACTION DISPLAY

1. Press TRSF 753 Display shows

2. Dial station number or group number

OR
Press UP or DOWN to scroll the number.

3. Press TRSF button to store and exit OR

Press SPK button to store and advance to next MMC

**DEFAULT DATA: DEST = 500** 

**RELATED ITEMS: None** 

WARNING DEST. DEST:500

WARNING DEST. DEST:501 MMC: 754 VM Halt

#### **DESCRIPTION:**

This MMC is only used for the Cadence and Cadence Lite Plug in Voice Mail Cards.

This MMC is used to halt the Voice Mail card (take it offline). This is done prior to removing the card from the system to ensure that there is no traffic on the card prior to switching off the DCS system and removing the Cadence card.

NOTE: THIS OPERATION SHOULD BE DONE BEFORE REMOVING THE VOICE MAIL CARD FROM THE DCS SYSTEM.

#### **PROGRAM KEYS**

UP & DOWN Used to scroll through options

KEYPAD Used to enter selections

SPK Used to store data and advance to next MMC

ACTION DISPLAY

1. Press TRSF 754 Display shows

2. Enter 1 to halt or 0 to process

OR

Press UP or DOWN to scroll the selections.

3. When you select 1 to halt, display shows: Press 1 to confirm.

4. Display shows:

5. Press TRSF button to store and exit

Press SPK button to store and advance to next MMC

r root of it batter to otoro and

**DEFAULT DATA: PROC** 

**RELATED ITEMS: None** 

VM HALT

STATUS:PROC

VM HALT STATUS:PROC

VM HALT ARE YOU SURE?YES

VM HALT STATUS:HALT MMC: 755 VM Alarm

#### **DESCRIPTION:**

This MMC is only used for the Cadence and Cadence Lite Plug in Voice Mail Cards.

This MMC will generate an alarm message in the mailbox defined in MMC 751 whenever the Voice Mail disk drive reaches a specified threshold.

The threshold is measured in % full. This means that if the MMC is set for 80, the alarm will be generated when the disk exceeds 80% of the available drive space.

#### **PROGRAM KEYS**

OR

UP & DOWN Used to scroll through options

KEYPAD Used to enter selections

SPK Used to store data and advance to next MMC

ACTION DISPLAY

1. Press TRSF 755 VM ALARM THRESHOLD:80

2. Enter new threshold level. VM ALARM

THRESHOLD:75

3. Press TRSF button to store and exit

Press SPK button to store and advance to next MMC

**DEFAULT DATA: 80%** 

**RELATED ITEMS: None** 

### **MMC: 756**

# **Assign Cadence MOH**

#### **DESCRIPTION:**

This MMC is only used for the Cadence and Cadence Lite Plug in Voice Mail Cards.

This MMC is used to assign each a Music on Hold source for the DCS from a sound file located on the CADENCE hard disk drive. The 100 available sound files are defined as numbers 5000 to 5099.

Basically CADENCE card supports various music for numbers 5000 to 5099. If you want to use default CADENCE support music, select the number. Otherwise, make sure you record the sound file first. The next step is to assign the sound file to a CADENCE port. For example, if you record sound file 5025 you would associate 25 with a specific CADENCE port, e.g. 225. This will dedicate the port for use only as MOH and remove it from group 529 (for Cadence) or 519 (for Cadence Lite) . Now 225 will show up as a valid music source in MMC 308, 309 and 408.

Each Music on Hold source assigned here requires one CADENCE port.

NOTE: If the first CADENCE port is used for VMMOH, it must be disabled before boot up since CADENCE /CADENCE LITE and the DCS use port 1 during boot up to exchange critical information. For this reason we suggest you use the last port as VMMOH ports.

#### **PROGRAM KEYS**

UP & DOWN Used to scroll through options

KEYPAD Used to enter selections

SPK Used to store data and advance to next MMC

HOLD Used to delete an entry

ACTION DISPLAY

1. Press TRSF 756 Display shows SET VMMOH 209: NOT USE

2. Press UP or DOWN to select CADENCE port.

SET VMMOH 215: NOT USE

3. Move cursor to next field. Press UP or DOWN to select sound file.

SET VMMOH 215: 25

4. Press TRSF button to store and exit

Press SPK button to store and advance to next MMC

**DEFAULT DATA: NOT USED** 

**RELATED ITEMS: None** 

# MMC: 757 VM In/Out

#### **DESCRIPTION:**

This MMC is only used for the Cadence and Cadence Lite Plug in Voice Mail Cards.

This MMC is used to assign each Voice Mail Port as used for incoming, outgoing or both way calls. Note that this MMC must support outgoing calls if off premises notification (beeper, outbound follow me or outbound notification) is used.

#### **PROGRAM KEYS**

UP & DOWN Used to scroll through options KEYPAD Used to enter selections

SPK Used to store data and advance to next MMC

ACTION DISPLAY

1. Press TRSF 757 Display shows

2. Enter the CADENCE port number.

 $\cap R$ 

Press UP or DOWN to select CADENCE port.

3. Enter the selections.

OR

Press UP or DOWN to scroll options.

4. Press TRSF button to store and exit

OR

Press SPK button to store and advance to next MMC

**DEFAULT DATA: IN/OUT** 

**RELATED ITEMS: None** 

VM IN/OUT 209: IN/OUT

VM IN/OUT 215: IN/OUT

VM IN/OUT 215: MOH

### **MMC 800:**

# **Enable Technician Program**

#### **DESCRIPTION:**

Used to open and close technician level programming. If programming is not opened and an attempt is made to access a system MMC, the error message "ACCESS DENIED" will be displayed.

A four digit passcode is required to access this MMC. Each character can be digits 0-9 or \*. When opened, this MMC enables access to all MMCs.

#### **PROGRAM KEYS**

UP & DOWN
KEYPAD
Used to scroll through options
Used to enter selections
SOFT KEYS
Move cursor left and right

SPK Used to store data and advance to next MMC

ACTION DISPLAY

1. Press TRSF 800 Display shows

ENABLE TECH. PROG PASSCODE :

2. Enter passcode

ENABLE TECH. PROG PASSCODE : 4321

Correct code shows

ENABLE TECH. PROG DISABLE TENANT : 1

Incorrect code shows

ENABLE TECH. PROG PASSCODE ERROR

3. Press UP or DOWN to open or close OR

Enter 1 to enable or enter 0 to disable, press RIGHT soft key to move to tenant number and enter tenant number (1-2)

ENABLE TECH. PROG ENABLE TENANT : 1

ENABLE TECH. PROG ENABLE TENANT : 1

4. Press SPK to advance to MMC entry level

<u>8</u>01 : TEC. PASSCODE SELECT PROG. ID

5. Enter the MMC desired (eg., 209)

209 : AOM MASTER AOM NOT EXIST

 To log out and return to MMC 800, press UP or DOWN key to select DISABLE TENANT:1

OR

Press SPK then TRSF to return to normal display

Programming option will time out

**DEFAULT DATA:** NONE

RELATED ITEMS: NONE

# MMC 801: Change Technician Passcode

#### **DESCRIPTION:**

Used to change the passcode allowing access to MMC 800 Enable Technician Program from its current value.

NOTE: The passcode is four characters long. Each character can be digits 0-9 or \*. The current or "old" passcode is required for this MMC.

#### **PROGRAM KEYS**

KEYPAD Used to enter passcodes

SPK Save data and advance to next MMC

| ACTION | DISPLAY |
|--------|---------|
|        |         |

1. Press TRSF 801 TECH. PASSCODE NEW CODE : \_

2. Enter new passcode TECH. PASSCODE NEW CODE : \* \* \* \*

3. Enter new passcode again TECH. PASSCODE VERIFY: \* \* \* \*

4. If passcode is correct, press RIGHT soft key to continue and enter desired MMC TECH. PASSCODE VERIFY : SUCCESS

5. If passcode is incorrect TECH. PASSCODE VERIFY: FAILURE

6. System returns to step 2 TECH. PASSCODE NEW CODE: \* \* \* \*

7. Press TRSF to store and exit
OR
Press SPK to advance to MMC

DEFAULT DATA: DEFAULT PASSCODE = 4321

RELATED ITEMS: MMC 800 ENABLE TECHNICIAN PROGRAM

### MMC 802: Customer Access MMC Number

#### **DESCRIPTION:**

Allows the customer to have access to certain MMCs. For example, it is advised that the customer have access to MMC 102 Call Forward for call forwarding but it is not advised that the customer has access to MMC 710 LCR Digit Table for LCR dial plans. This MMC is for both tenants.

#### **PROGRAM KEYS**

UP & DOWN

KEYPAD

SOFT KEYS

Used to scroll through options
Used to enter selections
Move cursor left and right

SPK Used to store data and advance to next MMC

ACTION DISPLAY

1. Press TRSF 802 Display shows

2. Enter desired tenant number (1-2) via dial keypad

OR

Press UP or DOWN key to make selection and Press RIGHT soft key to move cursor

 Enter desired MMC number via dial keypad OR

Press UP or DOWN key to make selection and press RIGHT soft key to move cursor

4. Enter 1 for YES or 0 for NO via dial keypad OR

Press UP or DOWN key to make selection and press LEFT soft key to return to step 3 to make additional entries

5. Press TRSF to store and exit

Press SPK to store and advance to next MMC

DEFAULT DATA: Refer to the Table on the next page

RELATED ITEMS: NONE

CUSTOMER ACCESS: 1 100: STN LOCK: YES

MMC TENANT : 1 100 : STN LOCK : YES

MMC TENANT : 1 102 : CALL FWD : <u>Y</u>ES

MMC TENANT : 1 102 : CALL FWD : NO

| MMC 802                                                                          |                                         | CUSTOMER                                                                                                    | R ACCESS MMC NUME                                    | BER                                    |                            |
|----------------------------------------------------------------------------------|-----------------------------------------|----------------------------------------------------------------------------------------------------|------------------------------------------------------|----------------------------------------|----------------------------|
| MMC<br>100                                                                       | DEFAU<br>YES                            | LT                                                                                                    | MMC<br>404                                           | DEFAU                                  | JLT                        |
| 101<br>102<br>103<br>104<br>105<br>106                                           | YES<br>YES<br>YES<br>YES<br>YES<br>YES  |                                                                                                    | 404<br>408<br>405<br>409<br>410<br>414<br>415        | YES<br>YES<br>YES<br>YES<br>YES<br>YES | Note 2<br>Note 2           |
| 107<br>108<br>109<br>110<br>111<br>112<br>113                                    | YES YES YES YES YES YES YES YES YES YES |                                                                                                    | 421<br>425<br>500<br>502<br>505<br>507<br>508<br>512 | YES<br>YES<br>YES                      | Note 2<br>Note 2<br>Note 2 |
| 115<br>116<br>118                                                                | YES<br>YES<br>YES                       | Note 1                                                                                                    | 600<br>601<br>602                                    | YES<br>YES                             | Note 2<br>Note 2           |
| 119<br>121<br>200<br>201<br>202                                                  | YES<br>YES                              | Note 2<br>Note 2                                                                                                    | 604<br>606<br>607<br>705<br>706                      | YES<br>YES<br>YES                      | Note 2<br>Note 2<br>Note 2 |
| 209<br>211<br>212<br>213<br>214<br>216                                           | YES<br>YES<br>YES<br>YES<br>YES         | Note 2<br>Note 2<br>Note 2 *<br>Note 2 *<br>Note 2                                                                   | 707<br>708<br>714<br>715<br>720<br>721               | YES                                    | Note 2                     |
| 300<br>301<br>302<br>303<br>304<br>305<br>306<br>308<br>309<br>312<br>315<br>317 | YES YES YES YES YES YES YES YES YES YES | Note 2<br>Note 2<br>Note 2<br>Note 2<br>Note 2<br>Note 2<br>Note 2<br>Note 2<br>Note 2<br>Note 2<br>Note 2<br>Note 2 | 722<br>725<br>727<br>728                             | YES<br>YES<br>YES                      | Note 2<br>Note 2<br>Note 2 |

#### Notes:

- 1. Not available on Version 6.0 software
- 2. Available with Version 6 software (including DCS 24)
- \* this MMC not available on DCS 24

### MMC 804:

# **System I/O Parameter**

#### **DESCRIPTION:**

Provides a means of setting parameters for the system serial ports to work with one of the following:

PCMMC

Dial 0

- SMDR reporting
- UCD statistics report/periodic UCD information.
- CTI for use with Windows NT applications
- SMDI for Voice mail integration

Programming can be accomplished easily with the tables below to customise any serial port.

Type of Service

#### PARAMETER OPTIONS

Service

|        | •••         | . , , , , , , , , , , , , , , , , , , , |
|--------|-------------|-----------------------------------------|
| Dial 1 | Baud Rate   | Speed                                   |
| Dial 2 | Char Length | Character Length                        |
| Dial 3 | Parity      | Parity Bit                              |
| Dial 4 | Retry Count | Number of Retries                       |
| Dial 5 | Stop Bit    | Stop Bit                                |
| Dial 6 | Wait Time   | Message Wait Time                       |
| Dial 7 | SIM Pair    | Station Number Connected to SIM         |

#### SERVICE TYPE

| Dial 0 | PCMMC     | PCMMC                                            |
|--------|-----------|--------------------------------------------------|
| Dial 1 | SMDR      | SMDR                                             |
| Dial 2 | UCD REPT  | UCD Report on request by the Supervisor or daily |
| Dial 3 | UCD/ SMDR | Both SMDR and UCD Report will be generated       |
| Dial 4 | CTI       | CTI data                                         |
| Dial 5 | CTI/SMDR  | CTI and SMDR data                                |
| Dial 6 | CTI/UCD   | CTI and UCD reports and periodic data            |
| Dial 7 | CTI/S/U   | CTI and SMDR and UCD reports and periodic data   |
| Dial 8 | VM TRACE  | Cadence Message Trace                            |
| Dial 9 | Not used  |                                                  |

NOTE: Service Types 4 to 9 are not applicable to DCS 24.

#### **SPEED**

Dial 0

| Dial 1 | 2400 bps  |                                               |
|--------|-----------|-----------------------------------------------|
| Dial 2 | 4800 bps  |                                               |
| Dial 3 | 9600 bps  |                                               |
| Dial 4 | 19200 bps | 19200bps is not available on DCS 70 or DCS 24 |

#### CHARACTER LENGTH

1200 bps

| Dial 7 | 7 bits |
|--------|--------|
| Dial 8 | 8 bits |

#### **PARITY**

| Dial 0 | None |
|--------|------|
| Dial 1 | Odd  |

Dial 2 Even

STOP BIT

Dial 1 1 bit Dial 2 2 bit

#### **PROGRAM KEYS**

UP & DOWN
KEYPAD
Used to scroll through options
Used to enter selections
SOFT KEYS
Move cursor left and right

SPK Used to store data and advance to next MMC

HOLD Used to clear entry (when valid)

ACTION DISPLAY

1. Press TRSF 804 Display shows SYS I/OPORT : 1 SERVICE : PC - MMC

SYS I/OPORT: 2

SERVICE: SMDR

SYS I/OPORT: 2

SIM PAIR: NONE

SYS I/OPORT: 2

SIM PAIR: 2902

2. Enter in desired port via dial

key pad (eg., 2)

OR

Press UP or DOWN key to make selection and press RIGHT soft key to move cursor

3. Enter parameter desired via dial key pad

(eg., 7) from the above option list

OR

Press UP or DOWN key to make selection and press RIGHT soft key to move cursor

4. Enter in station number of desired SIM

via dial keypad (eg., 2902)

OR

Press UP or DOWN key to display SIM(s) and press RIGHT soft key to return to step 2

5. Press TRSF to store and exit

OR

Press SPK to store and advance to next

MMC

#### **DEFAULT DATA**

SERVICE PORT 1 PCMMC PORT 2 SMDR

BAUD RATE 9600 BPS
CHAR LENGTH 8 BITS
PARITY NONE
RETRY COUNT 03
STOP BIT 1 BIT

WAIT TIME PORT 1 3000 msec
WAIT TIME PORT 2 300 sec

RELATED ITEMS: PCMMC SECTION

MMC 725 SMDR

MMC 805: TX Level

#### **DESCRIPTION:**

Allows the system administrator to set the base level of TX volume. There are eight (8) levels those are able to be controlled by the VOL UP and DOWN key on keyset. And maximum controllable levels in the system are eleven (11) maximum. Before this MMC, users can vary just eight levels. So it gives the most flexibility to the system administrator so he can classify any desired eight (8) levels within eleven (11).

#### **PROGRAM KEYS**

UP & DOWN Used to scroll through options KEYPAD Used to enter selections SOFT KEYS Move cursor left and right

SPK Used to store data and advance to next MMC

HOLD Used to clear previous entry

ANS/RLS Used to select ALL

OR

ACTION DISPLAY

 1. Press TRSF 805
 MIC/HANDSET TX

 Display shows
 <u>L</u>EVEL 1 : 01

2. Press RIGHT soft key to go to the volume data

MIC/HANDSET TX

LEVEL 2 : 01

Use UP or DOWN key to go to the next volume level

3. Press RIGHT soft key to go to the volume data

MIC/HANDSET TX
LEVEL 2 : 01

4. Enter desired volume data via dial pad OR Use UP or DOWN key to scroll data (000-10)

MIC/HANDSET TX
LEVEL 2 : 02

5. Press TRSF to store and exit OR MIC/HANDSET TX LEVEL 2 : 02

Press SPK to store and advance to next

MMC

**DEFAULT DATA:** 01

RELATED ITEMS: NONE

NOTE: SEE MMC 805 for DCS70, V6 and DCS24

### MMC 805:

### TX Level and TSW Gain

#### **DESCRIPTION:**

This MMC applies to the DCS 24, DX408, DCS 70 and Version 6.X DCS software.

#### TX LEVEL:

There are eight (8) volume levels which can be controlled by the VOL UP and DOWN key on the keyset. However, there are 11 possible levels in the system. With this MMC, users can select the desired eight levels selected with the use of the volume key.

TSW GAIN CONTROL:

Allows the system administrator to set the level of TSW gain control for sixteen time-switch connect types.

WARNING: The db levels should be left at default setting. Changing some of these setting may breach ACA requirements. Please contact LSP Tech Support before making any changes.

#### **PROGRAM KEYS**

UP & DOWN
KEYPAD
Used to scroll through options
Used to enter selections
SOFT KEYS
Move cursor left and right

SPK Used to store data and advance to next MMC

HOLD Used to clear previous entry

ANS/RLS Used to select ALL

ACTION DISPLAY

1. Press TRSF 805 Display shows  $\underline{T}X$  LEVEL CONTROL LEVEL  $0 \rightarrow 1$ 

2. Press UP or DOWN key to select TX LEVEL CONTROL TX GAIN CONTROL

TX LEVEL CONTROL LEVEL  $\underline{0} \rightarrow 1$ 

Press RIGHT soft key to go to the volume level or TSW option

3a. Press RIGHT soft key to go to the volume level OR

Press UP or DOWN key to go to next volume level

 $\underline{\mathsf{T}}\mathsf{X}$  LEVEL CONTROL LEVEL 1  $\to$   $\underline{\mathsf{2}}$ 

3b. Press RIGHT soft key to go to the TSW type

Press UP or DOWN key to go to next TSW type

TSW GAIN CONTROL SLT  $\rightarrow$  ATRK:  $\underline{0}$ dB

4a. Enter desired volume data via dial keypad

Use UP or DOWN key to scroll data (00-10)

 $\underline{\mathsf{T}}\mathsf{X} \mathsf{LEVEL} \mathsf{CONTROL}$  LEVEL 1  $\to$   $\underline{\mathsf{3}}$ 

4b. Press UP or DOWN key to select TSW gain data and press RIGHT soft key to go to 3b

TSW GAIN CONTROL SLT  $\rightarrow$  ATRK:+ $\underline{2}$ dB

5. Press TRSF to store and exit

Press SPK to store and advance to next MMC

#### **DEFAULT DATA:**

 $0 \rightarrow 1, 1 \rightarrow 2, 2 \rightarrow 3, 3 \rightarrow 4, 4 \rightarrow 5, 5 \rightarrow 6, 6 \rightarrow 7, 7 \rightarrow 8$ TX Level: TSW Gain: SLT→SLT -1.2 **SLT**→**ATRK** +0.0 **SLT**→**DTRK** -2.5 ATRK→SLT +0.0 ATRK→ATRK +1.0 ATRK→DTRK -6.0 DTRK→SLT +2.8 DTRK→ATRK +0.0 DTRK→DTRK +0.0 DECT→DECT +0.0 DECT<del>→</del>SLT +0.0 DECT→ATRK +0.0 DECT→DTRK +1.9 SLT→DECT +0.0 DTRK→DECT +1.9

ATRK→DECT +0.0

### **MMC 806:**

# **Card Pre-Install**

#### **DESCRIPTION:**

Allows the pre-programming of a slot for a specific card. For example, after the system is installed and a new Trunk B card is added, running this program will cause the system to accept the card for what it is and not for what it is not.

#### **PROGRAM KEYS**

UP & DOWN Used to scroll through options
KEYPAD Used to enter selections
SOFT KEYS Move cursor left and right

SPK Used to store data and advance to next MMC

ACTION DISPLAY

1. Press TRSF 806 CARD PRE - INSTALL CABNET : 1 SLOT :1

2. Enter in cabinet number (eg., 3) CARD PRE - INSTALL CABNET : 3 SLOT :1

Press UP or DOWN key to make selection and press RIGHT soft key to move cursor

3. Enter in slot number (eg., 5) CARD PRE - INSTALL CABNET : 3 SLOT :5

Press UP or DOWN key to make selection

and press RIGHT soft key to return to step 24. Press TRSF to store and exit

OR

Press SPK to store and advance to next

MMC

**DEFAULT DATA:** NONE

RELATED ITEMS: NONE

# MMC 807: Volume Contro

#### **DESCRIPTION:**

Allows the system administrator to set the level of keyset volume.

#### **PROGRAM KEYS**

UP & DOWN Used to scroll through options KEYPAD Used to enter selections SOFT KEYS Move cursor left and right

SPK Used to store data and advance to next MMC

HOLD Used to clear previous entry

ANS/RLS Used to select ALL

ACTION DISPLAY

1. Press TRSF 807 VOL. CONTROL : <u>D</u>GP Display shows HANDSET VOL : 3

2. Press RIGHT soft key to select DGP VOL. CONTROL : DGP Volume control. VOL. CONTROL : DGP HANDSET VOL : 3

3. Press RIGHT soft key to change the volume level SPEAKER VOL : 13

OR

Use UP or DOWN key to scroll next volume

4. Press RIGHT soft key to change the volume level

VOL. CONTROL : DGP

<u>K</u>EY TONE VOL : 1

Use UP or DOWN key to scroll next volume

5. Press RIGHT soft key to change the volume level SIDE TONE VOL: 1

6. Press RIGHT soft key to change the volume level VOL. CONTROL : DGP HANDSET TX : 3

Use UP or DOWN key to scroll next volume

Use UP or DOWN key to scroll next volume

7. Press RIGHT soft key to change the volume level

OR

VOL. CONTROL : DGP

MIC TX LEVEL : 3

Use UP or DOWN key to scroll next volume

8. Press RIGHT soft key to change the volume level OR

Use UP or DOWN key to scroll next volume

9. Press RIGHT soft key to change the volume level

OR

Use UP or DOWN key to scroll next volume

10. Press RIGHT soft key to change the

volume level

OR

Use UP or DOWN key to scroll next volume

11. Press RIGHT soft key to change the

volume level

OR

Use UP or DOWN key to scroll next volume

12. Press RIGHT soft key to change the

volume level

Use UP or DOWN key to scroll next volume

13. Press TRSF to store and exit

Press SPK to store and advance to next

MMC

#### **DEFAULT DATA:**

**HANDSET VOL** :3 **SPEAKER VOL** :3 **KEY TONE VOL** :1 SIDETONE VOL :1 **HANDSET TX** :3 **MIC TX LEVEL** :3 **NOISE GUARD** :8 **NOISE THRES.** :1 ALC THRES. :1 TX/RX THRES. :3 TX/RX COMP. :5

**RELATED ITEMS: NONE** 

NOTE: This MMC does not include Handset volume and speaker volume for the

DCS24, DX408 and DCS200/70 with Version 6.X software. Refer MMC 114.

VOL. CONTROL: DGP NOISE THRES: 1

VOL. CONTROL: DGP ALC THRES: 1

VOL. CONTROL: DGP TX/RX THRES: 1

VOL. CONTROL: DGP TX/RX COMP: 5

# MMC 809:

# **System MMC Language**

#### **DESCRIPTION:**

This MMC applies to the DCS 24, DCS 70 and Version 6.X DCS software.

Allows system programmer to assign an LCD display based on system programming language.

- 0 ENGLISH
- 1 GERMAN
- 2 PORTUGAL

#### **PROGRAM KEYS**

UP & DOWN Used to scroll through options KEYPAD Used to enter selections

SOFT KEYS Move cursor left and right

SPK Used to store data and advance to next MMC

ACTION DISPLAY

 Press TRSF 809 Display shows SYS.MMC LANGUAGE ENGLISH

2. Enter 0 for ENGLISH or 1 for GERMAN.

OR

SYS.MMC LANGUAGE GERMAN

Press UP or DOWN to make selection and press RIGHT soft key

3. Press TRSF to store and exit

OR

Press SPK to store and advance to next MMC

DEFAULT DATA: ENGLISH RELATED ITEMS: NONE

### MMC 810:

## **Halt Processing**

#### **DESCRIPTION:**

Used only in the event that all data processing is needed to be stopped either in a single cabinet or the entire system.

#### **PROGRAM KEYS**

UP & DOWN

KEYPAD

Used to scroll through options

Used to enter selections

Move cursor left and right

SPK Used to store data and advance to next MMC

ANS/RLS Used to select ALL

ACTION DISPLAY

Press TRSF 810
 Display shows

HALT/PROCESSING C:  $\underline{A}LL$  S:  $\underline{A}LL \rightarrow \underline{P}ROC$ 

2a. Enter in cabinet selection via dial keypad OR

HALT/PROCESSING C: 3 S: <u>A</u>LL → PROC

Press UP or DOWN key to make selection and press RIGHT soft key to advance cursor

2b. Press ANS/RLS to select all cabinets and all slots

HALT/PROCESSING C:  $\underline{A}LL S: ALL \rightarrow PROC$ 

 Enter in slot number via dial keypad OR HALT/PROCESSING C: 3 S: 5 → PROC

HALT/PROCESSING

 $S: 5 \rightarrow HALT$ 

C: 3

Press UP or DOWN key to make selection and press RIGHT soft key to advance cursor

4. Enter in 1 for HALT or 0 to PROC OR

Press UP or DOWN key to make selection and press RIGHT soft key to enter data and return to step 2

Press TRSF to store and exit

OR

Press SPK to store and advance to next

**MMC** 

**DEFAULT DATA:** NONE

RELATED ITEMS: NONE

### MMC 811:

# **Reset System**

#### **DESCRIPTION:**

Provides two methods of restarting the system. The first method restarts the system and clear all memory. The second method restarts the system only. If clear all memory is selected, only the default data will return. Extreme care should be taken when using this MMC.

If the system is restarted, all voice/data connections are dropped.

If memory is cleared, all customer data is deleted and system returns to defaulted status.

#### **PROGRAM KEYS**

UP & DOWN
KEYPAD
Used to scroll through options
Used to enter selections
SOFT KEYS
Move cursor left and right

ACTION DISPLAY

Press TRSF 811
 Display shows

SYSTEM RESTART RESET SYSTEM? NO

 Press UP or DOWN key to make selection (RESET SYSTEM or CLEAR MEMORY)
 After selection is made, press RIGHT soft key to move cursor to YES/NO option SYSTEM RESTART CLEAR MEMORY? NO

- 3. Press UP or DOWN key to make selection and press RIGHT soft key
- Press UP or DOWN key to make selection and press RIGHT soft key
   This will erase all data in the system
- 5. System will return with default time and date and default extension number

  OR

OR
If system just restarted, it will return to normal programmed status

SYSTEM RESTART CLEAR MEMORY? YES

SYSTEM RESTART ARE YOU SURE? <u>Y</u>ES

DEFAULT DATA: NONE

### **MMC 812:**

# **Country Code**

#### **DESCRIPTION:**

This MMC applies to the DCS 24, DX408, DCS 70 and Version 6.X DCS software.

This MMC must be set by the installer before any other programming is carried out.

Allows the system installer to select system software country version. A RANGE OF COUNTRIES ARE AVAILABLE. After using this MMC, the installer must restart the system to make the selection effective.

#### **PROGRAM KEYS**

UP & DOWN KEYPAD SOFT KEYS Used to scroll through options
Used to enter selections
Move cursor left and right

#### **ACTION**

- Press TRSF 812 Display shows
- Press UP or DOWN key to make selection and press RIGHT soft key
- 3. Press UP or DOWN key to select Yes or No and press RIGHT soft key

Warning: if you select Yes, this will restart the system

4. Press TRSF to store and exit OR

Press SPK to store and advance to next MMC

8 3 3

DEFAULT DATA: NONE

**RELATED ITEMS: NONE** 

#### **DISPLAY**

SET COUNTRY CODE UK

SET COUNTRY CODE AUSTRALIA

WARNING! RESTART ARE YOU SURE?YES

### **INDEX**

| A |  |
|---|--|
| 1 |  |
| П |  |
| н |  |

1A2 EMULATION, 92

#### A

AA, 231

AA GROUP, 156

AA Message Match, 237

AA Plan Table, 235

AA RAM Clear, 232

AA Record Gain, 231

AA Translation Table, 233

AA Use Table, 238

Account Codes, 71, 187

Add-on Module, 51

Alarm and Message, 36

Alarm Message, 56

Alarm Ring Station, 55

ALL PICK UP, 52

AME BGM, 26

AME PSWD, 26

Answer Mode, 13

Area Code, 203

Assign AA MOH, 239

Assign Cadence Mailbox, 252

Assign Forced Code, 71

Authorisation Codes, 71, 186

AUTO HOLD, 26

Auto Night Time, 145

Auto Redial Tone Check, 52

AUTO TIMER, 26

#### В

Background Music Volume, 38

Backgrounf Music Source, 75

Barge In, 48

Boss/Secretary, 69

Branch Group, 91

BRI Configuration, 124

Page 284 of 287 Updated I&M

BRI Extension, 124, 125

BRI Extension Mapping, 125

**BRI Options** 

DDI

MSN

Normal, 117

BSI Card Restart, 246

BSI Download, 244

BSI Registration, 249

BSI Status, 247

#### C

Cadence, 252, 253, 255, 256, 257, 258, 259

Cadence Auto Record, 253

Cadence Card Restart, 251

Cadence In/Out, 259

Cadence MOH, 258

Cadence Warning Destination, 255

Call Cost, 146

Call Forward, 11

Card Pre-install, 269

CID, 126, 229

CID Trunk, 126

CLIP, 99, 169

CLIP Allow, 84

CLIP Display, 40

CLIP Review Blocks, 169

CLIP Translation Table, 229

CO Tone Cadence, 147

CO/PBX Line, 93

Common Bell, 46, 62

Common Relay Service

External Page

Common Bell

Loud Bell, 62

Copy COS Contents, 170

Copy Key Programming, 204

Copy Station Usable, 88

COS, 66, 170, 171

COS Contents, 171 DID Invalid Routing, 52 Country Code, 275 DID Number and Name, 197 Customer Access MMC Number, 262 **DISA, 107 Customer Features** DISA Alarm, 58 **DISA Password** DISA MOH, 52 LCR Enable DISA Password, 52 Periodic UCD Data DISA Trunk, 107 **DISA MOH** Distinctive Ring, 90 SMDR Digit Mask Door Phone Ring, 54 Transfer MOH, 52 Е Customer Features Per Station Trunk Access Dial E&M Trunk Signal, 110 Microphone Enabled Extension Trunk Use, 70 Off Hook Ring External Page, 62 **SMDR Print** External Page Zones, 164 LCR Advance Warning F VMAA Foward, 64 Customer Features Per Trunk Feature Passcodes 1A2 Emulation Day/Night Trunk Incoming DND **DISA Alarm** Trunk Forward Alarm Clear LCR Allow, 92 AA Record Customer Passcode, 43 **DECT Registration**, 44 Customer Programming, 42 Forced Trunk Release, 102 D н Date And Time, 142 HEADSET USE, 26 **DDI**, 117, 119, 197 Holiday Assignment, 152 **DDI Routing**, 52 HOT KEYPAD, 26 DECT, 240, 242, 244, 245, 248 Hot Line, 72, 73 **DECT Base Station Status**, 248 I **DECT Carrier Allocation**, 250 **DECT Clear Registration**, 242 Internal Page Zones, 163 **DECT System Codes** INTRODUCTION TO PROGRAMMING, 1 ISDN Card Restart, 116 System ID Authentication Code, 240 **ISDN CHANNEL ANY**, 117 Dial by Voice Assignment, 60 ISDN Service Type Dial by Voice Options, 59 Voice Dial Numbering Plan, 214, 217 Fax G3 DID Busy Routing, 52 Audio 3.1 KHz

Modem, 63

**ISDN Trunk Busy**, 52

#### K

Key Programming, 206, 209

KEY TONE, 26

Keyset Alarm Clock, 29

Keyset Clock Display, 24

Keyset Features, 26

Keyset Language, 41

Keyset Relocation, 87

Keyset Ring Tone, 28

Keyset Ring Volume, 39

Keyset Volume Controls, 270

Keyset Volume Settings, 33

#### L

LCR, 79, 92, 162, 189, 191, 193

LCR Advance Warning, 64

LCR ALLOW, 92

LCR Class of Service, 79

LCR Digit Table, 189

LCR ENABLE, 52

LCR Modify Digit Table, 195

LCR Route Table, 193

LCR Time Table, 191

Loud Bell, 47

Lound Bell, 62

#### M

Message Wait Cadence, 149, 151

Meter Pulse Detection, 112

Microphone Enable, 64

MOH, 77, 103

MPD/PRS Signal, 112

**MSN**, 117, 120

MSN Digit, 120

#### N

Network Access Codes, 201

Page 286 of 287 Updated I&M

No Answer Forward Station, 64 numbering plan, 214

#### 0

Off Hook Ring, 64

Off Hook Ring Volume, 32

Off Hook Selection, 74

Opening MMC Programming, 2

Operator Group, 153, 155

**Operator Recall**, 52

Outgoing Call Confirmation, 86

#### P

PABX Access Codes, 188

PAGE REJOIN, 26

Periodic UCD Data, 52

Pickup Groups, 68

Polarity Reversal Signal, 112

PRI Options, 119

Program List, 5

Programmable Key Extenders, 20

Programmed Message, 35

PROGRAMMING LEVELS, 1

PROGRAMMING OVERVIEW, 1

Pulse Make/Break Ratios, 141

#### R

Report Trunk Abandon Data, 113

RING PREF, 26

#### S

Save Key Programming, 205

serial interface module, 80

SIM Parameters, 80

SLT Port Ring Type, 50

SLT Ring Cadence, 150

SMDR, 113, 221

SMDR Digit Mask, 52

SMDR Options, 221

SMDR Print, 64

Software Version Display, 227

Special Function Keys, 3, 4

Speed Dial Blocks, 165

Speed Dial Name Display, 52

Station COS, 66

Station Group Name, 160

Station Groups, 156, 158

Station Lock, 9

Station Message, 199

Station MOH, 77

Station Name, 14

Station Pairing, 245

Station SMDR Call Print, 64

Station Speed Dial, 16

Station Speed Dial Name, 18

Station Status, 22

Station Timers, 138

Station Usable, 89

SVM-800 Answer Mode, 111

System Halt, 273

System I/O Parameters, 264

System MMC Language, 272

System Reset, 274

System Speed Dial, 183

System Speed Dial Name, 184

System Timers, 132

System Wide Counters, 130

System Wide Key Programming, 209

T

Technician Passcode, 261

Technician Programming, 260

Toll Allow Table, 177

Toll Deny Table, 175

Tone Cadence, 143

Transfer MOH, 52

Trunk Access Dial, 64

Trunk COS, 122

Trunk Dial Type, 94

TRUNK FORWARD, 92

Trunk Gain Control, 127

Trunk Group, 162

Trunk MOH, 103

Trunk Name, 97

TRUNK OVERRIDE DND, 92

Trunk Ring Assignment, 101

Trunk Status View, 105

Trunk Timers, 139

Trunk Toll Class, 95

Trunk/Trunk Usability, 129

Trunkl Number, 99

TX Level, 266

U

UCD, 167

UCD GROUP, 156, 167

UCD Options, 167

Universal Answer Device, 45

User Password, 10

V

View Memo, 31

VM Disk Storage Alarm, 257

VM Halt, 256

VMAA, 224

VMAA Foward, 64

VMAA GROUP, 156

VMAA Options, 224

VMAA Port, 49

VPN Enable, 52

W

Wild Cards, 179